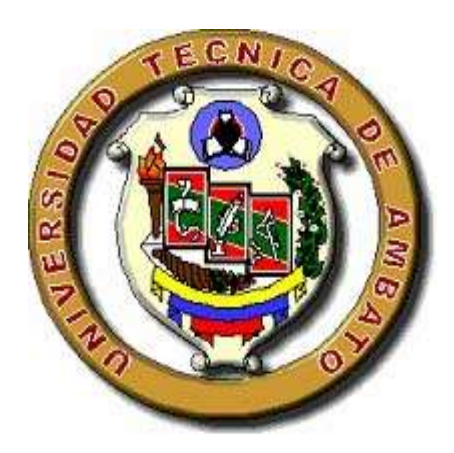

# **UNIVERSIDAD TÉCNICA DE AMBATO**

# **FACULTAD DE CIENCIAS HUMANAS Y DE LA EDUCACIÓN**

# **CENTRO DE ESTUDIOS DE POSGRADO**

**MAESTRIA EN DOCENCIA Y CURRICULO PARA LA EDUCACION SUPERIOR**

## **TEMA:**

**El software AUTOCAD y su incidencia en el aprendizaje de Dibujo Técnico en el Primer Año de Bachillerato del Colegio Diocesano "San Pío X" de la ciudad de Ambato.**

#### **TESIS DE GRADO PREVIO A LA OBTENCION DEL TITULO DE MAGÍSTER EN DOCENCIA Y CURRÍCULO PARA LA EDUCACIÓN SUPERIOR**

**Ing. Francisco Germán Aguilera Montalvo AUTOR**

**Ing. M.Sc. Edison Álvarez Mayorga DIRECTOR**

> **AMBATO - ECUADOR. 2010**

#### <span id="page-1-0"></span>**Al Consejo de Posgrado de la UTA**

El comité de defensa del trabajo de Investigación: "**EL SOFTWARE AUTOCAD Y SU INCIDENCIA EN EL APRENDIZAJE DE DIBUJO TÉCNICO EN EL PRIMER AÑO DE BACHILLERATO DEL COLEGIO DIOCESANO "SAN PÍO X" DE LA CIUDAD DE AMBATO"**, representado por el Ing. **Francisco Germán Aguilera Montalvo** y conformado por: Dr. M.Sc. Estuardo León Vasco, Ing. M.Sc. Fabián Morales Fiallos, Ing. M.Sc. Javier Salazar Mera e Ing. M.Sc. Edison Alvarez Mayorga, Director de Tesis y presidido por: el Dr. José Romero Presidente del Consejo Académico de Posgrado, Ing. M.Sc. Luis Velásquez Medina Director del CEPOS – UTA y Dr. M.Sc. Luis Echeverría Loza, Coordinador de Posgrado; una vez escuchada la defensa oral y revisado el trabajo de investigación en el cual se ha constatado el cumplimiento de las observaciones realizadas por el Tribunal de Defensa de la Tesis, remite la presente Tesis para el uso y custodia en las bibliotecas de la UTA.

Dr. José Romero **Ing. M.Sc. Luis Velásquez Medina** PRESIDENTE DIRECTOR DEL CEPOS

> Dr. M.Sc. Luis Echeverría Loza. COORDINADOR DE POSGRADO

Ing. M.Sc. Edison Álvarez Mayorga DIRECTOR DE TESIS

> Dr. M.Sc. Estuardo León Vasco MIEMBRO DEL TRIBUNAL

Ing. M.Sc. Fabián Morales Fiallos MIEMBRO DEL TRIBUNAL

Ing. M.Sc. Javier Salazar Mera MIEMBRO DEL TRIBUNAL

## **APROBACIÓN DEL DIRECTOR**

<span id="page-2-0"></span>En mi calidad de Director del trabajo de investigación: **"El software AUTOCAD y su incidencia en el aprendizaje de Dibujo Técnico en el Primer Año de Bachillerato del Colegio Diocesano "San Pío X" de la ciudad de Ambato"**, elaborado por el Ing. **Francisco Germán Aguilera Montalvo**, egresado de la Maestría en Docencia y Currículo para la Educación Superior, de la Facultad de Ciencias Humanas y de la Educación, **Certifico** que fue dirigida observando los aspectos técnicos y reglamentarios de la norma vigente.

Por lo tanto autorizo su presentación ante los organismos pertinentes

Ing. M.Sc. Edison Álvarez Mayorga.

 $\mathcal{L}=\{1,2,3,4,5\}$ 

DIRECTOR DE TESIS

## **AUTORÍA DE LA TESIS**

<span id="page-3-0"></span>El presente trabajo de investigación en todos los contenidos, opiniones y comentarios planteados son de exclusiva responsabilidad del Ing. Francisco Germán Aguilera Montalvo, autor e Ing. M.Sc. Edison Álvarez Mayorga, director.

Ambato, Agosto del 2010.

Ing. Francisco Germán Aguilera Montalvo

\_\_\_\_\_\_\_\_\_\_\_\_\_\_\_\_\_\_\_\_\_\_\_\_\_\_\_\_\_\_\_\_\_

C. I. 180092790-5

AUTOR

Ing. M.Sc. Edison Álvarez Mayorga

 $\frac{1}{2}$  , which is the set of the set of the set of the set of the set of the set of the set of the set of the set of the set of the set of the set of the set of the set of the set of the set of the set of the set of th

DIRECTOR

## **DERECHOS DE AUTOR**

Autorizo a la Universidad Técnica de Ambato, para que haga de este trabajo de investigación o parte de él un documento disponible para su lectura, consulta y procesos de investigación, según las normas de la institución.

Cedo los Derechos de mi trabajo de investigación, con fines de difusión pública, además apruebo la reproducción de esta, dentro de las regulaciones de la Universidad.

Ing. Francisco Germán Aguilera Montalvo

\_\_\_\_\_\_\_\_\_\_\_\_\_\_\_\_\_\_\_\_\_\_\_\_\_\_\_\_\_\_\_\_\_

C. I. 180092790-5

# **DEDICATORIA**

<span id="page-5-0"></span>A mis hermanos José, Martha, Cecilia y Eduardo, por su apoyo y motivación.

Germán

#### <span id="page-6-0"></span>**AGRADECIMIENTO**

Mi agradecimiento a Dios por darme fortaleza y permitirme realizar este trabajo.

A la Universidad Técnica de Ambato y a la Facultad de Ciencias Humanas y de la Educación por darme la oportunidad de reforzar mis conocimientos y estar actualizado para realizar mis actividades de una forma satisfactoria.

A los facilitadores del ciclo de Maestría en Docencia y Currículo para la Educación Superior que nos compartieron sus conocimientos y experiencias profesionales.

Al Ing. M.Sc. Edison Álvarez Mayorga, que me orientó en el desarrollo de este trabajo investigativo.

Germán

# ÍNDICE GENERAL DE CONTENIDOS

## <span id="page-7-0"></span>**PAGINAS PRELIMINARES**

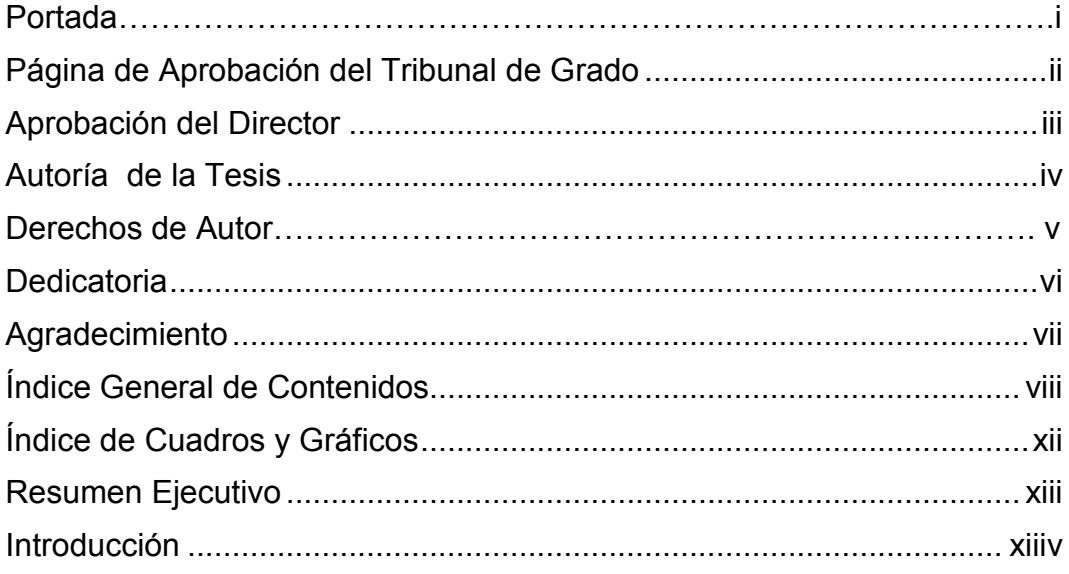

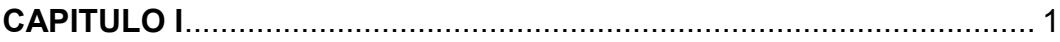

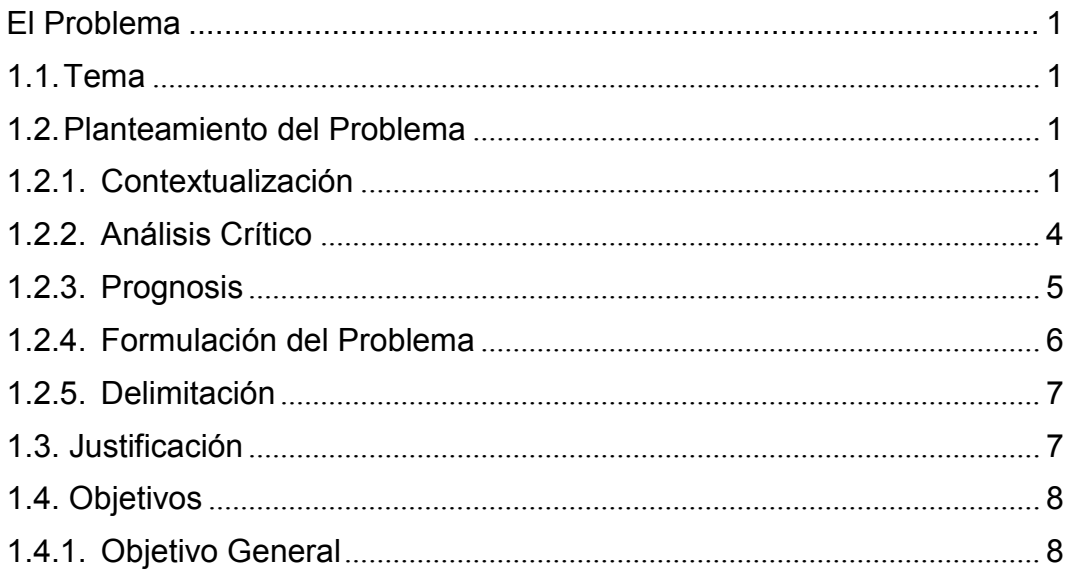

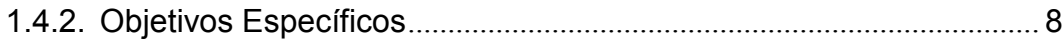

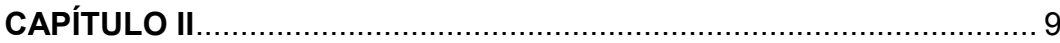

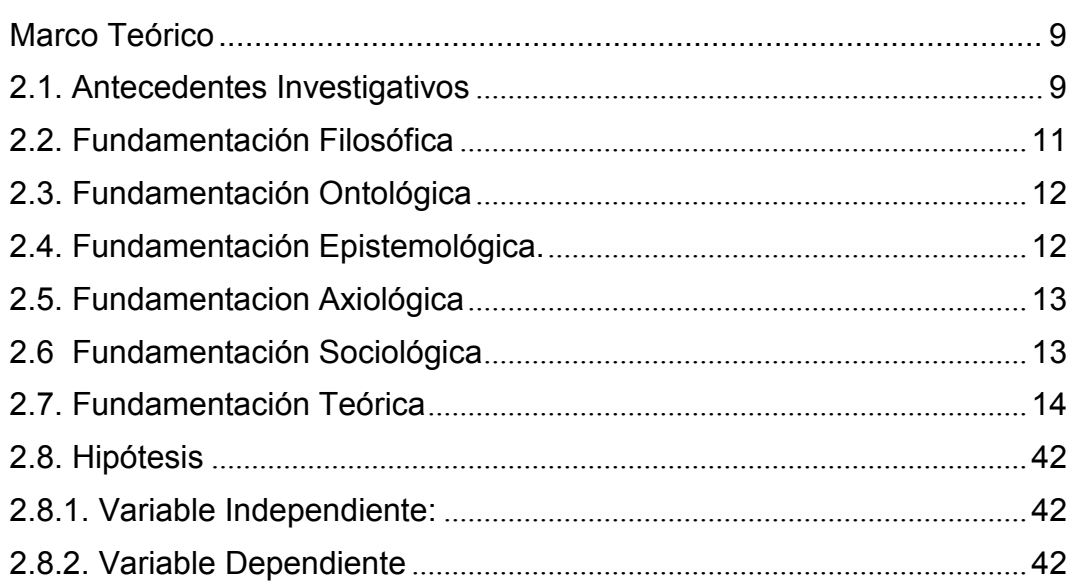

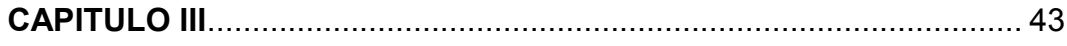

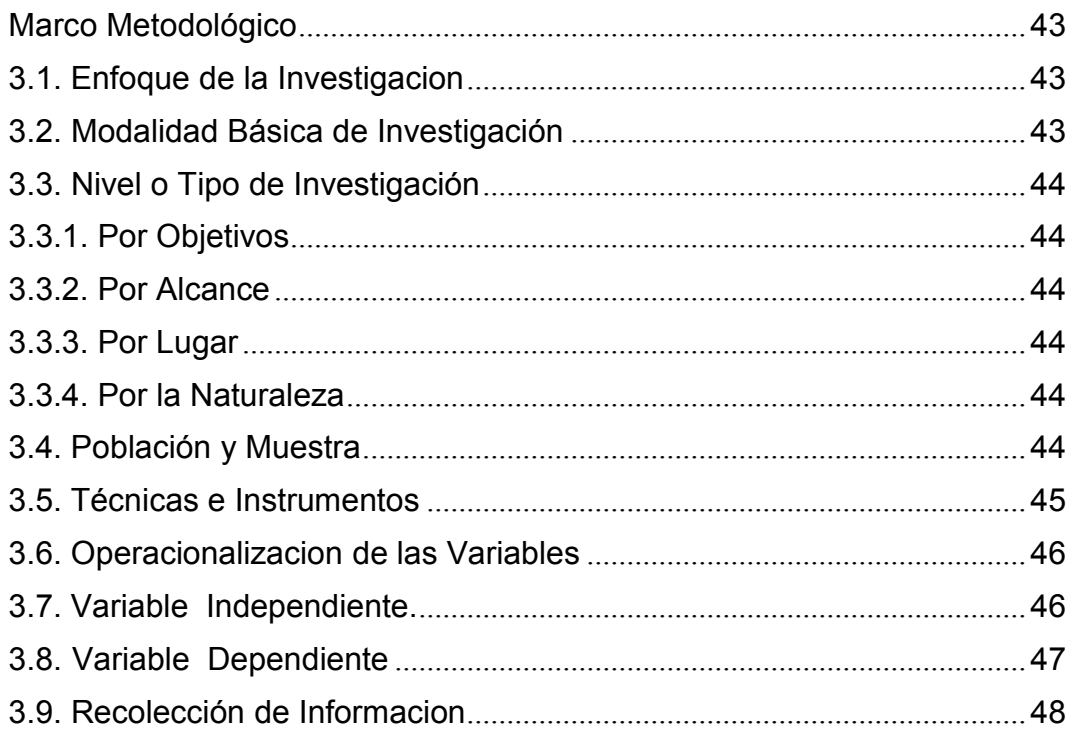

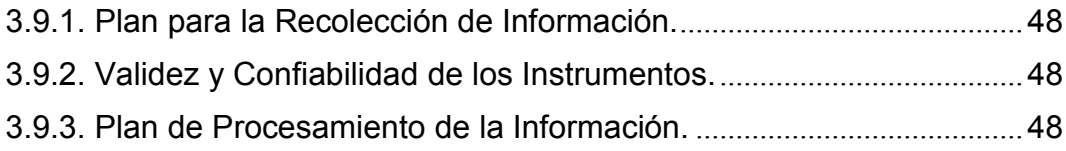

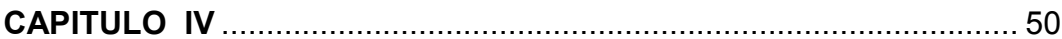

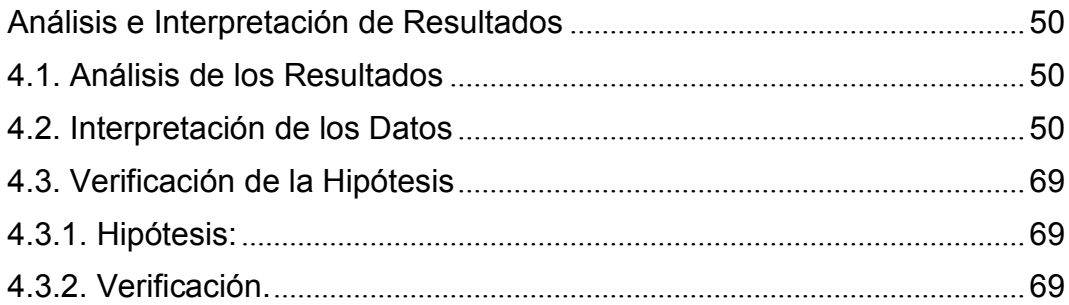

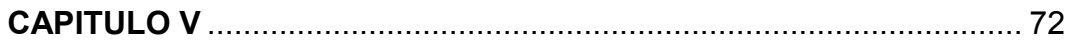

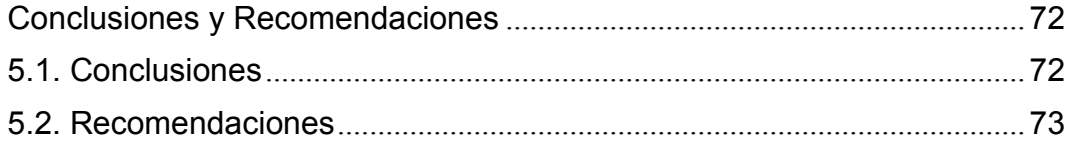

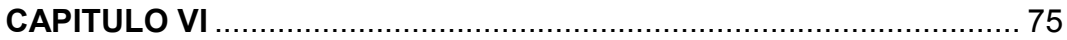

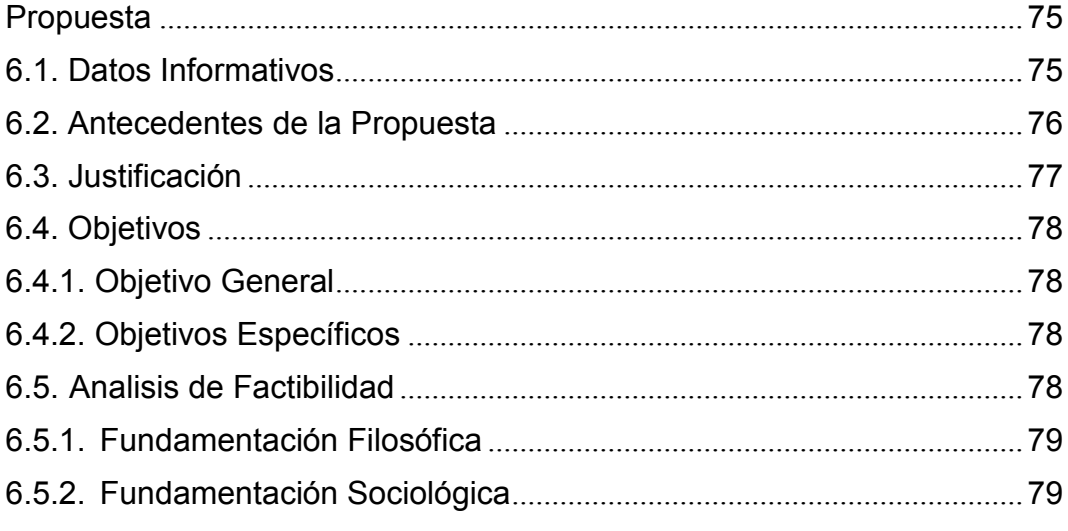

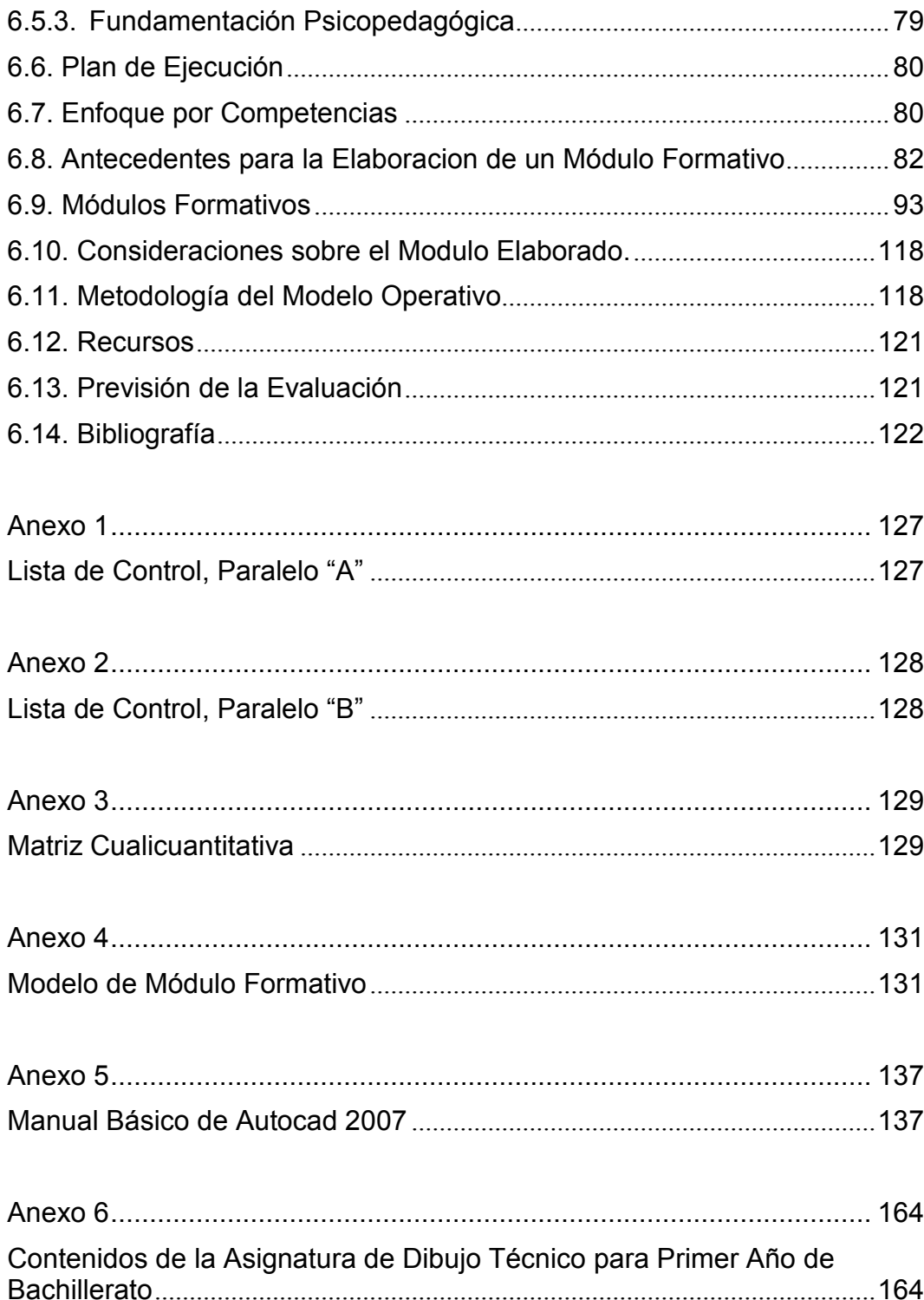

## **ÍNDICE DE CUADROS Y GRÁFICOS**

<span id="page-11-0"></span>**Tabla y gráfico 1.** Dibuja figuras simples en composición y acota correctamente. (Paralelo "A"). …….......................................................... 53

**Tabla y gráfico 2.** Dibuja las tres y las seis vistas de un objeto representado en perspectiva. (Paralelo "A"). ………..…….……………… 54

**Tabla y gráfico 3.** Dibuja objetos en el espacio a partir de tres vistas a diferentes ángulos. (Paralelo "A"). ………………………..……………..…. 56

**Tabla y gráfico 4.** Promedios generales de los estudiantes del paralelo A",..…………………………………………………………..………….……… 57

**Tabla y gráfico 5.** Dibuja figuras simples en composición y acota correctamente. (Paralelo "B")………………………………………............. 60

**Tabla y gráfico 6.** Dibuja las tres y las seis vistas de un objeto representado en perspectiva. (Paralelo "B")............................................. 62

**Tabla y gráfico 7.** Dibuja objetos en el espacio a partir de tres vistas a diferentes ángulos. (Paralelo "B")………………………………..………..... 63

**Tabla y gráfico 8.** Promedios generales de los estudiantes del paralelo "B". ……………………………………………………………………….…..... 65

**Tabla y gráfico 9.** Comparativa de los indicadores de los promedios generales del paralelo "A" y paralelo "B", durante el segundo quimestre del año lectivo 2009 – 2010. ………......................................................... 66

**Tabla y gráfico 10.** Comparativa de los promedios generales de los estudiantes del paralelo "A" y paralelo "B", durante el segundo quimestre del año lectivo 2009 – 2010. ……………………………..…...................... 68

#### **RESUMEN EJECUTIVO**

<span id="page-12-0"></span>El proceso de Enseñanza - Aprendizaje que se desarrolla en el Colegio Diocesano "San Pio X" de la ciudad de Ambato, permite que la institución realice cambios en el proceso de aprendizaje. Ante la desmotivación del estudiante frente a los medios educativos tradicionales, con la aplicación del software Autocad se aspira llegar a un proceso de innovación pedagógica orientado a generar un cambio conceptual, procedimental y actitudinal en los estudiantes del Primer Año de Bachillerato, en la asignatura de Dibujo Técnico.

El no utilizar programas computacionales de aplicación, la escasez de material didáctico virtual, en la asignatura de Dibujo Técnico, y el trabajo de docentes inexpertos en el manejo de la computadora, son realidades preocupantes.

Se pretende, que con la creación de los módulos formativos para la asignatura de dibujo, a los que se incorpore el manejo del software Autocad, como material de apoyo y recurso didáctico, se pueda fortalecer el aprendizaje en la asignatura de Dibujo Técnico en el primer año de bachillerato, tratando de involucrar a autoridades, áreas, docentes y estudiantes.

La investigación se realizó a manera de cuasi-experimento, ya que se tomó como muestra a dos paralelos del primer año de bachillerato del Colegio Diocesano "San Pío X", que presentan características similares; en el paralelo "A" se trató la signatura de Dibujo Técnico de manera tradicional, y en el paralelo "B" se la trató con la incorporación del software Autocad, para posteriormente realizar una comparativa de resultados.

#### **INTRODUCCIÓN**

Hoy, nos enfrentamos ante la aparición de nuevos escenarios de aprendizaje en los contextos de la educación, el modelo de instrucción didáctico-impreso, y el modelo educativo tradicional, han sido rebasados por el modelo informático-telemático.

El propósito general de la investigación es determinar la incidencia del software Autocad en el aprendizaje de la asignatura de Dibujo Técnico en el primer año de bachillerato del Colegio Diocesano "San Pío X" de la ciudad de Ambato.

Se pretende, que con la creación de los módulos formativos para la asignatura de Dibujo Técnico, con la aplicación del software Autocad, se pueda fortalecer el aprendizaje en dicha asignatura.

El trabajo de investigación se ha estructurado en seis capítulos; en el Capítulo I se formula, delimita el problema, para posteriormente justificar, presentar los objetivos, las preguntas directrices, la factibilidad e impacto. En el Capítulo II se aborda el marco teórico de acuerdo a las variables establecidas. Posteriormente se elabora el Capítulo III con el aspecto metodológico de la investigación señalando el enfoque, la modalidad y tipo de investigación; seguidamente se realiza el Capítulo IV con el análisis e interpretación de resultados en forma cuantitativa y cualitativa; en el Capítulo V se redactan las conclusiones y recomendaciones del la investigación. Finalmente concluye con el Capítulo VI donde se realiza la propuesta de elaboración de los Módulos Formativos de la asignatura de Dibujo Técnico utilizando el software Autocad, para los alumnos del primer año de bachillerato del Colegio Diocesano "San Pío X" de la ciudad de Ambato. Se concluye con la bibliografía y anexos.

# **CAPITULO I**

## **EL PROBLEMA**

## <span id="page-14-2"></span><span id="page-14-1"></span><span id="page-14-0"></span>**1.1. TEMA**

**EL SOFTWARE AUTOCAD Y SU INCIDENCIA EN EL APRENDIZAJE DE LA ASIGNATURA DE DIBUJO TÉCNICO EN EL PRIMER AÑO DE BACHILLERATO DEL COLEGIO DIOCESANO "SAN PÍO X" DE LA CIUDAD DE AMBATO.**

## <span id="page-14-3"></span>**1.2. PLANTEAMIENTO DEL PROBLEMA**

## <span id="page-14-4"></span>**1.2.1. CONTEXTUALIZACIÓN**

Los procesos de aprendizaje deben establecerse mediante el desarrollo tecnológico de modernidad, por lo que la práctica docente debe estar a tono con los retos y perspectivas de la educación del siglo XXI.

"Hoy, nos enfrentamos ante la aparición de nuevos escenarios de aprendizaje en los contextos de la educación, el modelo de instrucción didáctico-impreso, y el modelo educativo tradicional, han sido rebasados por el modelo informático-telemático, en el que, escenarios virtuales potencian la interacción: estudiante-estudiante, estudiante – docente, mediante un conjunto de recursos didáctico-pedagógicos y tecnológicos que propician procesos de aprendizaje autónomos". (Torres 2003).

Una de las características principales de la tecnología y de la ciencia, es su vertiginosa aceleración y crecimiento, es prudente entonces pensar que nos enfrentamos a un nuevo modelo de estructura social, inmersa en una cultura globalizada a todo nivel, y en la cual el peso de la información y el conocimiento adquieren un valor fundamental; de ahí que sea preciso enrutar los diseños curriculares para privilegiar el proceso de enseñanza aprendizaje.

En este contexto, los actuales procesos educativos, gracias a la potencialidad de la computadora y sus aplicaciones, tienen a su alcance hacia innumerables posibilidades de crear novedosos y más eficientes ambientes de trabajo académico.

En tal sentido es posible afirmar, que la presencia de la computadora y sus aplicaciones en los diseños curriculares, ha provocado una mayor diversificación de las modalidades en las que se ofertan los programas académicos, ya sea de manera exclusivamente virtual o combinada con la educación presencial; de forma sincrónica, asincrónica o mixta; y en algunos casos integrando la computadora y sus aplicaciones ya existentes.

En las entidades educativas se ha tomado como política institucional, el proceso de capacitación institucional, tanto en aspectos pedagógicos como administrativos de la educación, centrados en el uso de la computadora y manejo de sus aplicaciones, adoptando así en sus procesos de planificación curricular, la incorporación de metodologías didácticas y pedagógicas, tendientes a desarrollar en los estudiantes, no solo los conocimientos y destrezas, sino habilidades de tipo general, independientes de los campos de desempeño que los habiliten para aprender de forma autónoma, identificar y resolver problemas, trabajar en equipos interdisciplinarios de manera colaborativa y lo más importante aprender a tomar decisiones.

Las fases establecidas para lograr este propósito en la adopción y uso de la computadora y sus aplicaciones, parten de los objetivos y planteamientos establecidos en el proyecto educativo institucional.

El Colegio Diocesano San Pío X es una Institución católica, creada en el año 1955, con acuerdo Ministerial No. 459 del 27 de septiembre.

El Colegio cuenta con 950 alumnos en la sección secundaria y 60 profesores, personal administrativo y de servicio.

Funciona en jornada matutina, cuenta con los ciclos básico y diversificado; la mayoría de los estudiantes, al egresar continúan sus estudios en universidades, por lo que se considera que no es función de la institución preparar para el mundo del trabajo próximo.

Las diferentes experiencias alternativas a los modelos tradicionales que se desarrollan en el aula de clase, invitan con bastante frecuencia a pensar en dos palabras, investigación e innovación. Estos dos grandes conceptos se pueden ver desde diferentes puntos de vista, lo cual nos abre un abanico de posibilidades para utilizar nuevos recursos que nos permitan acercar al estudiante a conocer, descubrir y comprender un poco más el mundo en el que se encuentra inmerso.

En nuestra institución educativa se pretende que el sistema de educación satisfaga a las necesidades con un currículo adecuado que le permita responder a las crecientes demandas de la sociedad.

El Colegio Diocesano "San Pío X" ha iniciado varias innovaciones curriculares y la aplicación de nuevos procesos de enseñanza, que acaben con el enciclopedismo, con el tratamiento de materias estériles, fragmentadas, repetitivas, contradictorias, alejadas de la realidad institucional, de la ciencia, de la técnica y de la investigación

El mejoramiento de la calidad de la educación que se imparte en el plantel será el resultado de la responsabilidad, esfuerzo, capacidad profesional y creatividad de los docentes y de todos los estamentos de la institución.

Determinadas falencias en el pensum, en los planes de estudio, en las estrategias metodológicas, el equipamiento, laboratorios, biblioteca, material didáctico y audiovisual, la poca aplicación de la computadora y sus aplicaciones encaminan hacia nuevas soluciones de investigación e innovación en la institución.

## <span id="page-17-0"></span>**1.2.2. ANÁLISIS CRÍTICO**

Con la aplicación del software Autocad se aspira llegar a un proceso de investigación e innovación pedagógica orientado a generar un cambio conceptual, procedimental y actitudinal en los estudiantes del Primer Año de Bachillerato, en la asignatura de Dibujo Técnico, fomentando además el trabajo cooperativo y comprometido, en donde los estudiantes no solo participarán en las clases; sino en la construcción de sus conocimientos compartiéndolos con la práctica de valores, y un mejor aprendizaje de los contenidos impartidos

La desmotivación del estudiante frente a los medios educativos tradicionales, el uso indebido del Internet, la falta de programas de aplicación que estimulen el buen uso del tiempo libre, la escasez de material didáctico virtual, en las diferentes asignaturas, con docentes inexpertos en el manejo de la computadora y desconocimiento sobre plataformas educativas, aplicaciones y aula virtual, son realidades preocupantes que se pretenden superar con la aplicación de un software educativo en el aprendizaje de la Asignatura de Dibujo Técnico, por parte del docente y del estudiante del Primer Año de Bachillerato.

# **ÁRBOL DE PROBLEMAS**

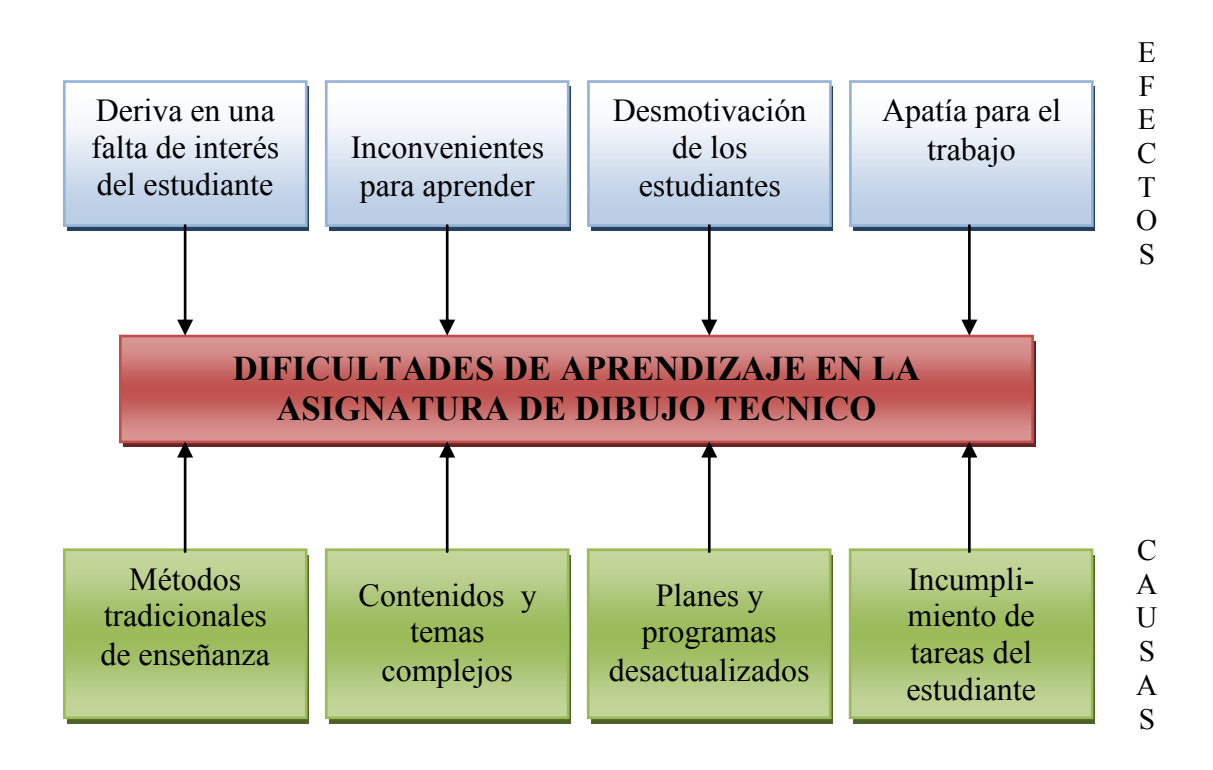

## <span id="page-18-0"></span>**1.2.3. PROGNOSIS**

El aprendizaje de Dibujo Técnico con el software Autocad, se vuelve necesario en el trabajo de toda institución educativa, caso contrario el fantasma de la desmotivación se expresa como un escenario aburrido, asunto que debe ser contrario con una nueva actitud de pensamiento y acción de los actores de la comunidad educativa.

Es por ello que una de las tareas más importantes en la etapa actual del perfeccionamiento continuo de los planes y programas de estudio, es preparar un estudiante altamente calificado, competente y competitivo; para lo cual hay que lograr que desempeñe un papel activo en dicho proceso, a fin de que desarrolle habilidades generalizadoras y

capacidades intelectuales que le permitan desenvolverse correctamente en el aprendizaje de Dibujo Técnico mediante el software Autocad.

En el Colegio Diocesano "San Pío X", el objetivo es avanzar en la búsqueda de una nueva mentalidad creativa, formando un modelo educativo diferente.

La enseñanza de Dibujo Técnico con el software Autocad estimulará al estudiante en la adquisición de nuevos conocimientos. Le permitirá la oportunidad de continuar desarrollando las habilidades en el estudio de Dibujo Técnico.

## <span id="page-19-0"></span>**1.2.4. FORMULACIÓN DEL PROBLEMA**

¿De qué manera la aplicación del software Autocad, incide en el aprendizaje de Dibujo Técnico, en el Primer Año de Bachillerato del Colegio Diocesano "San Pío X"?

#### **INTERROGANTES**

¿Cuáles serían las estrategias a implementar para utilizar el software Autocad en la enseñanza de Dibujo Técnico en el Primer Año de Bachillerato del Colegio Diocesano "San Pío X" de la ciudad de Ambato?

¿La aplicación del software Autocad ayudaría a optimizar la adquisición de conocimientos significativos en la asignatura de Dibujo Técnico en el Primer Año de Bachillerato del Colegio Diocesano "San Pío X" de la ciudad de Ambato?

¿Qué ventajas o desventajas presentaría la aplicación del software Autocad en el aprendizaje de Dibujo Técnico, en el Primer Año de Bachillerato del Colegio Diocesano "San Pío X" de la ciudad de Ambato?

## <span id="page-20-0"></span>**1.2.5. DELIMITACIÓN**

La investigación estará centrada en la aplicación del software Autocad en el aprendizaje de Dibujo Técnico en el Primer Año de Bachillerato del Colegio Diocesano "San Pío X" de la ciudad de Ambato.

La investigación se realizará durante el segundo quinquemestre, del año lectivo 2009 - 2010.

## <span id="page-20-1"></span>**1.3. JUSTIFICACIÓN**

Los avances de la ciencia y la tecnología, especialmente en el área de Informática, generan en nuestra sociedad una evolución irreversible tanto en lo tecnológico como en lo sociológico. Lo que se aprende no es ya los conocimientos mismos, sino sobre todo la manera de llegar hasta ellos. La computadora y el software Autocad, ofrecen posibilidades de intermediar entre el hombre y los conocimientos.

Hoy más que nunca los docentes y estudiantes del Primer Año de Bachillerato, deben adquirir competencias para tratar la información, desarrollar habilidades en la aplicación del software Autocad, y una actitud crítica hacia la posibilidad de mejoramiento de la calidad de la educación.

Ninguna actividad pedagógica en la que se emplee la computadora y sus aplicaciones puede dar resultados satisfactorios sin la adecuada formación del docente.

Los estudiantes de hoy, necesitan acceder a un conocimiento más amplio, desarrollar destrezas en el manejo de la información y así participar de los grandes cambios que se avizoran, integrándose plena y eficazmente a la vida social, laboral, política y cultural de una sociedad informatizada.

La institución cuenta con dos laboratorios de computación, con una capacidad de 26 máquinas en cada uno, con proyectores, lo que permitirá la enseñanza de Dibujo Técnico con el software Autocad, con la respectiva actualización del personal involucrado.

## <span id="page-21-0"></span>**1.4. OBJETIVOS**

## <span id="page-21-1"></span>**1.4.1. OBJETIVO GENERAL**

Determinar la incidencia del software Autocad en el aprendizaje de la asignatura de Dibujo Técnico en los estudiantes del Primer Año de Bachillerato del Colegio Diocesano "San Pío X",.

## <span id="page-21-2"></span>**1.4.2. OBJETIVOS ESPECÍFICOS**

- Diagnosticar si es posible impartir la asignatura de Dibujo Técnico mediante la aplicación del Software Autocad en el Primer Año de Bachillerato del Colegio Diocesano "San Pío X".
- Analizar los procesos didácticos que propicien el mejoramiento del aprendizaje en la asignatura de Dibujo Técnico
- Promover y apoyar a los estudiantes del Primer Año de Bachillerato, para que adquieran destrezas en el estudio de la asignatura de Dibujo Técnico con el empleo del software Autocad.

# **CAPÍTULO II**

## **MARCO TEÓRICO**

## <span id="page-22-2"></span><span id="page-22-1"></span><span id="page-22-0"></span>**2.1. ANTECEDENTES INVESTIGATIVOS**

Realizado un recorrido por las universidades de la ciudad de Ambato que tiene dentro de su oferta académica títulos en Ciencias de la Educación y revisado en las bibliotecas trabajos de investigación similares al presente trabajo planteado, no se han encontrado estudios que sirvan como fuente de consulta para la realización del mismo.

Por otra parte, realizado la consulta bibliográfica se ha encontrado gran cantidad de obras de destacados investigadores que permiten el sustento del mismo.

En el país y la provincia existen varias instituciones que se dedican a la educación, tanto en la parte teórica como en la práctica; basándose en la enseñanza de Dibujo Técnico de forma tradicional, mediante tableros, pizarras, y modelos. La enseñanza de Dibujo Técnico con el uso del software Autocad a nivel del bachillerato es bastante incipiente en nuestro país, se realiza a nivel universitario y solo los colegios técnicos han ido implementado este tipo de instrumentos.

En la provincia de Tungurahua, El Instituto Superior Guayaquil de la ciudad de Ambato realiza la enseñanza de Dibujo Técnico con la aplicación de Autocad.

Es indispensable la enseñanza de Dibujo Técnico con el software Autocad, ya que en la universidad es un requisito indispensable para las especialidades técnicas.

En el Colegio Diocesano "San Pío X", se está experimentando como complemento a la asignatura de Dibujo, la enseñanza de Dibujo Técnico, mediante el software Autocad, pero al año siguiente, con los contenidos del año anterior.

#### **INSTRUMENTOS DE OBSERVACIÓN**

Dado que el profesor tiene que observar a un alto número de alumnos se necesita un instrumento que le facilite el registro inmediato de todas sus observaciones, el mismo que será adecuado para cada unidad de trabajo, a continuación se exponen algunas ideas que pueden servir de guía al maestro:

**Lista de control:** Luego de los datos del encabezamiento, esta ficha que será muy útil para registrar la adquisición de destrezas, llevará columnas para cada una de las que se pretenda desarrollar en esa clase, antecedidas por la del nombre de los alumnos, y en cada casilla se registrará si el alumno las consiguió o no.

**Escalas Numéricas:** Se las utiliza para dar valoración a un tipo de desempeño, establecer la magnitud del desarrollo traducido en acción o para medir actitudes ante determinadas circunstancias, como la solución de problemas cotidianos. Para su aplicación se necesitan fichas individuales en las que constará un listado de todas las posibles observaciones que podamos hacer; a las que le seguirán columnas y números que representan los niveles de intensidad de lo observado o simplemente puede ir una, para registrar la apreciación, designando una puntuación, digamos, de 1 a 20, o de 1 a 10; esto por la obligatoriedad de transformar lo evaluado a cifras que forman parte de los promedios.

## <span id="page-24-0"></span>**2.2. FUNDAMENTACIÓN FILOSÓFICA**

La aplicación de los medios electrónicos y el software Autocad constituyen un medio fundamental en el aprendizaje de la asignatura de Dibujo Técnico, proceso de interacción educador – estudiante, en el cual se conoce, analiza y práctica principios, fundamentos y reglas de los contenidos curriculares y extra curriculares.

En el encuentro pedagógico dentro del periodo de clases, constituye una práctica social en el que el binomio educador – educando no solo aprende los conocimientos por los conocimientos; sino, estos en función de sus significados, intensiones, sentido, criterios prospectivos.

La meta del docente es contribuir a que los estudiantes alcancen experiencias, desarrollen sus capacidades, habilidades, destrezas, valores, normas y conocimientos que les permitan participar en forma crítica y constructiva, apoyándose en la aplicación de los medios electrónicos a su alcance.

La aplicación de la computadora en el aprendizaje se considera como instrumento mediador, en que se integran elementos de cultura, es algo que enlaza con los planteamientos del enfoque sociocultural, dentro de la Psicología, y más concretamente con las ideas de Vigotsky. Éste considera que los procesos psicológicos humanos tienen su origen en la actividad humana, que es una actividad mediada por distintos instrumentos y vinculada a un contexto histórico y cultural.

El estudio de la computadora con sus aplicaciones integran un contexto escolar y sociocultural, como recursos para facilitar el aprendizaje, en los enfoques de enseñanza y en las creencias pedagógicas de los agentes educativos, convergen y se manifiestan en el día a día de los alumnos y profesores, en las aulas y más allá de ellas.

La aplicación del software Autocad tiene el potencial de combinar el aprendizaje constructivista, colaborativo y basado en proyectos a medida que los alumnos generan comportamientos de comprensión y trabajo.

## <span id="page-25-0"></span>**2.3. FUNDAMENTACIÓN ONTOLÓGICA**

La educación está dirigida al ser humano y a sus múltiples realidades, y exige retos sobre cómo prepararlo para la vida y como permitirle enfrentar los desafíos postmodernos en su integridad. La aplicación del software Autocad en el proceso de aprendizaje de la asignatura de Dibujo Técnico, depende de los sujetos de la educación y sus diversos contextos. La educación se da en un proceso de intercambio, de construcción y reconstrucción del conocimiento, apoyado por la tecnología y la computación; la ciencia no es definitiva, las nuevas formas de plantear los problemas entre la teoría y la práctica ofrecen caminos más reflexivos, las verdades científicas no son absolutas por lo que la formación humana debe ser asumida como un proceso en continuo cambio que se construye momento a momento.

## <span id="page-25-1"></span>**2.4. FUNDAMENTACIÓN EPISTEMOLÓGICA.**

En el proceso aprendizaje la relación profesor - alumno es de interdependencia, el profesor se transforma en facilitador, mediador y tiene un papel de catalizador que hace posible que se desencadene el proceso de aprendizaje, pone en juego la creatividad y la reflexión crítica a las demandas externas, tomando en cuenta los avances tecnológicos en materia educativa.

La formación humana debe ser vista desde las relaciones de factores articulados hasta la dimensión del individuo y la sociedad. El conocimiento se concibe como un proceso en continuo cambio, que hay que dinamizarlo acorde a las circunstancias y avance tecnológico, con la misión de desarrollar al ser humano como persona y ser social. La práctica social y educativa debe ser abordada en toda su realidad, en toda su complejidad; debemos adaptarnos a ella, para resolver creativa y constructivamente los conflictos y problemas sociales.

## <span id="page-26-0"></span>**2.5. FUNDAMENTACION AXIOLÓGICA**

En el proceso de aprendizaje toma mucha importancia los contenidos actitudinales, es decir en la práctica de valores; valores que en la formación del individuo son imprescindibles, tales como: el respeto, el orden, la solidaridad, la justicia, la sinceridad, la responsabilidad, la colaboración, etc.; que constituyen la base para una sociedad justa e equitativa. Debemos educar para el discernimiento lúcido de la realidad, la autenticidad y transparencia, la convivencia pacífica, la equidad, para que sepa valorar la diversidad y la igualdad y participe en el desarrollo sostenible, sustentable y equilibrado, sin dejar de lado los medios tecnológicos y su forma de aplicación.

## <span id="page-26-1"></span>**2.6 FUNDAMENTACIÓN SOCIOLÓGICA**

Los estudiantes son los elementos que manejarán una sociedad y su desempeño estructural. La aplicación del software Autocad y el trabajo en el computador coadyuva a tener una función de desempeño, colaborador y participativo, lo que permite formar al individuo dentro de un marco social.

El hombre actual debe estar comprometido, debe ser generador de progreso y promover el desarrollo de la sociedad. Los estudiantes deben estar preparados en todo su potencial para que sean siempre los constructores del futuro, con la ayuda de los medios tecnológicos.

## <span id="page-27-0"></span>**2.7. FUNDAMENTACIÓN TEÓRICA**

## **CATEGORÍAS FUNDAMENTALES**

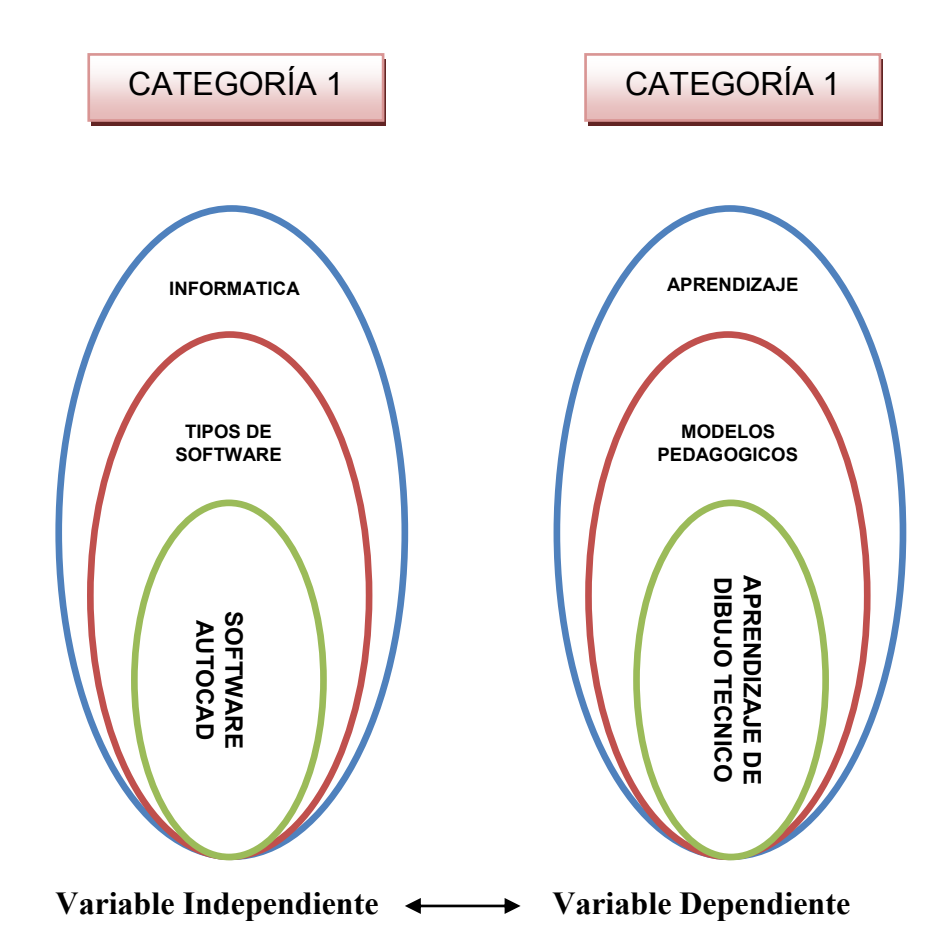

Para elaborar una conceptualización adecuada de las principales categorías, se consultaron tanto definiciones comunes como textos especializados y se las elaboró procurando que se relacionen con el tema específico que es la "El software Autocad y su incidencia en el aprendizaje de Dibujo Técnico en el en el primer año de bachillerato del Colegio Diocesano "San Pío X" de la ciudad de Ambato".

#### **AUTOCAD.**

Autocad fue introducido en 1982. Este software podía ejecutarse en sistemas IBM XT con 540 K de RAM y DOS. Las primeras versiones eran simples herramientas para generar dibujos bidimensionales básicos. Además, muy lentas e incorporaban solo lo básico para desarrollar bocetos. Autocad, sin embargo, a pesar de todas estas limitaciones, fue un éxito debido a que proporcionaba una manera a bajo costo para entrar al mundo del CAD.

Otros programas CAD requerían una considerable inversión económica en el sistema de la computadora donde se deseaba ejecutar. Gracias a la facilidad de obtener una computadora personal, cualquier individuo puede utilizar el Autocad como una forma de comunicar ideas. Autocad se convirtió en una herramienta que todos pueden obtener y usar.

#### **Ventajas del software Autocad.**

La versatilidad del sistema lo ha convertido en un estándar general, sobre todo porque permite:

- Dibujar de una manera ágil, rápida y sencilla, con acabado perfecto y sin las desventajas que encontramos si se ha de hacer a mano.
- Permite intercambiar información no solo por papel, sino mediante archivos, y esto representa una mejora en rapidez y efectividad a la hora de interpretar diseños, sobre todo en el campo de las tres dimensiones. Con herramientas para gestión de proyectos podemos compartir información de manera eficaz e inmediata. Esto es muy útil en ensamblajes, contrastes de medidas, etc.
- Es importante en el acabado y la presentación de un proyecto o plano, ya que tiene herramientas para que el documento en papel sea

perfecto, tanto en estética, como en información, que ha de ser muy clara. Para esto tenemos herramienta de acotación, planos en 2D a partir de 3D, cajetines, textos, colores, etc. Aparte de métodos de presentación fotorrealísticos.

Un punto importante para Autocad es que se ha convertido en un estándar en el diseño por ordenador debido a que es muy versátil, pudiendo ampliar el programa base mediante programación (Autolisp, DCL, Visual Basic, etc.).

## **SOFTWARE**

Es el conjunto de los programas de cómputo, procedimientos, reglas, documentación y datos asociados que forman parte de las operaciones de un sistema de computación.

Considerando esta definición, el concepto de software va más allá de los programas de cómputo en sus distintos estados: código fuente, binario o ejecutable; también su documentación, datos a procesar e información de usuario forman parte del software; es decir, abarca todo lo intangible, todo lo "no físico" relacionado.

El término «software» fue usado por primera vez en este sentido por John W. Tukey en 1957. En las ciencias de la computación y la ingeniería de software, el software es toda la información procesada por los sistemas informáticos: programas y datos. El concepto de leer diferentes secuencias de instrucciones desde la memoria de un dispositivo para controlar los cálculos fue introducido por Charles Babbage, como parte de su máquina diferencial. La teoría que forma la base de la mayor parte del software moderno fue propuesta por vez primera por Alan Turing en su

ensayo de 1936, "Los números computables", con una aplicación al problema de decisión.

#### **Clasificación del software**

Si bien esta distinción es, en cierto modo, arbitraria, y a veces confusa, a los fines prácticos se puede clasificar al software de la siguiente manera:

#### **Software de sistema**

Su objetivo es desvincular adecuadamente al usuario y al programador de los detalles de la computadora en particular que se use; aislándolo especialmente del procesamiento referido a las características internas de: memoria, discos, puertos y dispositivos de comunicaciones, impresoras, pantallas, teclados, etc. El software de sistema le procura al usuario y programador adecuadas interfaces de alto nivel, herramientas y utilidades de apoyo que permiten su mantenimiento.

#### **Software de programación**

Es el conjunto de herramientas que permiten al programador desarrollar programas informáticos, usando diferentes alternativas y lenguajes de programación, de una manera práctica.

#### **Software de aplicación**

Es aquel que permite a los usuarios llevar a cabo una o varias tareas específicas, en cualquier campo de actividad susceptible de ser automatizado o asistido, con especial énfasis en los negocios.

#### **Software educativo**

Un Software educativo es cualquier programa computacional cuyas características funcionales y estructurales sirven de apoyo al proceso de enseñar, aprender y administrar.

El software educativo se puede definir también como entornos de trabajo en formato digital, orientados temática y metodológicamente al proceso de formación; los avances tecnológicos han enriquecido enormemente las posibilidades de trabajo al integrar elementos multimediales y nuevas concepciones pedagógicas. El apoyo de estos programas a la labor educativa puede ser catalogado como diverso, dependiendo por un lado de las posibilidades ofertadas por el software y por otro la iniciativa metodológica del docente.

#### **Software de ejercitación**

Se refiere a programas que intentan reforzar hechos y conocimientos que han sido analizados en una clase expositiva o de laboratorio. Su modalidad es pregunta y respuesta.

La modalidad de ejercitación, afianza el contenido enseñado, por lo que la computadora es considerada como complemento a la exposición oral. El aprendizaje se basa en la repetición y práctica de conceptos. Son problemas, experiencias, preguntas de ejercitación. La dificultad debe estar graduada y debe detectar los errores que se repitan. Se pueden emplear para temas como, capitales, elementos de la tabla periódica, operaciones algebraicas, partes del cuerpo, etc. Dentro de esta modalidad están los "sistemas expertos" capaces de generar el enunciado adecuado a la situación de un problema o evaluar conocimientos.

La modalidad de demostración, permite ver en la pantalla lo que ocurre si se varía una o más consignas en un procedimiento. Se pueden observar las consecuencias del cambio de velocidad, de espacio, etc. Se trata de variaciones gráficas, textuales o numéricas del objeto. Se emplean para temas de Ciencias Naturales, Física y Biología.

#### **Software tutorial**

Esencialmente presenta información, que se plasma en un diálogo entre el aprendiz y el computador. Utiliza un ciclo de presentación de información, respuesta a una o más preguntas o solución de un problema. Esto se hace para que la información presentada motive y estimule al alumno a comprometerse en alguna acción relacionada con la información.

El sistema informático ocupa el lugar del tutor. La máquina presenta el material y el alumno interviene directamente interactuando a través de una terminal. La máquina controla el aprendizaje mediante acciones de diagnóstico, evaluación continua y prescripción para avanzar. La lección se presenta, generalmente, mediante elección múltiple de tipo alternativo. Los conocimientos adquiridos se van evaluando cuantitativamente a través de la asignación de puntajes a las preguntas bien respondidas, considerando tipo de fallo, tiempo empleado, intentos realizados, etc. Son de utilidad para el aprendizaje de idiomas extranjeros, lenguajes de programación y como recurso para algunas dificultades de aprendizaje.

#### **Software de simulación**

Son principalmente modelos de algunos eventos y procesos de la vida real, que proveen al aprendiz de medio ambientes fluidos, creativos y manipulativos. Normalmente, las simulaciones son utilizadas para examinar sistemas que no pueden ser estudiados a través de experimentación natural, debido a que involucra largos períodos, grandes poblaciones, aparatos de alto costo o materiales con un cierto peligro en su manipulación.

La simulación, permite la presentación artificial de una situación real para que el alumno interactúe. Permite representar situaciones a las que no se puede arribar en la realidad por tener excesivo peligro, ser de difícil o imposible acceso en el aula, por ejemplo: adaptación a ambientes alejados de nuestra manipulación; ambientes en condiciones adversas como las consecuencias del efecto invernadero, el crecimiento de un animal, etc.

#### **Juego educativo**

Es muy similar a las simulaciones, la diferencia radica en que incorpora un nuevo componente: la acción de un competidor, el cual puede ser real o virtual.

Retoma la experiencia no formal que los alumnos pudieran tener con los videojuegos. Permiten, a través de lo lúdico, el desarrollo o afianzamiento de habilidades. Requiere el encuadre en una planificación con tareas de intercambio grupal y seguimiento docente. Ejemplos: ajedrez, rompecabezas, memotest, etc.

#### **Enciclopedias multimedia**

Usualmente presentado como enciclopedias interactivas. La finalidad de estas aplicaciones reside en proporcionar el material de referencia e incluyen tradicionalmente estructura hipermedial con clips de vídeo, sonido, imágenes, etc.

"Multimedia" se ha convertido en una palabra clave a partir de la década de 1990. En un sentido muy real, multimedia define la computadora personal para los próximos años. Mientras un número de personas se han adaptado a comunicarse con las computadoras a través de un teclado y recibiendo respuestas de texto o quizás una imagen bidimensional en la pantalla, la mayoría de las personas no encuentran la computadora verdaderamente útil, hasta que pueden comunicarse con ella como lo hacen con otras personas, con movimientos, sonido y con interacción en tiempo real.

Justamente como encender un televisor o un automóvil son acciones intuitivas para la mayoría de las personas, las computadoras deben ser simples de usar. Para que las computadoras sean más simples se requiere la unión de múltiples medios: video, audio, imágenes fijas con calidad fotográfica, gráficos de alta velocidad, así como texto. Es también imperativo que el medio sea interactivo, esto es, que responda en tiempo real a las órdenes que dé el usuario.

En las aplicaciones educativas, los beneficios que la multimedia puede traer a diferentes áreas del conocimiento son numerosos. Por ejemplo, en vez de planear una visita a zona arqueológica lejana, el maestro puede conducir a sus alumnos por un recorrido multimedia en el que puedan visitar los diferentes edificios y construcciones.

Un sistema multimedia interactivo trae el realismo necesario para un aprendizaje efectivo. La posibilidad de dividir la pantalla en partes, permite al usuario comparar selectivamente imágenes fijas o en movimiento, estudiar cualquier cosa, desde la preparación de alimentos hasta la reparación de un automóvil. Los gráficos de alta calidad pueden ser combinados con video para permitir a un estudiante ver y oír la explicación de un procedimiento y luego practicar en otra sección de la pantalla. Múltiples eventos pueden ocurrir simultáneamente en un orden al azar para simular eventos complejos que requieren entrenamiento.

Como una herramienta de información de escritorio para apoyar la educación, una computadora personal multimedia da todos los niveles de acceso a la administración de grandes conjuntos de recursos. En vez de buscar en un libro para aprender sobre un tema nuevo, se puede traer a la pantalla un instructor para que proporcione la instrucción. Se espera

que este tipo de entrenamiento incorporado mejore la utilidad de las computadoras a través de un amplio espectro de aplicaciones.

Como material multimedia para la educación tenemos la "Gran Enciclopedia Multimedia de los Seres Vivos" del Grupo Editorial Planeta, la "Enciclopedia Encarta" de la Microsoft, etc.

## **Software Cad**

Cualquier software que permite hacer dibujos bidimensionales, tridimensionales, y/o técnicos.

Como sus siglas indican, (Computer Aided Design - Diseño Asistido por Computadora), este software no deja de ser un asistente para el desarrollo de las tareas típicas del delineante o proyectista, con lo que aparte de requerirse un manejo del software, se requieren conocimientos específicos por parte de la persona, en la especialidad que desarrolla, pero básicamente, en dibujo técnico.

Las primeras herramientas de CAD, estaban basadas en geometrías que se generaban sobre el plano que conforman las direcciones X e Y del espacio, o sea las dos dimensiones (2D), que para entendernos, es la representación que puede hacer una persona escribiendo sobre un papel, y que han ido evolucionando posteriormente, a las tres dimensiones (3D), donde se ha añadido la dirección Z.

Del cambio de las herramientas tradicionales, al software CAD, se derivan una serie de ventajas:

Sustitución de enormes archivos de planos en papel (normal, cebolla, poliéster, etc), economizando en espacio y tiempo, ya que el soporte pasó a ser magnético. Al principio fueron cintas, pero han ido
evolucionando hasta las actuales copias en diversos medios magnéticos y ópticos.

Desarrollo de productos con mayor precisión y velocidad.

Actualmente el CAD se ha convertido en algo más que la plasmación de un proyecto o pieza en un papel, para pasar a ser una parte imprescindible de cualquier proceso de industrialización de un producto. Existen multitud de procesos de fabricación que no podrían llevarse a cabo sin un archivo CAD, tales como el prototipado rápido, el control dimensional, etc.

Existe todavía la creencia errónea de que automatizar el diseño consiste simplemente en reducir el tiempo empleado en obtener planos y especificaciones de fabricación, gracias a la aplicación de una serie de aplicaciones informáticas. El aprovechamiento de las posibilidades de un sistema CAD/CAE implica un cambio radical de filosofía, un replanteamiento de la forma de trabajo que exige un esfuerzo de cambio de mentalidad y de metodología.

#### **INFORMATICA**

Es un acrónimo de las palabras information y automatique (información automática). En lo que hoy día conocemos como informática confluyen muchas de las técnicas, procesos y máquinas (computadoras) que el hombre ha desarrollado a lo largo de la historia para apoyar y potenciar su capacidad de memoria, de pensamiento y de comunicación.

La Informática es la ciencia aplicada que abarca el estudio y aplicación del tratamiento automático de la información, utilizando sistemas computacionales, generalmente implementados como dispositivos

electrónicos. También está definida como el procesamiento automático de la información.

Conforme a ello, los sistemas informáticos deben realizar las siguientes tres tareas básicas:

- Entrada: Captación de la información.
- Proceso: Tratamiento de la información.
- Salida: Transmisión de resultados.

En los inicios del procesado de información, con la informática sólo se facilitaba los trabajos repetitivos y monótonos del área administrativa, gracias a la automatización de esos procesos, ello trajo como consecuencia directa una disminución de los costos y un incremento en la producción.

En la informática convergen los fundamentos de las ciencias de la computación, la programación y metodologías para el desarrollo de software, la arquitectura de computadores, las redes de computadores, la inteligencia artificial y la electrónica. Se puede entender por informática a la unión sinérgica de todo este conjunto de disciplinas.

Esta disciplina se aplica a numerosas y variadas áreas del conocimiento o la actividad humana, como por ejemplo: gestión de negocios, almacenamiento y consulta de información, monitorización y control de procesos, industria, robótica, comunicaciones, control de transportes, investigación, desarrollo de juegos, diseño computarizado, aplicaciones y herramientas multimedia, medicina, biología, física, química, meteorología, ingeniería, arte, etc. Una de la aplicaciones más importantes de la informática es proveer información en forma oportuna y veraz, lo cual, por ejemplo, puede tanto facilitar la toma de decisiones a nivel gerencial (en una empresa) como permitir el control de procesos críticos.

Actualmente es difícil concebir un área que no use, de alguna forma, el apoyo de la informática. Ésta puede cubrir un enorme abanico de funciones, que van desde las más simples cuestiones domésticas, hasta los cálculos científicos más complejos.

#### **APRENDIZAJE**

El aprendizaje es un proceso en el que participa activamente el alumno, dirigido por el docente, apropiándose el primero de conocimientos, habilidades y capacidades, en comunicación con los otros, en un proceso de socialización que favorece la formación de valores, es la actividad de asimilación de un proceso especialmente organizado con ese fin.

La enseñanza y el aprendizaje constituyen un proceso, que está regido por leyes concatenadas (pedagógicas, psicológicas, lógicas, filosóficas, entre otras), que interactúan y se condicionan mutuamente. Estas leyes deben conocerse por los docentes, a efecto de que éste se desarrolle como un sistema.

El Sistema Educativo enfrenta cambios estructurales, que exige preparación de los docentes, reto que se va haciendo realidad. Es necesario que sean poseedores de conocimientos que les permitan desenvolverse en el aula, de manera que propicien en los alumnos aprendizajes realmente significativos y que promuevan la evolución de sus estructuras cognitivas.

## **Aprendizaje significativo**

Ausubel fundamenta su posición sobre el aprendizaje en la estructura cognitiva; entendiéndola como estructuras supuestamente hipotéticas, que se organizan en el individuo según la significación que tengan para él las cosas; de manera que el nuevo conocimiento se establece cuando tiene relación con el saber existente en el sujeto, y que como se indica, tienen un <<significado>>, de lo contrario se produce un conflicto en la estructura cognitiva que no permite la adquisición y retención del nuevo conocimiento.

Lo expuesto nos pone ante la realidad de que el aprendizaje se produce en cada individuo según su estructura cognitiva, lo que hace pensar que el conocimiento toma su dimensión particular en cada persona, en la cual se van incorporando nuevas estructuras y actitudes, desarrolladas por la asimilación, reflexión e interiorización, que permiten entender y profundizar las distintas situaciones vitales, en las que se necesita una opción personal.

Ontoria, Antonio y otros (1996:14) al respecto señala que; "Existe, pues, un proceso reflexivo, que se trata de una incorporación consciente y responsable de los valores, conceptos, situaciones, experiencias,... que implican aceptar el aprendizaje desde la perspectiva del alumno y relacionado con hechos específicos. Por tanto se trata de un aprendizaje para desarrollar la actitud crítica y la capacidad de toma de decisiones. Estas características definen el proceso de <<aprender a aprender>>".

¿Qué entender por <<aprender a aprender>> dentro del aprendizaje significativo? El aprender a aprender supone procesos de asimilación, reflexión e interiorización, que están relacionados con actitudes de crítica y toma de decisiones; actitudes que se presentan ante los citados procesos; y, que se acrecientan después de los mismos, por la incorporación de nuevos elementos.

Para Ausubel "hay aprendizaje significativo si la tarea de aprendizaje puede relacionarse, de modo no arbitrario y substancial (no al pie de la letra), con lo que el alumno ya sabe y si éste adopta la actitud de aprendizaje correspondiente para hacerlo así". Cita por Briones, Guillermo (1995:61), quien comenta: ".....la definición quiere decir que el aprendizaje

es significativo cuando puede incorporarse a las estructuras cognitivas que ya posee el sujeto, situación que requiere que el aprendizaje sea significativo por sí mismo. O repitiendo: un contenido de aprendizaje es significativo si se relaciona con conocimientos que ya posee el sujeto."

El aprendizaje concebido así, plantea la necesidad de un proceso formativo; porque el aprehender es tomar posesión de los nuevos aprendizajes, que dan mayores posibilidades al alumno de seguir adquiriendo otros nuevos; en un sistema ininterrumpido de captación, que lo va capacitando para la solución de los problemas, en base a los variados y numerosos elementos de juicio con que cuenta y que le permiten tomar una posición crítica de lo que tiene ante sí y que representa la problemática a solucionar.

Durante mucho tiempo se consideró que el aprendizaje era sinónimo de cambio de conducta, como plantea la perspectiva conductista; se puede afirmar con certeza que el aprendizaje humano va más allá de un simple cambio de conducta, sus estructuras internas son las que se modifican ante los nuevos conocimientos, que conducen a un cambio en el significado de la experiencia; es decir que la conducta es el resultado de grandes y complejos mecanismos a nivel psíquico; en los que intervienen todos los elementos que se han incorporado en la estructura interna, a través del tiempo y las experiencias vividas por el individuo, las que constituyen un gran arsenal de recursos a los cuales se van incorporando y acomodando otros nuevos, fortaleciéndose entre sí para tener significación.

La experiencia humana no solo implica pensamiento, memoria, habilidad y destreza; también involucra la afectividad que se desarrollo en cada individuo de manera exclusiva y únicamente cuando se consideran en conjunto, se capacita al individuo para enriquecer el significado de su experiencia. Esto aclara que dentro de la labor docente, es necesario tener en consideración otros elementos del proceso educativo: los profesores y su manera de enseñar; la estructura del currículo y los conocimientos que lo conforman; el modo en que éste se lleva a la práctica y el entramado social en el que se desarrolla este proceso.

El desarrollo de la actividad educativa se hará dentro de un marco psicoeducativo; de donde la necesidad de que el maestro esté documentado, de cómo se producen los fenómenos cognoscitivos, puesto que la psicología educativa trata de explicar la naturaleza del aprendizaje y los factores que lo influyen. Estos fundamentos psicológicos proporcionan los principios para que los profesores elijan métodos de enseñanza más eficaces; porque el intentar descubrir métodos por "Ensayo y error" es un procedimiento ciego, por tanto innecesariamente difícil y antieconómico; como señala AUSUBEL (1983).

La revisión de las "teorías del aprendizaje" que ofrecen una explicación sistemática, coherente del ¿Cómo se aprende?, ¿Cuáles son los límites del aprendizaje?, ¿Porqué se olvida lo aprendido?, etc.; sumadas a los conocimientos que se complementan dentro de los "principios del aprendizaje", darán al docente las pautas para el desempeño de su labor; fundamentándola en principios de aprendizaje científicamente establecidos, a los que deberá añadir su intuición y creatividad; porque sobre todo la educación es un proceso de flexibilidades.

Ausubel, presenta en este sentido el marco apropiado para el desarrollo de la labor educativa al presentarnos la teoría del "Aprendizaje Significativo" dentro de las teorías cognoscitivas del aprendizaje; quien plantea que el aprendizaje del alumno depende de la estructura cognitiva previa que se relaciona con la nueva información. Se entiende por estructura cognitiva, al conjunto de conceptos e ideas que un individuo posee en un determinado campo del conocimiento; así como su organización y que constituye el patrimonio de cada quien.

**28**

En el proceso de orientación del aprendizaje, es de vital importancia conocer la estructura cognitiva del alumno; no sólo se trata de saber la cantidad de información que posee, sino cuales son los conceptos y proposiciones que maneja, así como de su grado de estabilidad. Los principios de aprendizaje propuestos por Ausubel, ofrecen los parámetros para el diseño de herramientas metacognitivas que permiten conocer la organización de la estructura cognitiva del educando; para la mejor orientación de la labor educativa. Esta ya no se verá como una labor que deba desarrollarse con "mentes en blanco"; o que el aprendizaje de los alumnos comience de "cero"; pues no es así, los educandos tienen una serie de experiencias y conocimientos que inciden en sus futuros aprendizajes y pueden ser aprovechados para su beneficio.

Para Ausubel (1983:18) "Un aprendizaje es significativo cuando los contenidos: Son relacionados de modo no arbitrario y sustancial (no al pie de la letra) con lo que el alumno ya sabe. Por relación sustancial y no arbitraria se debe entender que las ideas se relacionan con algún aspecto existente específicamente relevante de la estructura cognoscitiva del alumno, como una imagen, un símbolo ya significativo, un concepto o una proposición".

De Zubiría Samper, Julián (1995: 124) señala que "El contenido del aprendizaje debe ser potencialmente significativo. Es decir, debe permitir ser aprendido de manera significativa. Para facilitar su presentación. Piense, por ejemplo, que un directorio telefónico o una tabla de logaritmos en ningún caso podrían cumplir la condición anterior. ¿Podrán ser aprendidos de manera significativa listados de accidentes geográficos o de nombres de huesos?".

Briones, Guillermo (1995:63): plantea que "Para que haya aprendizaje significativo, este material debe ser claro, preciso. Sus elementos deben tener conexión lógica entre sí, no arbitraria."; añade que "la significatividad de la nueva información para el sujeto varía no solo con sus antecedentes

educativos, sino con factores, como la edad, la condición socio– económica y la pertenencia a una determinada sub–cultura."

Ontoria, Antonio (1996:18) dice al respecto "El nuevo material debe permitir una relación integral (no arbitraria) y substancial (no al pie de la letra)".

El aprendizaje mecánico, contrariamente al aprendizaje significativo, se produce cuando aún que no existan bases cognitivas adecuadas, (no se refiere a un "vacío cognitivo"), de tal forma que la nueva información es almacenada arbitrariamente, sin interactuar con conocimientos preexistentes; un ejemplo de ello sería el simple aprendizaje de fórmulas en física, esta nueva información es incorporada a la estructura cognitiva de manera literal y arbitraria puesto que consta de puras asociaciones arbitrarias; cuando "el alumno carece de conocimientos previos relevantes y necesarios para hacer que la tarea de aprendizaje sea potencialmente significativo (independientemente de la cantidad de significado potencial que la tarea tenga)…" (Ausubel; 1983: 37).

#### **MODELOS PEDAGICOS**

Existen, hoy en día, un sin número de modelos de aprendizaje. Se conoce mucho más acerca del hombre y fundamentalmente de cómo aprende, y como consecuencia surge un imperativo categórico para los centros educativos: determinar el paradigma al que se acoge la institución para lo cual resulta necesario tener por lo menos una visión de conjunto de todos ellos.

Un paradigma o modelo es un sistema de creencias y principios que guían nuestras actividades. Un paradigma se estructura organizando la información en tres aspectos que, giran alrededor del conocimiento, ya que este se constituye en la materia prima del quehacer educativo.

La construcción teórico formal que fundamentada científica e ideológicamente interpreta, diseña y ajusta la realidad pedagógica que responde a una necesidad histórico concreta.

Las funciones del modelo:

**Interpretar** significa explicar, representar los aspectos más significativos del objeto de forma simplificada.

**Diseñar** significa proyectar, delinear los rasgos más importantes

**Ajustar** significa adaptar, acomodar, conformar para optimizar en la actividad práctica.

Apoyados en los presupuestos teóricos anteriores un modelo didáctico, un modelo de instrucción, un modelo educativo no son más que modelos pedagógicos en los que predomina uno de estos procesos sobre otro.

#### **Modelo constructivista**

El Modelo Constructivista está centrado en la persona, en sus experiencias previas de las que realiza nuevas construcciones mentales, considera que la construcción se produce:

- Cuando el sujeto interactúa con el objeto del conocimiento (Piaget)
- Cuando esto lo realiza en interacción con otros (Vigotsky)
- Cuando es significativo para el sujeto (Ausubel)

Una estrategia adecuada para llevar a la práctica este modelo es "El método de proyectos", ya que permite interactuar en situaciones concretas y significativas y estimula el "saber" que es conceptual, el "saber hacer" que es lo procedimental y el "saber ser" que es lo actitudinal.

En este Modelo el rol del docente cambia. Es moderador, coordinador, facilitador, mediador y también un participante más.

El constructivismo supone también un clima afectivo, armónico, de mutua confianza, ayudando a que se vinculen positivamente con el conocimiento y por sobre todo con su proceso de adquisición.

El profesor como mediador del aprendizaje debe:

- Conocer los intereses del educando y sus diferencias individuales.
- Conocer las necesidades evolutivas de cada uno de ellos.
- Conocer los estímulos de sus contextos: familiares, comunitarios, educativos y otros.
- Contextualizar las actividades.

#### **Modelo conductista**

Uno de los aspectos más relevantes a destacar de los modelos conductistas aplicados a la educación es, sin duda, la relevancia que se le brinda al estudio del aprendizaje y la aplicación de las metodologías conductistas a este ámbito.

La idea principal del Modelo Conductista es que el ser humano está determinado por su entorno y que la única manera de entender su comportamiento es a través del estudio de sus conductas observables. Este último elemento es de vital importancia, pues los teóricos conductistas le dan un peso considerable al empleo del método científico, es decir, para ellos la posibilidad de medir lo que se estudia les permite trabajar de forma experimental y comprobar sus teorías de manera objetiva.

Visto de este modo, todos aquellos elementos relacionados con los procesos mentales, emocionales y sentimentales, que se solían analizarse con métodos introspectivos, no son validos para ellos; en otras palabras, lo que pensamos y sentimos no determinan la manera en la que actuamos, solamente respondemos a estímulos y condicionamientos provenientes del exterior, los cuales pueden ser más fácilmente medibles, por lo que la única realidad en la que podemos ser estudiados es dentro del mundo material.

Ya que la conducta humana es algo que puede observarse, medirse y condicionarse, es posible predecirla, controlarla y manipularla; por esta razón la mayor parte de los estudios de la Psicología Conductista están dirigidos a este objetivo, saber de qué manera se puede obtener un cambio de conducta, a través de modificaciones en los estímulos, las condiciones, el entorno, etc.

Los principales representantes de esta corriente son:

Ivan Petrovich Pavlov.

John Broadus Watson.

Burrhus Frederic Skinner.

Aunque actualmente hay muchos entendidos que se dedican al estudio y desarrollo de teorías conductistas, estos autores se consideran los pioneros y exponentes más importantes de este enfoque.

Ya que el aprendizaje es visto como un proceso de modificación de la conducta, esencial en el desarrollo del ser humano, el conductismo le prestó especial atención, pues es una excelente forma de descubrir cómo es que un individuo puede adquirir conocimientos nuevos y comportarse de distinta manera a partir de su interacción con el entorno. Gracias a los estudios realizados en este ámbito, se fueron generando metodologías, modelos, estrategias y técnicas aplicables al ámbito educativo y basadas en los principios conductistas y que, según la teoría, permiten controlar los factores que posibilitan que ciertas respuestas deseables en el estudiante ocurran con frecuencia en el futuro y que, finalmente,

encuentre los mecanismos que le permita responsabilizarse de su proceso y aplicarlo en distintos contextos.

Evidentemente, para muchos, la deficiencia de este modelo radica en su rigidez y en el hecho de eliminar del mapa la comprensión de los procesos internos del ser humano, que permiten evaluarlo desde una perspectiva más cualitativa que cuantitativa; además de que el modelo linear causa - efecto, estimulo - respuesta, no siempre funcionan para el análisis de la conducta humana, pues esta es muy compleja.

Por otra parte las aportaciones también son relevantes, pues a partir del surgimiento del Modelo Conductista, el contexto retomo un papel importante en el entendimiento y explicación del comportamiento, pues indudablemente el ser humano no puede vivir ni desarrollarse aislado de este; resulta evidente que para la educación este es un aspecto fundamental, pues el aprendizaje es un proceso que se da en sociedad y en un ambiente definido, por lo que no se puede descartar su análisis.

#### **Modelo tradicional**

El modelo tradicional ó de transmisión, concibe la enseñanza como una actividad artesanal y al profesor o docente como un artesano, donde su función es explicar claramente y exponer de manera progresiva; si aparecen errores es culpa del discente por no adoptar la actitud esperada; además el alumno es visto como una página en blanco, como un vaso vacío o una alcancía que hay que llenar. En general se ve al alumno como un individuo pasivo.

Dentro de esta concepción educativa se pueden distinguir dos enfoques principales:

• El primero el enfoque enciclopédico, donde el docente o maestro es un especialista o una enciclopedia llena de información; la enseñanza es la transmisión de conocimientos o aprendizajes, que

al final se resumen en una acumulación de conocimientos; dentro de este enfoque no se distingue entre saber y saber enseñar.

- El segundo enfoque es el comprensivo, donde el docente o profesor/a es un intelectual que comprende lógicamente la estructura de la materia pero sólo la transmite.
- En los dos enfoques no se da importancia al conocimiento pedagógico que deriva de la experiencia práctica como docente o maestro, es un aprendizaje basado en la teoría.

En resumen en esta perspectiva el aprendizaje es la comunicación entre el emisor (maestro) y receptor (discente) y se ignora el fenómeno de comprensión y el proceso de la relación con sentido de los contenidos.

#### **Modelo cognitivo**

Lo cognitivo es aquello perteneciente o relativo al conocimiento. Éste, a su vez, es el conjunto de información almacenada mediante la experiencia o el aprendizaje (a posteriori), o a través de la introspección (a priori).

La corriente de la psicología encargada de la cognición es la psicología cognitiva, que analiza los procesos mentales implicados en el conocimiento. Su objeto de estudio son los mecanismos básicos y profundos por los que se genera el conocimiento, desde la percepción, la memoria y el aprendizaje, hasta la formación de conceptos y razonamiento lógico.

El desarrollo cognitivo o cognoscitivo, se centra en los procesos de pensamiento y en la conducta que reflejan estos procesos.

El modo habitual de procesar la información y de utilizar los recursos cognitivos es conocido como estilo cognitivo, es un componente de la personalidad.

La terapia cognitiva o terapia cognitiva-conductual es una forma de intervención psicoterapéutica que se encarga de la reestructuración cognitiva, ya que considera que las mencionadas distorsiones tienen efectos adversos sobre las emociones y la conducta de la persona.

#### **Modelo pedagógico social - cognitivo**

En este modelo el trabajo productivo y la educación están íntimamente relacionados. Su propósito esencial es el desarrollo de las capacidades fundamentales en los procesos de interacción y comunicación desplegados durante la enseñanza, el debate, la crítica razonada del grupo, la vinculación entre la teoría y la práctica y la solución de problemas reales que interesan a la comunidad.

El profesor y los estudiantes tienen el compromiso de participar con sus opiniones para explicar su acuerdo o desacuerdo con la situación o temática estudiada. En esta pedagogía se concibe el aprendizaje y el conocimiento como una construcción social, que se concreta a través de la actividad del grupo.

En la pedagogía social cognitiva el enfoque de la evaluación es dinámico, su propósito es evaluar el potencial del aprendizaje. Tiene la función de detectar el grado de ayuda que requiere el alumno de parte del maestro para resolver una situación. Vigotsky ha definido el concepto de zona de desarrollo próximo para referirse a lo que potencialmente el alumno es capaz de hacer sin la ayuda del profesor.

#### **Modelo tecnológico**

El subsistema tecnológico hace referencia a las actividades optimas del aprendizaje basadas en herramientas multimediales, con roles como el diseño de contenidos, interdependencia, cooperación, navegación, integración, interactividad, multimedia, y meta aprendizaje en escenarios virtuales.

#### **DIBUJO TECNICO**

#### **Concepto**

El dibujo técnico es la representación gráfica de un objeto o una idea práctica. Esta representación se guía por normas fijas y preestablecidas para poder describir de forma exacta y clara, dimensiones, formas, características y la construcción de lo que se quiere reproducir.

Para realizar el dibujo técnico se requiere de instrumentos de precisión. Cuando no utilizamos estos instrumentos se llama dibujo a mano alzada o croquis.

El dibujo es el lenguaje universal porque, sin mediar palabras, podemos transmitir ideas que todos entienden de modo gráfico. Hay dibujos que son reconocidos dentro de una cultura, a los que llamamos símbolos. Otros ejemplos son las señalizaciones: señales de peligro, de advertencia o informativas, como las que prohíben fumar, las que diferencian géneros, o indican salidas de emergencia. En ellas se utiliza el lenguaje gráfico como un modo directo y eficiente de transmitir un mensaje.

#### **Dibujar y pintar**

Dibujar y pintar no es lo mismo. El dibujo es el arte de representar gráficamente objetos sobre una superficie plana. Es la base de toda creación plástica y es un medio convencional para expresar la forma de un objeto mediante líneas o trazos. En la pintura, la estructura de los planos se logra mediante masas coloreadas.

Las técnicas de "pintar" y "dibujar" pueden ser confundidas, porque las herramientas son las mismas para ambas tareas, pero las operaciones son distintas, "pintar" incorpora la aplicación de pigmentos, generalmente aplicados mediante un pincel, que son esparcidos sobre un lienzo;

mientras que el dibujo es la delineación en una superficie que generalmente es el papel.

El termino dibujar también sugiere un proceso distinto al de pintura. El dibujo es generalmente exploratorio, con énfasis principal en la observación, solución de problemas y composición. En contraste, la pintura tradicional es generalmente la ejecución o acabamiento del dibujo mediante la inserción de pigmentos.

#### **Clasificación del dibujo**

De acuerdo con su objeto, el dibujo se puede clasificar en:

- 1. Dibujo de concepción
- 2. Dibujo de definición
- 3. Dibujo de fabricación

Estos determinan precisamente el orden cronológico para representar y transmitir a través de bosquejos, diagramas o esquemas la idea o proyecto que desea desarrollar y ejecutar su inventor o diseñador; plasmando en su orden la idea general; su espacio forma y dimensión; y por último su proceso y técnica de fabricación.

De acuerdo con su objetivo se clasifican en:

## **Dibujo artístico**

Los dibujos artísticos suelen ser representaciones de objetos o escenas donde el artista ve, recuerda o imagina. Estos pueden ser realistas al punto de resemblanzas de tipos de vida. Un ejemplo son los retratos, o los dibujos arquitectónicos. El dibujo también puede llegar al grado de perder cierta aproximación con la realidad (como la caricaturas), relativamente alejados de la realidad (o los dibujos animados y los comics), hasta llegar a lo surrealista y lo abstracto.

Los bocetos son dibujos preparatorios para pintar, que son coloreados a lo largo del trabajo. Es la representación de un objeto por medio de líneas que limitan sus formas y contornos. Se trata de una abstracción de nuestro espíritu que permite fijar la apariencia de la forma, puesto que el ojo sólo percibe masas coloreadas de diversa intensidad luminosa.

#### **Dibujo geométrico**

Es aquel que se representa por medio de gráficas planas. El Dibujo geométrico constituye un verdadero y novedoso sistema de enseñanza estructurado para garantizar, tanto al alumno de los primeros años de las escuelas técnicas, como a los de las facultades de arquitectura e ingeniería, bachilleres o peritos mercantiles; un rápido manejo y posterior dominio de la mano en el plano. Tal surge de sus figuras y dibujos, la enumeración y designación de los útiles y la explicación del empleo de lo estrictamente necesario; las características de la caligrafía técnica, sus grupos para realizar la práctica adecuada y los consejos para efectuar los ejercicios.

También se incluyen las principales figuras geométricas y se detalla el modo lógico de construirlas, enfoque éste que -no escapará al lector- es fruto de una tarea minuciosa, una metodología adquirida día a día. Como tal, induce, plantea e impulsa a que el estudiante amplíe la práctica de los trabajos, merced a la presentación de modelos básicos

#### **Dibujo técnico**

Se dice que el Dibujo Técnico es el lenguaje gráfico universal técnico normalizado por medio del cual se manifiesta una expresión precisa y exacta. Las aptitudes para esta clase de dibujo por lo general son adquiridas, es decir, que se llega a él a través de un proceso de conocimiento y aprendizaje.

**39**

Los planos que representan un mecanismo simple o una máquina formada por un conjunto de piezas, son llamados planos de conjunto; y los que representa un sólo elemento, plano de pieza. Los que representan un conjunto de piezas con las indicaciones gráficas para su colocación, y armar un todo, son llamados planos de montaje.

#### **Dibujo geodésico**

Un mapa del mundo en dos dimensiones, como si la tierra fuera plana, deberían trazarse los meridianos (círculos concéntricos verticales) en forma de líneas rectas verticales (pero Europa estaría situada proporcionalmente mucho más alejada de América). En un mapa geodésico, los paralelos (círculos paralelos horizontales) se dibujan como líneas horizontales paralelas, y los meridianos como curvas que parten de los polos (así, Europa está situada a una distancia proporcional de América).

#### **Dibujo mediante ordenador.**

Más que una técnica gráfica basada en el uso de la línea, el dibujo es la expresión de una imagen que se hace en forma manual, es decir, se usa la mano para realizarlo. Los instrumentos que se pueden usar son muchos, como también la superficie donde se puede hacer. Los más usados son el papel como soporte y el lápiz como el instrumento, pero actualmente se usa la computadora utilizando el teclado, un ratón de ordenador, o con un lápiz óptico auxiliándose de una tabla o tableta digitalizadora.

#### **Instrumentos**

Los instrumentos más comunes para trazar dibujos son los lápices de grafito, la pluma estilográfica, crayones, carboncillos, regla, etc.

**40**

#### **Tintas y pigmentos**

El medio hace referencia a que tipo de tinta, pigmento o color va a ser usado sobre la superficie a dibujar. El medio dibujador puede ser tanto seco (como el grafito, pasteles, conté) como húmedo (como marcadores, pluma o tinta). Los lápices acuosos pueden ser utilizados en seco, pero al estar húmedos adquieren un tono especial. Muy raramente los artistas trabajan con una clase de tinta invisible.

#### **Soportes físicos**

El papel se elabora en gran variedad de tamaños y calidades, desde el papel de periódico hasta el papel de alta calidad y relativamente costoso que se vende por unidades. Los papeles pueden variar en textura, tonalidad, acidez y resistencia ante la humedad. Los papeles lisos y satinados son buenos para hacer trazos finos, pero un papel más áspero y poroso contiene mejor el medio líquido, resultando más adecuado para dibujar texturas y definir contrastes.

Para el trabajo con pluma y tinta, el papel convencional es apto para dibujos prácticos, aunque los papeles satinados o con más gramaje son más idóneos, al ser mucho mejor su superficie y espesor para trabajar con tinta y grafito.

# **2.8. HIPÓTESIS**

La aplicación del software Autocad incide en el aprendizaje en la asignatura de Dibujo Técnico en el Primer Año de Bachillerato del Colegio Diocesano "San Pío X".

# **2.8.1. VARIABLE INDEPENDIENTE:**

El software Autocad.

# **2.8.2. VARIABLE DEPENDIENTE**

Aprendizaje de la asignatura de Dibujo Técnico.

## **CAPITULO III**

#### **MARCO METODOLÓGICO**

## **3.1. ENFOQUE DE LA INVESTIGACION**

El enfoque con que se llevará en el proceso de Investigación para el problema planteado; "El software Autocad y su incidencia en el aprendizaje de Dibujo Técnico en el en el Primer Año de Bachillerato del Colegio Diocesano "San Pío X" de la ciudad de Ambato"; se considera el Paradigma Cualitativo.

El problema requiere investigación interna, sus objetivos plantean acciones inmediatas, plantea preguntas a contestarse, la población es relativamente pequeña, ya que se reduce a los alumnos del Primer Año de Bachillerato, requiere de un trabajo de campo con los docentes participantes, sus resultados no serán generalizables.

#### **3.2. MODALIDAD BÁSICA DE INVESTIGACIÓN**

Se plantea la aplicación de un cuasi experimento que se llevará a cabo en el segundo quimentre, con los alumnos del primer año de bachillerato, con los paralelos "A" y "B"; en el paralelo "A" se tratará la materia de Dibujo Técnico en forma tradicional; y en el paralelo "B" se lo hará con la utilización del software Autocad y se aplicará los instrumentos que nos proporcionarán información para realizar comparativas de resultados, y determinar la eficacia de cada uno de los métodos de enseñanza y establecer si hay una mejora en el rendimiento o no.

#### **3.3. NIVEL O TIPO DE INVESTIGACIÓN**

#### **3.3.1. POR OBJETIVOS**

**Aplicada:** Se dice que es aplicada ya que su beneficio recaerá en los docentes y estudiantes del Primer Año de Bachillerato. Está encaminada a resolver problemas prácticos, como es la aplicación del software Autocad; no llega a leyes y su generalización es limitada.

#### **3.3.2. POR ALCANCE**

La investigación será descriptiva, en vista de que se analizará la aplicación del software Autocad por parte de estudiantes, y su comparativa con la enseñanza tradicional de Dibujo Técnico; es decir, pretende describir el hecho tal cual aparece dentro del Primer Año de Bachillerato en los paralelos "A" y "B".

#### **3.3.3. POR LUGAR**

**De campo:** Ya que la investigación se lo va a realizar en el Primer Año de Bachillerato del Colegio Diocesano "San Pío X", en los paralelos "A" y "B".

#### **3.3.4. POR LA NATURALEZA**

**De acción:** Se orienta a producir cambios en los docentes y estudiantes del Primer Año de Bachillerato del Colegio Diocesano "San Pío X" con la aplicación del software Autocad en la asignatura de Dibujo Técnico.

#### **3.4. POBLACIÓN Y MUESTRA**

La población o universo de estudio está integrado por estudiantes del Primer Año de Bachillerato paralelos "A" y "B", del Colegio Diocesano "San Pío X" conforme al siguiente cuadro:

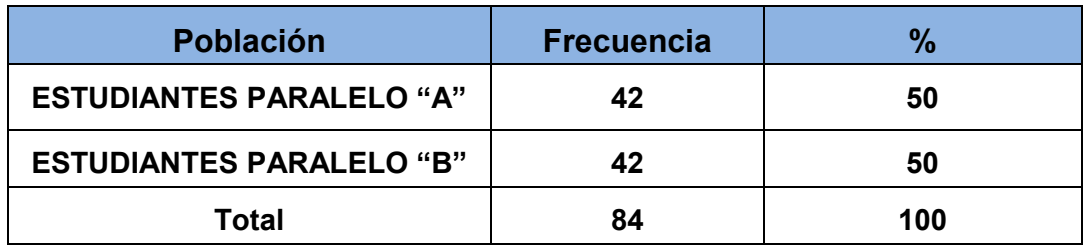

**Fuente: Colegio Diocesano "San Pío X" Elaboración: Germán Aguilera M.**

La muestra y el universo son iguales, 84 estudiantes, en vista del reducido número de estudiantes para el estudio.

## **3.5. TÉCNICAS E INSTRUMENTOS**

La técnica se basará en la recolección de la información para esta investigación es la Lista de Control y Valoración, con la utilización de diferentes matrices con sus respectivos indicadores; posteriormente se realizará una comparativa entre los paralelos "A" y "B"; en el paralelo "A" con la enseñanza de Dibujo Técnico en forma tradicional y el paralelo "B", con la enseñanza de Dibujo Técnico con la aplicación de Autocad en 2D, en el Primer año de bachillerato del Colegio Diocesano "San Pío X", de la ciudad de Ambato.

#### **REGISTRO GENERAL DE APROVECHAMIENTO**

Se consideró que el Registro General de aprovechamiento representa un instrumento de recolección de datos importantes para nuestra investigación. Se tomó los rendimientos de los estudiantes de manera que el aprovechamiento de los paralelos escogidos sean similares, como elemento base del que se parte para la realización de la investigación. Igualmente al término de la experiencia, los registros de aprovechamiento y sus resultados fueron comparados de conformidad con los indicadores propuestos para cada caso y en cumplimiento del pensum de estudios de la asignatura de Dibujo Técnico.

## **3.6. OPERACIONALIZACION DE LAS VARIABLES**

## **3.7. VARIABLE INDEPENDIENTE: EL SOFTWARE AUTOCAD.**

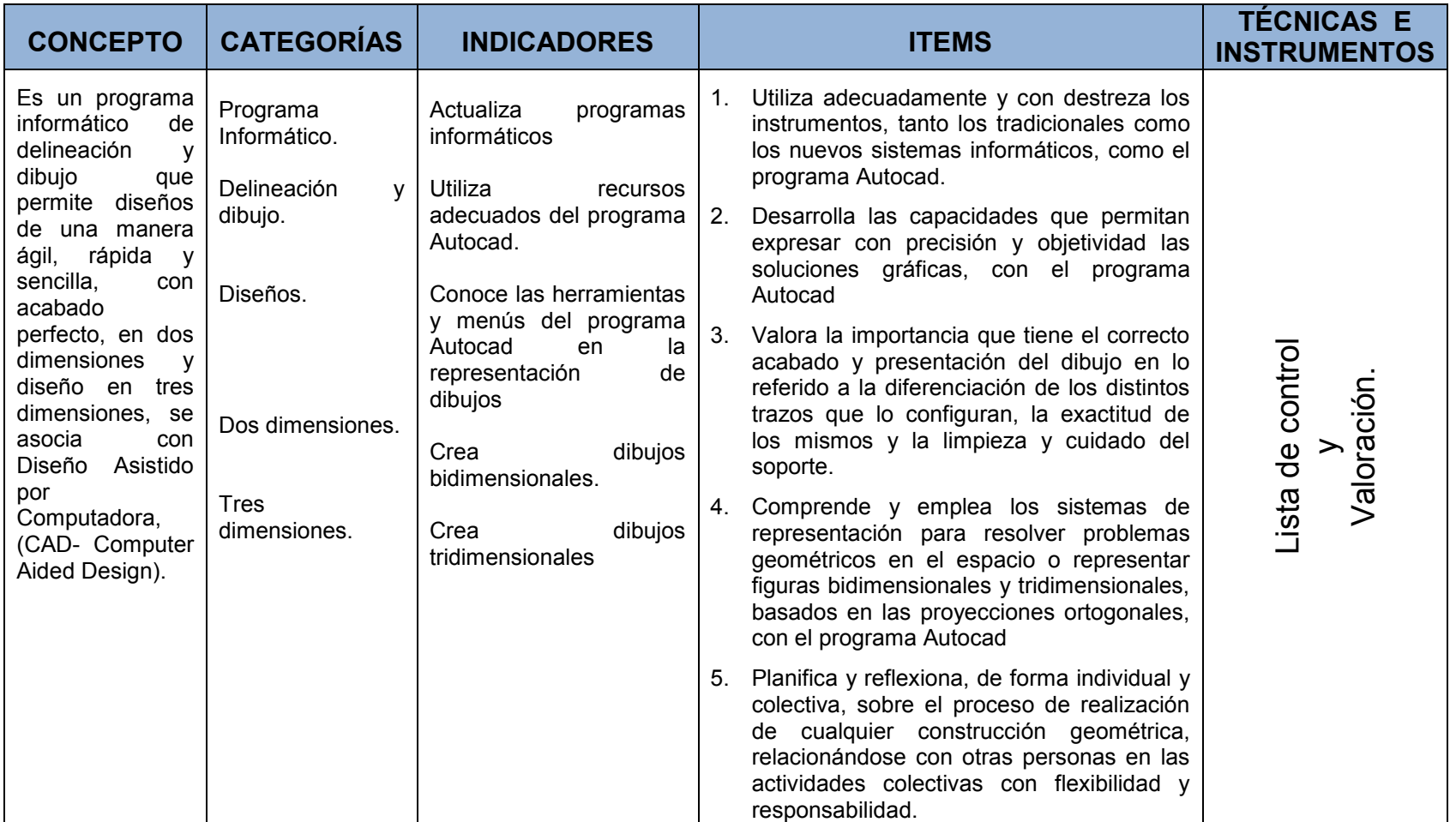

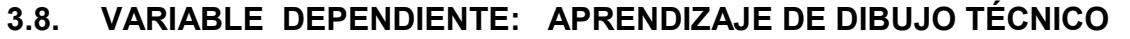

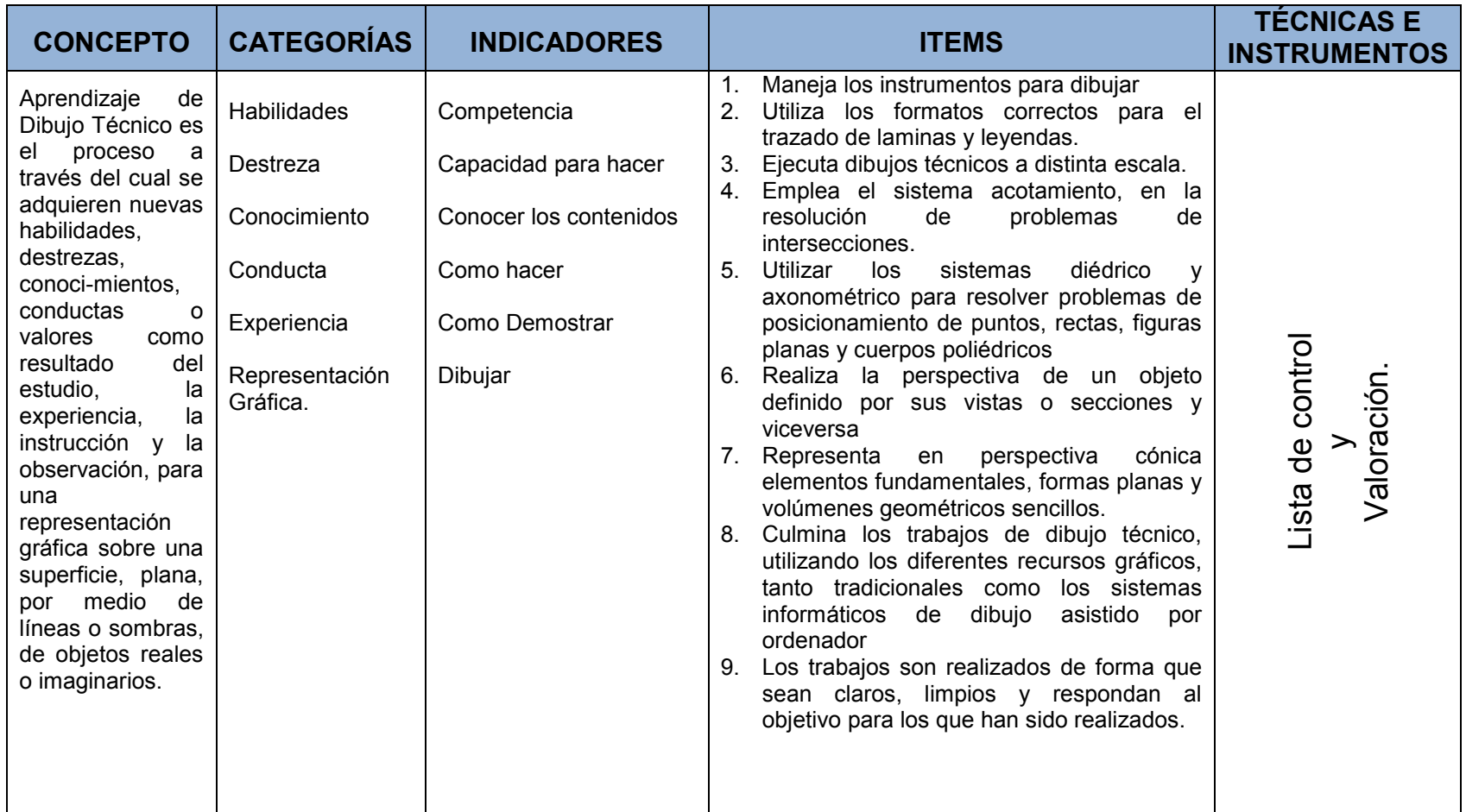

#### **3.9. RECOLECCIÓN DE INFORMACION**

## **3.9.1. PLAN PARA LA RECOLECCIÓN DE INFORMACIÓN.**

Se mantendrá reuniones de trabajo con docentes del Colegio Pio X para elaborar los indicadores de la matriz a utilizarse.

A través de la aplicación de los instrumentos y técnicas, se recogerá toda la información pertinente.

Se procederá a llenar las matrices de listas de control, con valoración de los trabajos realizados y de acuerdo al cumplimiento de los indicadores especificados. Los indicadores son coincidentes en la enseñanza de Dibujo Técnico con el modelo tradicional y con el uso del software Autocad.

Se codificará y obtendrá los respectivos porcentajes de los resultados de tal manera que se puedan visualizar en gráficos y tablas estadísticas.

Con éstos datos se elaboran las tablas de interpretación y con esos resultados se verifica la Hipótesis

## **3.9.2. VALIDEZ Y CONFIABILIDAD DE LOS INSTRUMENTOS.**

La validez estará determinada por la aprobación de los instrumentos de evaluación, en el área de estudio respectiva y posteriormente por el vicerrectorado del Colegio Diocesano "San Pío X"

## **3.9.3. PLAN DE PROCESAMIENTO DE LA INFORMACIÓN.**

Para realizar el procesamiento de los datos obtenidos en las diferentes matrices (listas de control) y las escalas respectivas se tomará como referencia la escala de valores que se maneja en el Colegio "San Pío X" que se expone a continuación:

- $\cdot$  S = Satisfactorio (17-18-19-20)
- Ms = Medianamente Satisfactorio (14-15-16)
- NS = No Satisfactorio  $(<=13)$

Mediante el programa Excel se obtendrá las respectivas correspondencias y los promedios individuales, para posteriormente establecer el promedio general de cada paralelo.

La aplicación del cuasi experimento se llevará a cabo en el segundo quimestre, período en el cual se aplicarán los instrumentos que nos proporcionaran los datos con los que luego se trabajará estadísticamente.

# **CAPITULO IV**

## **ANÁLISIS E INTERPRETACIÓN DE RESULTADOS**

## **4.1. ANÁLISIS DE LOS RESULTADOS**

## **4.2. INTERPRETACIÓN DE LOS DATOS**

Se analizó las listas de control de los resultados obtenidos con las diferentes escalas en cada uno de los indicadores, para determinar los valores de satisfactorio, medianamente satisfactorio y no satisfactorio, al igual que los promedios individuales y colectivos; el análisis se realizó inicialmente del paralelo "A"; luego del paralelo "B" y posteriormente se hizo una comparativa entre los estudiantes del primer año de Bachillerato en los paralelos "A" y "B", del Colegio Diocesano "San Pío X" de la Ciudad de Ambato.

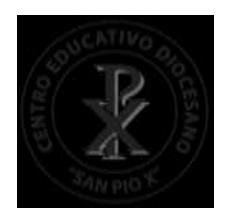

#### **CENTRO EDUCATIVO DIOCESANO "SAN PIO X"**

 Ambato – Atocha Telf. 2822772 EJECUCION Y EVALUACION ACADEMICA

CÓDIGO: R6.01-22 VERSIÓN: 1 FECHA: 30-09-09 PAGINA: 1/1

#### **ESCALA DE VALORACION CUALICUANTITATIVA**

#### **MATERIA: DIBUJO TECNICO**

**CURSO: PRIMER AÑO DE BACHILLERATO PARALELO: A QUIMESTRE: SEGUNDO**

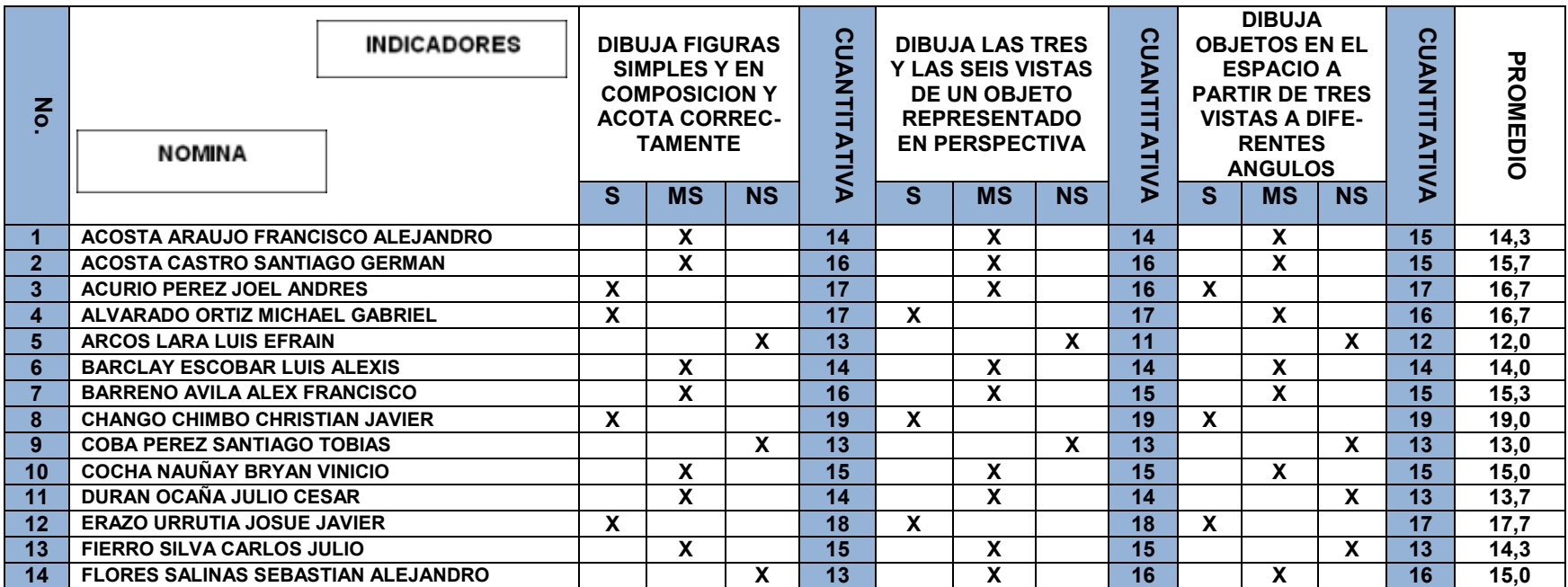

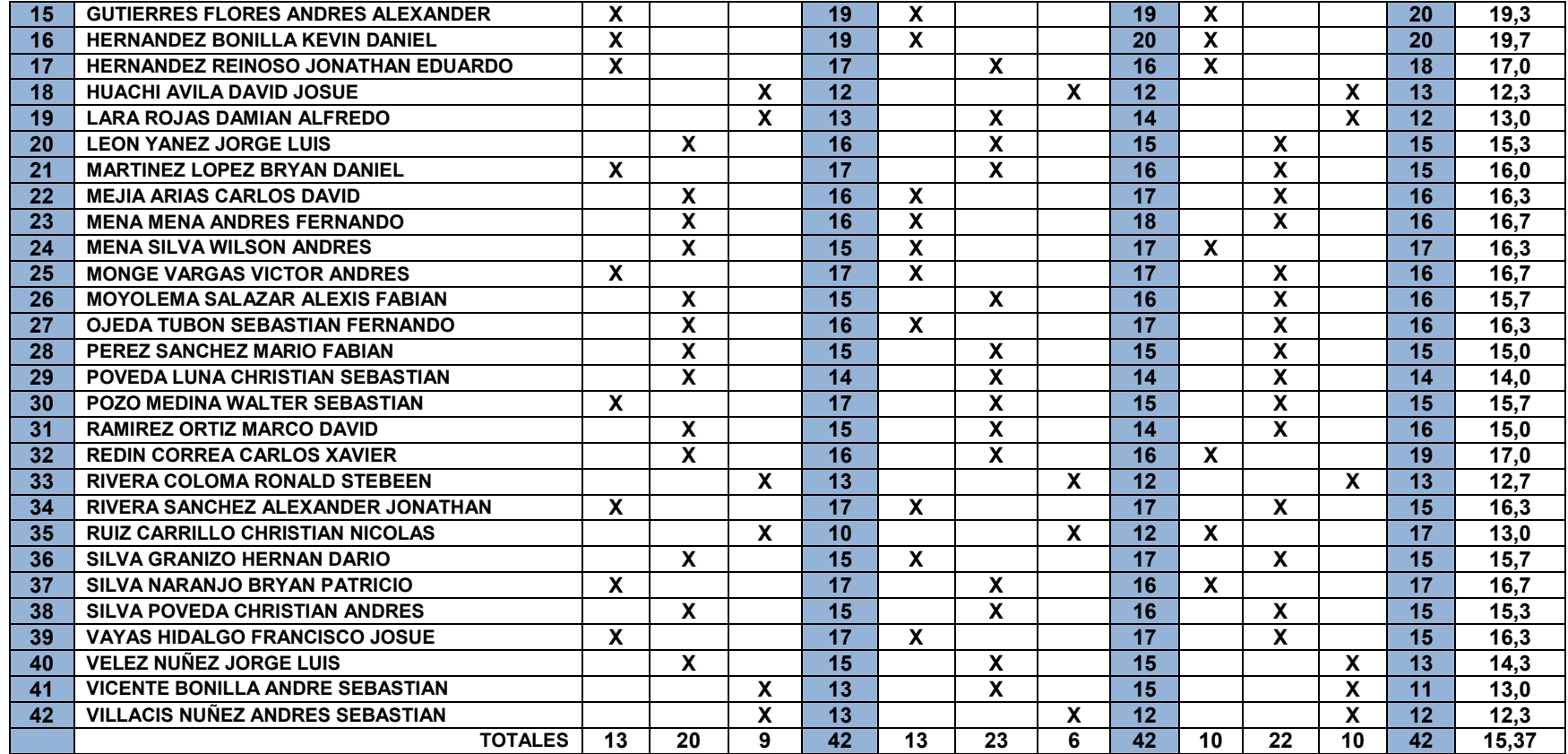

S=Satisfactorio (17-18-19-20) Ms=Medianamente Satisfactorio (14-15-16) NS=No Satisfactorio (<=13)

1.- Dibuja figuras simples y en composición y acota correctamente.

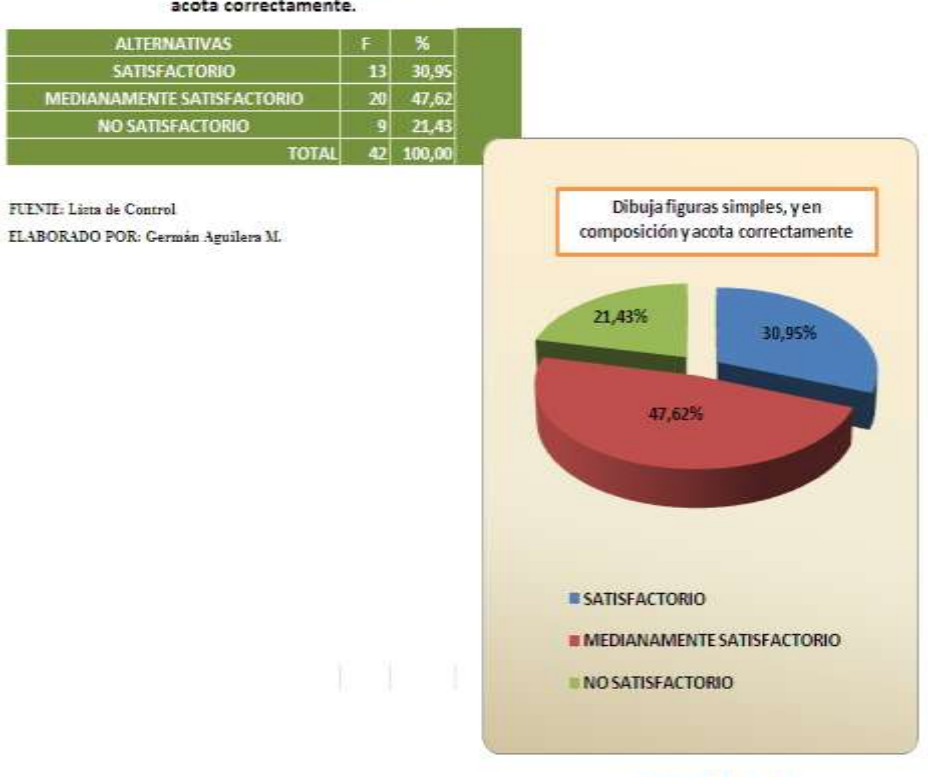

TABLA No. 1. Dibuja figuras simples y en composición y acota correctamente.

**GRAFICO No. 1** 

De la revisión de la lista de control y del registro del profesor de los alumnos del primer año de bachillerato paralelo "A" en referencia al indicador de "dibuja figuras simples y en composición y acota correctamente", se establece lo siguiente: 13 alumnos que corresponden al 30,95% lo hacen satisfactoriamente, 20 estudiantes que equivale al 47,62% lo realizan en forma medianamente satisfactoria y 9 estudiantes que corresponden al 21,43% lo realizan en forma no satisfactoria,

De los datos obtenidos se determina que casi el 78% de los estudiantes responden de forma satisfactoria, pero con el 22% de estudiantes se requeriría un trabajo más eficiente con participación en talleres, resolución de ejercicios y trabajos.

2.- Dibuja las tres y las seis vistas de un objeto representado en perspectiva.

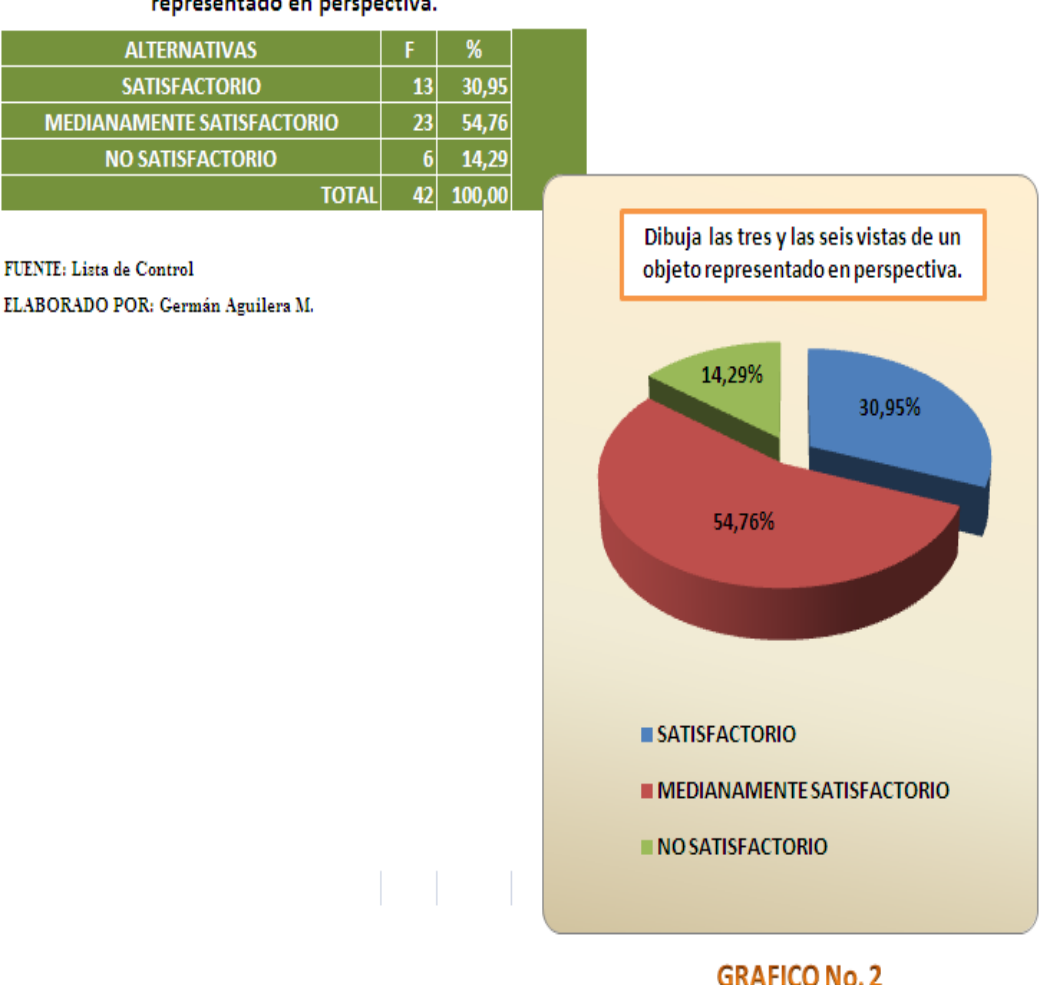

#### TABLA No. 2. Dibuja las tres y las seis vistas de un objeto representado en perspectiva.

De los datos obtenidos en la lista de control y registro del profesor se establece que los alumnos del primer año de bachillerato paralelo "A" en referencia al indicador "dibuja las tres y las seis vistas de un objeto representado en perspectiva", se obtienen los siguientes resultados: 13 alumnos que corresponden al 30,95% lo hacen de forma satisfactoria, 23 estudiantes que equivale al 54,76 %, lo hacen de forma medianamente satisfactoria y 6 estudiantes que corresponden al 14,29% lo hacen de forma no satisfactoria.

Analizando los resultados obtenidos tenemos que casi el 15% de los estudiantes tienen deficiencias en el trabajo de proyecciones para el trazado de vistas, en base a una figura en perspectiva. Porque con el modelo presentado en pizarra existe confusión para realizar las proyecciones

3.- Dibuja objetos en el espacio a partir de tres vistas a diferentes ángulos.

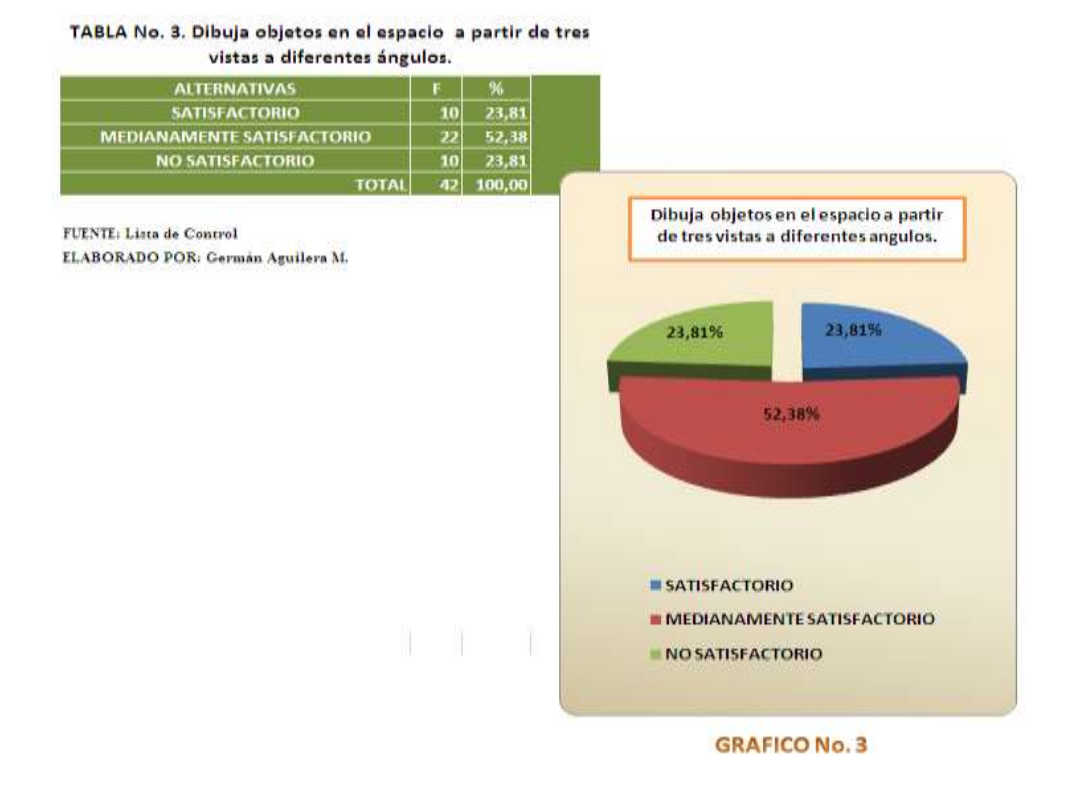

De los datos obtenidos en la lista de control y registro del profesor se establece que los alumnos del primer año de bachillerato paralelo "A" en referencia al indicador "Dibuja objetos en el espacio a partir de tres vistas a diferentes ángulos", se obtienen los siguientes resultados: 10 alumnos que corresponden al 23,81% lo hacen de forma satisfactoria, 22 estudiantes que equivale al 52,38 %, lo hacen de forma medianamente satisfactoria y 10 estudiantes que corresponden al 23,81% lo hacen de forma no satisfactoria.

Analizando los resultados obtenidos tenemos que casi el 24% de los estudiantes tienen deficiencias en el trabajo de dibujo de objetos en el espacio a partir de figuras a diferentes ángulos, estableciendo como posible causa la complejidad de los contenidos.

4- Promedios generales de los estudiantes del primer año de bachillerato paralelo "A", durante el segundo quimestre del año lectivo 2009 – 2010.

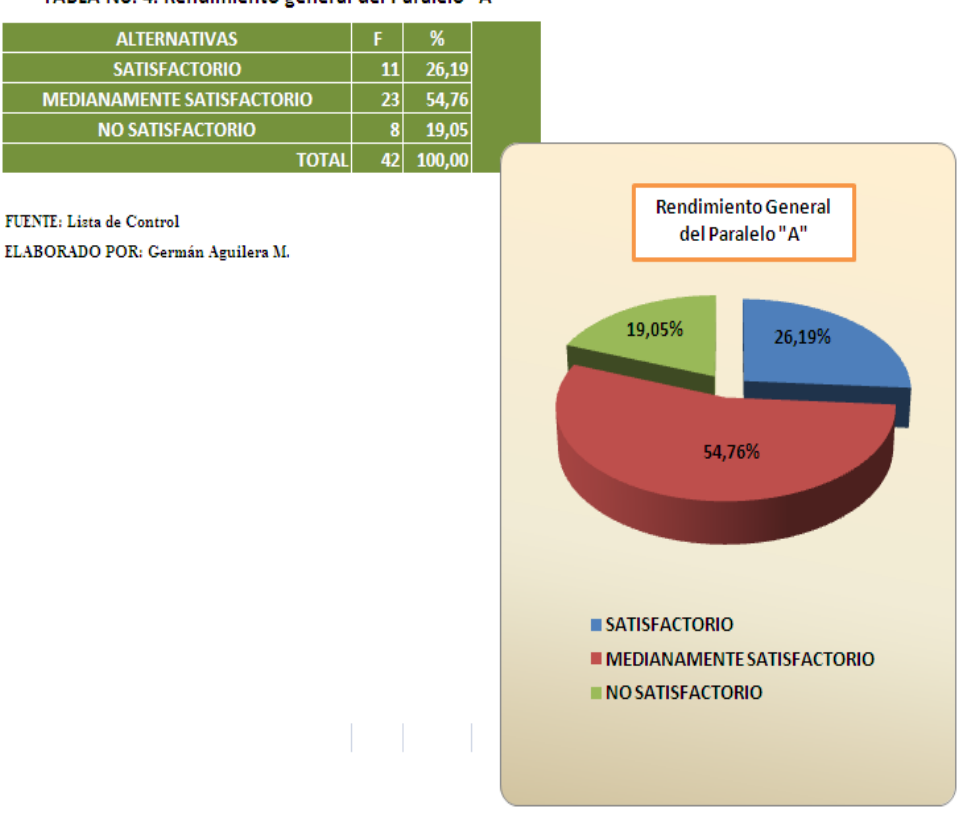

TABLA No. 4. Rendimiento general del Paralelo "A"

#### **GRAFICO No. 4**

De los datos obtenidos en la lista de control y registro del profesor de los promedios finales se establece que los alumnos del primer año de bachillerato paralelo "A" obtienen los siguientes resultados: 11 alumnos que corresponden al 30,95% han obtenido calificaciones de forma satisfactoria, 23 estudiantes que equivale al 54,76 %, lo hacen de forma medianamente satisfactoria y 8 estudiantes que corresponden al 19,05% lo hacen de forma no satisfactoria.

Analizando los resultados obtenidos tenemos que casi el 20% de los estudiantes tienen deficiencias en el trabajo por lo que estarían con inconvenientes para promoverse directamente al año superior.

#### **CENTRO EDUCATIVO DIOCESANO "SAN PIO X"**

CÓDIGO: R6.01-22 VERSIÓN: 1 FECHA: 30-09-09 PAGINA: 1/1

 Ambato – Atocha Telf. 2822772 EJECUCION Y EVALUACION ACADEMICA

#### **ESCALA DE VALORACION CUALICUANTITATIVA**

#### **MATERIA: DIBUJO TECNICO CON AUTOCAD**

**CURSO: PRIMER AÑO DE BACHILLERATO PARALELO: B QUIMESTRE: SEGUNDO**

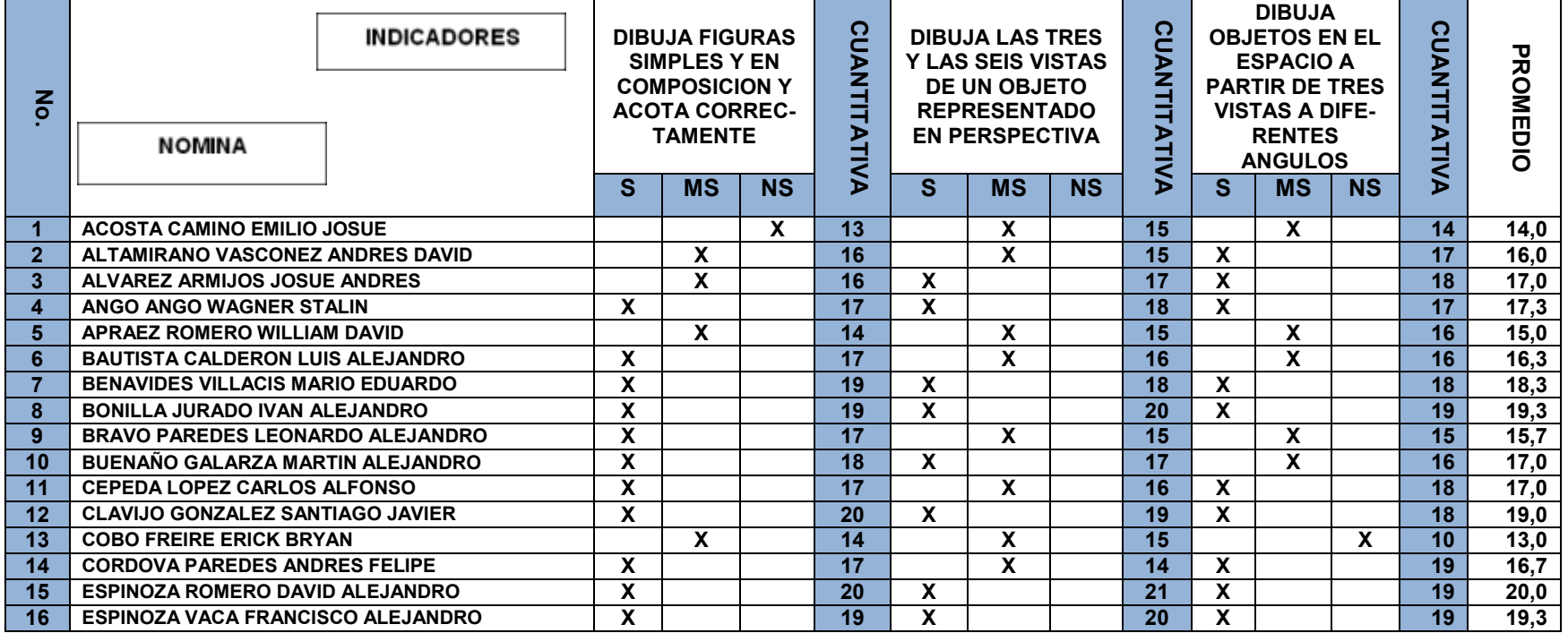
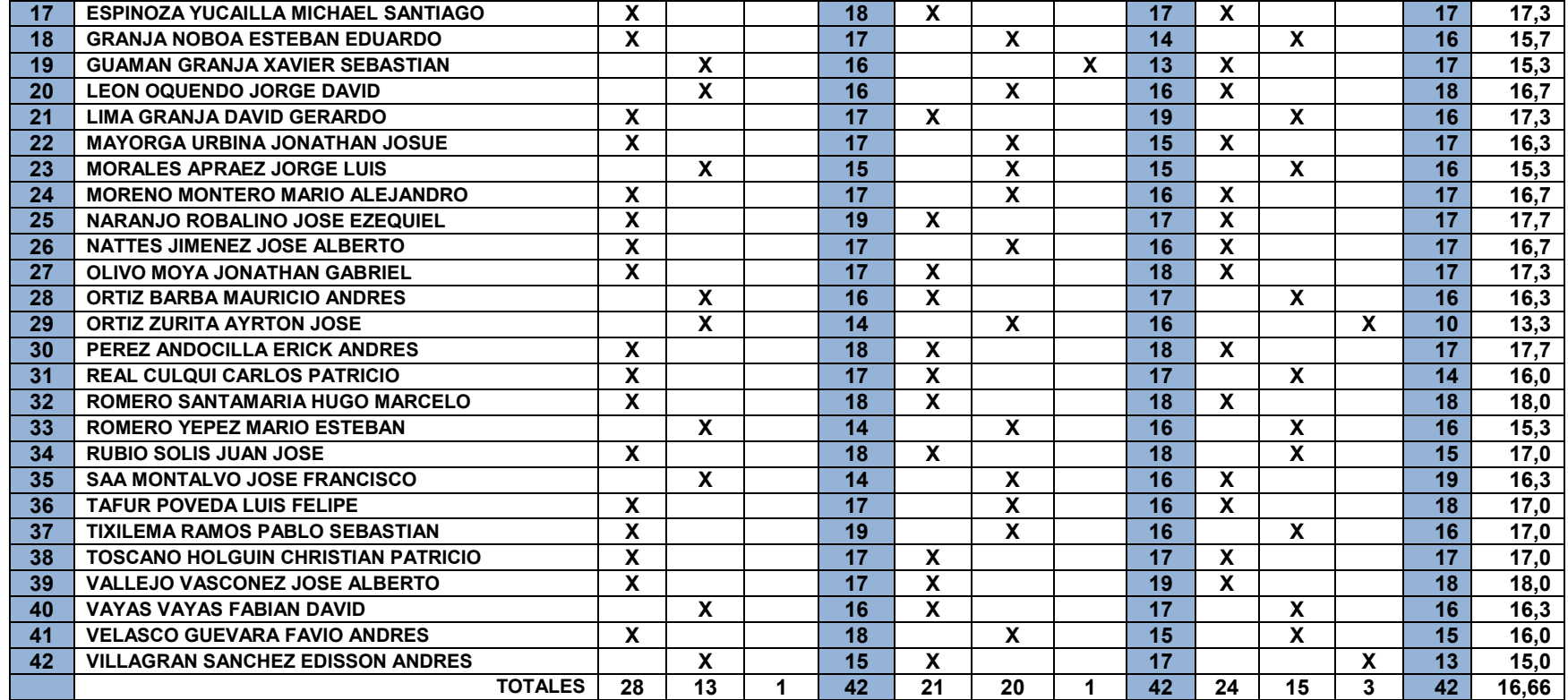

S=Satisfactorio (17-18-19-20) Ms=Medianamente Satisfactorio (14-15-16) NS=No Satisfactorio (<=13)

### 5.- Dibuja figuras simples y en composición y acota correctamente

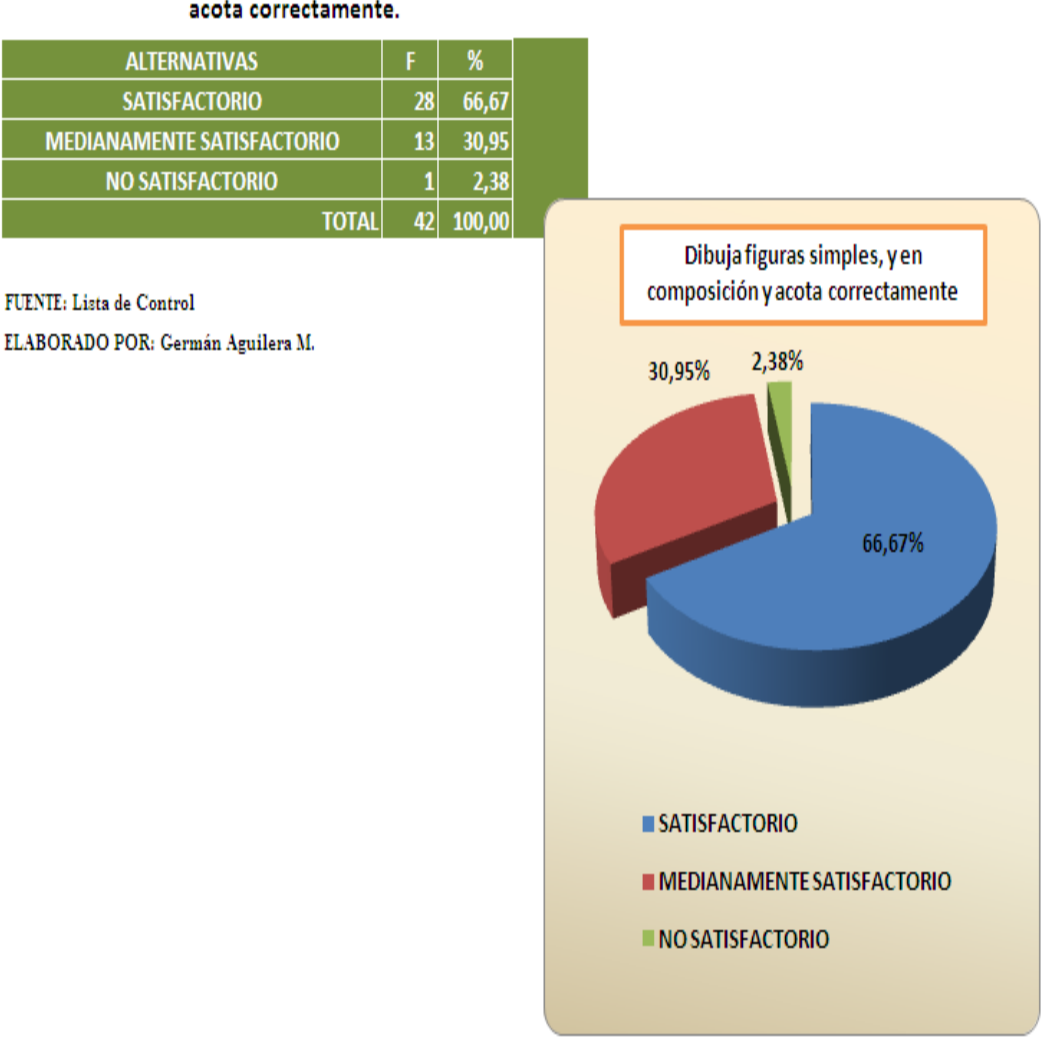

#### TABLA No. 5. Dibuja figuras simples y en composición y

acota correctamente.

#### **GRAFICO No. 5**

De la revisión de la lista de control y del registro del profesor de los alumnos del primer año de bachillerato paralelo "B" en referencia al indicador de "dibuja figuras simples y en composición y acota correctamente", se establece lo siguiente: 28 alumnos que corresponden al 66,67% lo hacen satisfactoriamente, 13 estudiantes que equivale al

30,95% lo realizan en forma medianamente satisfactoria y 1 estudiante que corresponden al 2,38% lo realiza en forma no satisfactoria,

De los datos obtenidos se determina que casi el 97% de los estudiantes responden de forma satisfactoria, pero con el 2% de estudiantes se requeriría un trabajo más eficiente con participación en talleres, resolución de ejercicios y trabajos, el porcentaje de estudiantes satisfactorios determina que el uso de proyectar los modelos y girarlos permite una mejor comprensión del tema.

6.- Dibuja las tres y las seis vistas de un objeto representado en perspectiva.

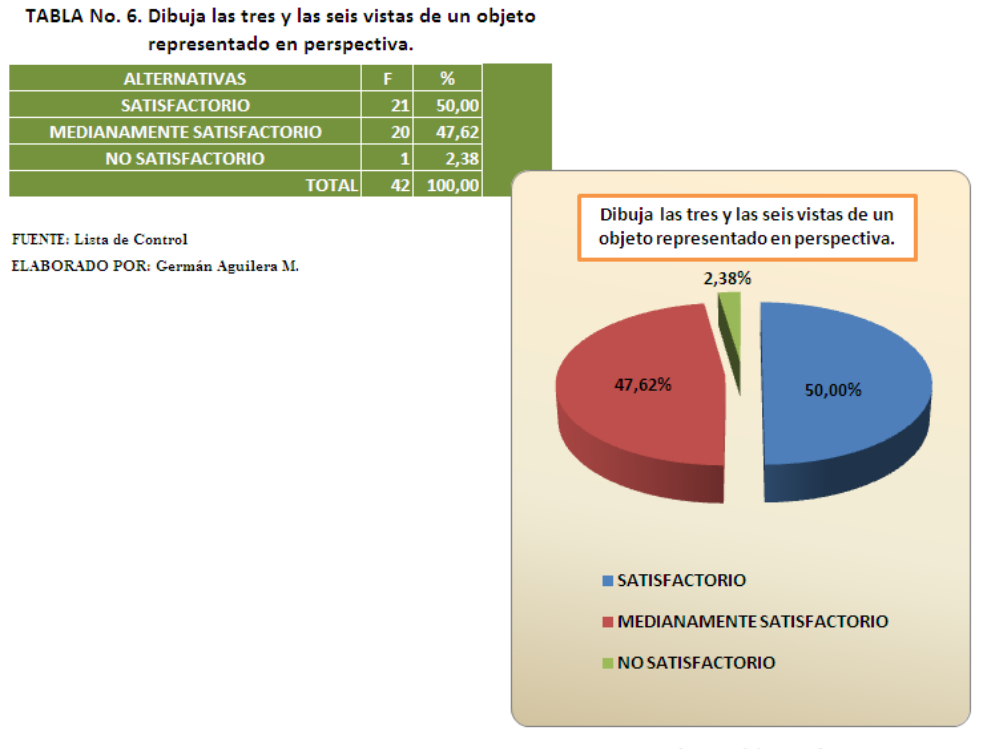

**GRAFICO No. 6** 

De los datos obtenidos en la lista de control y registro del profesor se establece que los alumnos del primer año de bachillerato paralelo "B" en referencia al indicador "dibuja las tres y las seis vistas de un objeto representado en perspectiva", se obtienen los siguientes resultados: 21 alumnos que corresponden al 50,00% lo hacen de forma satisfactoria, 20 estudiantes que equivale al 47,62 %, lo hacen de forma medianamente satisfactoria y 1 estudiante que corresponden al 2,38% lo hace de forma no satisfactoria.

Analizando los resultados obtenidos tenemos que casi el 3% de los estudiantes tienen deficiencias en el trabajo de proyecciones para el trazado de vistas, en base a una figura en perspectiva. Podrìa desprenderse que los resultados se deberían al incumplimiento en la realización de las practicas.

7.- Dibuja objetos en el espacio a partir de tres vistas a diferentes ángulos.

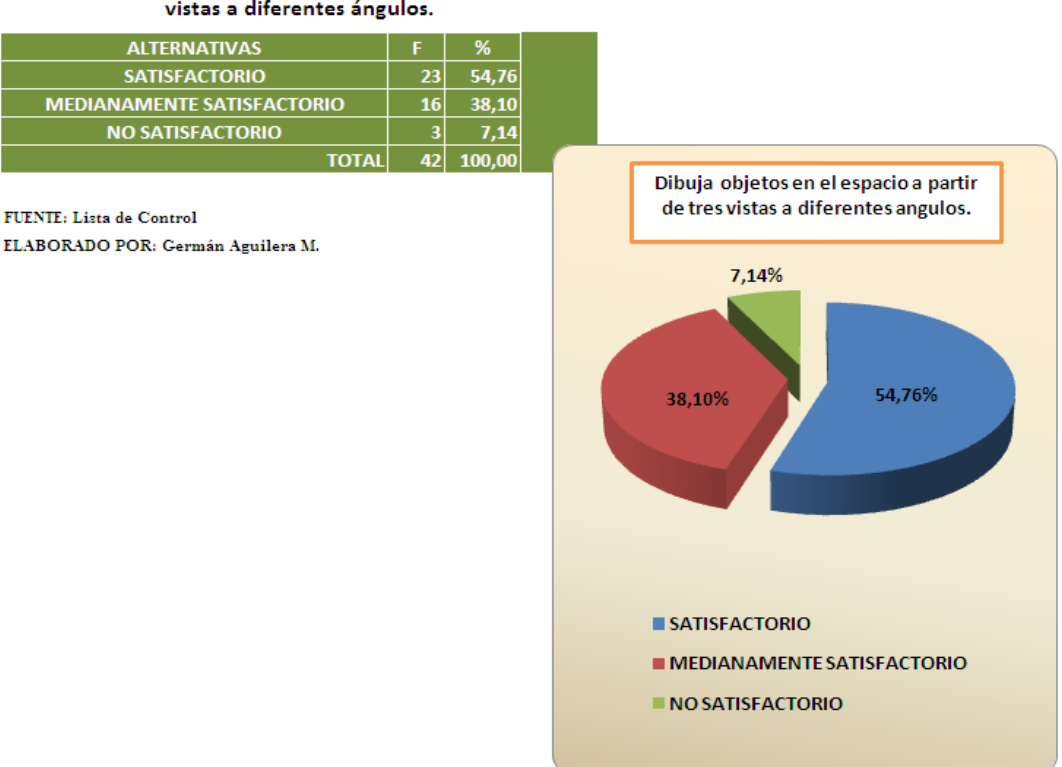

#### TABLA No. 7. Dibuja objetos en el espacio a partir de tres vistas a diferentes ángulos.

#### **GRAFICO No. 7**

De los datos obtenidos en la lista de control y registro del profesor se establece que los alumnos del primer año de bachillerato paralelo "B" en referencia al indicador "Dibuja objetos en el espacio a partir de tres vistas a diferentes ángulos", se obtienen los siguientes resultados: 23 alumnos que corresponden al 54,76% lo hacen de forma satisfactoria, 16 estudiantes que equivale al 38,10 %, lo hacen de forma medianamente satisfactoria y 3 estudiantes que corresponden al 7,14% lo hacen de forma no satisfactoria.

Analizando los resultados obtenidos tenemos que casi el 7% de los estudiantes tienen deficiencias en el trabajo de dibujo de objetos en el espacio a partir de figuras a diferentes ángulos, estableciendo como posible causa la complejidad de los contenidos y la falta de interés por la materia de algunos estudiantes

8- Promedios generales de los estudiantes del primer año de bachillerato paralelo "B", durante el segundo quimestre del año lectivo 2009 – 2010.

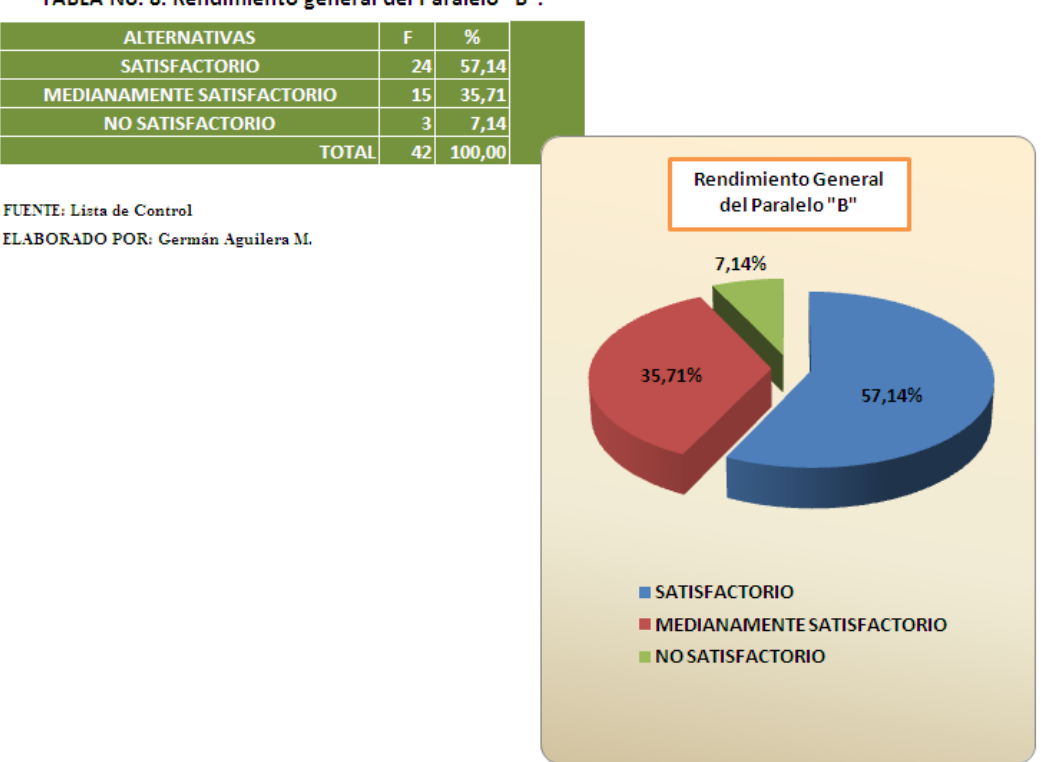

TABLA No. 8. Rendimiento general del Paralelo "B".

#### **GRAFICO No. 8**

De los datos obtenidos en la lista de control y registro del profesor de los promedios finales se establece que los alumnos del primer año de bachillerato paralelo "B" obtienen los siguientes resultados: 24 alumnos que corresponden al 57,14% han obtenido calificaciones de forma satisfactoria, 15 estudiantes que equivale al 35,71%, lo hacen de forma medianamente satisfactoria y 3 estudiantes que corresponden al 7,14% lo hacen de forma no satisfactoria.

Analizando los resultados obtenidos tenemos que casi el 7% de los estudiantes tienen deficiencias en el trabajo por lo que estarían con inconvenientes para promoverse directamente al año superior.

9- Comparativa de los indicadores de los promedios generales de los estudiantes del primer año de bachillerato paralelo "A" y paralelo "B", durante el segundo quimestre del año lectivo 2009 – 2010.

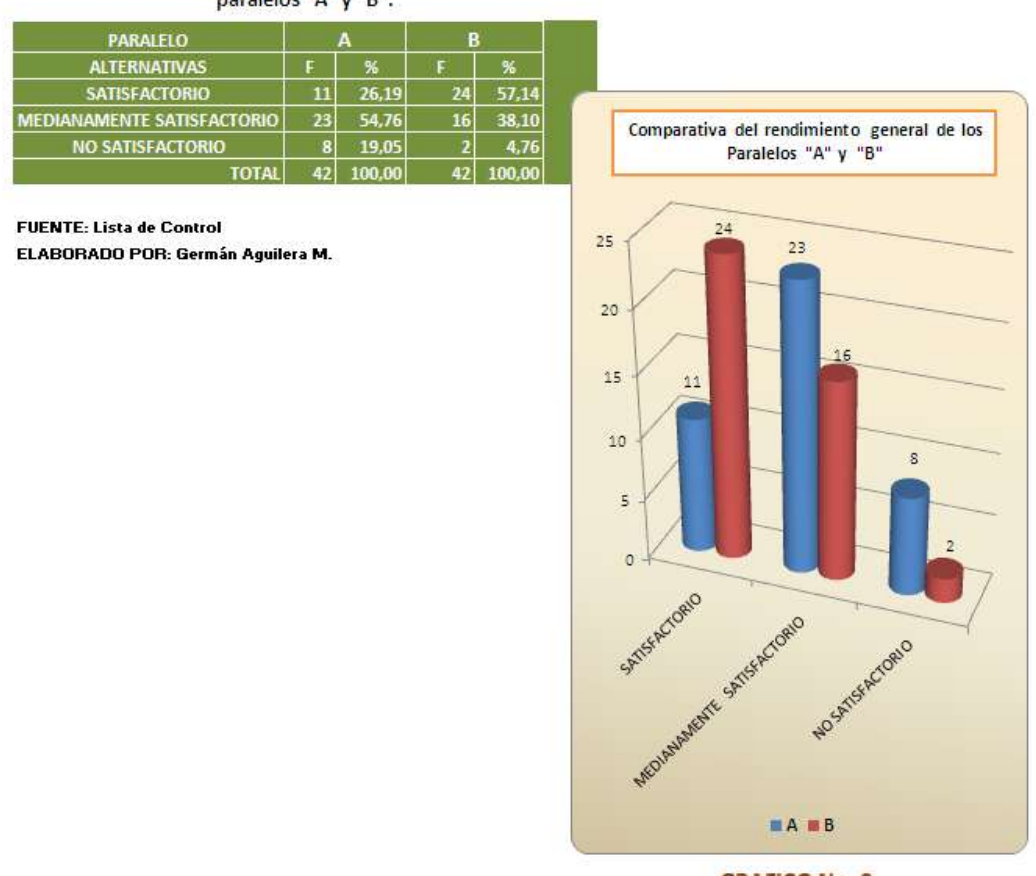

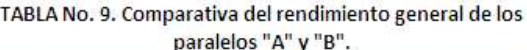

**GRAFICO No. 9** 

De los datos obtenidos en la lista de control y registro de los profesores de los promedios finales se establece que los alumnos del primer año de bachillerato paralelo "A" y paralelo "B" obtienen los siguientes resultados:

Paralelo "A": 11 alumnos que corresponden al 26,19% han obtenido calificaciones de forma satisfactoria, 23 estudiantes que equivale al 54,76%, lo hacen de forma medianamente satisfactoria y 8 estudiantes que corresponden al 19,05% lo hacen de forma no satisfactoria.

Paralelo "B": 24 alumnos que corresponden al 57,14% han obtenido calificaciones de forma satisfactoria, 16 estudiantes que equivale al 38,10%, lo hacen de forma medianamente satisfactoria y 2 estudiantes que corresponden al 4,76% lo hacen de forma no satisfactoria.

Analizando los resultados obtenidos tenemos que hay una diferencia de un 30% entre los estudiantes de paralelo "A" y paralelo "B" en el **RENDIMIENTO SATISFACTORIO**, notándose un mejor aprovechamiento en los alumnos del paralelo "B", entre los alumnos que tienen un **RENDIMIENTO MEDIANAMENTE SATISFACTORIO**, existe una diferencia de un 17%, señalándose que en el paralelo "A" hay mayor número de estudiantes con este indicador, que en el paralelo "B". Al tomar en cuenta a los alumnos con **RENDIMIENTO NO SATISFACTORIO** se puede establecer una diferencia de un 14%, con estudiantes del paralelo "A" con un menor rendimiento, es decir estudiantes que tienen deficiencias, que en el paralelo "B".

De lo datos señalados anteriormente se determina que la forma de presentar la materia en uno u otro caso, establece que los contenidos sean más llamativos o no, que haya más motivación y ganas de trabajar y que los contenidos sean o no aburridos para cada uno de los estudiantes, la utilización de medios de proyección e informáticos hace más llamativa a la asignatura de dibujo técnico, aunque si existe un pequeño número de estudiantes que no responden en ningún caso, que podría ser por falencias en los cursos anteriores.

**67**

10- Comparativa de los promedios generales de los estudiantes del primer año de bachillerato paralelo "A" y paralelo "B", durante el segundo quimestre del año lectivo 2009 – 2010.

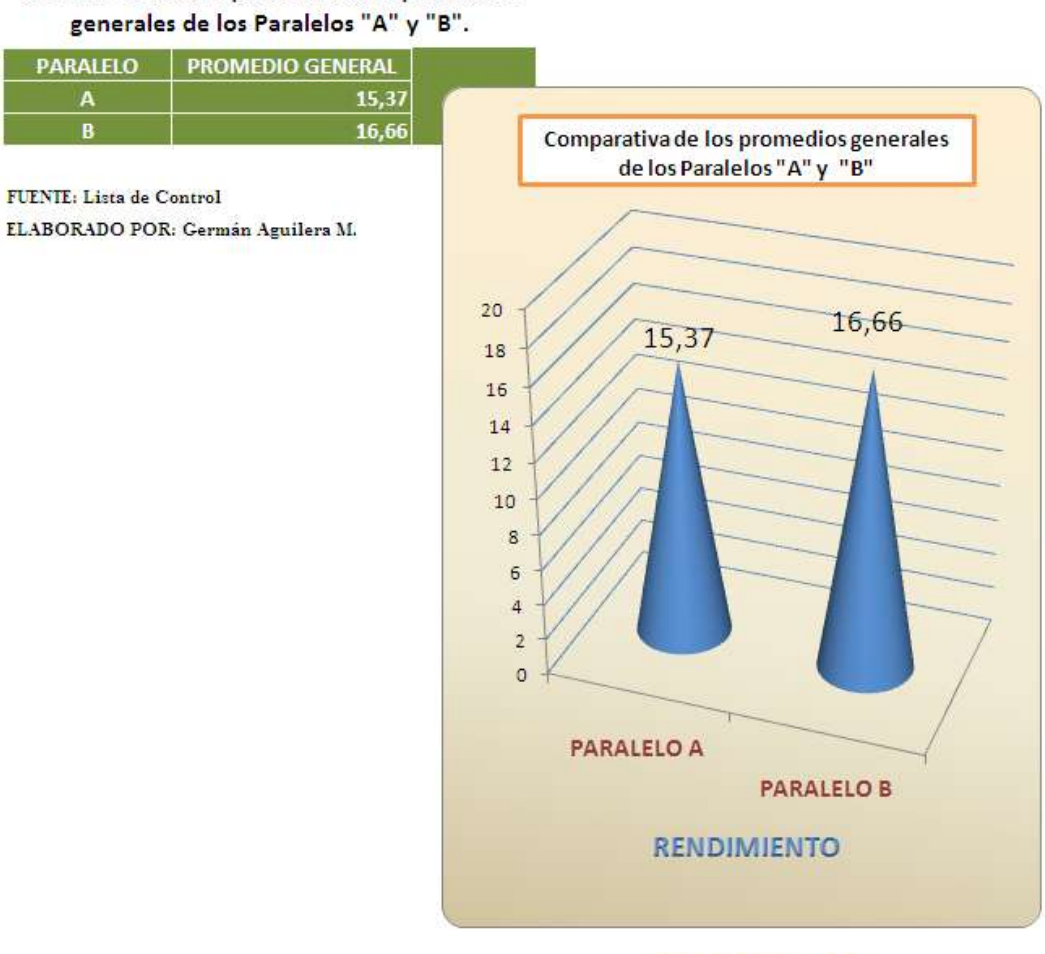

# TABLA No. 10. Comparativa de los promedios

**GRAFICO No. 10** 

De los datos obtenidos en la lista de control y registro de los profesores de los promedios finales se establece que los alumnos del primer año de bachillerato paralelo "A" y paralelo "B" obtienen los siguientes resultados:

El paralelo "A" con un promedio general de 15,37, y el paralelo "B" con un promedio general de 16,66, notándose una diferencia de 1,29 entre el rendimiento de los dos paralelos, con un mejor rendimiento los estudiantes que trabajaron con la aplicación del software Autocad.

# **4.3. VERIFICACIÓN DE HIPÓTESIS**

# **4.3.1. HIPÓTESIS:**

La aplicación del software Autocad incide en el aprendizaje en la asignatura de Dibujo Técnico en el Primer Año de Bachillerato del Colegio Diocesano "San Pío X".

# **4.3.2. VERIFICACIÓN.**

Con los datos obtenidos se elaboraron tablas estadísticas y se las representó en sus respectivos gráficos.

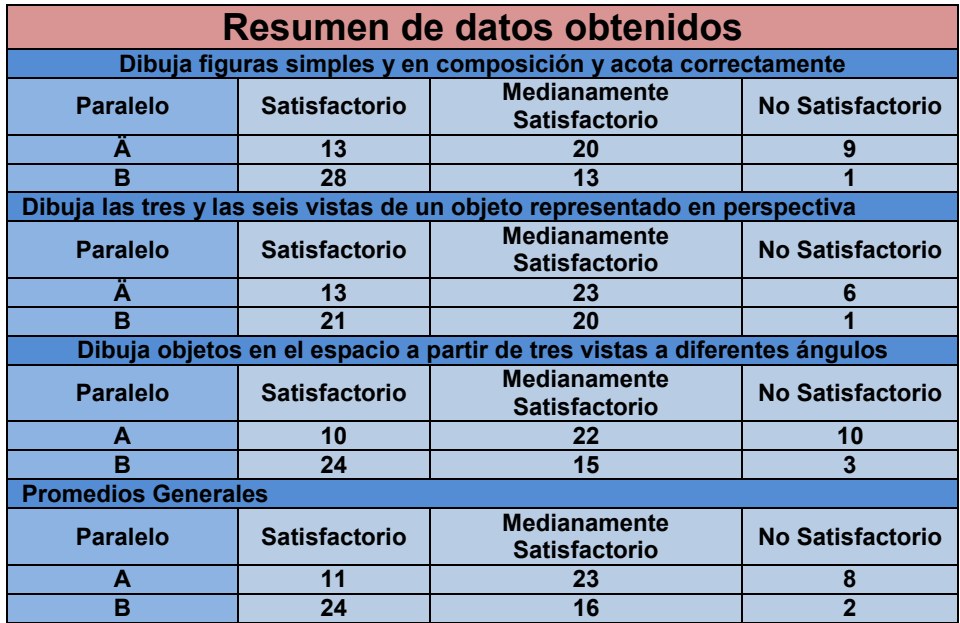

Para la comprobación de la hipótesis se siguieron los siguientes pasos:

1.- Planteo de hipótesis

# **a) Modelo Lógico**

**Ho;** La aplicación del software Autocad no incide en el aprendizaje en la asignatura de Dibujo Técnico en el Primer Año de Bachillerato del Colegio Diocesano "San Pío X".

**H1;** La aplicación del software Autocad si incide en el aprendizaje en la asignatura de Dibujo Técnico en el Primer Año de Bachillerato del Colegio Diocesano "San Pío X".

# **b) Modelo Matemático**

**Ho; O = E**

**H1; O≠ E**

2. Se encontró el grado de libertad correspondiente: **GL= 2.**

3. Los valores de X<sup>2</sup> a los niveles de confianza de 0.05, es igual a 5,99. Y a 0.01, es igual a: 9,21, de acuerdo a la tabla consultada para el grado de libertad 2.

4. Se procesó la información en base a los rangos de los promedios finales, con cuyo resultado se estableció el valor **X 2 = 9.68**, como lo indica la tabla, aplicando la fórmula:

$$
(FO - VE)^2
$$
  
 $X^2 = \sum$ 

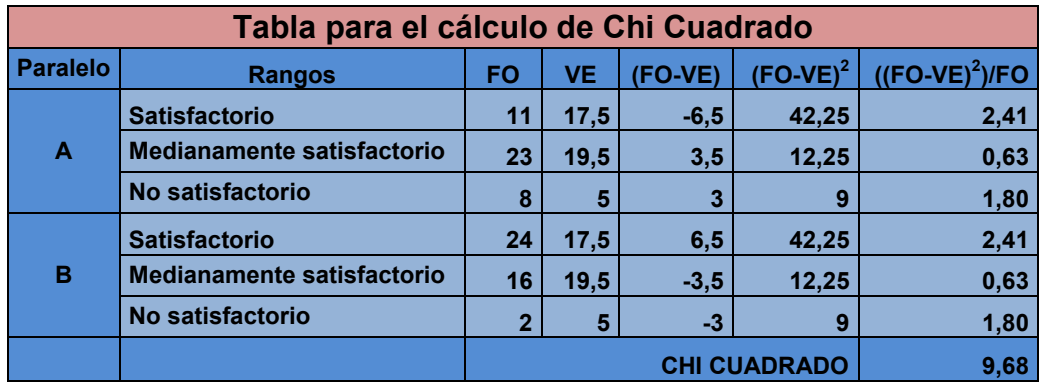

# **4.4. DECISIÓN.**

 $X^2$  calculado = 9,68

**X 2** tabla = 5,99 al 95% de nivel de confianza.

**X 2** tabla = 9,21 al 99% de nivel de confianza.

Como el X<sup>2</sup> calculado es mayor que el de la tabla, se rechazó la hipótesis nula y se acepta la hipótesis alternativa que dice "La aplicación del software Autocad si incide en el aprendizaje en la asignatura de Dibujo Técnico en el Primer Año de Bachillerato del Colegio Diocesano "San Pío X"; por lo que se establece que el uso del software Autocad, en la cátedra de Dibujo Técnico, beneficiará y fortalecerá los aprendizajes en dicha asignatura.

# **CAPITULO V**

# **CONCLUSIONES Y RECOMENDACIONES**

#### **5.1. CONCLUSIONES**

Concluido el trabajo, los resultados evidencian que si es posible tratar la asignatura de Dibujo Técnico con el software Autocad y que dicho tratamiento si permite un reforzamiento y mejor aprendizaje de los contenidos de la asignatura estudiada, a continuación se detallan las conclusiones:

- De acuerdo al rendimiento general obtenido por los estudiantes; paralelo "A" con un promedio de 15,37 y el paralelo "B" con un promedio de 16,66. se precisa que los estudiantes que trabajaron con el programa Autocad obtuvieron un promedio mejor, estableciendo una diferencia de 1,36 puntos en el promedio general durante el segundo quimestre.
- Del análisis de los resultados obtenidos en los indicadores evaluados se determina que, el número de estudiantes que obtuvo un rendimiento "**SATISFACTORIO**" es mayor en los que trabajaron con el software Autocad, que los que lo hicieron con el tratamiento de la asignatura de Dibujo Técnico en forma tradicional.
- Los resultados de los indicadores evaluados, señalan que el número de estudiantes con rendimiento "**NO SATISFACTORIO**", se reduce en

los alumnos que trabajaron con el software Autocad, en relación con los que trabajaron en forma tradicional.

- Para trabajar con el programa Autocad, se requiere un periodo de aprendizaje, para estudiar el funcionamiento de las diferentes herramientas que dispone el programa, lo que sustituiría al estudio de los instrumentos de trazado, que se lo hace en la asignatura de Dibujo Técnico.
- En la realización de los trabajos de Dibujo con el software Autocad el tiempo de ejecución se reduce considerablemente, facilitando las correcciones y modificaciones. Se obtiene mayor precisión en el dibujo, mejora de la calidad de la presentación de los trabajos, evita la repetición total o parcial de dibujos.
- Los estudiantes que trabajan con el software Autocad realizan sus tareas más motivados, que los que lo hacen con el método tradicional de Dibujo Técnico.

# **5.2. RECOMENDACIONES**

- Conseguir que los docentes tomen muy en cuenta el rol que cumplen como facilitadores y guías de procesos educativos integrales con el uso de los medios tecnológicos y la computación; y los estudiantes como protagonistas en el proceso de construcción del conocimiento y el desarrollo de la imaginación, el pensamiento y la inteligencia.
- Programar un plan anual con el fin de actualizar el pensum de estudio de Dibujo Técnico mediante el uso del software Autocad.
- Ampliar el área de laboratorios de computación, para dictar la asignatura de Dibujo Técnico y adquirir las licencias respectivas del software Autocad.
- Planificar reuniones con los padres de familia para motivar y mejorar el rendimiento de los estudiantes dando a conocer los problemas y deficiencias que los llevan al fracaso en la asignatura de Dibujo, y la necesidad de implementar el software Autocad.
- Realizar cursos de capacitación con los docentes que imparten la asignatura de Dibujo Técnico, con el manejo del software Autocad en dos dimensiones.
- Diseñar los módulos de aprendizaje para la enseñanza de Dibujo Técnico con la aplicación de Autocad, en el primer año de bachillerato del Colegio Diocesano "San Pío X", de la ciudad de Ambato.

# **CAPITULO VI**

# **PROPUESTA**

**ELABORACION DE LOS MODULOS FORMATIVOS DE LA ASIGNATURA DE DIBUJO TECNICO UTILIZANDO EL SOFTWARE AUTOCAD, PARA LOS ALUMNOS DEL PRIMER AÑO DE BACHILLERATO DEL COLEGIO DIOCESANO "SAN PÍO X" DE LA CIUDAD DE AMBATO.** 

# **6.1. DATOS INFORMATIVOS**

# **INSTITUCIÓN EJECUTORA:** Colegio Diocesano "San Pío X"

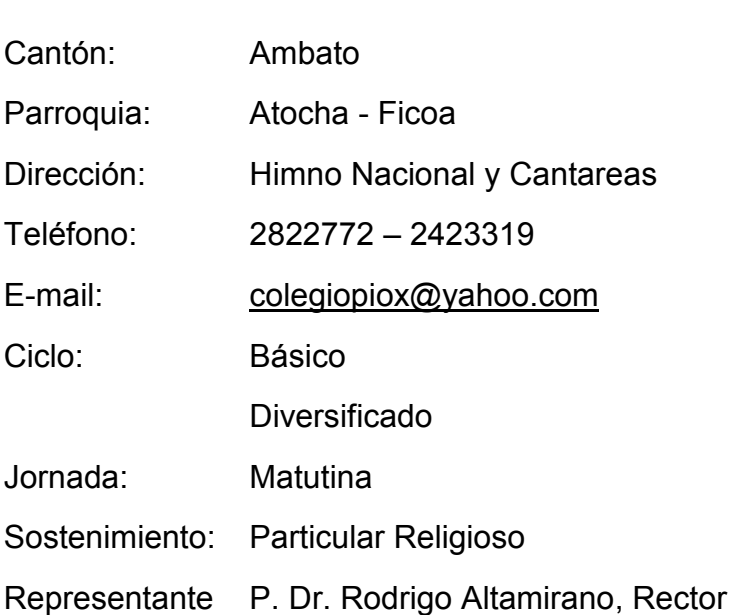

# **6.2. ANTECEDENTES DE LA PROPUESTA**

Al ser este posgrado en Maestría en Docencia y Currículo, la presente propuesta está encaminada a la solución de problemas reales que afectan a los estudiantes y docentes.

Existen variadas estrategias para lograr el mejoramiento de la enseñanza de la materia de Dibujo Técnico, y de la misma manera se han visto triunfos y fracasos al aplicarlas; sin embargo, nuestro trabajo realizado con toda objetividad, lo presentamos como una alternativa alentadora.

La elaboración de los módulos formativos para la asignatura de Dibujo Técnico con el uso del software Autocad, es una alternativa para un sector específico de estudiantes del Centro Educativo Diocesano San Pío X, para lo que contamos con todo el apoyo, respaldo y compromiso de los docentes y autoridades en su implementación y funcionamiento.

Se ha observado que el tratamiento de la asignatura de Dibujo Técnico en forma tradicional, ha impedido de cierta forma el aprendizaje de los contenidos de la asignatura. La falta de motivación por parte de los profesores hacia los estudiantes influye sobremanera, ya que los educandos se limitan a estudiar para rendir una prueba y un examen, olvidando lo aprendido en determinado nivel.

Los manuales de trabajo establecidos en la institución limitan de cierta forma a los docentes a trabajar de forma diferente, sin utilizar los nuevos medios de información y el uso de software Autocad.

En conclusión, por todo lo antes mencionado se ha visto la necesidad de implementar los módulos formativos para la asignatura de Dibujo Técnico con el uso del software Autocad, para que ayuden, tanto a los profesores

como a los estudiantes, a mejorar el proceso enseñanza-aprendizaje; favoreciendo así, a los estudiantes y a la institución, ya que los niveles de aprendizaje serán más efectivos y por ende los conocimientos serán retenidos de forma lógica y secuencial, dando al estudiante la oportunidad de poder transformar y elaborar sus propios razonamientos de acuerdo a las circunstancias y necesidades de la asignatura de Dibujo Técnico.

### **6.3. JUSTIFICACIÓN**

Los avances de la ciencia y la tecnología, especialmente en el área de Informática, generan en nuestra sociedad una evolución irreversible tanto en lo tecnológico como en lo sociológico. Lo que se aprende no es ya los conocimientos mismos, sino sobre todo la manera de llegar hasta ellos. La computadora y el software Autocad, ofrecen posibilidades de intermediar entre el hombre y los conocimientos.

Hoy más que nunca los docentes y estudiantes del Primer Año de Bachillerato, deben adquirir competencias para desarrollar habilidades en el estudio de la asignatura de Dibujo Técnico con la aplicación del software Autocad.

Los estudiantes de hoy, necesitan acceder a un conocimiento más amplio, desarrollar destrezas en el manejo de la información y así participar de los grandes cambios que se avizoran en una sociedad informatizada, por lo que es indispensable el diseño de los módulos formativos, para la asignatura de Dibujo Técnico, con la aplicación del software Autocad.

El sistema educativo de nuestra institución determina el trabajo por módulos formativos, por lo que se diseñará los módulos correspondientes al primero y segundo quimestre.

**77**

#### **6.4. OBJETIVOS**

#### **6.4.1. OBJETIVO GENERAL**

Elaborar los módulos formativos de la asignatura de Dibujo Técnico utilizando el software Autocad, para los alumnos del primer año de bachillerato del Colegio Diocesano "San Pío X" de la ciudad de Ambato.

# **6.4.2. OBJETIVOS ESPECÍFICOS**

- Conocer la estructura, potencialidades y facilidades que presenta el diseño del módulo formativo.
- Proporcionar un instrumento con todos los procedimientos didácticos para el aprendizaje de la asignatura de Dibujo Técnico con el uso del software Autocad, que propicie el mejoramiento del proceso de enseñanza - aprendizaje.
- Promover la implementación y uso de los módulos formativos para la asignatura de Dibujo Técnico con el uso del software Autocad, comprometiendo para ello a todos los miembros de la comunidad educativa del Colegio Diocesano "San Pío X" y en especial a los docentes encargados de la asignatura.

#### **6.5. ANALISIS DE FACTIBILIDAD**

La elaboración de los módulos formativos para la asignatura de Dibujo Técnico con el uso del software Autocad, se desarrollarán con apoyo del Colegio Diocesano "San Pío X" de la ciudad de Ambato, de sus autoridades y docentes, no presentarán problemas en su aplicación ya que la institución maneja desde hace tres años los módulos formativos en cada una de las asignaturas.

#### **FUNDAMENTACION**

# **6.5.1. FUNDAMENTACIÓN FILOSÓFICA**

La aplicación de los módulos formativos constituyen un medio fundamental en el aprendizaje de la asignatura de Dibujo Técnico, proceso de interacción educador – estudiante, en el cual se conoce, analiza y práctica principios, fundamentos y reglas de los contenidos curriculares y extra curriculares, con el uso del software Autocad.

La meta del docente con la aplicación de los módulos formativos para la asignatura de Dibujo Técnico, es contribuir a que los estudiantes alcancen experiencias, desarrollen sus capacidades, habilidades, destrezas, valores, normas y conocimientos que les permita participar en la forma crítica y constructiva apoyados en la aplicación del software Autocad.

# **6.5.2. FUNDAMENTACIÓN SOCIOLÓGICA**

Los estudiantes son los elementos que manejarán una sociedad y su desempeño estructural. La aplicación de los módulos formativos para la asignatura de Dibujo Técnico con el uso del software Autocad coadyuvará a tener una función de desempeño, colaboración y participación, lo que permitirá formar al individuo dentro de un marco social.

# **6.5.3. FUNDAMENTACIÓN PSICO-PEDAGÓGICA**

El modelo pedagógico institucional utilizado en el Colegio Diocesano "Pio X", de la ciudad de Ambato está basado en el modelo pedagógico constructivista y en concordancia con esto, la elaboración de los módulos formativos para la asignatura de Dibujo Técnico con el uso del software Autocad, permitirá que el estudiante tenga un papel activo en el aprendizaje, como constructor de conocimientos para alcanzar un nivel superior de desarrollo intelectual.

Con la utilización de los módulos formativos para la asignatura de Dibujo Técnico con el uso del software Autocad, se potenciará el proceso al combinar el aprendizaje constructivista, colaborativo y basado en proyectos a medida que los alumnos generan comportamientos de comprensión y trabajo.

#### **6.6. PLAN DE EJECUCIÓN**

La propuesta está desarrollada y compuesta con una serie de acciones que pretenden fortalecer el aprendizaje de la asignatura de Dibujo Técnico con la aplicación del software Autocad, lo que elevará el rendimiento académico mediante la aplicación de los módulos formativos.

Para el desarrollo de los módulos formativos se realizará el estudio de los contenidos de la asignatura de Dibujo Técnico, que se establecen para el Primer Año de Bachillerato, además del estudio de la interface del software Autocad, los procedimientos y funciones necesarias para desarrollar los contenidos de dicha asignatura.

La asignatura de Dibujo Técnico introduce al estudio de métodos y procedimientos que posibilitan al estudiante representar gráficamente objetos, proporcionando al alumno las técnicas básicas para el trazado de líneas, rótulos y escalas, con el uso de las herramientas del software Autocad.

# **6.7. ENFOQUE POR COMPETENCIAS**

Las competencias son procesos a través de los cuales las personas realizan actividades o resuelven problemas de la vida cotidiana y del contexto laboral-profesional con idoneidad, mediante la articulación de tres tipos de saberes: saber hacer, saber conocer y saber ser, con conciencia crítica y de asunción de la responsabilidad por las acciones llevadas a cabo.

Este enfoque está contribuyendo a transformar los procesos de enseñanza - aprendizaje por cuanto articula la teoría con la práctica, contextualiza la formación, orienta la organización de los contenidos, promueve la formación integral (integra el saber conocer con el saber hacer y el saber ser) y establece mecanismos de evaluación permanentes y de rigurosidad, basados en el desempeño ante situaciones problemáticas del contexto (disciplinar, social, científico, etc.).

La implementación del enfoque de formación basada en competencias en los diferentes niveles de la educación debe contribuir a elevar la calidad en las instituciones educativas, las estrategias didácticas y de evaluación están más ajustadas a los procesos de desempeño y del aprendizaje significativo, reconociendo los aprendizajes previos y mayor integración entre teoría y práctica.

Las diferentes innovaciones y reformas que actualmente se están llevando a cabo en la educación tienen como centro el enfoque basado en competencias, lo cual tiene impacto en la gestión del currículo, en la política de calidad de la educación, en la docencia y en los diferentes procesos de evaluación. Este enfoque se está generalizando en el ámbito mundial y es por ello que debe ser estudiando y puesto en práctica con reflexión crítica y proactiva, rigurosidad y creatividad.

El Colegio Diocesano "San Pío X" de la ciudad de Ambato, ha tomado el enfoque por competencias para su proceso de enseñanza aprendizaje por lo que se rediseño la estructura curricular, este enfoque lo viene realizando desde hace tres años, por lo tanto se ha tomado en consideración el diseño de un **MODULO FORMATIVO**

# **6.8. ANTECEDENTES PARA LA ELABORACION DE UN MODULO FORMATIVO**

# **COMPETENCIA**

Según el Proyecto de la Organización para la Cooperación y el Desarrollo Económicos (OCDE) en el año de 1990, define a competencia como:

"Combinación de habilidades prácticas, conocimientos, motivación, valores éticos, actitudes, emociones y otros componentes sociales y de comportamiento que se movilizan conjuntamente para lograr una acción eficaz."

# **TIPOS DE COMPETENCIAS.**

Un desempeño competente requiere de la equilibrada combinación de saberes técnicos específicos con otros saberes más generales. Se ha recurrido a diferentes tipologías de las competencias de manera de dar cuenta de esta preocupación. Actualmente existe consenso en diferenciar tres tipos fundamentales de competencias:

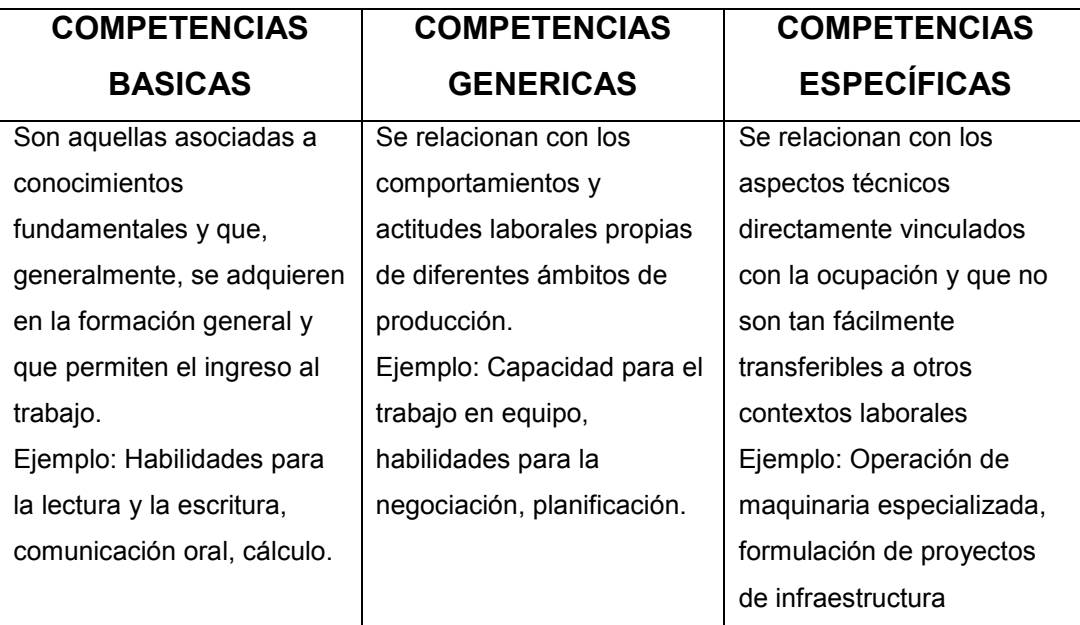

Debe tenerse en cuenta que el límite entre estas categorías es difuso, debido a su variación de acuerdo a los campos ocupacionales y los contextos socio productivos a que hacen referencia.

#### **QUE ES UN MODULO FORMATIVO?**

Es la unidad básica para desarrollar y guiar el aprendizaje de una parte concreta y coherente de la materia.

La programación de aula queda integrada por un conjunto de elementos ordenados y secuenciados de acuerdo con los criterios específicos, conforme a las necesidades propias de cada grupo de alumnos.

El módulo formativo es una propuesta de trabajo relativa a un proceso de enseñanza aprendizaje completo. Es un instrumento de planificación de las tareas escolares que permite organizar la práctica educativa, para articular procesos de enseñanza-aprendizaje de calidad

Es un conjunto de actividades que se desarrollan en un tiempo determinado para la consecución de logros esperados, determinando qué enseñar, cuándo enseñar, cómo enseñar que producto se desea obtener, y sobre la realidad cotidiana (contexto).

La utilización de MODULOS FORMATIVOS como instrumento de planeación presenta las siguientes ventajas:

- Elimina la dependencia excesiva del azar.
- Sentimiento de control sobre los procesos, seguridad en lo que se propone, confianza en sí mismo y en la propuesta.
- Favorece la eliminación de programas incompletos ya que implica profesores de reflexión en torno al proyecto del Área.
- Favorece el mejor aprovechamiento del tiempo.
- Cuando se diseña en grupo favorece la creatividad y refuerza los vínculos de equipo.
- Guía los procesos interactivos de enseñanza-aprendizaje que se ponen en práctica.

# **DESARROLLO DEL MODULO FORMATIVO**

Para desarrollar un modulo formativo se debe tomar en cuenta los siguientes pasos:

- Identificar capacidades
- Especificar el título del módulo
- Presentación del módulo
- $\bullet$  Identificar los contenidos específicos a trabajar
- Elaborar indicadores
- Determinar actividades a realizar
- Elaborar estrategias
- Determinar tiempos
- Ejecutar acciones
- Evaluar logros

Especificar la bibliografía

#### **IDENTIFICAR CAPACIDADES**

El diseño curricular basado en competencias, toma como punto de partida la elaboración, identificación y la descripción de los elementos de competencia del rol o perfil, en nuestro caso perfil del bachiller del Colegio "San Pío X".

# **TÍTULO DEL MÓDULO**

La titulación de un modulo debe obedecer fundamentalmente a las condiciones o características de desempeño e igualmente a las competencias que se pretenden desarrollar. No es aconsejable definir los módulos de acuerdo a los contenidos temáticos que hagan parte de él. La razón fundamental radica en que el contenido temático no siempre refleja las competencias que se buscan desarrollar.

# **PRESENTACIÓN DEL MÓDULO**

En este componente debe aparecer una descripción general de las partes, elementos y dinámica. También se recomienda incluir en esta parte la justificación, los elementos conceptuales de carácter conceptual y el contexto laboral y ocupacional que compromete la formación del egresado a través del módulo.

# **IDENTIFICAR LOS CONTENIDOS ESPECÍFICOS A TRABAJAR**

Los contenidos están relacionados con los aprendizajes esperados de manera estrecha, lo cual obliga a que se estructuren de modo de garantizar el logro de estos últimos. Para que esto se cumpla, hay que tener presente las siguientes consideraciones:

**Los contenidos se organizan jerárquicamente**: Existen contenidos más importantes que otros pues de ellos dependen aprendizajes prioritarios para el desarrollo de las capacidades.

**Los contenidos se organizan secuencialmente:** La organización de los contenidos puede responder a una lógica secuencial, de manera de afirmar el desarrollo de un contenido o una línea de contenidos posteriores.

**Los contenidos se adaptan a la situación concreta:** Los contenidos planificados deben estar contextualizados para que respondan a necesidades concretas. Lo anterior sugiere el diseño de métodos de aprendizaje que impliquen trabajos asociados a contextos reales.

#### **ELABORAR INDICADORES**

Se debe describir en forma clara y precisa los logros que se esperan de los estudiantes. Comprende el conjunto de aptitudes que el modulo promoverá en la formación dirigida. Las aptitudes a desarrollar corresponden a las cognoscitivas, procedimentales e instrumentales, actitudinales e integrativas. Del énfasis que se de a estos componentes dependerá el tipo de competencia a desarrollar.

**Capacidades cognoscitivas:** son los conocimientos que sustentan, soportan, describen o permiten conceptualizar las competencias en cuestión.

**Procedimentales e instrumentales:** comprenden procesos, estrategias, procedimientos, métodos, técnicas e instrumentos que deben ser desarrollados y dominados para que la competencia se pueda instaurar.

**Actitudinales:** comprometen fundamentalmente la manera de actuar y de proceder en el plano personal y comportamental. Estas actitudes deben ser el reflejo y a su vez el apoyo para que los otros componentes actitudinales se puedan presentar, las capacidades que están en juego afectan la integridad del ser humano e igualmente la integridad de la formación.

# **DETERMINAR ACTIVIDADES A REALIZAR**

Las actividades, se deben organizar desde el enfoque por competencias, considerando las referencias hechas precedentemente. Las actividades deben organizarse desde una mirada integral que facilite el desarrollo de conocimientos, habilidades y actitudes.

Para cada una de las actividades identificadas se debe estimar número de horas de clases, manteniendo un adecuado equilibrio entre aquellas teóricas y aquellas prácticas así como, el uso de talleres, laboratorios, bibliotecas y otros recursos necesarios.

Las actividades, deben tener correspondencia con los desempeños esperados, por lo cual se debe estimar un plan de práctica.

### **ELABORAR ESTRATEGIAS**

En el contexto de la formación con enfoque por competencias, se define la estrategia formativa como el conjunto de situaciones educativas que los docentes presentan para que los estudiantes desarrollen los conocimientos, las habilidades y las actitudes en términos de capacidades previstas.

Poner enfasis en aquellos aprendizajes que se consideran imprescindibles, desde un planteamiento integrador, poniéndolos en relación con los distintos tipos de contenidos y orientado a la aplicación de los saberes adquiridos, utilizando esos contenidos de manera efectiva, aplicándolos en diferentes situaciones y contextos.

Este punto es particularmente importante ya que la estrategia juega un papel muy importante en el tratamiento formativo en el ámbito de la educación en general y, en el desarrollo de competencias.

La estrategia básica de los programas de formación con enfoque por competencias deben dirigirse a atender los siguientes aspectos:

La flexibilidad del proceso formativo;

La orientación a la formación individualizada;

La atención en el ritmo de aprendizaje de cada participante; y

La promoción de ambientes de aprendizaje favorables a la generación de actividades de búsqueda, exploración y solución de problemas.

Para el cumplimiento de los propósitos anteriores se requiere del uso y combinación tanto de medios y situaciones pedagógicas apropiadas como de materiales didácticos diseñados especialmente, de manera de plantear al estudiante "situaciones - problema" en cuya solución debe invertir los conocimientos, habilidades y actitudes, desarrolladas a lo largo del proceso.

El detalle sobre las estrategias, las actividades, los materiales didácticos y de evaluación, será realizado por el docente en el momento de planificar la enseñanza para un determinado contexto. Sin embargo, cuando se elabora el módulo podrán proponerse las líneas generales y los criterios a los que deben responder las actividades formativas seleccionadas por el docente para promover el desarrollo de capacidades y competencias.

#### **DETERMINAR TIEMPOS**

Para la asignación de tiempo de los contenidos se debe considerar la dificultad o complejidad relativa que presenta el aprendizaje; la capacidad de aprendizaje y el nivel de escolaridad de los participantes; la disponibilidad de recursos del programa y el tiempo máximo previsto.

Aunque la carga horaria del módulo se establece en el diseño curricular, puede suceder que, al diseñarse cada módulo en particular, se realicen modificaciones a la distribución de horas. Debe tenerse en cuenta que la asignación de horas está relacionada con la complejidad y la dificultad de los aprendizajes del módulo, con las características de quienes participan, con la necesidad de intensificar las prácticas y con los recursos disponibles en la institución.

#### **EJECUTAR ACCIONES**

En el proceso de enseñanza apredizaje se deberá tomar en cuenta las siguientes acciones:

Se deben buscar mecanismos que permitan la realización de acciones en el contexto real y se pueda comprobar lo adecuado de su ejecución: ejercicios, simulación, trabajos de taller, prácticas.

Se debe incluir exposiciones del docente y el trabajo del estudiante. Es conveniente, también, la observación de situaciones y la utilización de materiales escritos y audiovisuales.

Para aquellos objetivos orientados a la integración, además de los ya citadas, podrían utilizarse debates de grupo y las comparaciones y síntesis conceptuales.

Para aquellos objetivos orientados a la innovación, el tipo de métodos adecuados son aquellos que estimulan la imaginación y la creación de nuevas ideas como "lluvias de ideas" y el estudio amplio del tema.

Ejercicios orientados a la autoformación del participante y las percepciones y opiniones que el resto de participantes y el docente tienen de las actitudes del estudiante.

Considerar el uso de técnicas grupales y el intercambio de experiencias.

Se seleccionarán actividades de aprendizaje que promuevan:

La realización en forma integrada de operaciones intelectuales, actividades físicas y afectivas.

La participación activa de los asistentes en la construcción de sus procesos de aprendizaje.

El trabajo grupal, la confrontación y la construcción conjunta, recuperando las características de la práctica profesional.

La relación teoría-práctica, en forma similar a lo que ocurre durante el ejercicio profesional.

El desarrollo de competencias en resolución de problemas, en las cuales no sólo opera la racionalidad técnica sino también la comprensión del sentido de la situación, la improvisación y la invención de estrategias, los conocimientos y experiencias previas, el desempeño de roles organizativos.

El trabajo sobre los aspectos actitudinales del aprendizaje, vinculados con los conceptos y procedimientos como parte de un todo.

El aporte integrado de las distintas disciplinas en la construcción de las capacidades propuestas a partir de la idea de que las capacidades traducen, de hecho, saberes interdisciplinarios.

La flexibilidad y la creatividad en relación con tiempos variados, espacios diversificados y condiciones contextuales cambiantes.

La propuesta de situaciones semejantes a la configuración que adoptan las tareas en el mundo del trabajo.

### **EVALUAR LOGROS**

Cuando se elabora el módulo podrán proponerse las líneas generales y los criterios a los que deben responder las actividades formativas seleccionadas por el docente para promover el desarrollo de capacidades y competencias.

El núcleo en torno al cual se define un módulo es la determinación de las capacidades profesionales que acredita y los criterios que propone para evaluarlas. Estos criterios identifican un conjunto mínimo de evidencias a partir de las cuales el docente puede elaborar y fundamentar un juicio evaluativo acerca del desarrollo, por parte de cada estudiante, de las capacidades definidas en el módulo. Identifican, también formas sugeridas para la obtención de estas evidencias.

La naturaleza de las evidencias propuestas y las estrategias utilizadas para obtenerlas, deben permitir desarrollar en los estudiantes la conciencia de los logros obtenidos en el aprendizaje y la identificación de las áreas en donde resulta necesario concentrar los esfuerzos.

En el enfoque de competencias es importante que el docente, mediante su práctica, desarrolle las capacidades propias que le permitirán el desempeño competente. Para ello es conveniente que adquiera el hábito

de registrar las decisiones adoptadas al diseñar el módulo, las observaciones significativas de los hechos que se producen durante el proceso, los cambios introducidos y los resultados obtenidos.

#### **BIBLIOGRAFIA DEL MODULO**

Para establecer la bibliografía de cada uno de los módulos se deberá tomar en cuenta lo siguiente:

- Las capacidades a trabajar, los aprendizajes previstos, los aprendizajes que se van a lograr.
- Los contenidos que resultaron más significativos, los más difíciles y los que resultaron poco útiles.
- Las actividades más adecuadas a desarrollar, el tiempo disponible y el interés del grupo.
- Análisis de los resultados a obtener.

A continuación se exponen **LOS MODULOS FORMATIVOS DE DIBUJO TECNICO PARA EL PRIMER AÑO DE BACHILLERATO DEL COLEGIO DIOCESANO "SAN PIO X",** con la utilización del software **AUTOCAD.**

Se ha establecido la elaboración de dos Módulos Formativos, uno por cada quimestre. El primero dispone de tres elementos de la competencia específica, mientras que el segundo solo dispone de dos elementos de la competencia específica, ya que los contenidos son más extensos. De acuerdo al tiempo asignado dentro del pensum de estudios, la asignatura de DIBUJO TECNICO en los primeros años de bachillerato, tienen dos períodos de clase de 40 minutos a la semana con un total de 32 horas de clase por cada quimestre.

Los contenidos han sido establecidos de acuerdo a los requerimientos de la asignatura de DIBUJO TECNICO y el software AUTOCAD.

Se ha considerado los tres tipos de contenidos:

- Contenidos conceptuales
- Contenidos procedimentales
- Contenidos actitudinales

Los Niveles de Logro son descripciones de los conocimientos y habilidades que deben demostrar los estudiantes. Los Niveles de logro se han señalado como:

- Teórico elemental
- Teórico práctico:
- **•** Práctico creativo:

A medida que los estudiantes avanzan, serán capaces de demostrar los desempeños consolidando los aprendizajes y ser capaces de enfrentar nuevos desafíos, demostrando sus habilidades en el trazo de figuras simples y complejas, mediante los procedimientos de Dibujo Técnico y con la aplicación del software Autocad.

**6.9. MODULOS FORMATIVOS DE DIBUJO TECNICO PARA EL PRIMER AÑO DE BACHILLERATO DEL COLEGIO DIOCESANO "SAN PIO X", CON LA UTILIZACIÓN DE SOFTWARE AUTOCAD.**

# **COLEGIO DIOCESANO SAN PÍO X**

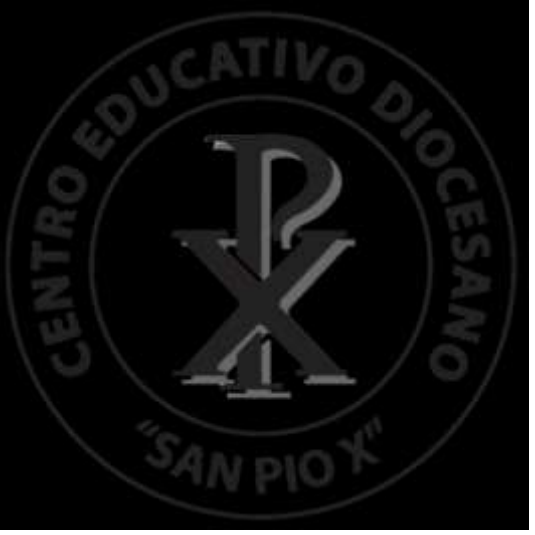

**I. DATOS INFORMATIVOS**

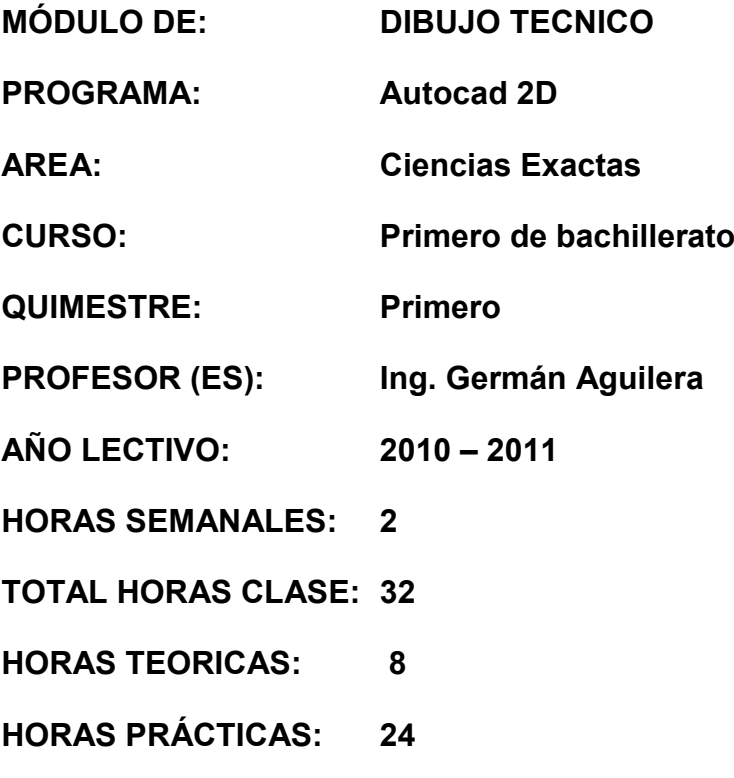
### **II. RUTA FORMATIVA.**

### **NODO PROBLEMATIZADOR:**

### **Problema General:**

Los estudiantes no han desarrollado la capacidad de interpretar, plantear y solucionar problemas gráficos mediante la utilización del software Autocad.

### **COMPETENCIA GLOBAL**

Utilizar el pensamiento lógico y categorial para la solución de problemas de acuerdo a los requerimientos del perfil del bachiller

# **COMPETENCIA ESPECÍFICA**

Emplear conceptos básicos para comprender y desarrollar habilidades y destrezas en el manejo del programa Autocad para interpretar y resolver ejercicios gráficos, caracterizando los elementos básicos de representación, elementos y métodos de acotación poniendo en evidencia las normas establecidas, esfuerzo creativo y responsabilidad en la ejecución de trabajos de dibujo técnico.

### **ELEMENTOS:**

- 1. Analizar y diferenciar las definiciones básicas sobre el manejo inicial del programa Autocad para aplicarlo en dibujo técnico a través de la observación, interpretación, y ejemplificación
- 2. Diferenciar y describir las características de los elementos básicos de representación a través de la observación, investigación, interpretación, análisis y ejemplificación con la ayuda del programa Autocad.
- 3. Explicar y formular ejercicios prácticos sobre los elementos de acotación y los métodos de acotación, mediante la observación, investigación, interpretación, análisis, ejemplificación y el uso de las funciones del programa Autocad.

# **III. METODOLOGÍA DE FORMACIÓN:**

## **Enfoque didáctico:**

- Técnicas activas de aprendizaje.  $\bullet$
- Resolución de ejercicios modelo.  $\bullet$
- Desarrollo de trabajos en grupo. $\bullet$

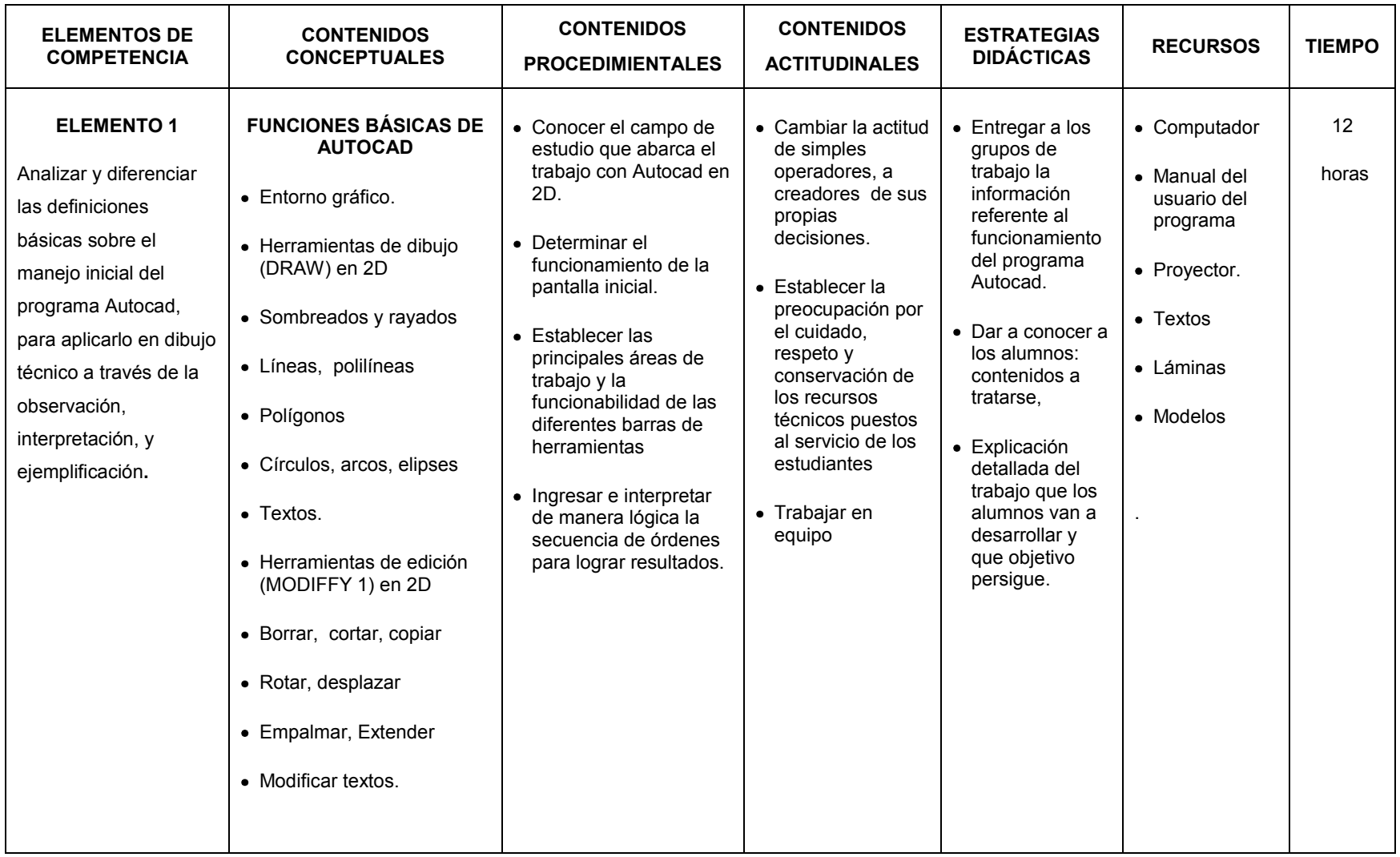

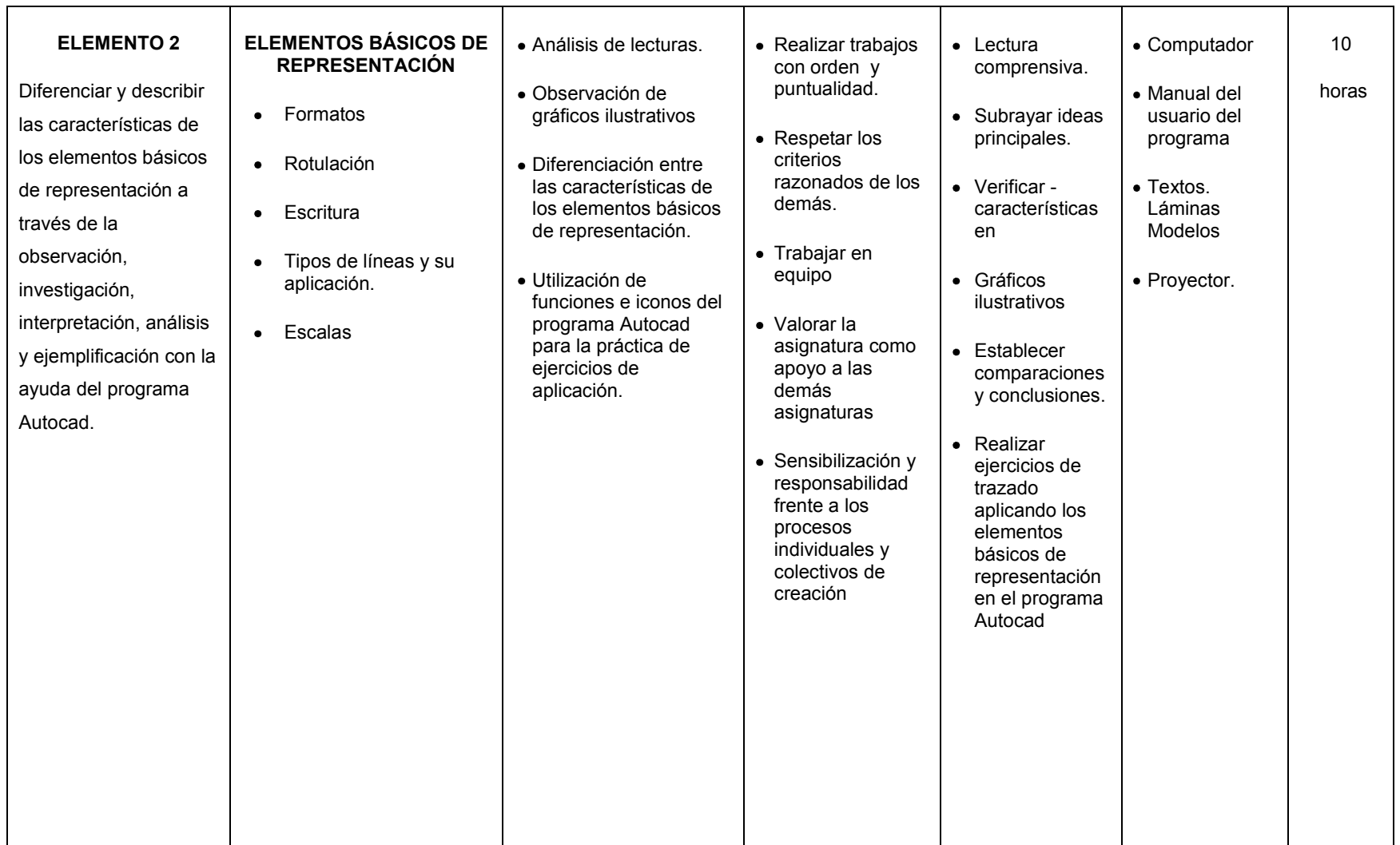

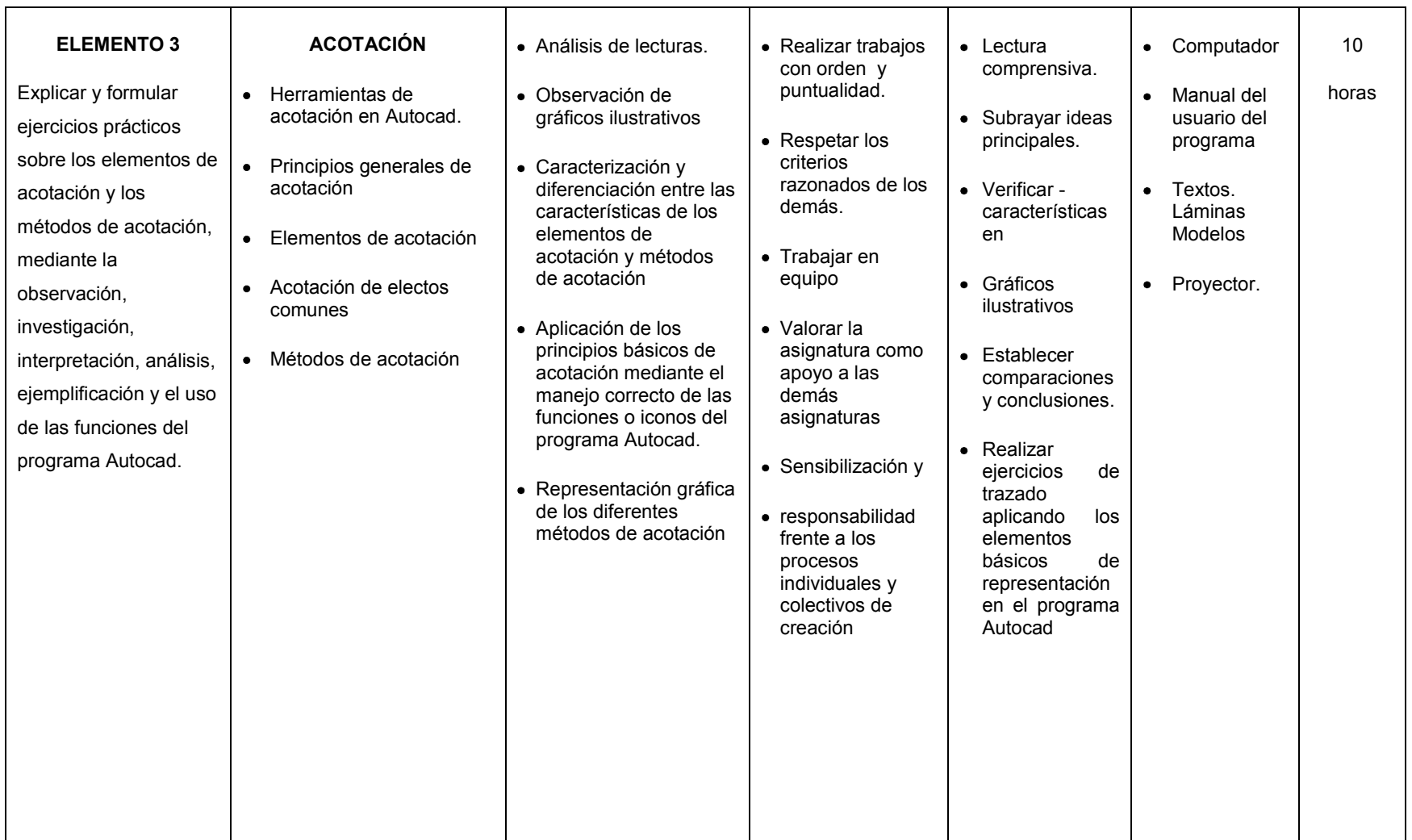

# **IV. PLANEACIÓN DE EVALUACIÓN**

# **ESCALA DE VALORACIÓN**

# **Competencia específica:**

Emplear conceptos básicos para comprender y desarrollar habilidades y destrezas en el manejo del programa Autocad para interpretar y resolver ejercicios gráficos, caracterizando los elementos básicos de representación, elementos y métodos de acotación poniendo en evidencia las normas establecidas, esfuerzo creativo y responsabilidad en la ejecución de trabajos de dibujo técnico.

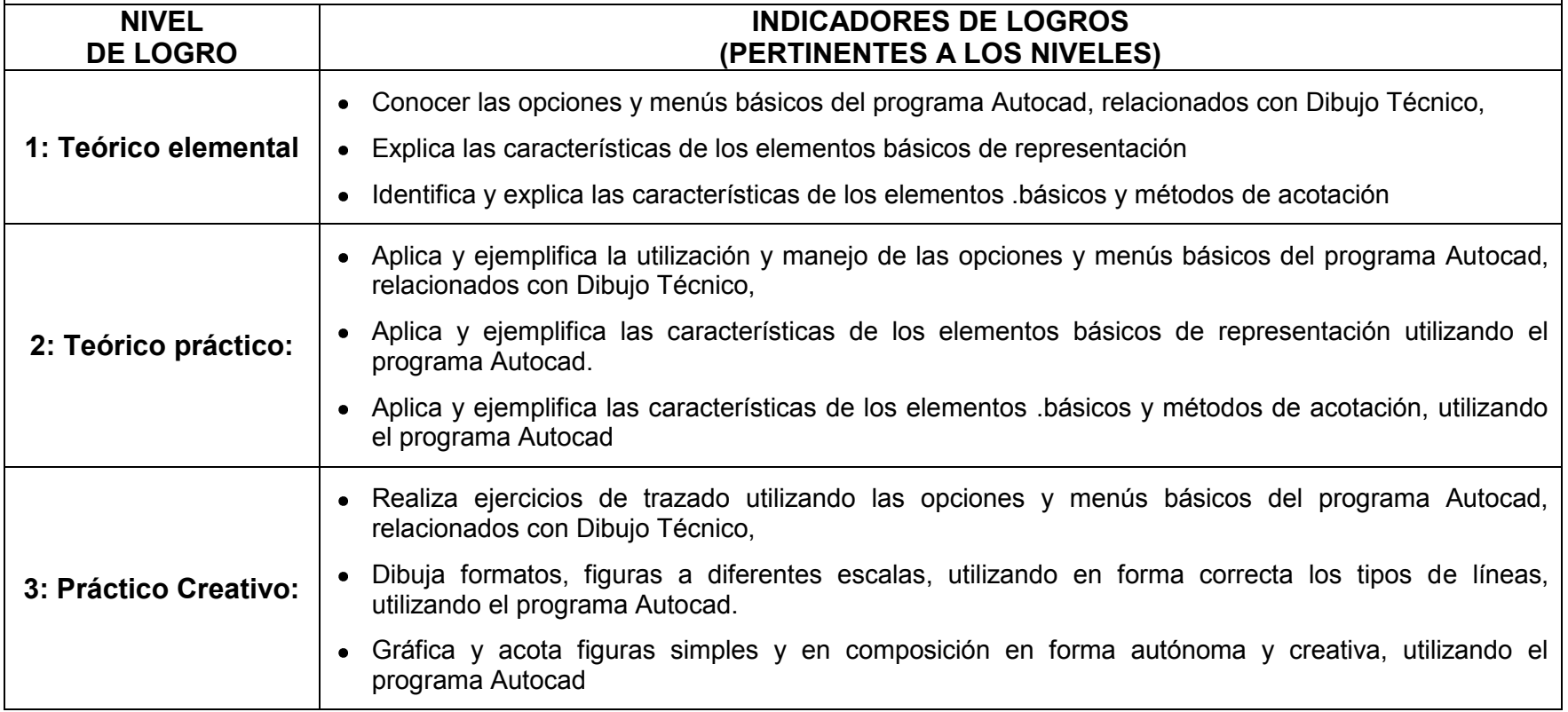

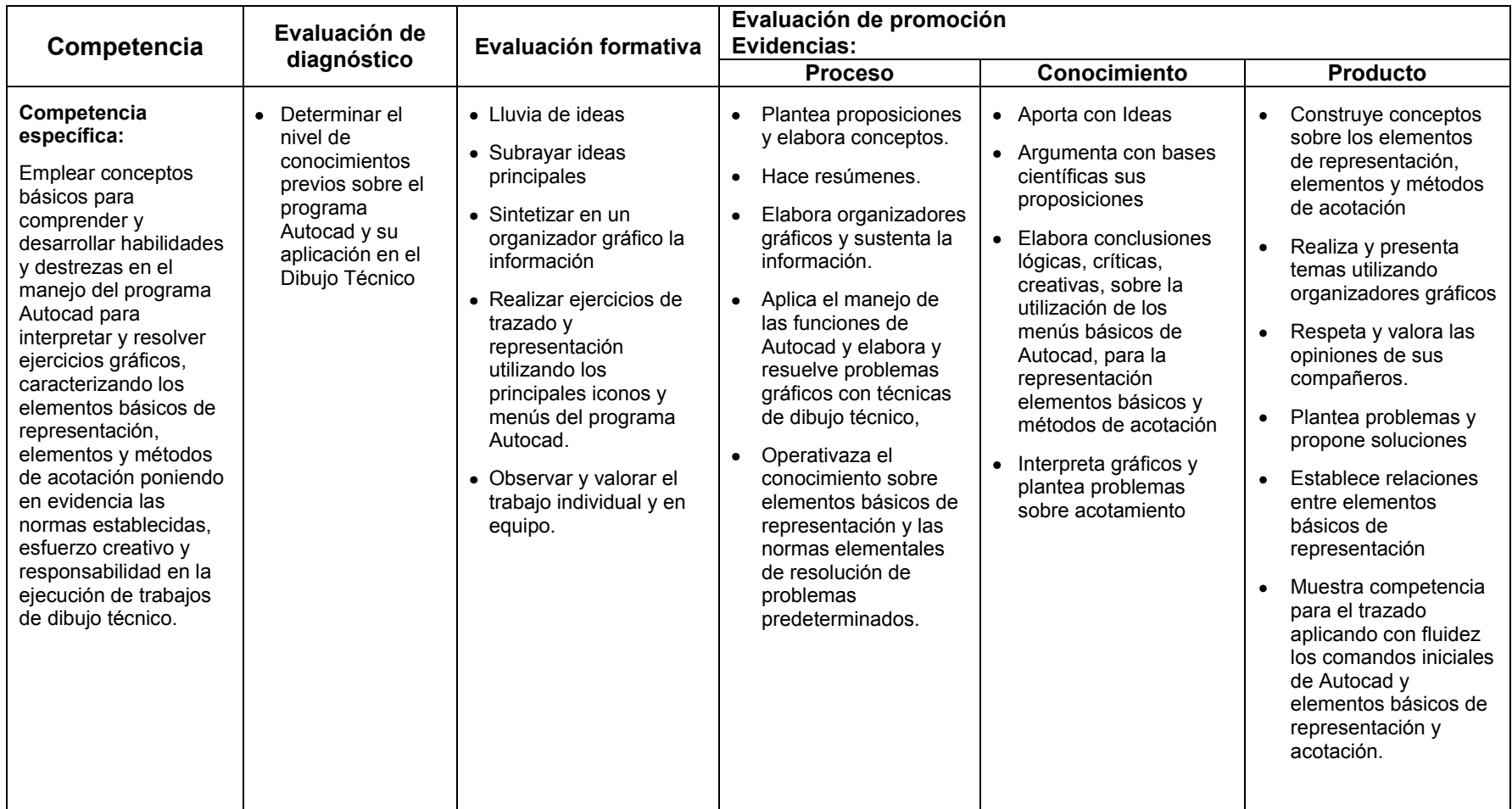

# **PROCESO DE VALORACIÓN**

# **V. MATRIZ DE GUÍAS INSTRUCCIONALES**

### **Competencia específica:**

Emplear conceptos básicos para comprender y desarrollar habilidades y destrezas en el manejo del programa Autocad para interpretar y resolver ejercicios gráficos, caracterizando los elementos básicos de representación, elementos y métodos de acotación poniendo en evidencia las normas establecidas, esfuerzo creativo y responsabilidad en la ejecución de trabajos de dibujo técnico.

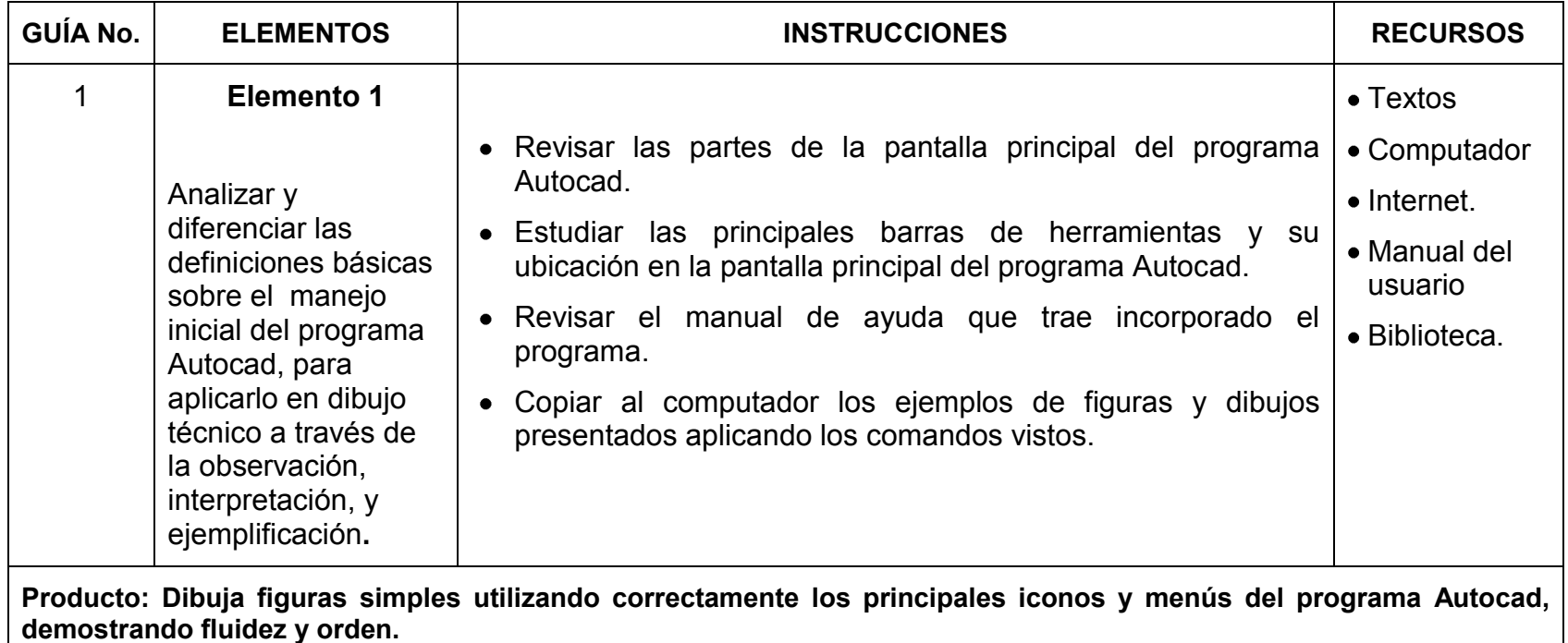

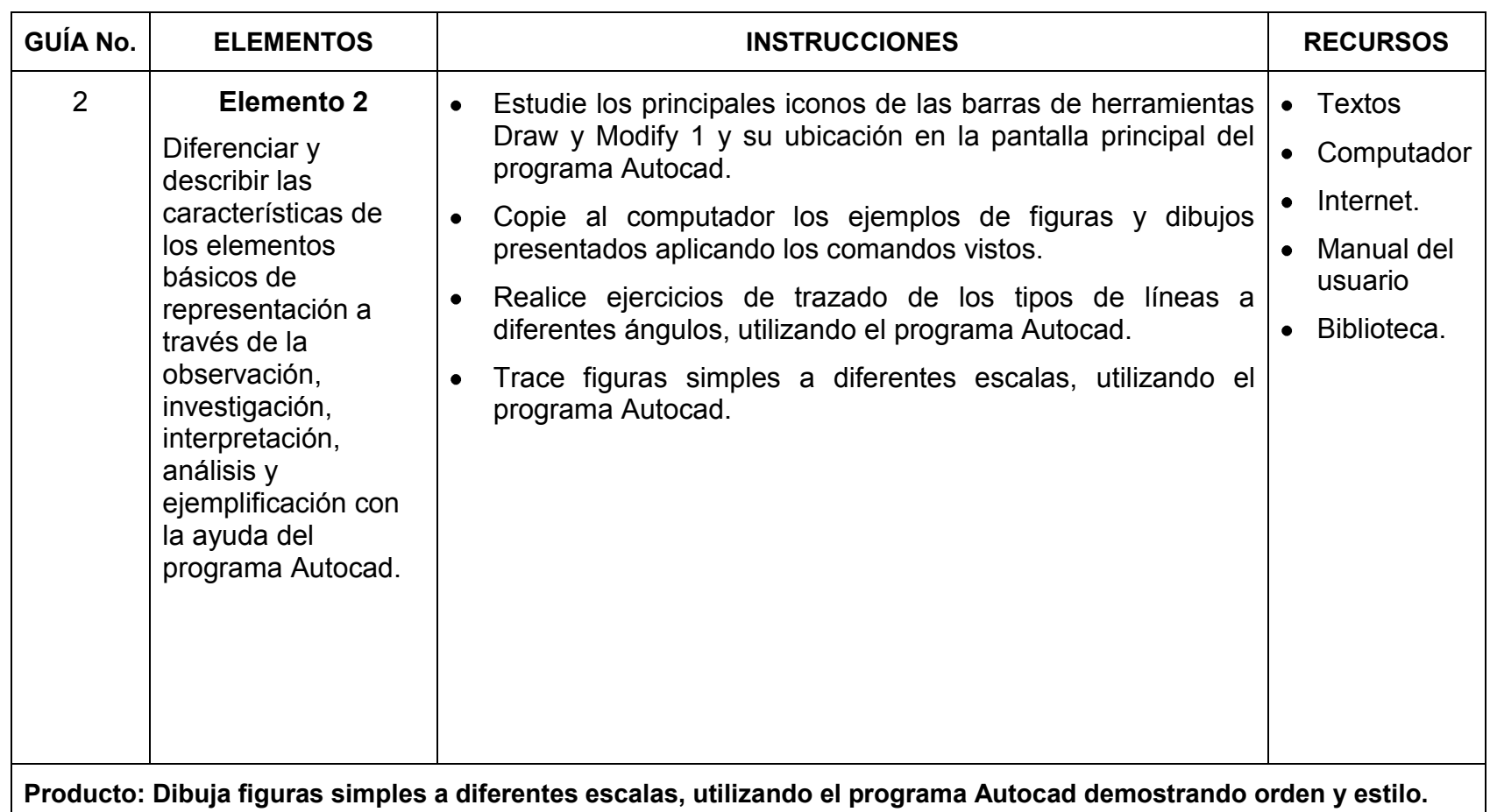

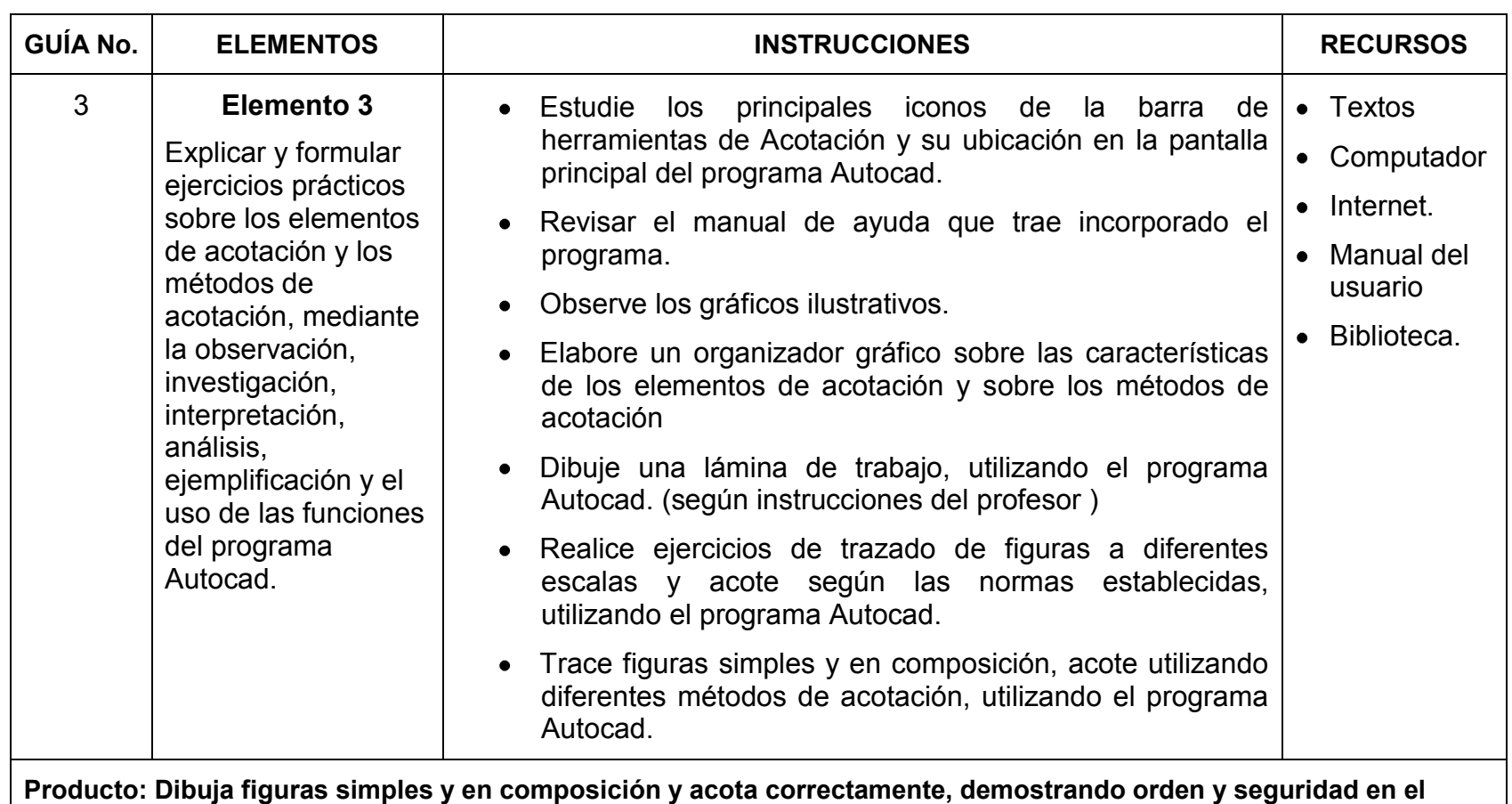

**trazado, con el programa Autocad.**

# **VI. MATERIAL DE APOYO A LA FORMACIÓN**

### **1. GLOSARIO:**

**Autocad:** programa que permite dibujar mediante el computador. (Dibujo asistido por computadora).

**Extender:** Prolongar una línea mediante instrucciones

**Recortar:** Recortar una línea mediante instrucciones

**Rellenar:** Colocar relleno o rayados en una figura o parte de ella

**Menús:** es la serie de opciones que dispone el programa Autocad, que se presenta en su pantalla inicial.

**Herramientas:** Serie de íconos y opciones del menú, combinación de letras, para definir acciones de los diferentes objetos en Autocad. Permite un acceso directo (solo un clic) a muchas de las operaciones más frecuentes utilizadas durante el desarrollo de aplicaciones

**Trazos .-** Descripciones lineales

**Formato.-** Unidad de medida normalizada para una lámina de cualquier material

**Técnico.-** Cualquier actividad en el que se emplean medios metodológicos o procesos sofisticados.

**Procedimiento .-** Método de realizar una cosa

**Esquema.-** Representación simbólica de algo.

**Inclinado.-** Que hace ángulo agudo con el horizonte

**Rotulación.-** Poner un título o un nombre a alguna cosa o en alguna parte.

**Eje.-** Línea que divide por la mitad a cualquier elemento.

**Escalla de representación.-** En dibujo Técnico es la relación entre las dimensiones de la pieza en el dibujo y las dimensiones reales de la misma

**Cota.-** Conjunto de elementos gráficos y numéricos que indican las dimensiones geométricas de la pieza representada.

**Simétrica.-** Forma geométrica de un elemento, que al pasar un eje por el centro, muestra igualdad de medidas y forma.

# **2. BIBLIOGRAFÍA:**

CROS, Jordi (2002): AUTOCAD 2002, Curso de iniciación, Barcelona. [CHANES, Milton\(](http://www.casadellibro.com/libros/chanes-milton/chanes32milton)2005): AUTOCAD 2006, Anaya Multimedia, Madrid.

DOMÉNECHT, José-ANTÓN S, Rafael (1976) Dibujo Básico para estudiantes de ingeniería,

DOMÍNGUEZ, Sergio (2.009) Dibujo Técnico para primero de bachillerato, "Colegio Pio X", Ambato.

TUBAU, Iván - VELASCO, J.L. (1.983) Cómo utilizar los instrumentos de dibujo. Ediciones CEAC 4ta. Edición.

MATERIALES COMPLEMENTARIOS:

Serán elaborados y entregados según necesidades específicas de los estudiantes.

# RECURSOS QUE SE ENCUENTRAN ENLA WEB

<http://www.programatium.com/autocad.htm>

<http://www.monografias.com/trabajos-pdf2/autocad/autocad.pdf>

http://www.dibujotecnico.com/fotocopiadora/ejercicios/ejercicios.php

\_\_\_\_\_\_\_\_\_\_\_\_\_\_\_\_\_\_\_\_\_\_\_\_\_ \_\_\_\_\_\_\_\_\_\_\_\_\_\_\_\_\_\_\_\_\_\_\_\_\_ \_\_\_\_\_\_\_\_\_\_\_\_\_\_\_\_\_\_\_\_\_\_\_\_\_ PROFESOR DIRECTOR DE ÁREA VICERRECTOR

Fecha de presentación: Ambato, 20 de agosto del 2010

# **COLEGIO DIOCESANO SAN PÍO X**

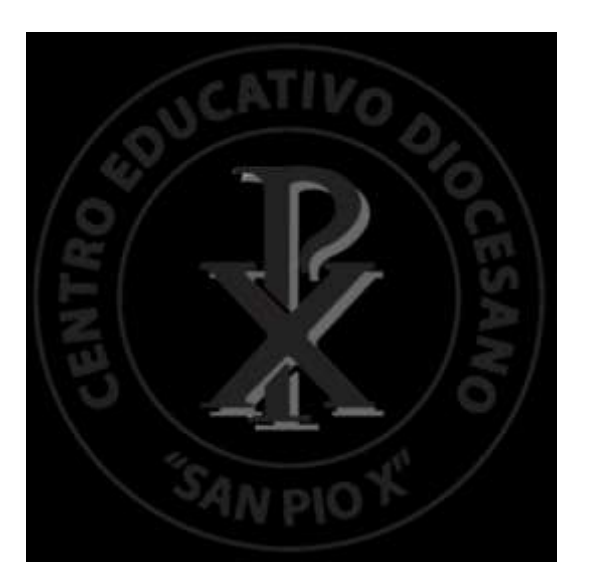

# **II. DATOS INFORMATIVOS**

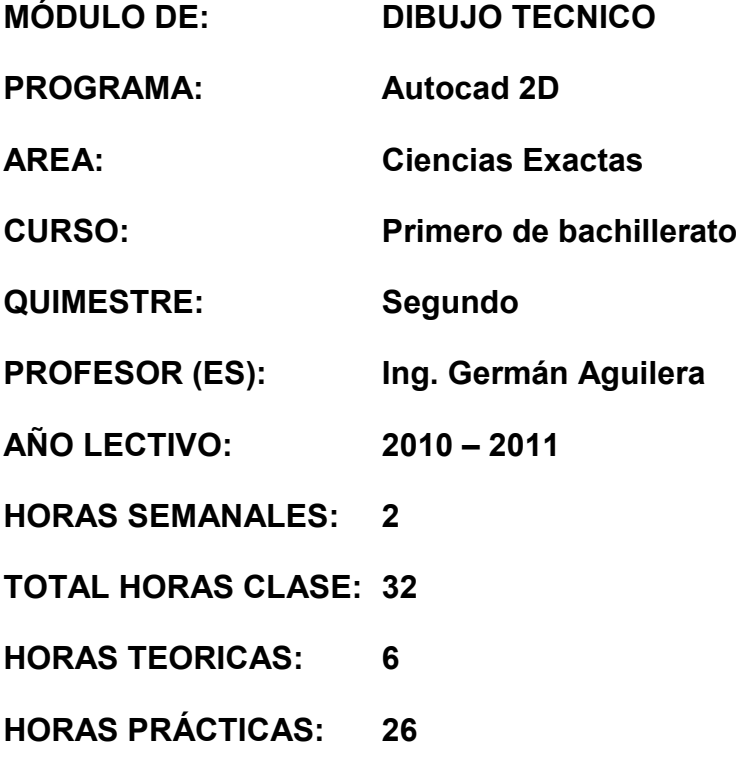

### **II. RUTA FORMATIVA.**

### **NODO PROBLEMATIZADOR:**

### **Problema General:**

Los estudiantes no han desarrollado la capacidad de interpretar, plantear y solucionar problemas gráficos mediante la utilización del software Autocad.

### **COMPETENCIA GLOBAL**

Conocer y aplicar los conceptos básicos de dibujo técnico eficientemente, para utilizarlos como auxiliar en el estudio de otras asignaturas, de acuerdo a los requerimientos del perfil del bachiller.

# **COMPETENCIA ESPECÍFICA**

Emplear conceptos básicos de las proyecciones ortogonales para comprender las características y fundamentos de la proyección de vistas múltiples y en los tres planos de un objeto, desarrollar habilidades y destrezas para interpretar y resolver ejercicios gráficos, poniendo en evidencia las normas establecidas, creatividad y responsabilidad utilizando el software Autocad, en la ejecución de trabajos de dibujo técnico.

# **ELEMENTOS:**

- 1. Explicar y dibujar figuras, aplicando los principios fundamentales de las proyecciones ortogonales de vistas múltiples a través de la observación, interpretación, y ejemplificación con la aplicación del programa Autocad.
- 2. Explicar y dibujar figuras, aplicando los principios fundamentales de las proyecciones ortogonales en tres planos a través de la observación, interpretación, y ejemplificación con la aplicación del programa Autocad..

# **III. METODOLOGÍA DE FORMACIÓN:**

# **Enfoque didáctico:**

Basado en problemas. $\bullet$ 

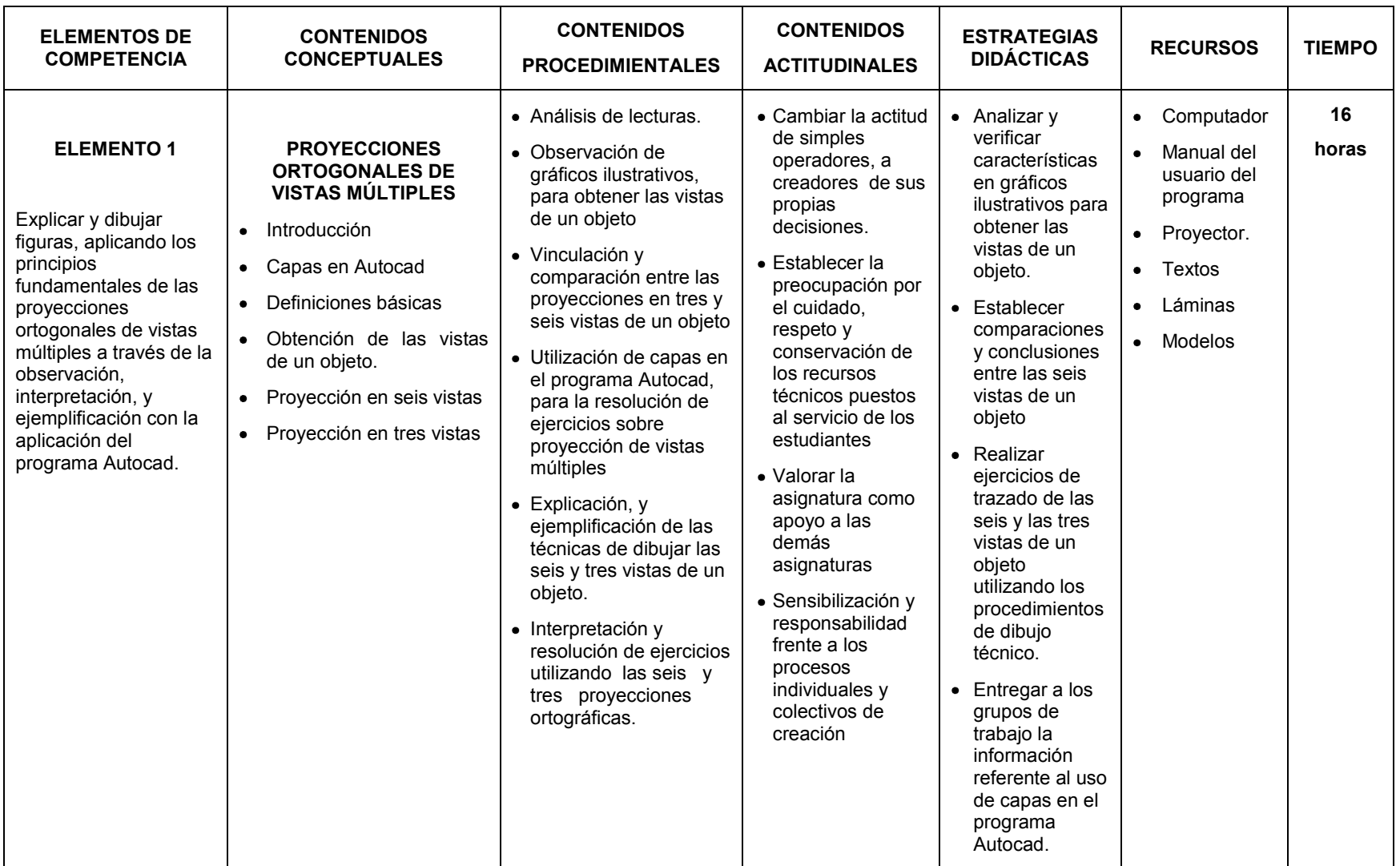

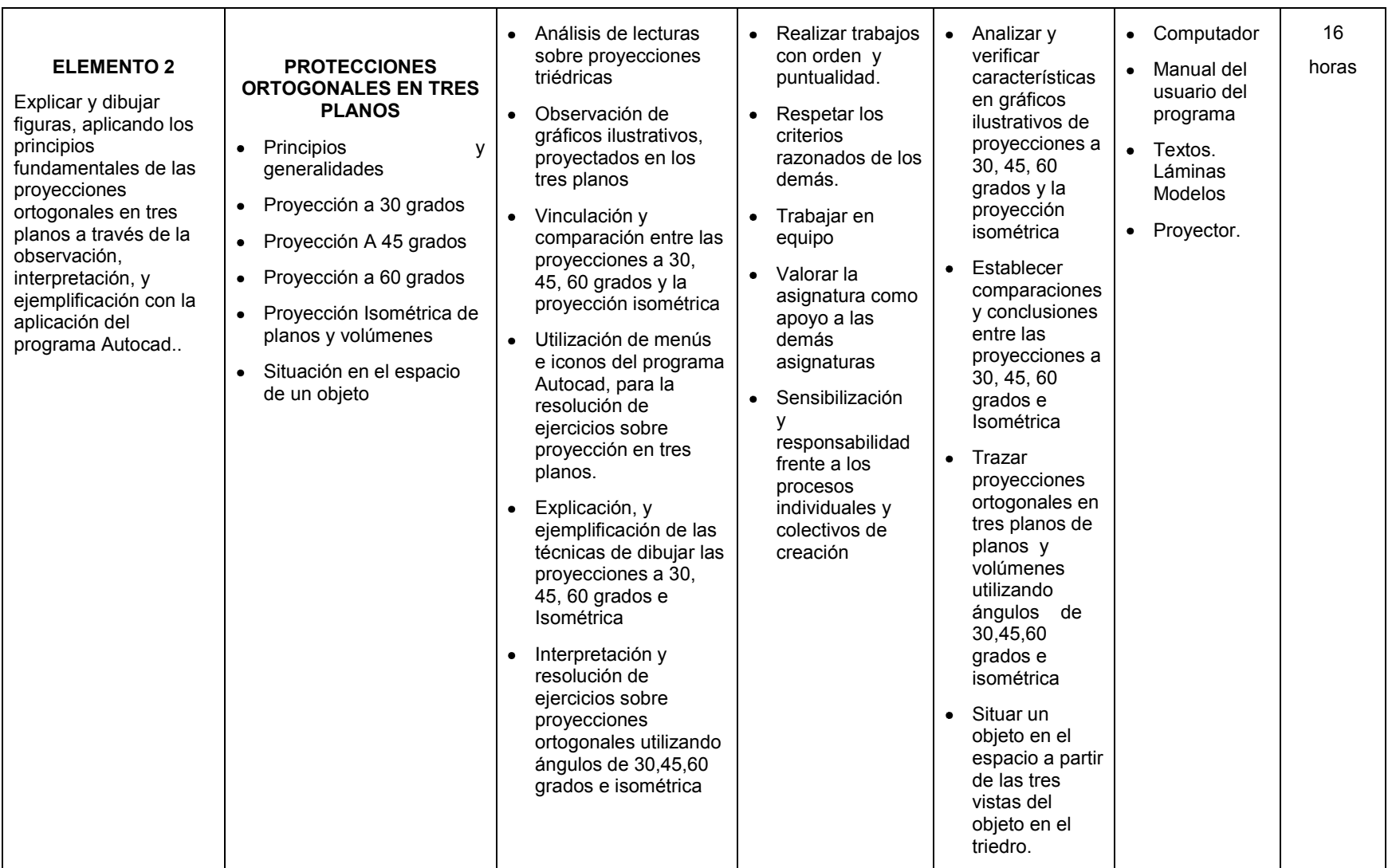

# **IV. PLANEACIÓN DE EVALUACIÓN**

# **ESCALA DE VALORACIÓN**

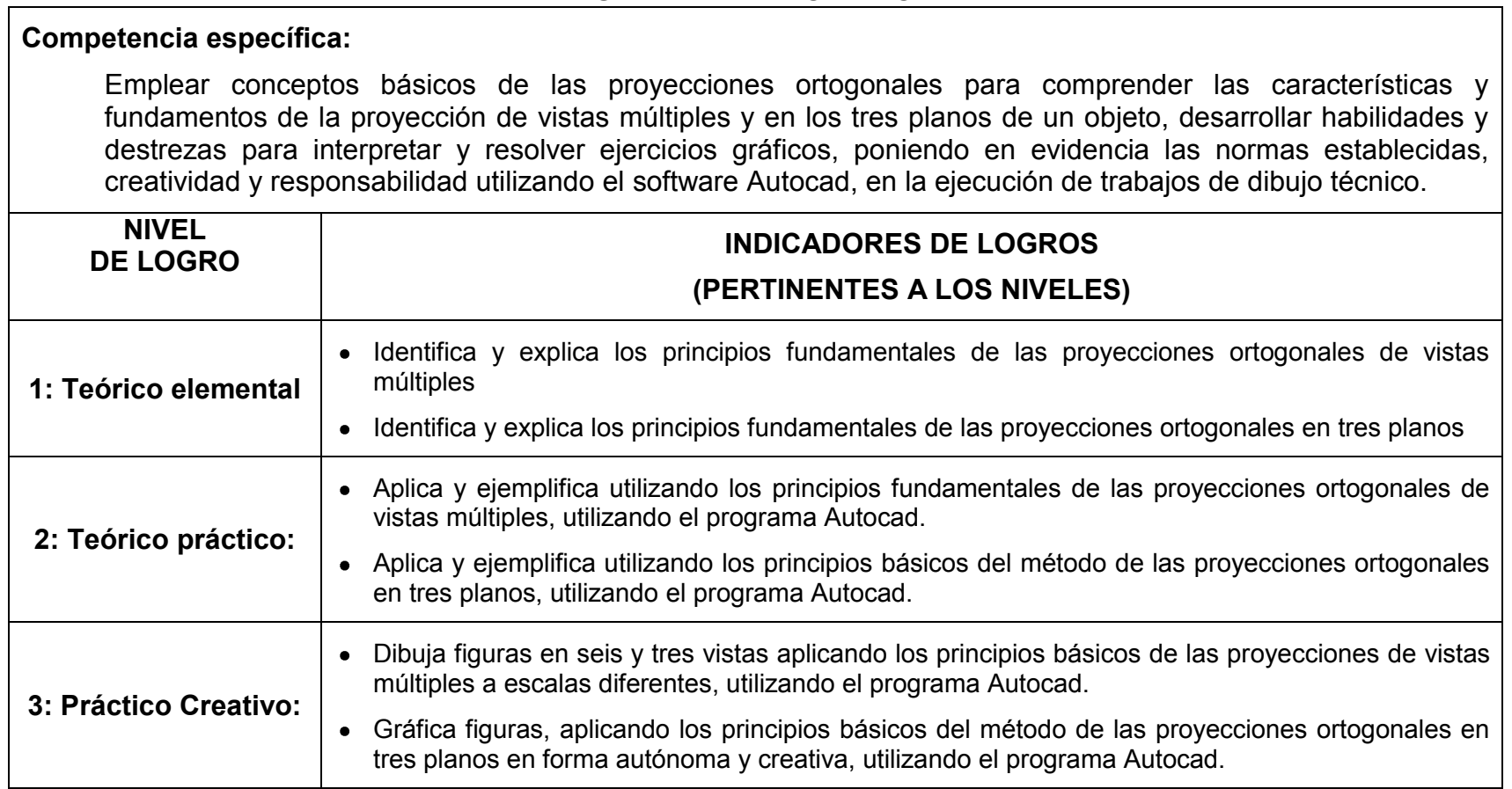

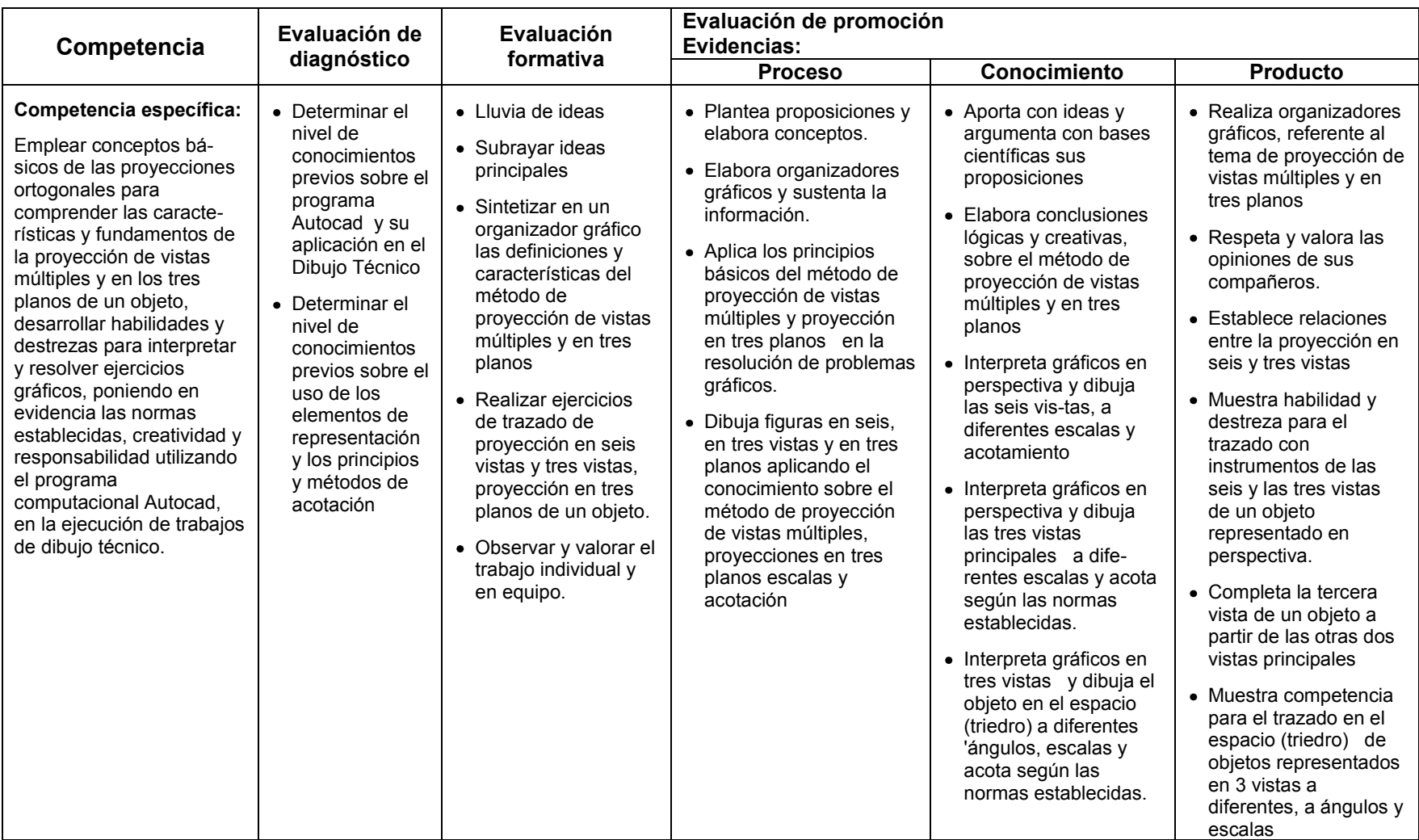

# **PROCESO DE VALORACIÓN**

# **V. MATRIZ DE GUÍAS INSTRUCCIONALES**

### **Competencia específica:**

Emplear conceptos básicos de las proyecciones ortogonales para comprender las características y fundamentos de la proyección de vistas múltiples y en los tres planos de un objeto, desarrollar habilidades y destrezas para interpretar y resolver ejercicios gráficos, poniendo en evidencia las normas establecidas, creatividad y responsabilidad utilizando el software Autocad, en la ejecución de trabajos de dibujo técnico.

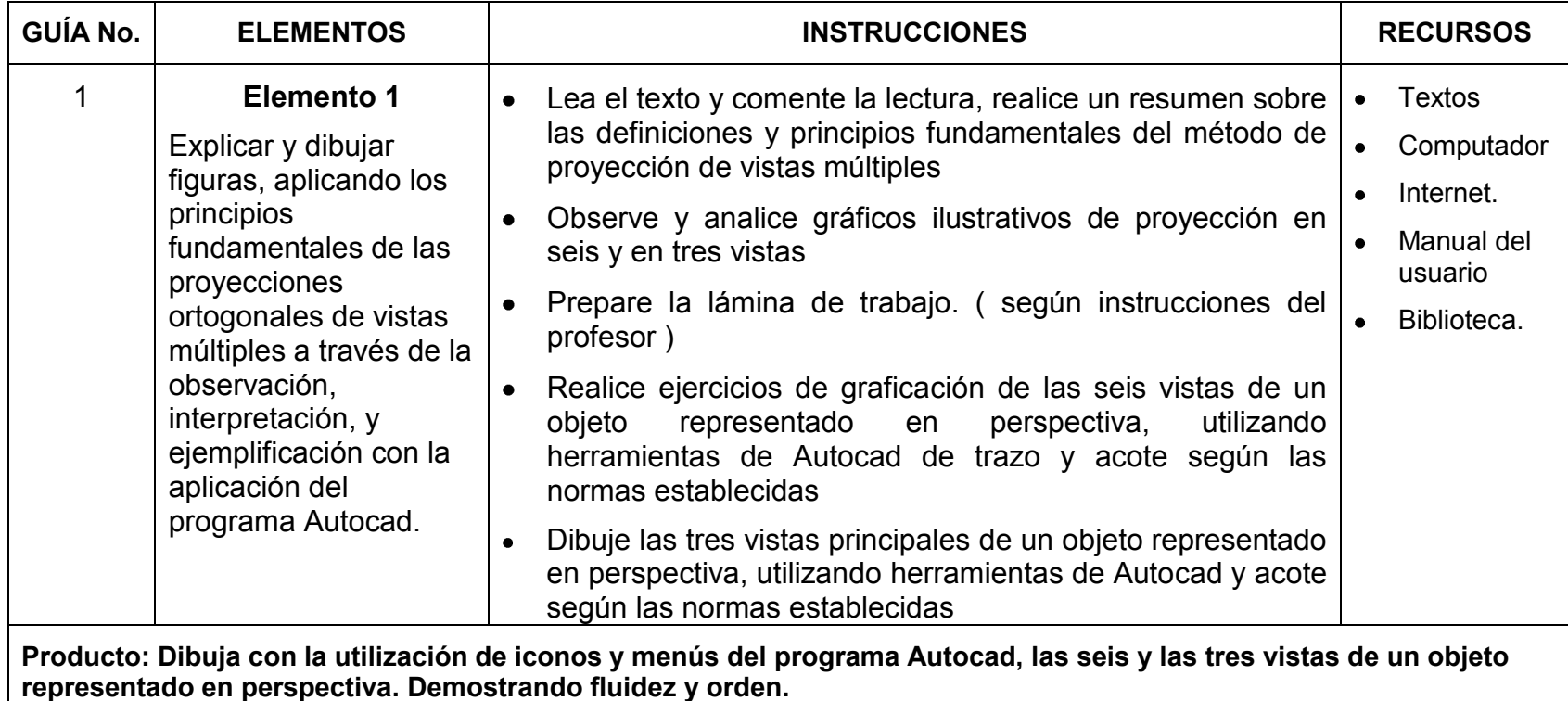

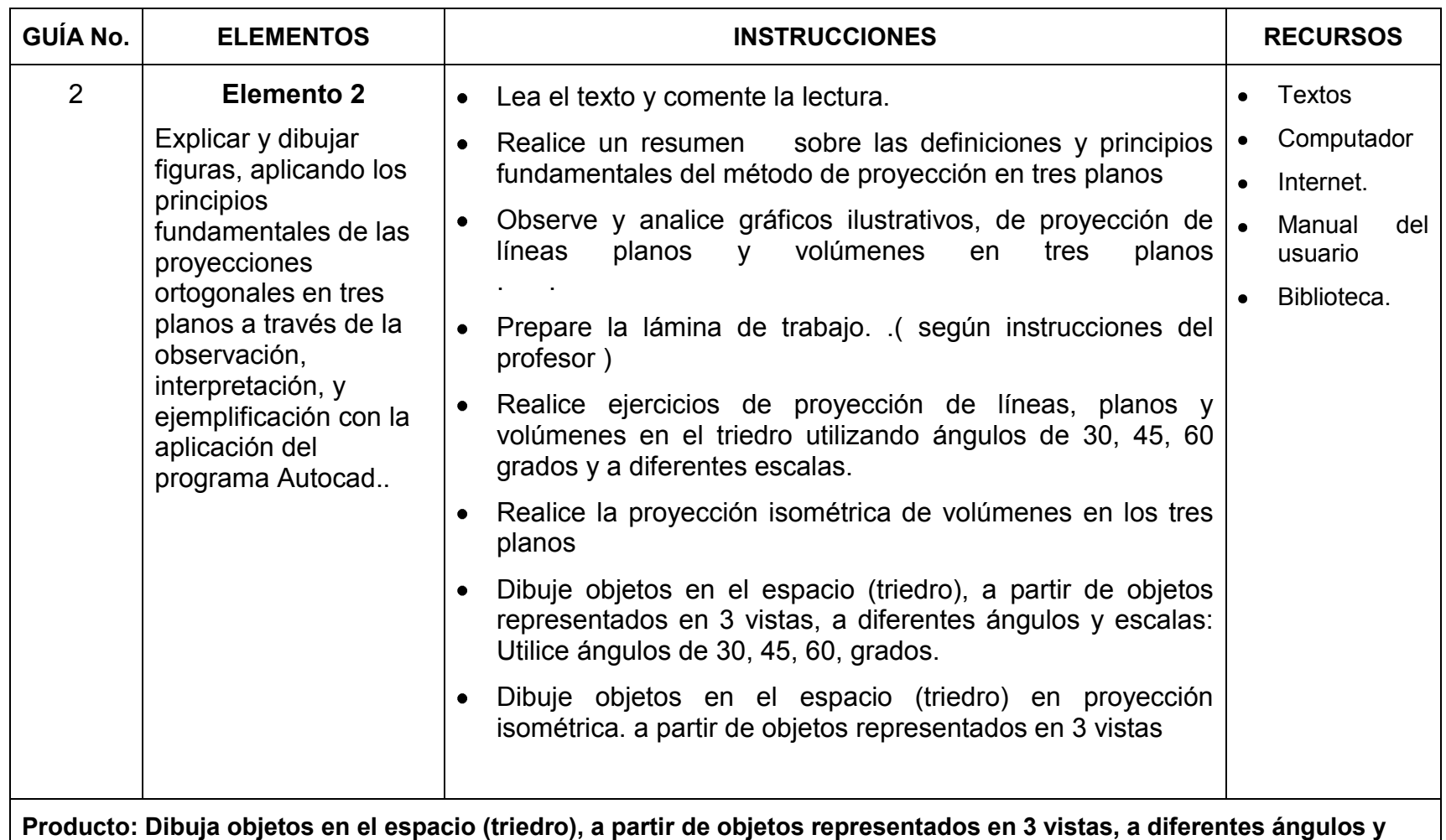

**escalas, utilizando el programa Autocad.**

# **VI. MATERIAL DE APOYO A LA FORMACIÓN**

### **3. GLOSARIO:**

**Autocad:** programa que permite dibujar mediante el computador. (Dibujo asistido por computadora).

**Capas o Layers:** son aéreas transparentes superpuestas, es como si trabajásemos con diferentes hojas de papel transparentes sobrepuestas pudiendo visualizar unas o otras.

**Menús:** es la serie de opciones que dispone el programa Autocad, que se presenta en su pantalla inicial.

**Herramientas:** Serie de íconos y opciones del menú, combinación de letras, para definir acciones de los diferentes objetos en Autocad. Permite un acceso directo (solo un clic) a muchas de las operaciones más frecuentes utilizadas durante el desarrollo de aplicaciones

**Vista.-** Es la representación de la superficie de un objeto visible y no visible para un observador colocado frente a él.

**Procedimiento .-** Método de realizar una cosa

**Proyección:** Acción de desplazar un punto cualquiera a un plano de proyección

**Línea de mira:** La trayectoria desde el ojo del observador hasta un punto particular sobre el objeto.

**Esquema.-** Representación simbólica de algo.

**Inclinado.-** Que hace ángulo agudo con el horizonte

**Eje.-** Línea que divide por la mitad a cualquier elemento.

**Escalla de representación.-** En dibujo Técnico es la relación entre las dimensiones de la pieza en el dibujo y las dimensiones reales de la misma

**Cota.-** Conjunto de elementos gráficos y numéricos que indican las dimensiones geométricas de la pieza representada.

**Simétrica.-** Forma geométrica de un elemento, que al pasar un eje por el centro, muestra igualdad de medidas y forma.

**Escala de representación.-** En dibujo Técnico es la relación entre las dimensiones de la pieza en el dibujo y las dimensiones reales de la misma

# **4. BIBLIOGRAFÍA:**

CROS, Jordi (2002): AUTOCAD 2002, Curso de iniciación, Barcelona. [CHANES, Milton\(](http://www.casadellibro.com/libros/chanes-milton/chanes32milton)2005): AUTOCAD 2006, Anaya Multimedia, Madrid.

DOMÉNECHT, José-ANTÓN S, Rafael (1976) Dibujo Básico para estudiantes de ingeniería,

DOMÍNGUEZ, Sergio (2.009) Dibujo Técnico para primero de bachillerato, "Colegio Pio X", Ambato.

TUBAU, Iván - VELASCO, J.L. (1.983) Cómo utilizar los instrumentos de dibujo. Ediciones CEAC 4ta. Edición.

MATERIALES COMPLEMENTARIOS:

Serán elaborados y entregados según necesidades específicas de los estudiantes.

### RECURSOS QUE SE ENCUENTRAN ENLA WEB

<http://www.programatium.com/autocad.htm>

<http://www.monografias.com/trabajos-pdf2/autocad/autocad.pdf>

http://www.dibujotecnico.com/fotocopiadora/ejercicios/ejercicios.php

\_\_\_\_\_\_\_\_\_\_\_\_\_\_\_\_\_\_\_\_\_\_\_\_\_ \_\_\_\_\_\_\_\_\_\_\_\_\_\_\_\_\_\_\_\_\_\_\_\_\_ \_\_\_\_\_\_\_\_\_\_\_\_\_\_\_\_\_\_\_\_\_\_\_\_\_ PROFESOR DIRECTOR DE ÁREA VICERRECTOR

Fecha de presentación: Ambato, 20 de agosto del 2010

### **6.10. CONSIDERACIONES SOBRE EL MODULO ELABORADO.**

Un Modulo formativo es un material didáctico que contiene todos los elementos necesarios para el aprendizaje de conceptos, habilidades y destrezas, utilizando una metodología, cuyo producto es la variedad de materiales educativos, de acuerdo a las necesidades de los estudiantes, asegurando así la calidad del aprendizaje.

La eficiencia y funcionabilidad del presente módulo debe tener un proceso de análisis y evaluación para determinar su aplicabilidad.

Se pretende que con la elaboración de los Módulos Formativos se actualice la forma de impartir la asignatura de DIBUJO TECNICO, esto implicará la utilización de un laboratorio informático para cumplir a cabalidad lo establecido en los módulos y de acuerdo al tiempo asignado dentro del pensum de estudios, la asignatura de DIBUJO TECNICO en los primeros años de bachillerato.

Se ha tratado de incorporar tanto los contenidos de la asignatura de DIBUJO TECNICO y el software AUTOCAD.

A medida que los contenidos avancen los estudiantes alcancen desempeños y aprendizajes significativos que les servirá en su vida futura.

# **6.11. METODOLOGÍA DEL MODELO OPERATIVO**

Para el diseño de los módulos formativos para la asignatura de Dibujo Técnico, con la aplicación del software Autocad, se han utilizado estrategias y mecanismos en que se describe y refina, sus indicadores, elementos y contenidos, hasta llegar a la aplicación, esperando que los módulos planteados, sean instrumentos curriculares en beneficio de la

comunidad educativa y los estudiantes del Primer Año de Bachillerato del Colegio Diocesano "San Pío X".

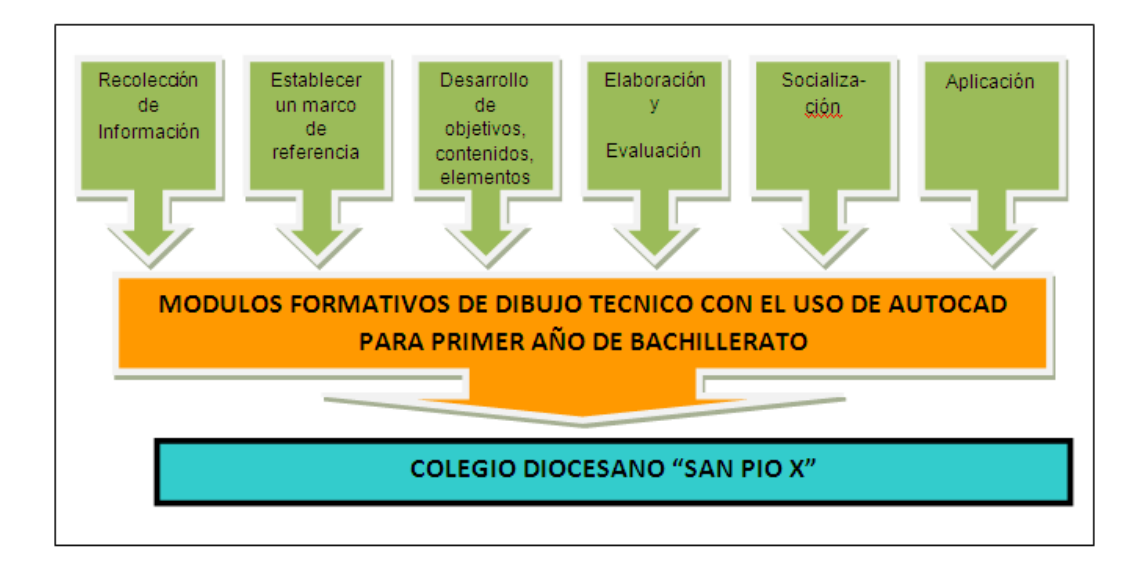

# **MODELO OPERATIVO**

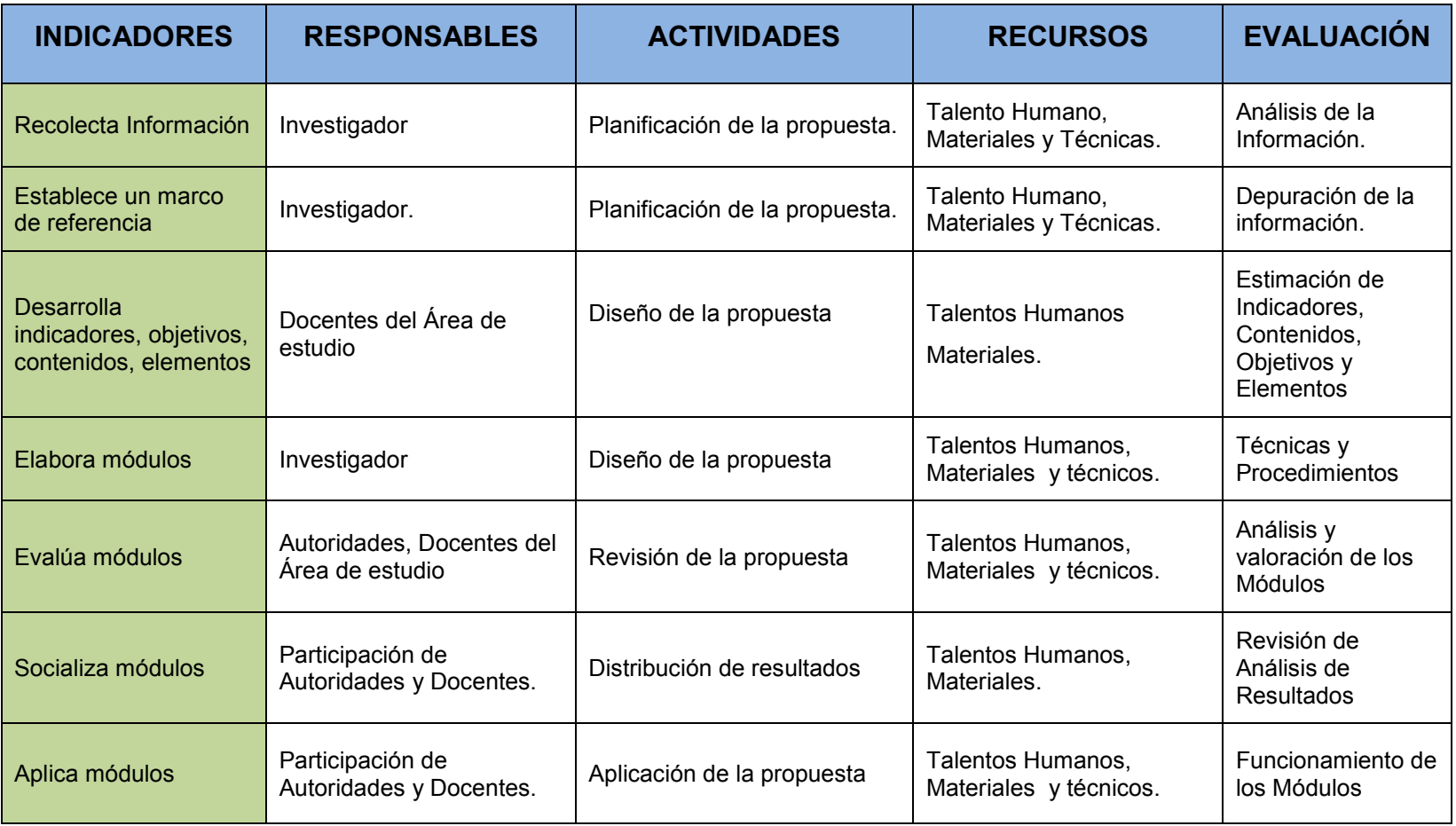

### **CRONOGRAMA DE ACTIVIDADES**

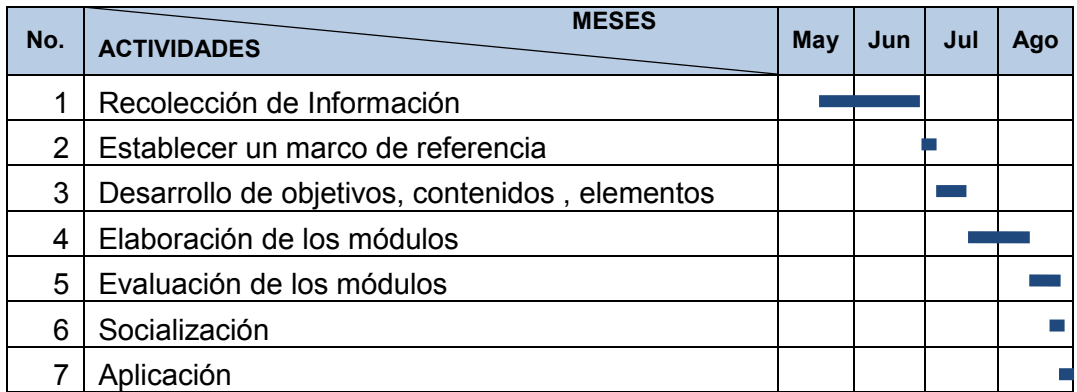

# **6.12. RECURSOS**

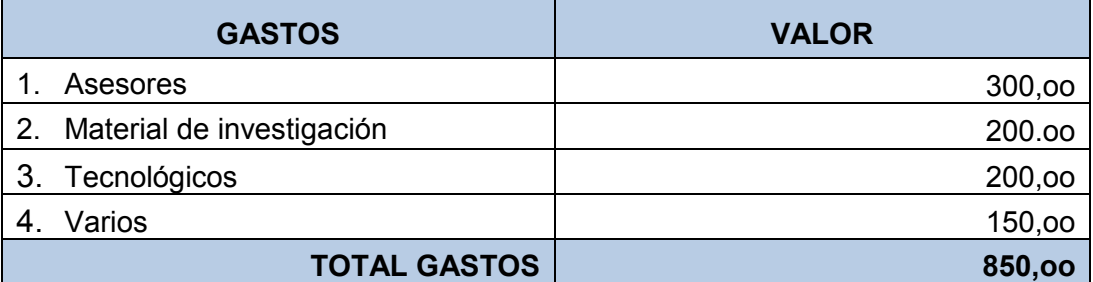

# **6.13. PREVISIÓN DE LA EVALUACIÓN**

La elaboración de los módulos formativos para la asignatura de Dibujo Técnico con el uso del software Autocad, contó con el apoyo del Centro Educativo Diocesano "San Pío X", de los docentes de la asignatura de Dibujo Técnico y Computación, quienes aportaron con información y criterios para realizar las debidas correcciones, mismas que constituirán la guía para esta investigación.

Luego de la socialización y evaluación de los módulos, se recogerá las recomendaciones y observaciones, y en base a su análisis demostrar la idoneidad, para la implementación de los mismos en el Colegio Diocesano "San Pio X" y su aplicación en el año lectivo 2010 - 2011

### **6.14. BIBLIOGRAFÍA**

- **1** AULACLIC. *Curso de AutoCAD 2008*. <http://www.aulaclic.es/> autocad2008/index.htm
- **2** BALAGTAS, Dennis S., BEAL, Michael E., FITZQERALD Jim. (1999): *Auto CAD Versión 13 Para Principiantes*. México: Mc-GrawHill.
- **3** FERNÁNDEZ LÓPEZ, Javier y TAJADURA ZAPIRAIN, J. A. (2007): *AutoCAD 2007 Guía rápida*. México: McGrawHill.
- **4** BARGUEÑO, Eugenio, (2006): *1Bach. Dibujo Técnico*. México: McGrawHill.
- **5** BLACK D. (1976): *Dibujo Técnico.* (1ra Ed.). Madrid: Ediciones Marimar.
- **6** BRIONES, Guillermo. (1995): *Preparación y Evaluación de Proyectos Educativos*. (Segunda edición). Bogotá: Editora Guadalupe Ltda.
- **7** CABERO, J. (2000): *Tecnología Educativa*. Madrid: Síntesis.
- **8** CABERO, J. (2001): *Tecnología Educativa. Diseños y Aplicación de Medios en la Enseñanza*. Barcelona: Paidós.
- **9** CABERO, J. (1999): *La Organización de los Medios en el Sistema Educativo y su Impacto en las Organizaciones Educativas*. Madrid: Síntesis.
- **10** CONESUP. (Abril 2005): *Diseño Curricular por Competencias para la Formación de Profesores de Educación Básica en los Institutos Superiores Pedagógicos del País*. Quito.
- **11** COSASLIBRES. *Software*. [http://www.cosaslibres.com/s](http://www.cosaslibres.com/)oftware. html
- **12** DE PABLOS, J. (2001): *Los Estudios Culturales y la Comunicación. Algunas Herramientas Conceptuales para Interpretar la Mediación Tecnológica*. Bilbao: Desclée.
- **13** DE ZUBIRIA SAMPER, Julián, (1995): *Los Modelos Pedagógicos*. Quito: Editores ARCA.
- **14** EDUTEKA. *Un Modelo para Integrar TICs en el Currículo. Ambientes de Aprendizaje Enriquecidos por las TICs.* http://www.eduteka.org
- **15** FULLAN, M. (1991): *The New Meaning of Educational Change*. Columbia University: Teachers College Press. (Traducción)
- **16** GALLARDO VAZQUEZ, Pedro. (2005): *Teorías del Aprendizaje y Práctica Docente.* Sevilla: Wanceulen.
- **17** GRUPO ABSTRACT. (2002), *AutoCAD 2002*, Venezuela Caracas-Valencia: Grupo Abtract.
- **18** HALLO, Gonzalo M.Sc. (2007): *Módulo Fundamentos del Currículo*. Ambato, Ecuador.
- **19** HERNANDEZ SAMPIERI, Roberto. (1998): *Metodología de Investigación*. (Segunda Edición). México: Mc-GrawHill.
- **20** HERRERA, Luis, MEDINA, Arnaldo y NARANJO, Galo (2005): *Tutoría de la investigación Científica*. Quito: Dimerino Editores.
- **21** LE FRAPPER Olivier, (2005): *Autocad 2006*, Madrid: Ediciones ENI.
- **22** MCDOUGALL, David y SQUIRES, David. (1997). *Como Elegir y Utilizar Software Educativo.* Madrid: Ediciones Morata.
- **23** MICROSOFT CORPORATION. (2004): *Diccionario de Informática e Internet.* Microsoft. McGraw-Hill.
- **24** MONOGRAFIAS. Autocad 2000. <http://www.monografias.com/> trabajos12/autocad/autocad.shtml
- **25** MONOGRAFIAS. La enseñanza Tecnicista como Actualización de la Enseñanza Tradicional. [http://www.monografias.com/trabajos47/](http://www.monografias.com/trabajos47/%20ensenanza-tecnicista/)  [ensenanza-tecnicista/e](http://www.monografias.com/trabajos47/%20ensenanza-tecnicista/)nsenanza-tecnicista.shtml
- **26** MONOGRAFIAS. Manual de Informática. http://www. monografias.com/trabajos64/manual-informatica/manualinformatica.shtml?monosearch
- **27** MONOGRAFIAS Modelos de enseñanza de las ciencias. [http://www.monografias.com/trabajos25/didactica-ciencias](http://www.monografias.com/trabajos25/didactica-ciencias-naturales/)[naturales/](http://www.monografias.com/trabajos25/didactica-ciencias-naturales/) didactica-ciencias-naturales.shtml?monosearch#modelos
- **28** MONOGRAFIAS. Software. [http://www.monografias.com/trabajos](http://www.monografias.com/trabajos%2015/)  [15/s](http://www.monografias.com/trabajos%2015/)oftware /software.shtml?monosearch
- **29** MORALES, Gonzalo Ph.D. (2004): *Competencias y Estándares*. (Tercera Edición). Cali: Litocencoa.
- **30** NARANJO, Galo y HERRERA, Luis. (2005): *Competencias Profesionales y Currículo*. Ambato, Ecuador.
- **31** NAVAS, Sonia Dra. (2000): *Teoría y Diseño Curricular. Módulo.* Ambato. Ecuador.
- **32** REYES RODRÍGUEZ, Antonio Manuel. (2007): *Autocad 2007*. Madrid: Anaya Multimedia.
- **33** SABATER, ISRAEL. (2000): *Guía de AutoCAD*. Madrid: Anaya.
- **34** SCHNEIDER, WILHELM y SAPPERT, D. (1990): *Manual Práctico de Dibujo Técnico*, Barcelona.
- **35** SRIBD. *Dibujo Técnico*. http://www.scribd.com/doc/4217500/Dibujotecnico
- **36** TABOU, Ivan, J.L. VELASCO. (1983): *Como utilizar los instrumentos de dibujo*. (4ta edición). México: Ediciones CEAC,.
- **37** TAMEZ ESPARZA, Elias. (2002): *Dibujo Técnico.* México: Limusa.
- **38** TOBON, Sergio, Ph.D. (2006): *Estándares Básicos para el Diseño del Currículo por Competencias*. Ambato. Ecuador.
- **39** UAB. (2005, Junio 17). *Las TIC y sus Aportaciones en la Sociedad*. http://dewey.uab.es/pmarques/tic.htm
- **40** VALDIVIESO F, (2003): *Software en el Aula Ideas y Actividades*. (Primera edición). Santiago - Chile.
- **41** WIKIPEDIA. *Diseño Asistido por Computador*. http://es.wikipedia. org/ wiki /Dise%C3%B1o\_asistido\_por\_computador

# **ANEXOS**

# **ANEXO 1**

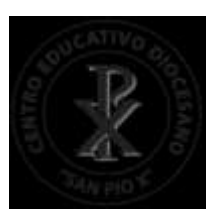

# **LISTA DE CONTROL**

**CENTRO EDUCATIVO DIOCESANO "SAN PIO X"**

**MATERIA: DIBUJO TECNICO** 

**CURSO: PRIMER AÑO DE BACHILLERATO PARALELO: A**

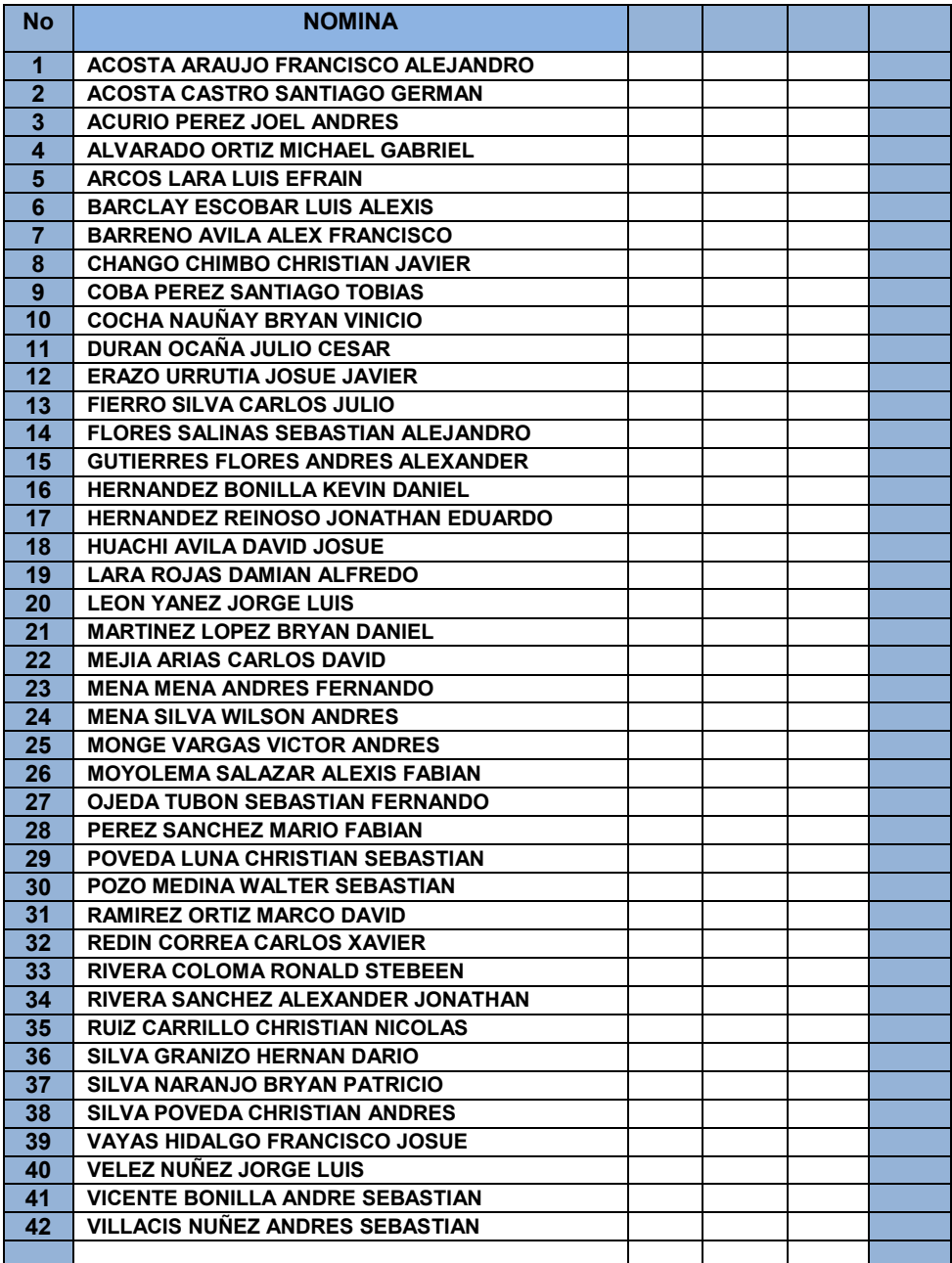

# **ANEXO 2**

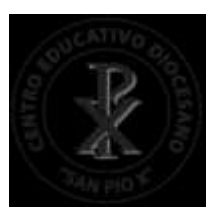

# **LISTA DE CONTROL**

**CENTRO EDUCATIVO DIOCESANO "SAN PIO X"**

**MATERIA: DIBUJO TECNICO** 

**CURSO: PRIMER AÑO DE BACHILLERATO PARALELO: B**

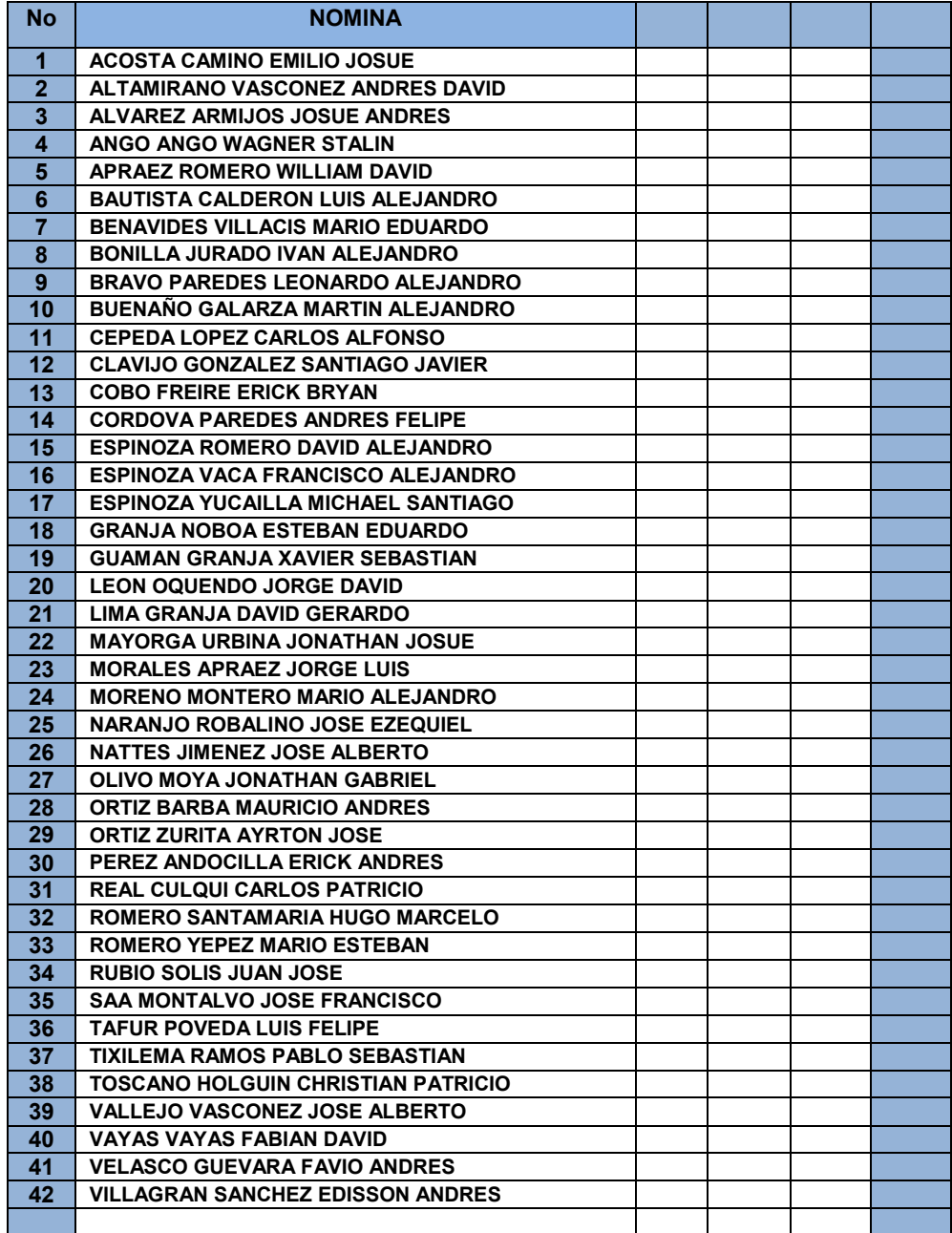

# **ANEXO 3**

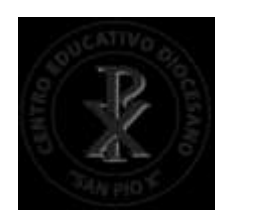

# **MATRIZ CUALICUANTITATIVA**

### **CENTRO EDUCATIVO DIOCESANO "SAN PIO X"**

 Ambato – Atocha Telf. 2822772 EJECUCION Y EVALUACION ACADEMICA

### **ESCALA DE VALORACION CUALICUANTITATIVA**

**MATERIA:** 

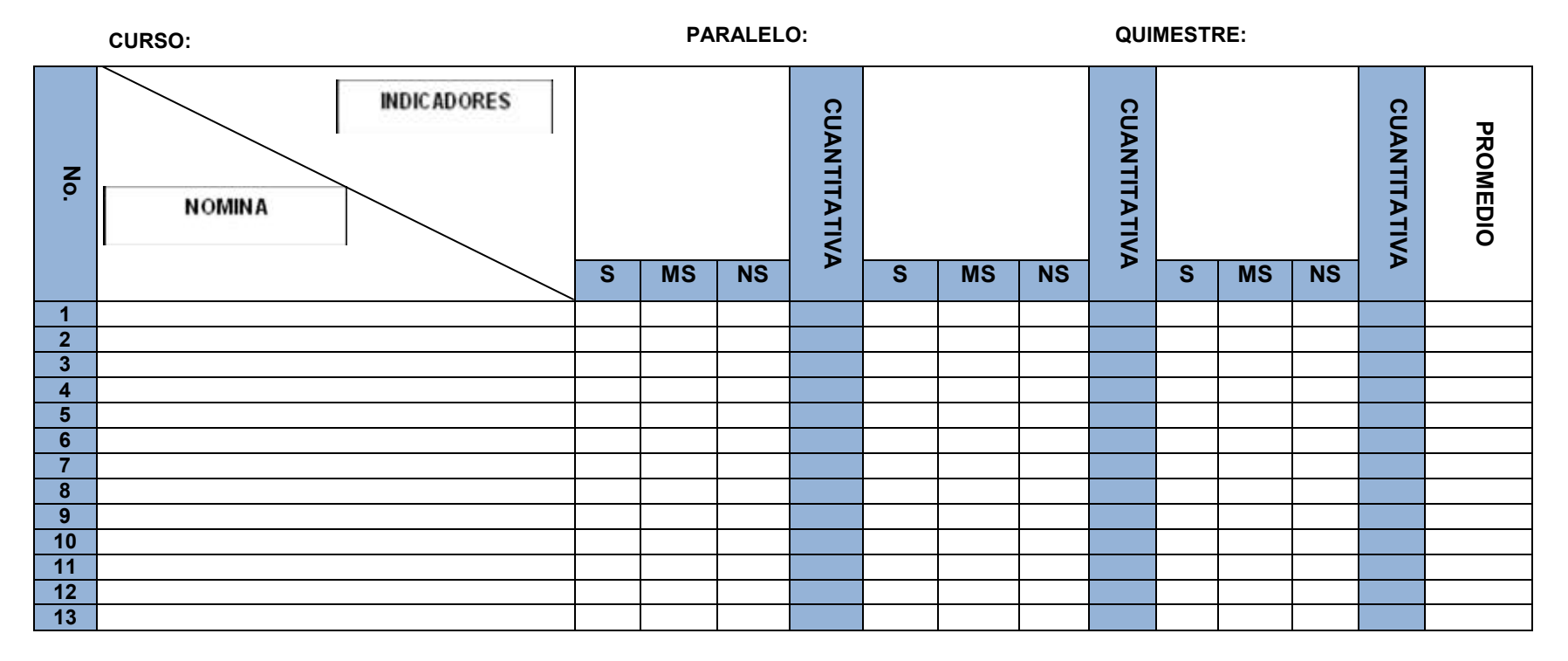

CÓDIGO: R6.01-22<br>VERSIÓN: 1 FECHA: 30-09-09 PAGINA: 1/1

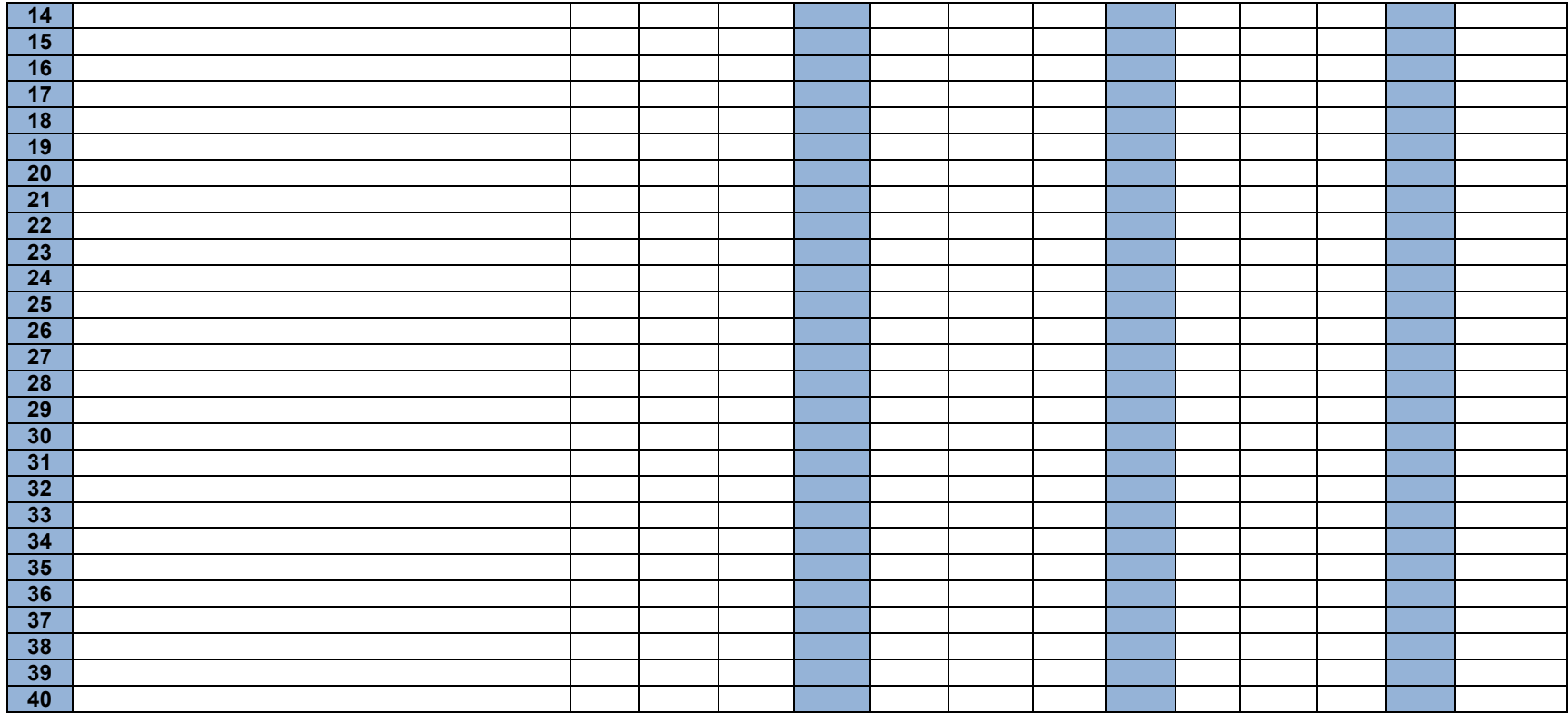

S=Satisfactorio (17-18-19-20) Ms=Medianamente Satisfactorio (14-15-16) NS=No Satisfactorio (<=13)
# **ANEXO 4**

# **MODELO DE MODULO FORMATIVO**

# **COLEGIO DIOCESANO SAN PÍO X**

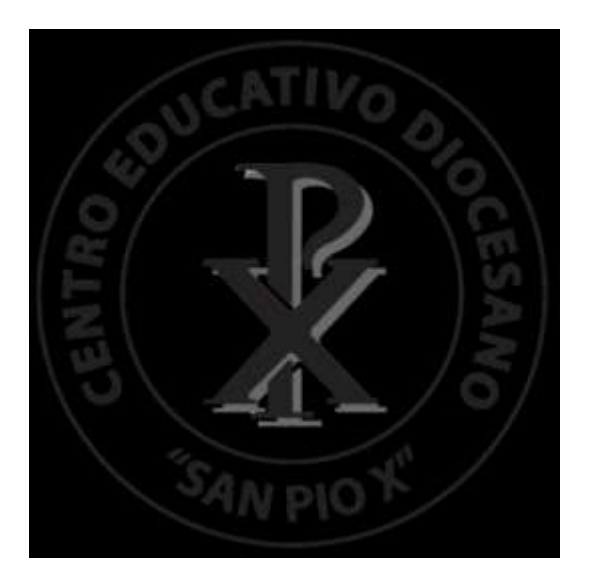

# **I. DATOS INFORMATIVOS**

**MÓDULO DE: PROGRAMA: AREA: CURSO: QUIMESTRE: PROFESOR (ES): AÑO LECTIVO: HORAS SEMANALES: TOTAL HORAS CLASE: HORAS TEORICAS: HORAS PRÁCTICAS:**

# **II. RUTA FORMATIVA.**

# **NODO PROBLEMATIZADOR:**

**Problema General:**

**COMPETENCIA GLOBAL**

**COMPETENCIA ESPECÍFICA**

**ELEMENTOS:**

**1.- 2.-** 

**3.-**

# **III. METODOLOGÍA DE FORMACIÓN:**

**Enfoque didáctico:** 

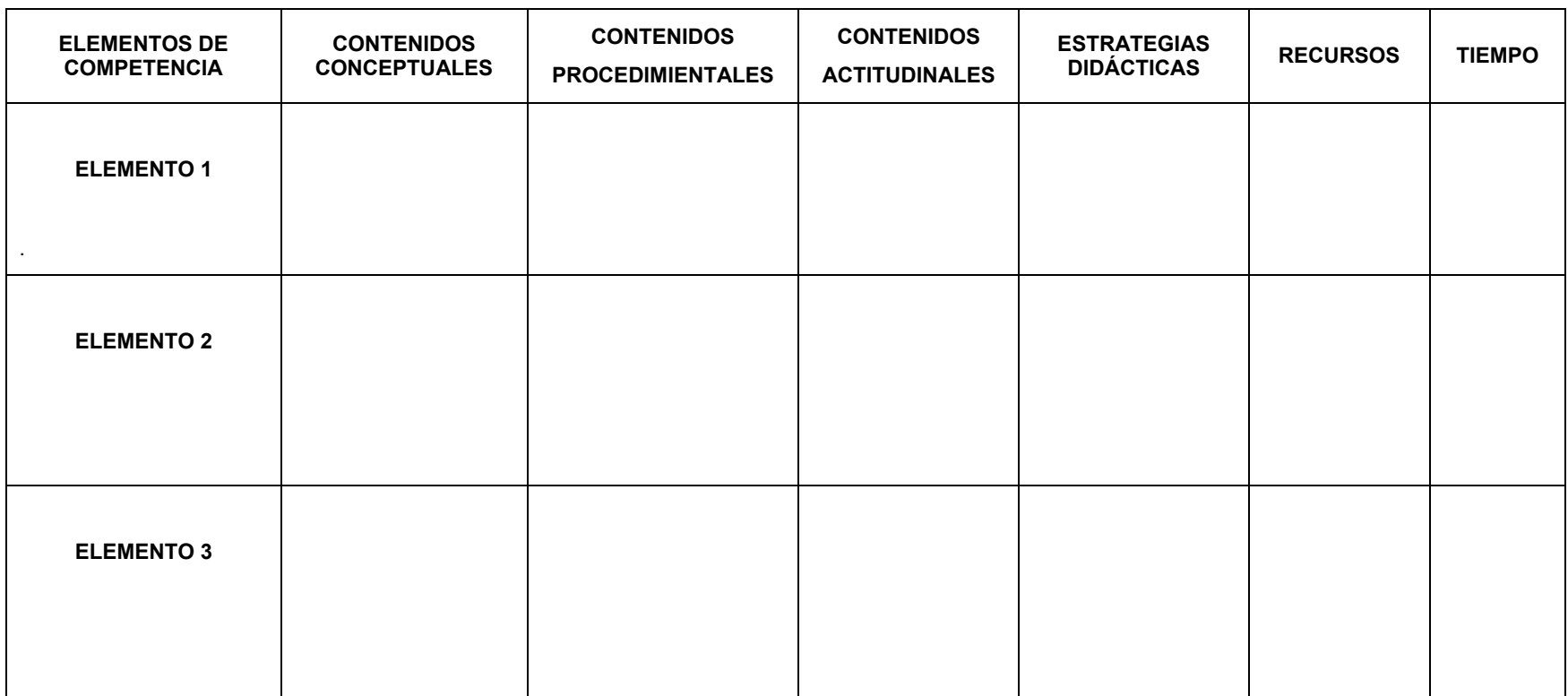

# **IV. PLANEACIÓN DE EVALUACIÓN**

# **ESCALA DE VALORACIÓN**

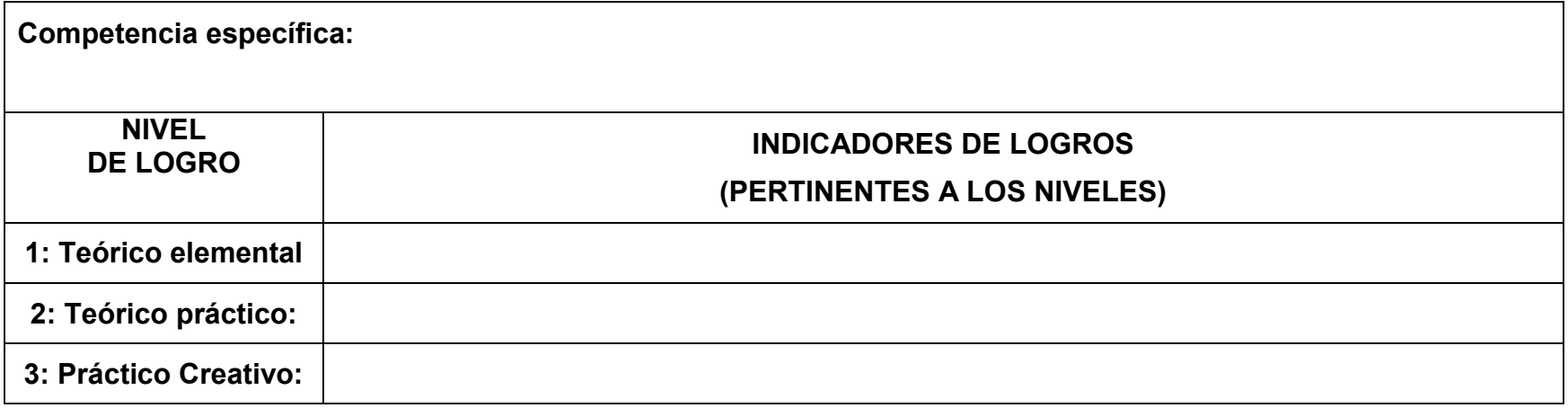

# **PROCESO DE VALORACIÓN**

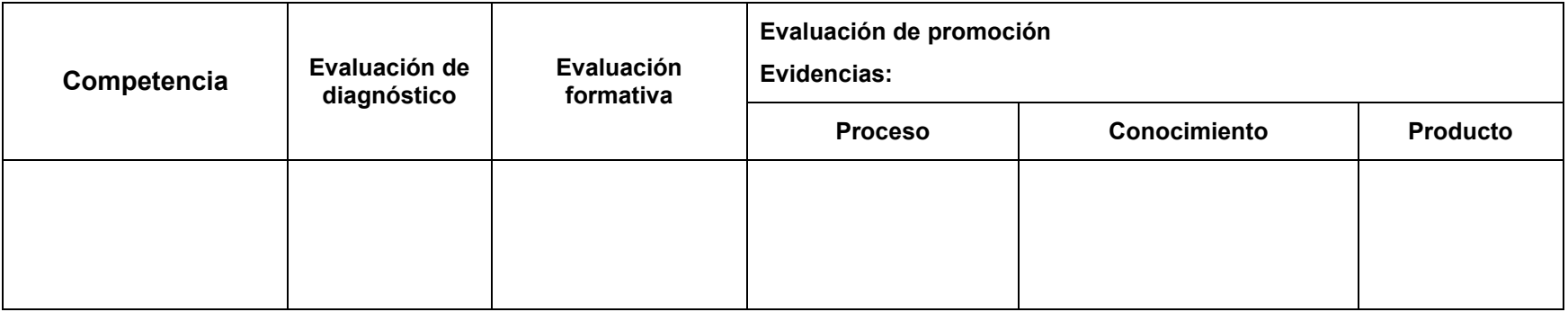

# **V. MATRIZ DE GUÍAS INSTRUCCIONALES**

**Competencia específica:**

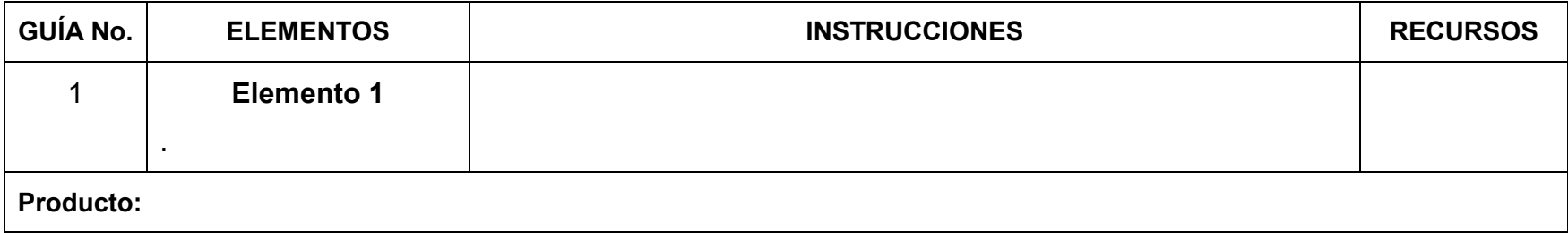

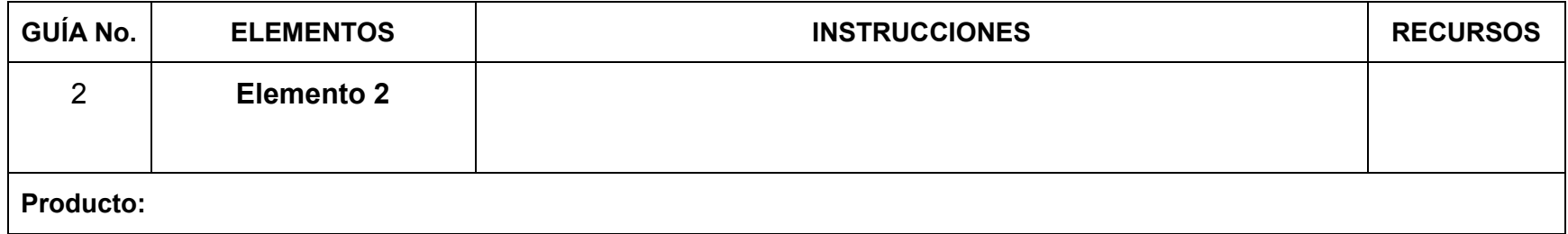

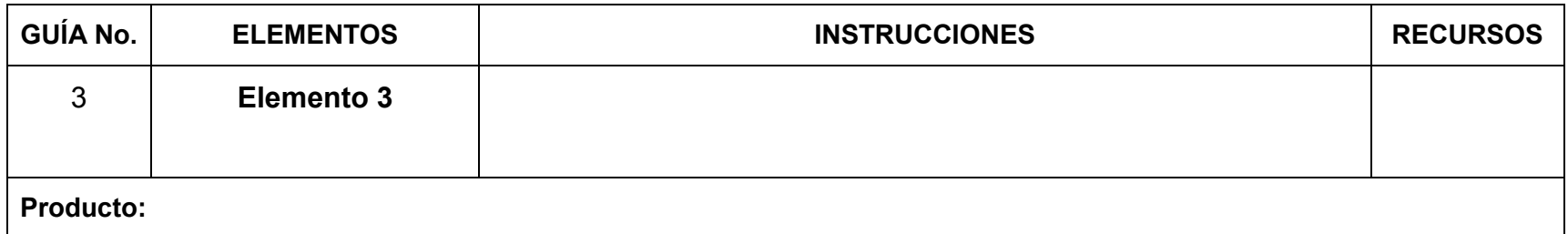

# **VI. MATERIAL DE APOYO A LA FORMACIÓN**

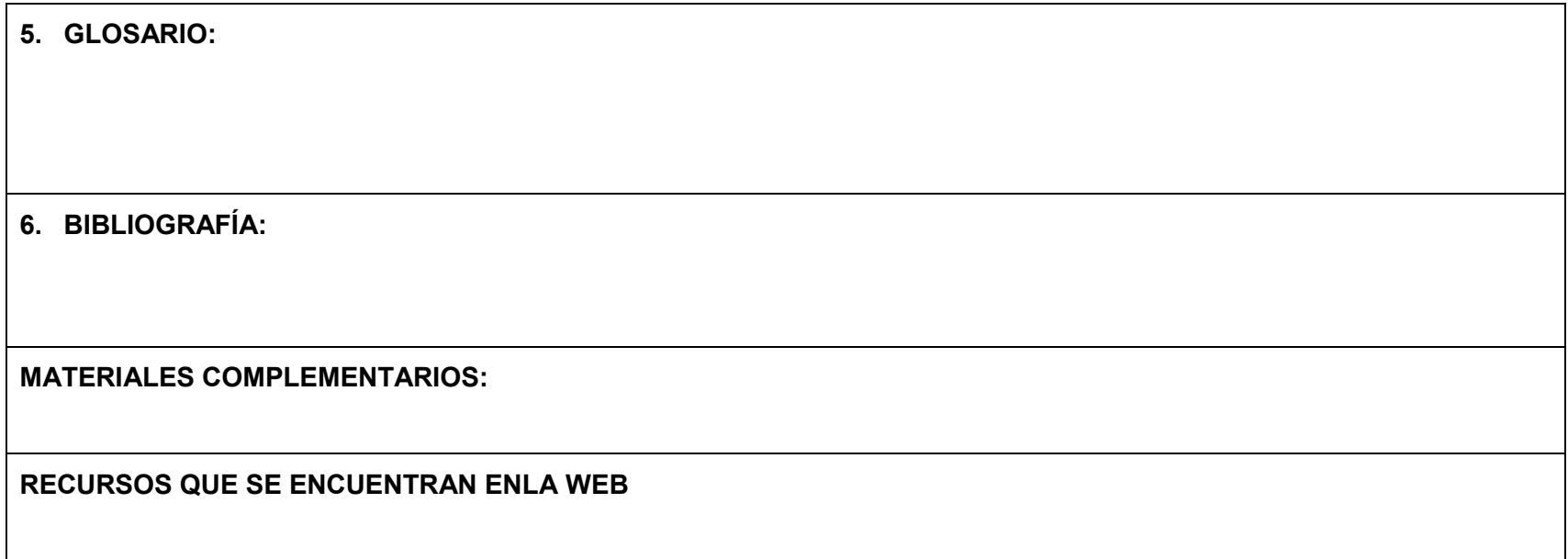

\_\_\_\_\_\_\_\_\_\_\_\_\_\_\_\_\_\_\_\_\_\_\_\_\_ \_\_\_\_\_\_\_\_\_\_\_\_\_\_\_\_\_\_\_\_\_\_\_\_\_ \_\_\_\_\_\_\_\_\_\_\_\_\_\_\_\_\_\_\_\_\_\_\_\_\_ PROFESOR DIRECTOR DE ÁREA VICERRECTOR

Fecha de presentación:

# **ANEXO 5**

# **MANUAL BASICO DE AUTOCAD 2007**

## **INTERFAZ GRAFICA**

Entiéndase por interfaz a la forma en la que nos comunicamos con un programa determinado (AutoCAD en este caso). La interfaz de AutoCAD es muy intuitiva, ya que está provista de una gran cantidad de iconos, barras de herramientas y menús que nos pueden ayudar a obtener los mejores resultados con el menor esfuerzo posible.

#### **EL SISTEMA DE COORDENADAS X,Y**

Todo lo que usted dibuja en AutoCAD es exacto. Será más preciso de lo que hubiera necesitado que fuera. Todos los objetos dibujados sobre la pantalla están colocados ahí en referencia a un simple sistema de coordenadas X, Y. El trabajo en 3D requiere de un eje más, llamado eje Z. El siguiente diagrama muestra cómo funciona dicho sistema.

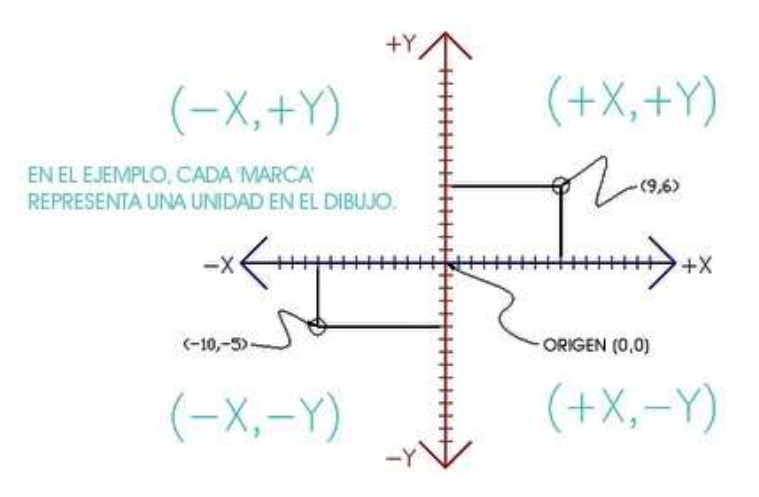

AutoCAD se vale de puntos para definir la posición de un objeto. Existe un punto de origen a partir del cual comienza a contar; dicho punto es (0,0). Todo objeto está ubicado con relación al origen. Si usted dibuja una línea horizontalmente hacia la derecha partiendo del origen, ésta coincide con el eje positivo X. Si dibuja una línea vertical hacia arriba comenzando desde el mismo origen, coincidirá con el eje positivo Y. En la imagen anterior se muestra un punto situado en (9,6). Esto significa que el punto está 9 unidades en el eje X y 6 unidades en el eje Y. Cuando se trabaja con puntos, la coordenada en X siempre es la primera. El otro punto mostrado está en (-10,-5), lo que significa que está ubicado a 10 unidades del origen en el eje negativo X (izquierda), y a 5 unidades en el eje negativo Y (abajo).

En AutoCAD, una línea está definida por dos puntos: un punto inicial y un punto final. El programa trabaja con estos puntos para representar la línea en pantalla. Mueva el puntero del ratón sobre la imagen que se mostró arriba y verá una línea dibujada entre las coordenadas [absolutas](http://www.we-r-here.com/cad_07/tutorials_sp/level_1/1-1.htm#absolute) (-10,-5) y (9,6).

La mayor parte del tiempo usted no dibujará haciendo referencia directa al origen. Tal vez necesite, por ejemplo, dibujar una línea desde el punto final de una línea existente. Para hacerlo usará el concepto de coordenadas [relativas.](http://www.we-r-here.com/cad_07/tutorials_sp/level_1/1-1.htm#relative) Funcionan de la misma forma, pero debe anteponer el símbolo @ para decirle a AutoCAD que este nuevo punto es relativo al último punto que se ha introducido.

Los **PUNTOS ABSOLUTOS** se introducen haciendo referencia directa con el origen.

Los **PUNTOS RELATIVOS** hacen referencia a un OBJETO en el espacio de dibujo.

# **MEDICIÓN ANGULAR**

Cuando se necesita dibujar líneas a un ángulo dado, se comienza a medir desde 0 grados, posición que se encuentra a las '3 en punto'. Si usted dibujara una línea a 90 grados, ésta se dirigiría justo hacia arriba. En la imagen anterior, al pasarle el puntero del ratón por encima, se muestra una línea dibujada a +300 grados (que equivale a un ángulo de -60 grados).

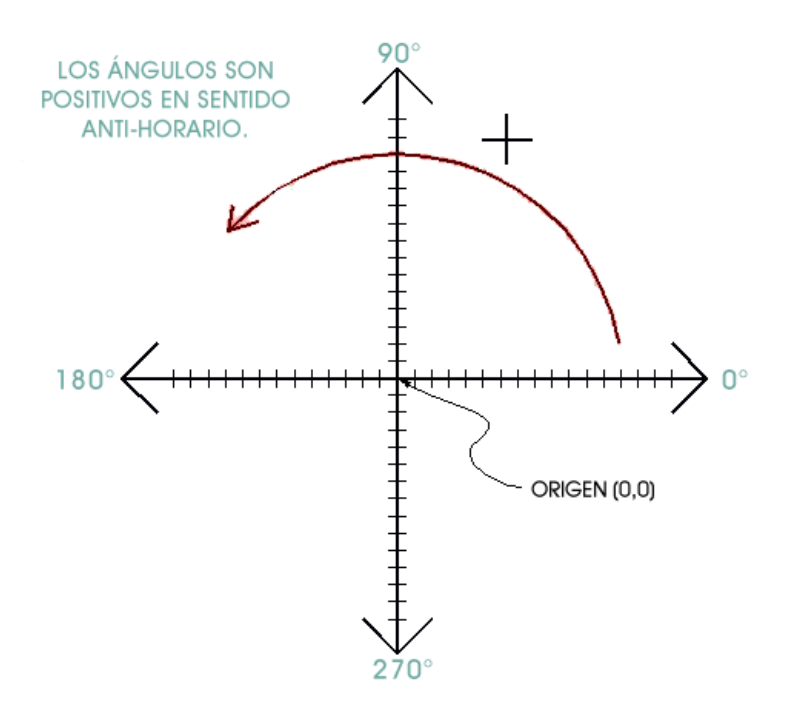

#### **INTRODUCCIÓN DE PUNTOS EN AUTOCAD**

Se puede introducir puntos directamente en la línea de comandos, utilizando alguno de los siguientes tres métodos.

**COORDENADAS ABSOLUTAS** - Usando este método, se introducen puntos referidos al origen del WCS (Sistema Coordinado Mundial). Para introducir un punto, sólo teclee las coordenadas siguiendo la forma X,Y.

**COORDENADAS RELATIVAS** - Le permite introducir puntos referidos al punto previo que haya introducido. Después de que ha especificado un punto, el siguiente debe ser tecleado con la forma **@X,Y**. Esto quiere decir que AutoCAD dibujará una línea desde el primer punto que se indicó hasta otro punto que se encuentra X unidades horizontalmente e Y unidades verticalmente, relativas (como ya se dijo) al punto previo.

**COORDENADAS POLARES** - Usará este método cuando deba dibujar una línea, de la cual conoce su longitud y ángulo de inclinación. Se introduce en la forma **@D<A**, donde D es la Distancia y A es el Ángulo. Ejemplo: @10<90 dibujará una línea a 10 unidades de distancia por arriba del punto previo.

## **UNIDADES DE MEDIDA Y LÍMITES**

Antes de comenzar a dibujar en Autocad, debemos fijar los límites en pantalla así como las unidades de medida con las que trabajaremos.

Accede al menú Formato - Unidades. Aparecerá un cuadro de diálogo:

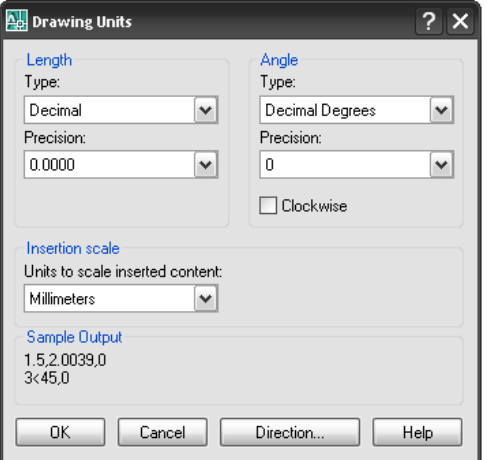

Por defecto aparecen las unidades de medida en Decimales, la casilla Precisión nos muestra la precisión o grado de exactitud en decimales de las unidades. Por defecto aparecen 4 decimales, en la parte derecha, podemos indicar el sistema por el que indicaremos a AutoCAD los ángulos. Grados decimales significa que mediremos los grados en sentido anti horario.

Para fijar los límites, las unidades en Autocad están configuradas en milímetros. Se debe configurar el tamaño de la página atrabajar: Esquina inferior izquierda: 0, esquina superior derecha 297, 210.

Esto nos da unos límites para un din A4. Ahora, aparentemente no se ha producido ningún cambio. Se puede definir esa zona fijando una rejilla que nos servirá de referencia para mover el ratón y dibujar.

#### **PANTALLA INICIAL**

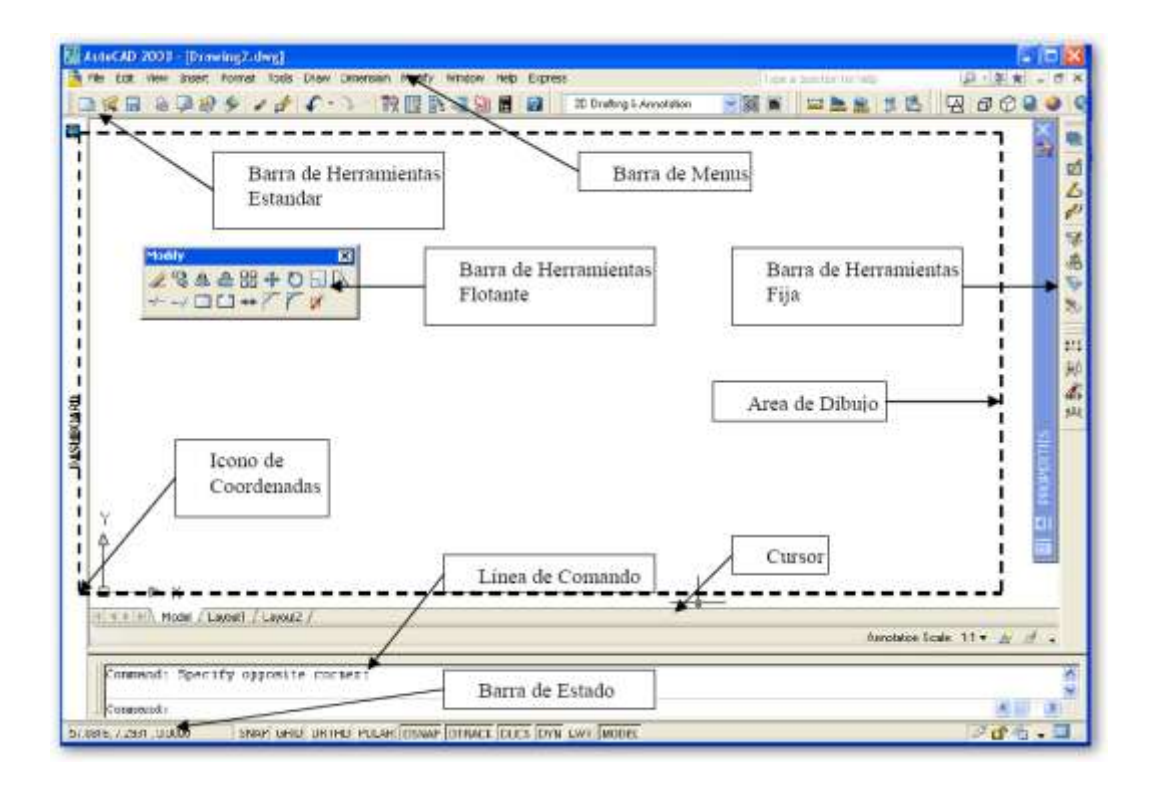

En la ventana gráfica es donde estaremos trabajando con nuestros dibujos y proyectos, introduciendo comandos y recibiendo información acerca del avance de nuestro trabajo.

Existe además una ventana de texto en donde se guarda una historia de hasta 2048 líneas con toda la información de cómo se ha desarrollado nuestro dibujo.

# **BARRA DE MENUS**

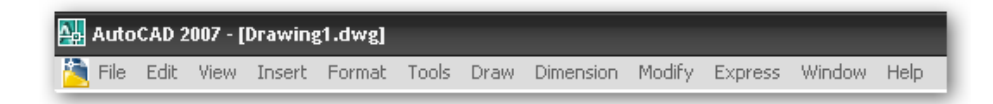

Situada en la parte superior, permite el acceso a una serie de menús desplegables que contienen las órdenes y procedimientos de uso más frecuente en AutoCAD.

#### **BARRA STANDARD**

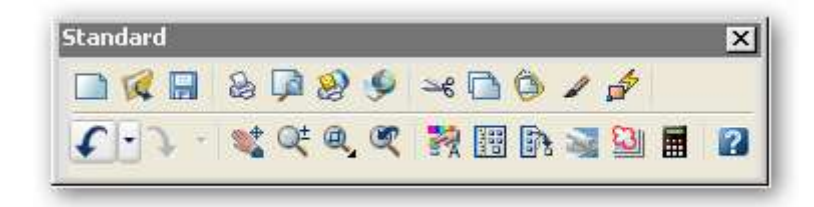

Incluye una serie de iconos que representan de forma gráfica e intuitiva las órdenes que se ejecutarán si se pulsa sobre ellos: zoom, ayuda, recorta, etc. Estas barras se pueden personalizar, de forma que se incluya en ellas las órdenes que más utilizamos. Son de gran ayuda, y se integran en el editor de dibujo o pueden quedarse flotando.

#### **BARRA DRAW**

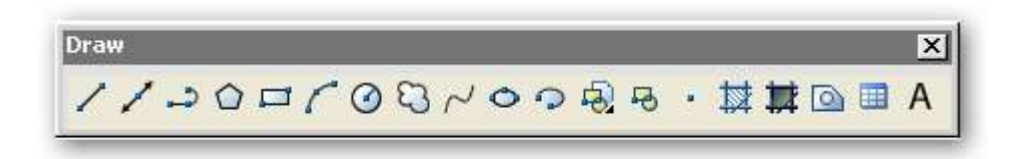

Esta barra tiene las órdenes de dibujo más importantes como: línea, polígono, rectángulo, círculo, elipse entre otros.

#### **DIBUJAR LINEA**

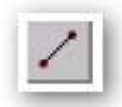

Una línea puede constar de un segmento o de una serie de segmentos conectados, aunque cada segmento se considera un objeto de línea independiente. El empleo de líneas sencillas esta especialmente indicado para editar segmentos individuales. Se puede cerrar una secuencia de líneas para que el primero y último segmento se unan y formen un bucle cerrado.

#### **LINEAS MULTIPLES**

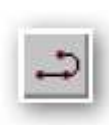

Una polilínea es una secuencia de líneas o de segmentos de arco conectados, creados como un objeto único. El empleo de

polilíneas se recomienda siempre que se desee editar todos los segmentos de una vez, aunque se puede hacer también de forma individual. Si se desea, se podrá definir el grosor de segmentos individuales, disminuirlos y cerrar polilínea. Al dibujar un segmento de arco, el primer punto del arco se sitúa en el punto final del segmento anterior. Se define el ángulo, el centro, la dirección o el radio del arco. Para completar el arco, basta con especificar un punto segundo y un punto final.

#### **DIBUJAR POLIGONOS**

Un polígono es una polilínea cerrada formada por un número que oscila entre 3 y 1,024 lados de igual longitud. El dibujo de un polígono se lleva a cabo mediante su inscripción o circunscripción en un circulo imaginario o especificando los extremos de uno d presentan lados iguales, su uso constituye un método sencillo de dibujar cuadrados y triángulo equiláteros.

#### **DIBUJAR ARCOS**

Un arco se puede crear de muchas formas. El método por defecto consiste en especificar tres puntos, un final, un segundo en el arco y un punto final. Asimismo, se puede especificar el ángulo incluido, el radio, la dirección y la longitud de cuerda de los arcos. La cuerda de un arco es una línea recta entre dos puntos finales. Por defecto, AutoCAD dibuja los arcos en sentido contrario a las agujas del reloj.

#### **DIBUJAR CIRCULOS**

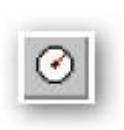

Se pueden crear círculos de distintas formas. El método por defecto consiste en especificar el centro y el radio. Asimismo, se puede especificar el centro y el diámetro o definir tan solo el

diámetro con dos puntos.

Es posible definir la circunferencia del circulo con tres puntos. También se puede crear el círculo de modo que forme tangente con tres objetos existentes, o hacerlo con dos y especificar a continuación un radio.

#### **DIBUJAR CURVAS SPLINE**

Se denomina spline a una curva suave que pasa a través de un conjunto de puntos dado. AutoCAD emplea un tipo de spline conocido como curva B-spline racional no uniforme (NURBS). Este tipo de curvas da lugar a curvas suaves entre los puntos de control. Su uso está muy extendido en aplicaciones de Sistema de información geográfica y diseño de automóviles.

Para crear una spline se definen los puntos de coordenadas correspondientes. Si se desea, se podrá cerrar la spline de modo que los puntos iniciales y finales coincidan y sean tangentes. Se puede asimismo modificar la tolerancia de spline mientras se dibuja la spline y de esta forma ver su efecto. El término tolerancia hace alusión al grado con el que la spline se ajusta el conjunto de puntos de ajuste especificado.

Cuanto menor sea la tolerancia, mayor será la precisión con la que la spline se ajusta a los puntos.

#### **DIBUJAR ELIPSE**

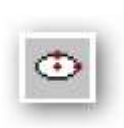

Es posible crear elipses completas y arcos elípticos, ambas representaciones matemáticas exactas de elipses. El método por defecto para dibujar una elipse consistente en especificar

los puntos finales del primer eje y la distancia, que es la mitad de la longitud del segundo eje. El eje más largo de la elipse se denomina eje mayor, mientras que el más corto recibe el nombre de eje menor. El orden de definición de los ejes resulta independiente.

# **RAYADOS O RELLENOS**

El Rayado o Achurado en AutoCAD es una manera de llenar 璽 superficies de su dibujo con patrones predefinidos, con la finalidad de representar ciertos materiales. Comúnmente se sección (vistas de corte). A partir de AutoCAD 14 usted puede utilizar un relleno sólido Para cubrir completamente superficies tales como los muros en un dibujo en planta.

Cuando comience el comando, aparecerá el siguiente cuadro de diálogo:

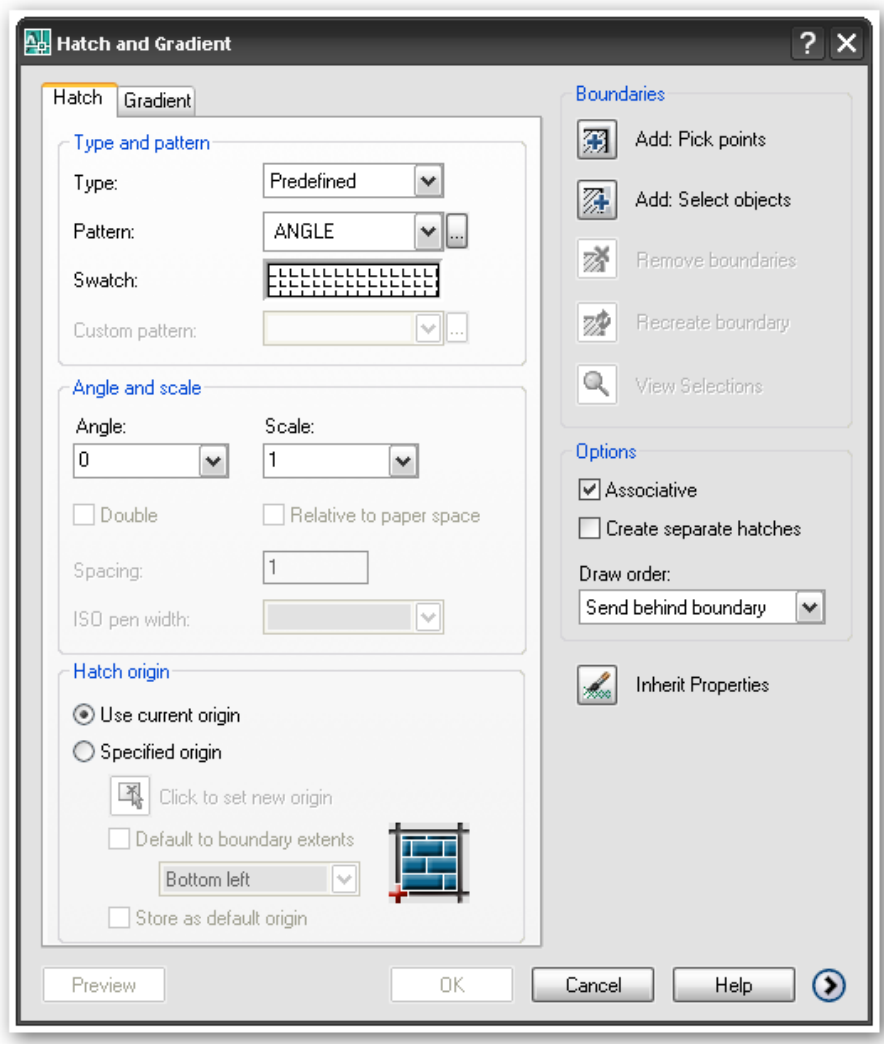

#### **ESTILOS DE TEXTOS**

En AutoCAD se pueden crear varias líneas de texto o un texto simple, existen dos comandos para la creación de textos en AutoCAD. Por defecto el estilo de texto usado por AutoCAD se llama Estándar. El cual puede ser cambiado de acuerdo a los requerimientos de diseño.

Los textos pueden ser usados para trabajar con tablas, colocar textos simples o párrafos en los dibujos de AutoCAD.

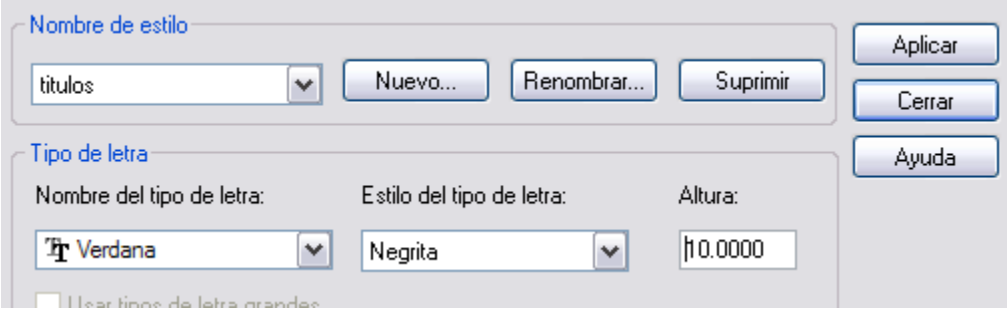

## **BARRA MODIFFY**

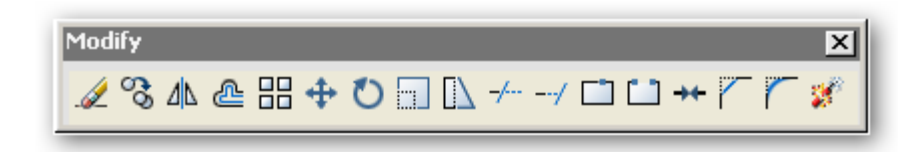

En esta barra se presentan los comandos de modificación más comunes. Se explica el funcionamiento de cada uno de ellos.

#### **BORRAR OBJETOS**

Permite eliminar objetos. Existen diferentes formas de selección de objetos, se puede emplear una forma de selección por ventana, o se puede seleccionar sólo un objeto u objetos que desee eliminar. Si quiere borrar todos los objetos del dibujo, en la línea de comando escribir TODO.

# **TRAZAR LINEAS PARALELAS**

Desfasa un objeto, es decir crea un objeto nuevo con las mismas

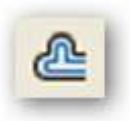

características del seleccionado a una distancia específica. Los objetos que se pueden desfasar son líneas, arcos elípticos, líneas auxiliares y splines planas.

# **MOVER OBJETOS**

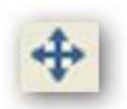

Desplaza los objetos. AutoCAD ubica los objetos sin que ello repercuta en su orientación o tamaño.

# **COPIAR OBJETOS**

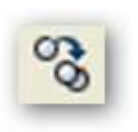

AutoCAD puede copiar uno o varios objetos, una o varias veces en el dibujo actual. Para copiar se debe seleccionar los objetos, luego definir un punto base para la copia y por ultimo

un segundo punto que es aquel donde se ubicará el objeto u objetos copiados.

# **COMANDO RECORTAR**

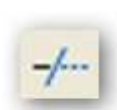

Recortar permite cortar un objeto que limitado por uno o por varios objetos. Para recortar objetos:

- 1. Ejecutar comando Recortar
- 2. Designe objetos: seleccionar un rectángulo

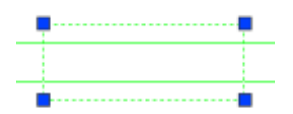

- 3. Presionar Enter
- 4. Designe objeto a recortar

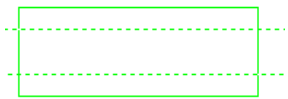

# **REDONDEAR ESQUINAS DE LOS OBJETOS**

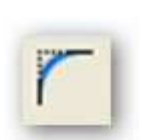

Este icono permite empalmar objetos conectándolos con un arco ajustado de un radio específico, es decir redondear las esquinas de un objeto cuyos elementos estén en ángulo recto

## **ALARGAR LINEAS**

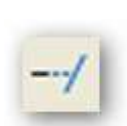

Este comando permite alargar objetos de modo que estos finalicen justamente en los límites definidos por otros objetos.

Las polilíneas sólo se pueden alargar si estas son abiertas.

# **SIMETRIA O ESPEJADO DE UNA FIGURA**

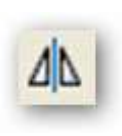

Simetría refleja los objetos en simetría de acuerdo a un eje especificado. Se puede conservar o borrar el o los objetos originales.

## **CREACION DE FIGURAS REPETIDAS O MATRIZ**

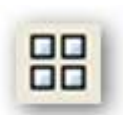

Permite copiar un objeto o un conjunto de selección dispuestos en matrices rectangulares o polares controlando el número de filas y columnas en el caso de las matrices rectangulares. En

las matrices Polares controla el radio y la cantidad de objetos nuevos que se generan.

### **GIRADO DE OBJETOS**

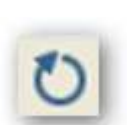

Permite rotar los objetos eligiendo un punto base y un ángulo de rotación absoluto o relativo.

#### **ESCALAMIENTO DE OBJETOS**

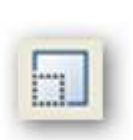

Atribuye una escala a un objeto o un conjunto de selección, de esta forma puede ampliar o reducir objetos pero no puede cambiar sus propiedades.

# **CHAFLAN EN LAS ESQUINAS**

Conecta dos objetos no paralelos ya sea mediante su extensión o recorte, con el propósito de interceptarlos o unirlos en una línea biselada. Con AutoCAD puede achanflar líneas, poli

líneas, líneas auxiliares y rayos.

# **BARRA OBJECT SNAP**

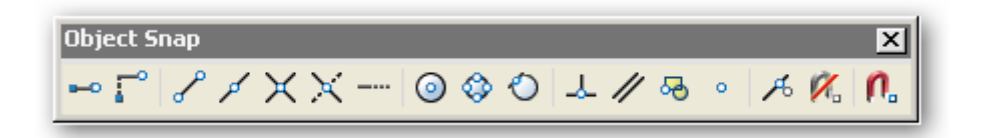

AutoCAD incorpora una característica que facilita la ubicación de puntos, es decir forza a que el cursor se ubique en una determinada posición de un objeto al acercar el puntero del mouse.

También se puede configurar dichos forzamientos del cursor como lo muestra el siguiente cuadro.

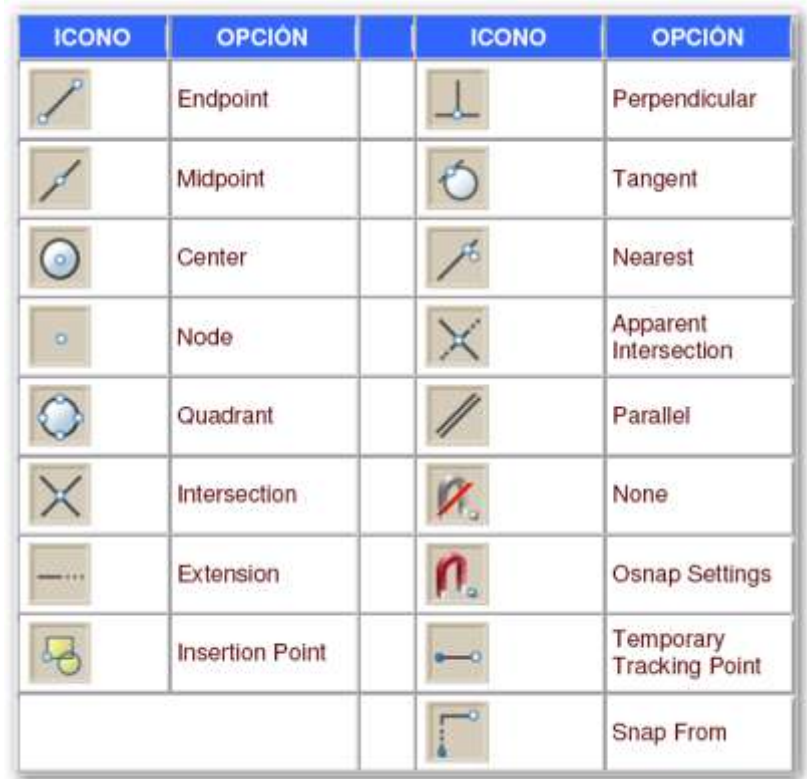

# **CAPAS O LAYERS**

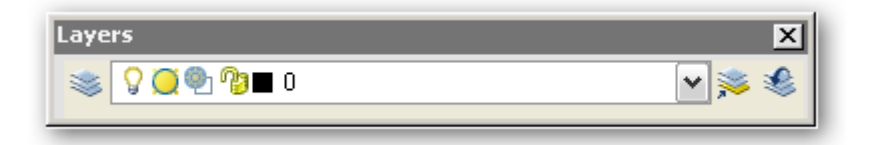

# **CAPAS DE TRABAJO**

Las capas son como superposiciones transparentes en las cuales se organizan y se agrupan distintos tipos de información. Los objetos que se crean tienen propiedades como capas, colores y tipos de línea. El color contribuye a establecer las diferencias oportunas entre elementos similares que componen el dibujo, y los tipos de línea sirven para distinguir fácilmente los distintos elementos del dibujo, como líneas de centro y ocultas. La organización de las capas y de los dibujos en capas facilita el manejo de la información de los dibujos.

Siempre se está dibujando en una capa. Es posible que sea la capa por defecto o una capa que haya creado el usuario y a la que haya asignado un nombre. Cada capa tiene asociado un color y un tipo de línea.

Las capas son usadas para organizar el contenido de sus dibujos. Imagine un enorme proyecto para desarrollar un rascacielos: los diseñadores crearían capas para la instalación eléctrica, la fontanería, el paisaje y muchas más. En ocasiones es necesario controlar el dibujo sólo aquellas que se desea. Esta es una razón de por qué es necesario usar capas. Si usted fuera a utilizar AutoCAD profesionalmente, todo dibujo del que usted se encargara tendría capas.

En el Administrador de Propiedades de Capas, notará que cada capa puede tener un cierto número de propiedades específicas.

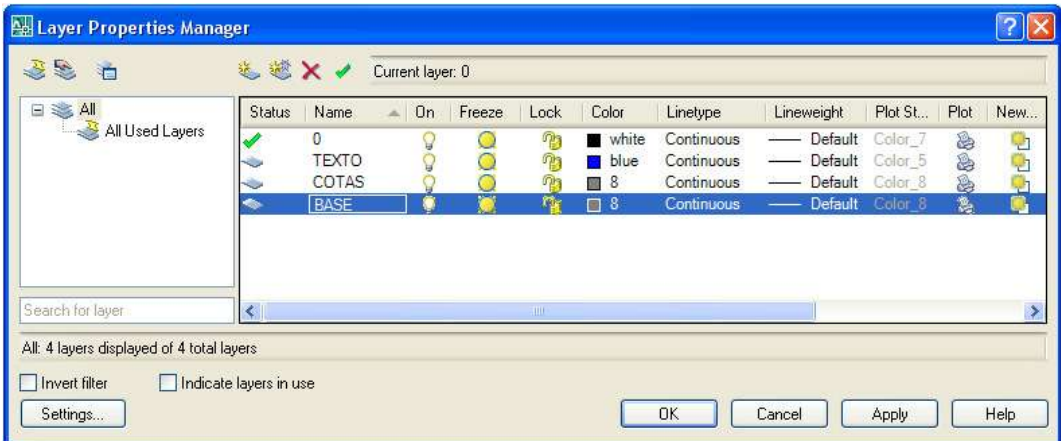

- Status: muestra el estado actual en que se encuentra la capa. En este ejemplo, la marca verde significa que '0' es la capa actual.
- Name: es el nombre de la capa. Dé nombres inteligibles a sus capas.
- On: si una capa está 'On' significa que es visible.
- Off (foco apagado): cuando una capa está en 'Off', no es visible, no obstante los objetos pueden ser borrados con la opción 'Select > All'.
- Freeze: los objetos de la capa no son visibles y no pueden borrarse.
- Lock: los objetos de la capa pueden verse, pero no modificarse.
- Color: definir un color específico para todos los objetos de la capa.
- Linetype: un tipo de línea específico para los objetos de la capa (oculta, de centro, etc).
- Lineweight: el ancho de línea para los objetos de esa capa.
- Plot: un color definido para que use el plotter en esa capa.
- Plot (sí, dos columnas tienen el mismo nombre): se puede alternar entre On y Off para imprimir o no la capa.
- Description: un texto que el usuario escribe a manera de comentario para esa capa.

Deben crearse todas las capas que sean necesarias para el manejo del proyecto.

# **BARRA DE PROPIEDADES**

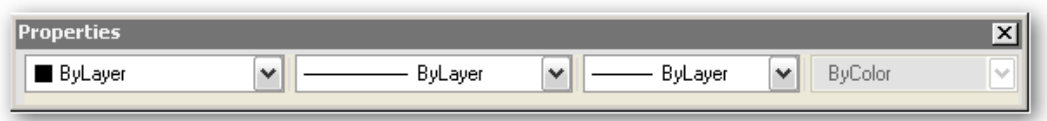

Su función es la de controlar y establecer las propiedades por defecto de las entidades, como son capa, color y tipo de línea.

#### **ACOTACION**

Las cotas indican medidas geométricas de objetos, distancias o ángulos entre objetos o las coordenadas X e Y de alguna característica de un objeto. Autocad proporciona tres tipos básicos de acotación: lineal, radial y angular. Una cota lineal puede ser horizontal, vertical, alineada, girada, de coordenadas de línea de base y continua.

Toda cota tiene un estilo de acotación asociado, ya sea el estilo por defecto u otro definido por el usuario. El estilo controla aspectos como el color, el estilo de texto y la escala del tipo de línea. No se proporciona información sobre la altura de objeto. Mediante las familias de estilos, se pueden realizar modificaciones en los diferentes tipos de cotas a partir de un estilo base.

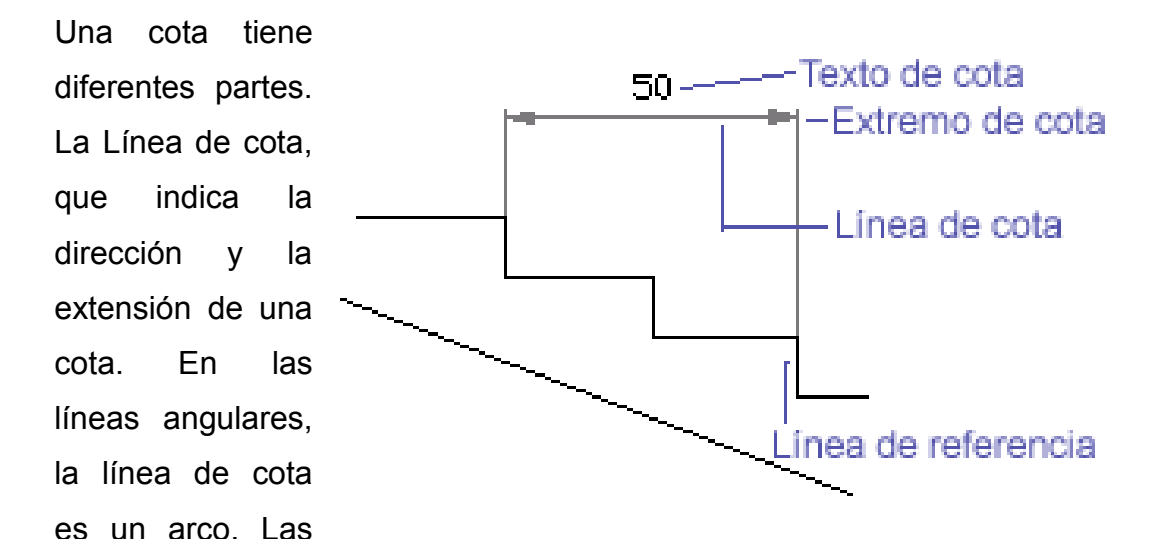

líneas de referencia, también llamadas líneas de proyección o líneas testigo, se extienden desde la característica acotada hasta la línea de cota. Las flechas, también denominadas símbolos de terminación o, simplemente, terminaciones, se añaden a ambos extremos de la línea de cota. El texto de cota es una cadena de texto que suele indicar la medida real. El texto puede incluir, además prefijos, sufijos y tolerancias.

# **CREACIÓN DE COTAS**

Una cota se puede crear seleccionando el objeto que se desea acotar e indicando el emplazamiento de la línea de cota.

También se puede crear cotas indicando los orígenes de las líneas de referencia. En el caso de las líneas, segmentos de polilíneas y arcos, los orígenes de las líneas de referencia son, por defecto, los puntos finales. En el caso de los círculos, se toman los puntos finales de un diámetro en el ángulo estipulado.

Una vez creada una cota, se puede modificar el contenido del texto de cota así como el ángulo del texto con respecto a la línea de cota. El estilo de acotación debe seleccionarse antes de empezar a crear cotas. En caso de no hacerlo, se aplica el estilo actual.

#### **COTAS LINEALES**

Una cota lineal puede ser horizontal, vertical, alineada o girada. La línea de las cotas alineadas es paralela a la línea que pasa por los orígenes de las líneas de referencia. Las cotas de línea de base o paralelas y las cotas continuas o en cadena, son series de cotas consecutivas construidas a partir de cotas lineales.

# **COTAS HORIZONTALES Y VERTICALES**

Autocad establece de forma automática la orientación horizontal o vertical de la cota según los orígenes de las líneas de referencia indicados o según el punto designado para seleccionar un objeto. Sin embargo, es posible ignorar la propuesta de Autocad, estableciendo explícitamente la orientación horizontal o vertical de las cotas. Para crear una cota horizontal o vertical:

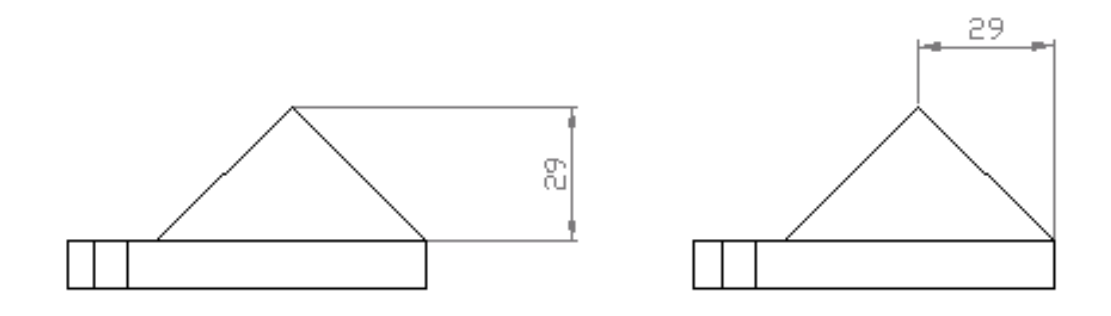

## **COTAS ALINEADAS**

Las cotas alineadas se caracterizan porque la línea de cota es paralela a los orígenes de las líneas de referencia.

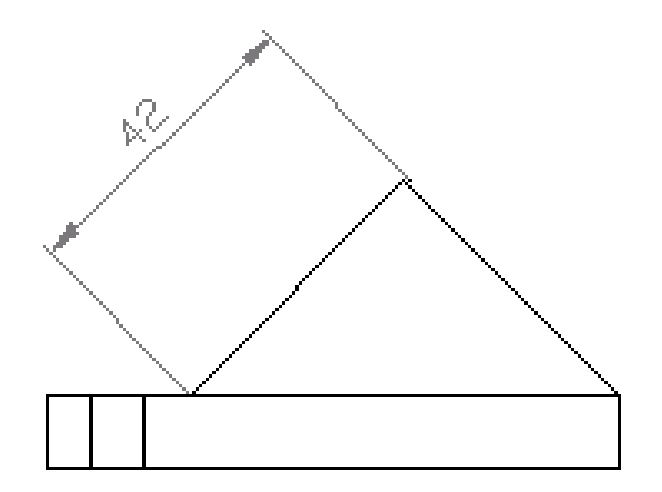

# **COTAS DE LÍNEA DE BASE Y CONTINUAS**

Las cotas de línea de base son conjuntos de cotas cuyas medidas se toman a partir de la misma línea de base.

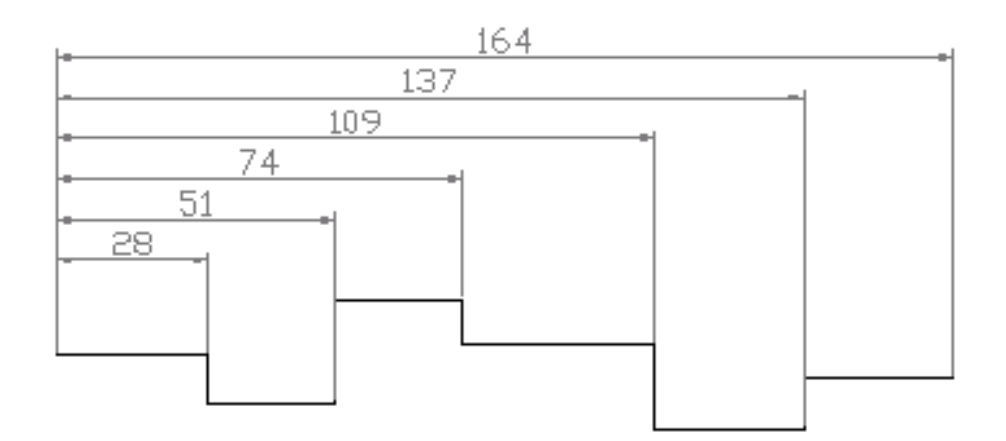

Las cotas continuas son conjuntos de cotas encadenadas.

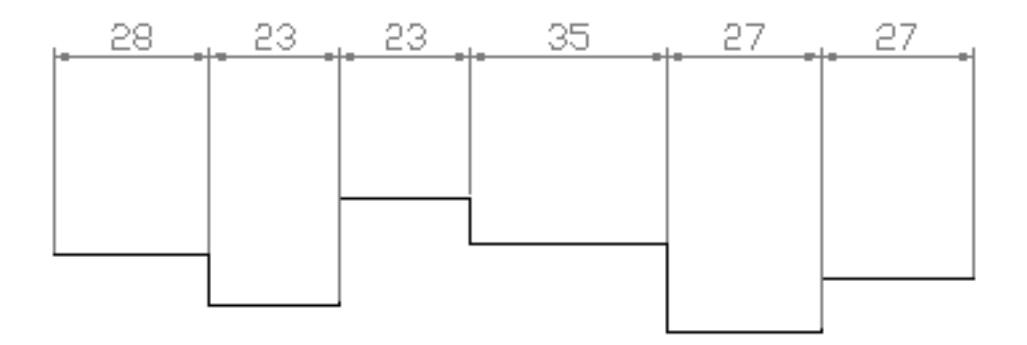

#### **COTAS DE RADIO**

Una cota de radio indica el radio de un arco o un circulo con líneas de centro o marcas de centro opcionales. Si en el estilo actual se ha seleccionado Directriz en la opción Ajuste, entonces la acotación se aplica con una línea directriz.

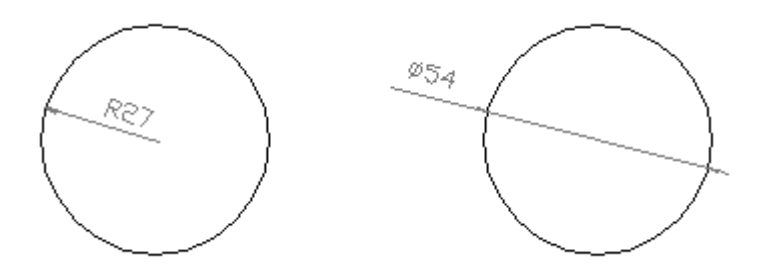

## **COTAS ANGULARES**

Las cotas angulares miden el ángulo formado por dos líneas o tres puntos. Se puede emplear, por ejemplo, para medir el ángulo formado por dos radios de un círculo. La línea de cola tiene forma de arco.

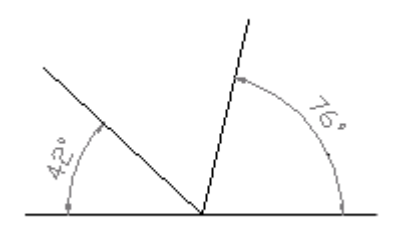

# **IMPRESIÓN EN AUTOCAD**

El dibujo se puede imprimir en una impresora o en un trazador (ploter). Si utiliza una impresora del sistema Windows, normalmente no tendrá que realizar ningún preparativo de impresión. Si utiliza un trazador, sin

embargo, tendrá que configurar algunas cosas, como el gestor del trazador, los puertos de salida, la configuración de las plumillas, etc.

Cuando se imprime o se traza, se puede controlar el área del dibujo que se va a trazar además de la escala, la rotación y la ubicación en el papel. También puede controlar las plumillas utilizadas para trazar los objetos con sus colores y el peso de las líneas. Los tipos de líneas también pueden sustituirse en el momento del trazado.

El siguiente procedimiento describe como imprimir un dibujo una vez establecida la configuración del trazador o de la impresora:

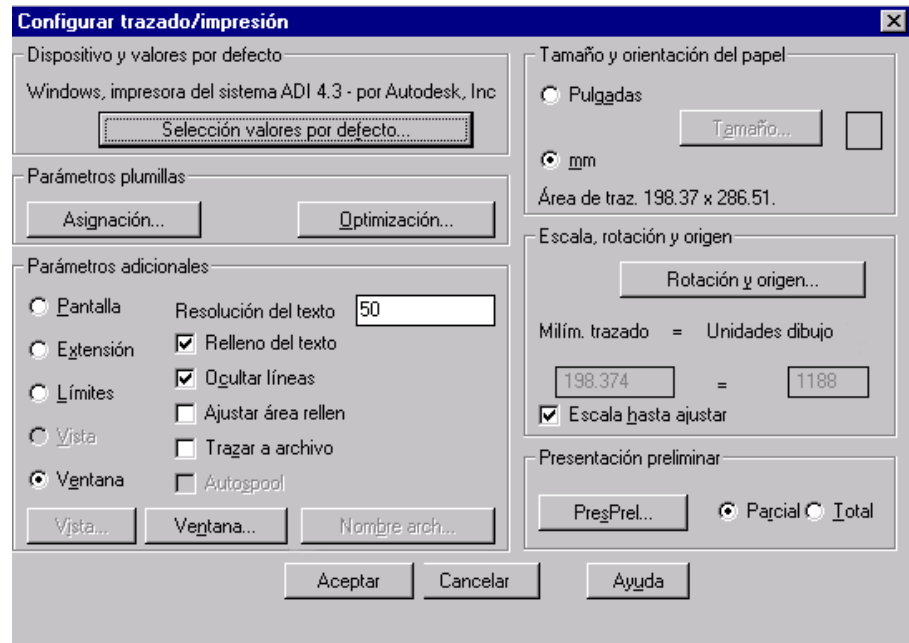

En el menú Archivo seleccione Imprimir, o pulse sobre el icono Imprimir de la barra de herramientas Estándar.

En el cuadro de diálogo Configurar trazado/impresión, si se ha configurado más de un trazador, pulse Selección valores por defecto con objeto de conocer cuál es trazador actual. Además, si se desea cambiar el tipo o la orientación del papel que se va a usar, pinchar sobre Cambiar en Configuración especifica del dispositivo.

Una vez seleccionado el trazado y el papel, hay que seleccionar las plumillas, asignando a cada plumilla un color y un grosor, es decir, que es aquí donde se van a resaltar los grosores de las líneas más importante o menos del dibujo que hemos realizado.

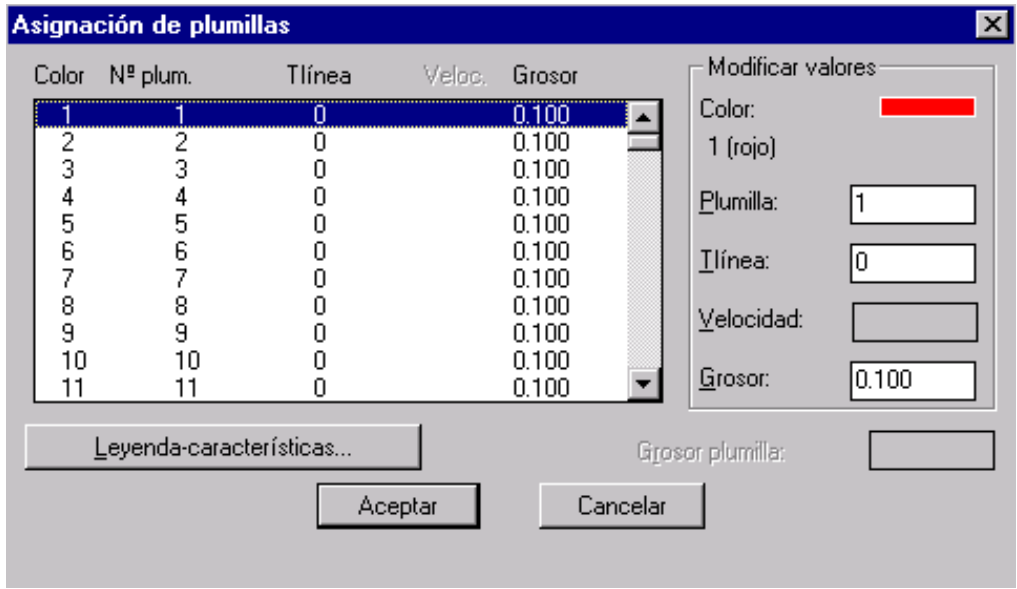

Para ello, dentro de parámetros de plumillas del cuadro de diálogo Configurar trazador/impresión, pinchar en Asignación. Se abrirá el cuadro de diálogo Asignación de plumillas. Ahora se deberá asignar a cada color una plumilla, un tipo de línea (si se desea cambiar) y un grosor de plumilla.

Una vez asignadas las plumillas, se pasa a seleccionar la zona que se desea imprimir. Para ello, se pincha sobre Ventana en el cuadro de diálogo Configurar Trazador/impresión. Se abrirá el cuadro de diálogo Designar por ventana y en el se pueden especificar las coordenadas de la zona a imprimir, o bien, si se pulsa sobre Designar, selecciona sobre el dibujo la zona a imprimir.

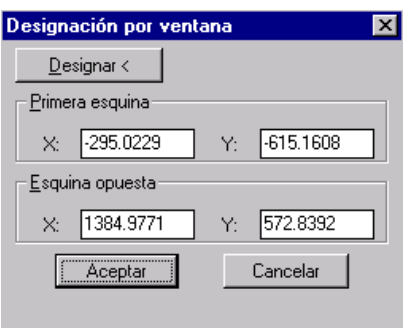

Posteriormente, se pasa a asignar una escala al dibujo, y a centrarlo sobre la hoja de papel. De nuevo en el cuadro de diálogo Configurar trazado/impresión, si se pulsa sobre Rotación y origen podrá girar el dibujo sobre el papel y centrarlo o colocarlo donde se desee. Si se pulsa sobre Escala hasta ajustar, Autocad ajustará el dibujo al tamaño del papel escogido sin ningún tipo de escala clara.

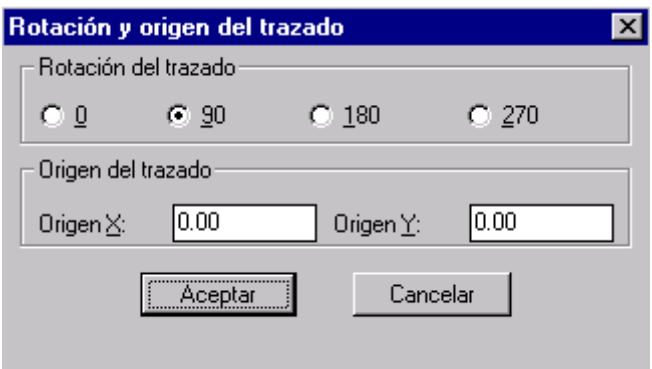

Si se desea ver cómo va a quedar el dibujo está la opción Presentación preliminar Parcial, que mostrará una previsualización simple de la posición del trazado en el papel, o total que mostrará una imagen de previsualización detallada, ampliable del trazado.

Por último, si ya se tiene todas las opciones configuradas pulsar Aceptar.

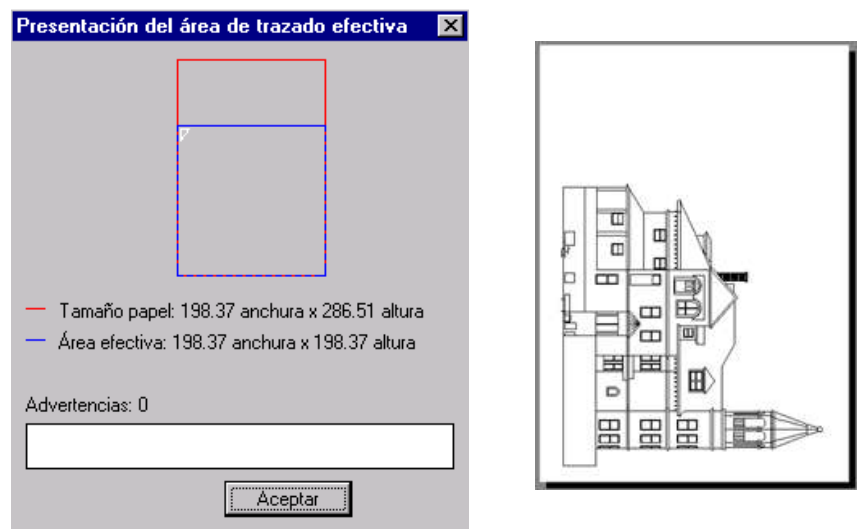

# **ANEXO 6**

# **CONTENIDOS DE LA ASIGNATURA DE DIBUJO TÉCNICO PARA PRIMER AÑO DE BACHILLERATO**

### **DIBUJO TECNICO**

### **CONCEPTO**

El dibujo técnico es la representación gráfica de un objeto o una idea práctica. Esta representación se guía por normas fijas y preestablecidas para poder describir de forma exacta y clara, dimensiones, formas, características y la construcción de lo que se quiere reproducir.

Para realizar el dibujo técnico se requiere de instrumentos de precisión. Cuando no utilizamos estos instrumentos se llama dibujo a mano alzada o croquis.

# **MATERIALES E INSTRUMENTOS DE DIBUJO**

#### **ORGANIZACIÓN**

El estudiante de dibujo deberá aprender a organizar su trabajo para alcanzar el máximo de rendimiento. Antes de comenzar a dibujar, ubique ordenadamente el equipo necesario y la caja con los instrumentos de dibujo sobre la mesa auxiliar. Una disposición ordenada aumenta la rapidez en la ejecución de los trabajos, suscitando familiaridad con el equipo de dibujo y otorgarle a labor una imagen de seguridad y profesionalismo.

#### **TABLERO DE DIBUJO**

A menudo se utiliza para dibujar un tablero de madera suave con bordes rectos de una madera dura, o tablero de plástico, que permiten realizar los dibujos sobre cualquier mesa. Estos tableros se construyen de diversos tamaños y medidas, en concordancia con los formatos o tamaños de papel normalizados que se utiliza para dibujar.

#### **PAPEL PARA DIBUJAR**

Los dibujos técnicos se realizan sobre cartulina o papel, generalmente blancos, los mismos que pueden venir en rollo o laminas. Según se las características del dibujo, es decir a lápiz o a tinta, así será el tipo de papel a utilizar .Los papeles para dibujar a lápiz son de textura granujienta mientras que en los de tinta son lisos.

#### **EL LAPIZ**

Cuando se esté haciendo un dibujo a lápiz, deberá utilizarse un lápiz que trace líneas de densidad, o negrura, que permita lograr dibujos bien claros. La calidad de las líneas de dibujo está determinada por la DUREZA de la mina, su AFILADO. Y la PRESIÓN del trazo apropiada. Si cualquiera de estas condiciones no está en su proporción correcta, el aspecto y la aptitud para su reproducción de la línea no serán satisfactorios.

Por lo menos tres lápices con minas de distintas graduaciones, deberán formar parte de un equipo de dibujo. Para el trazado de los dibujos técnicos se recomienda los siguientes: H o 2H para los trazos iniciales y construcciones que requieran exactitud. B para los trazos finales de reforzamiento y HB, F, o 2 para las cifras y flechas de cota y para las notas escritas.

## **AFILADO DE LOS LÀPICES**

Para afilarle la punta al lápiz es necesario quitarle la envoltura de madera mediante una cuchilla bien afilada, dejando al descubierto el grafito unos 8 o 10 mm de largo. El trozo de mina que se ha dejado al descubierto debe ser afilado. Para ello, sosteniendo el lápiz en la posición que se indica se le da un movimiento de vaivén al mismo tiempo que se le hace girar despacio entre los dedos y se le apoya sobre un papel de lija muy fina. De esta manera se consigue las formas correctas de los lápices.

Observación: Para dibujar, otra alternativa es el empleo de portaminas mecánicas, en los que se utiliza minas de grafito de distinta graduación.

#### **GOMA DE BORRAR**

La goma sirve para rectificar los pequeños errores. Hay gomas duras y gomas blandas. Las gomas blandas sirven para limpiar las partes sucias o para quitar ligeras marcas de lápiz. Las gomas para tinta contienen esmeril y hay que usarlos con mucho cuidado a fin de evitar dañar la superficie del papel.

## **REGLA T**

La regla T constituye un auxiliar imprescindible para el trazado; en combinación con los cartabones (escuadras) facilita el trazado de todo tipo de líneas. Debe ser de madera dura, con un borde plástico para el trazado y su tamaño será aproximadamente igual al del tablero.

Al utilizar la regla T debe garantizarse un apoyo completo a la cabeza de la regla contra el borde del tablero, empujándola contra él con el dedo meñique y además debe sostenerse firmemente contra la mesa cuando
se esté trazando alguna línea por el borde del trabajo de la regla, que es el borde superior de la hoja.

#### **CARTABONES**

Para trazar líneas en cualquier posición, se utiliza unos triángulos rectángulos generalmente de material plástico transparente, llamados cartabones (con ángulos de 30º y 60º) y con ángulos de 45º - 45º. En la práctica se les llama escuadras de 30º - 60º y escuadras de 45º - 45º .

De la correcta utilización de estos instrumentos, depende en gran medida la rapidez desarrollada en el trazo. Para trazar las líneas verticales use cualquier de los dos cartabones, situándolo sobre el borde superior de la regla T y con el borde vertical del mismo hacia la izquierda.

Con la mano izquierda presione la cabeza de la regla T contra el tablero, luego deslice la mano hasta la posición indicada, la cual debe presionar ambos instrumentos contra el tablero manteniéndolos firmemente en posición. Entonces dibuje la línea hacia arriba (alejándose del cuerpo), rotando lentamente el lápiz (si la punta es cónica) entre el dedo índice y pulgar. Incline el lápiz en la dirección del trazo un ángulo de 60º aproximadamente.

#### **REGLAS GRADUADAS**

Las reglas graduadas se usan para tomar y aplicar medidas y para transportarlos de un lado a otro. Generalmente tienen una graduación en centímetros y milímetros que son las unidades básicas utilizadas en dibujo técnico.

#### **CURVIGRAFOS**

Cuando desean dibujar otras curvas que no pueden ser dibujadas con compas se utiliza el curvígrafo, que es una plantilla de plástico, generalmente transparente, cuyos contornos tienen diferentes formas curvas (elipses, parábolas, hipérbolas, etc.) Para el uso del curvígrafo, apóyese sobre el tramo a dibujar y luego váyase desplazando para dibujar los siguientes tramos. Como regla general, en cada nueva posición debe presentarse coincidencia con tres puntos del tramo anterior ya dibujado. Hay que darse cuenta de si el radio de curvatura crece o decrece, con el fin de trabajar con la posición de plantilla apropiada. Conviene que los tramos no sean demasiado largos.

#### **ELEMENTOS BASICOS DE REPRESENTACION**

#### **FORMATOS.**

Al hacer los dibujos técnicos no se toman medidas arbitrarias para el papel del dibujo ya que esto produciría gran desorden en su almacenaje. Los formatos de las láminas para toda clase de dibujos se indica:

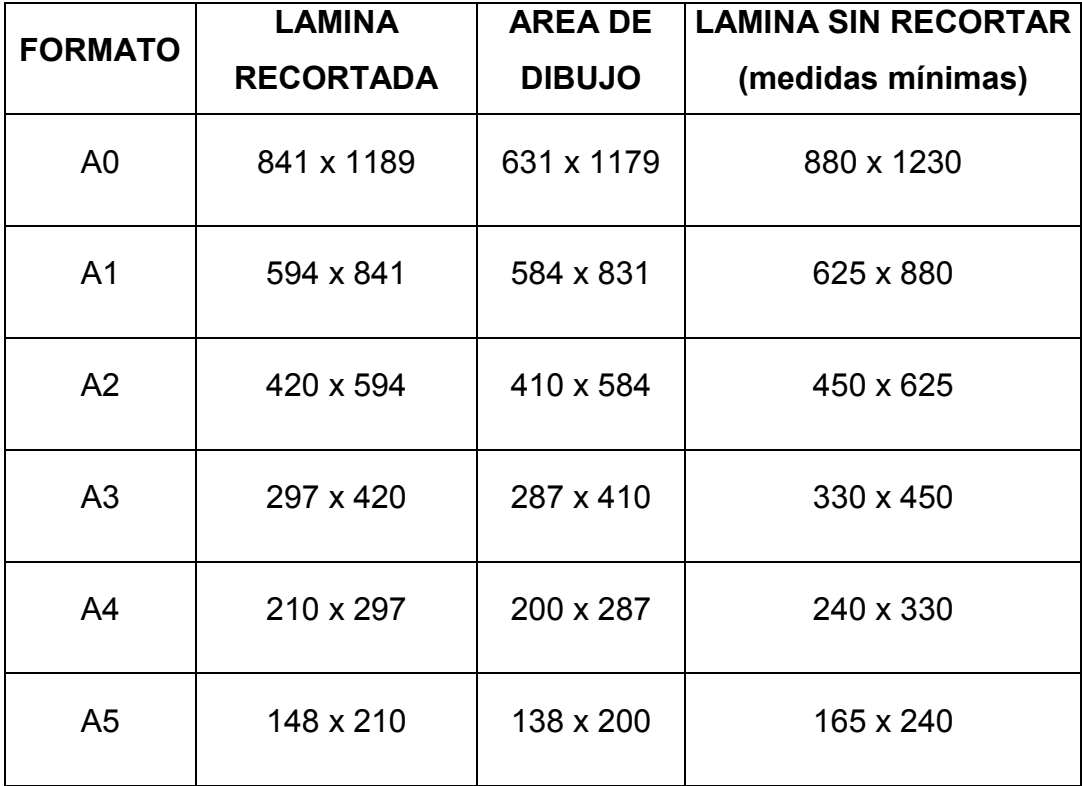

#### **Formatos de láminas (medidas en mm)**

NOTA. La serie principal A de formatos normalizados esta explicada en la Norma INEN 72. Los formatos de esta serie se obtienen dividiendo en la mitad el inmediato anterior a partir del formato básico AO cuya superficie es igual a 1 m2. La relación de superficie entre un formato y otro es por tanto 2,1. Los formatos son además semejantes, por cuanto los lados menor y mayor del rectángulo del formato guardan entre si la misma relación que el lado y la diagonal de un cuadrado, es decir 1: √2

#### **ROTULACION.**

El cuadro para rotulación contiene los datos que identifican al dibujo, tales como:

- a. Denominación
- b. Número del dibujo
- c. Siglas o nombre de firma propietaria o confeccionadora de la lámina.
- d. Fechas y nombres correspondientes a la ejecución, revisión y aprobación de la lámina.
- e. Materiales
- f. Escala.
- g. Símbolo de disposición de las vistas,
- h. Tolerancias.
- i. Marca de registro para señalar originales y copias.
- j. Sustituciones.
- k. Peso o masa en caso necesario.

El cuadro para rotulación se ubicara en la esquina inferior derecha de la lámina, a fin de que se pueda observar con facilidad, aun cuando esta se halle plegada.

## **ESCRITURA.**

Los caracteres empleados para la escritura en dibujos técnicos serán los correspondientes a la escritura normal vertical o inclinada.

Las letras y números se designan por la altura. Las alturas nominales de las letras y números, así como los espesores optativos de los trazos correspondientes, se indican:

| Altura de la letra<br>mayúscula (h) |                  | 2,5                 | 3,5  | 5        |     | 10  | 14  | 20  |
|-------------------------------------|------------------|---------------------|------|----------|-----|-----|-----|-----|
| Espesor del<br>$trazo$ (d)          | $\vert$ (1/14) h | $\vert 0, 18 \vert$ | 0,25 | 0,35 0,5 |     | 0,7 |     | 1,4 |
|                                     | (1/10) h         | 0,25                | 0,35 | 0,5      | 0,7 |     | 1,4 |     |

**ALTURA Y ESPESOR DE CARACTERES (mm)**

Las letras mayúsculas, minúsculas espacios entre letras y renglones, se relacionan entre sí en base a la altura h, según se indica:

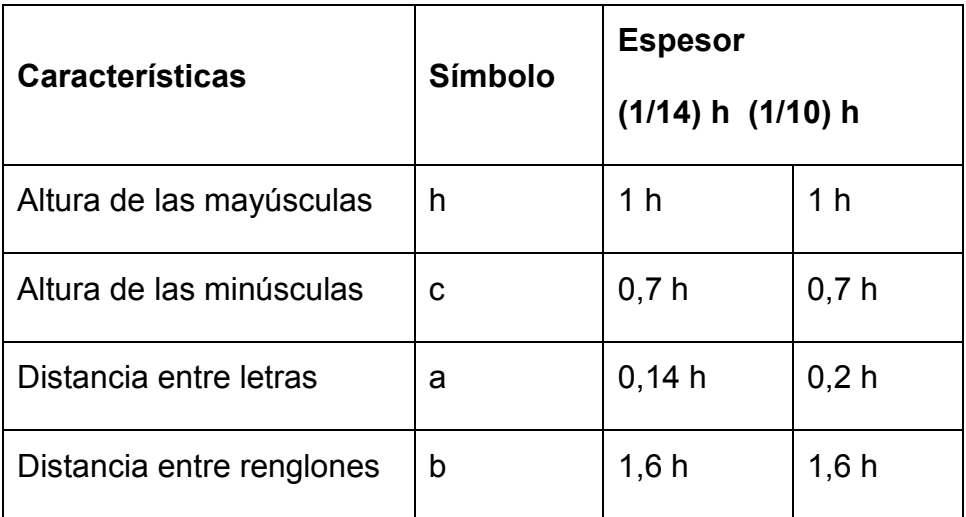

# **CARACTERÍSTICAS DE LOS CARACTERES.**

Para la escritura en los dibujos se utilizarán de preferencia letras mayúsculas con espesor de trazo igual a (1/10) h en escritura vertical. Deben emplearse letras minúsculas solamente en casos especiales: como símbolos y abreviaciones establecidos internacionalmente.

La altura escogida de las letras debe ser la adecuada para el tamaño y propósito del dibujo. La escritura en un dibujo debe efectuarse de modo que pueda leerse cuando se mantiene el dibujo en su posición de empleo excepto si se trata de acotamientos.

Solo se utilizarán los tipos y espesores de líneas indicados en la tabla adjunta. En caso de utilizar otros tipos de líneas diferentes a los indicados, o se empleen en otras aplicaciones distintas a las indicadas en la tabla, los convenios elegidos deben estar indicados en otras normas internacionales o deben citarse en una leyenda o apéndice en el dibujo de que se trate.

En las siguientes figuras, puede apreciarse los diferentes tipos de líneas y sus aplicaciones. En el cuadro adjunto se concretan los diferentes tipos, su designación y aplicaciones concretas.

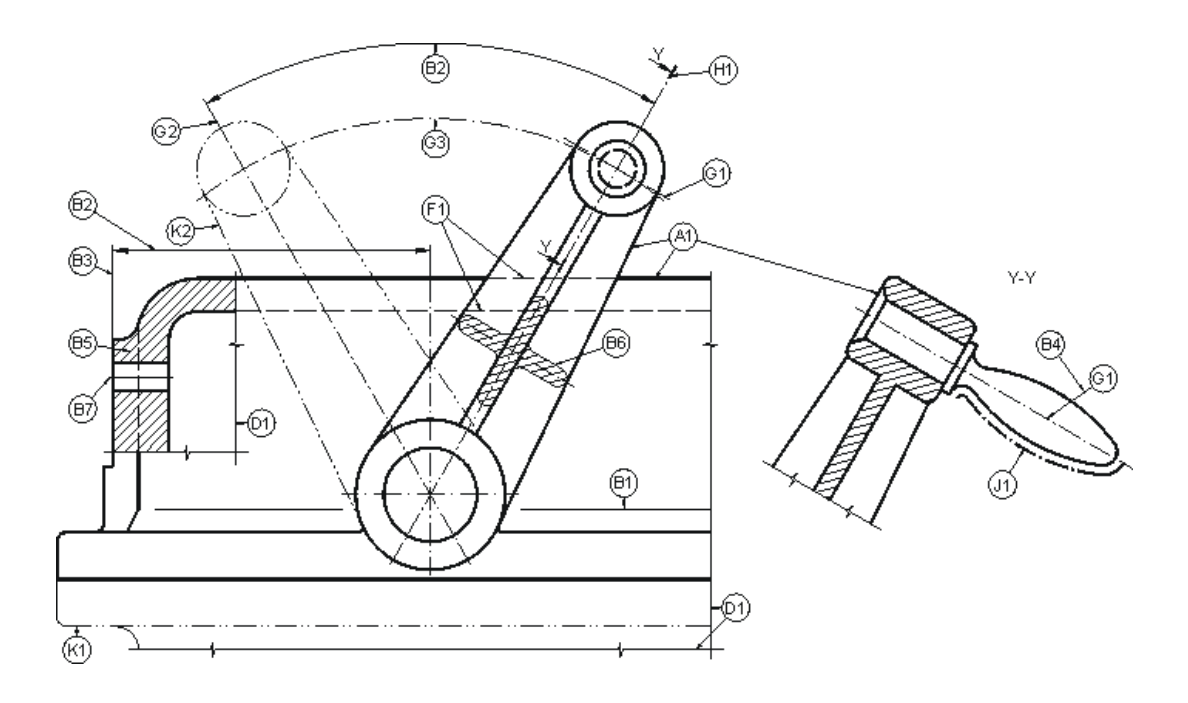

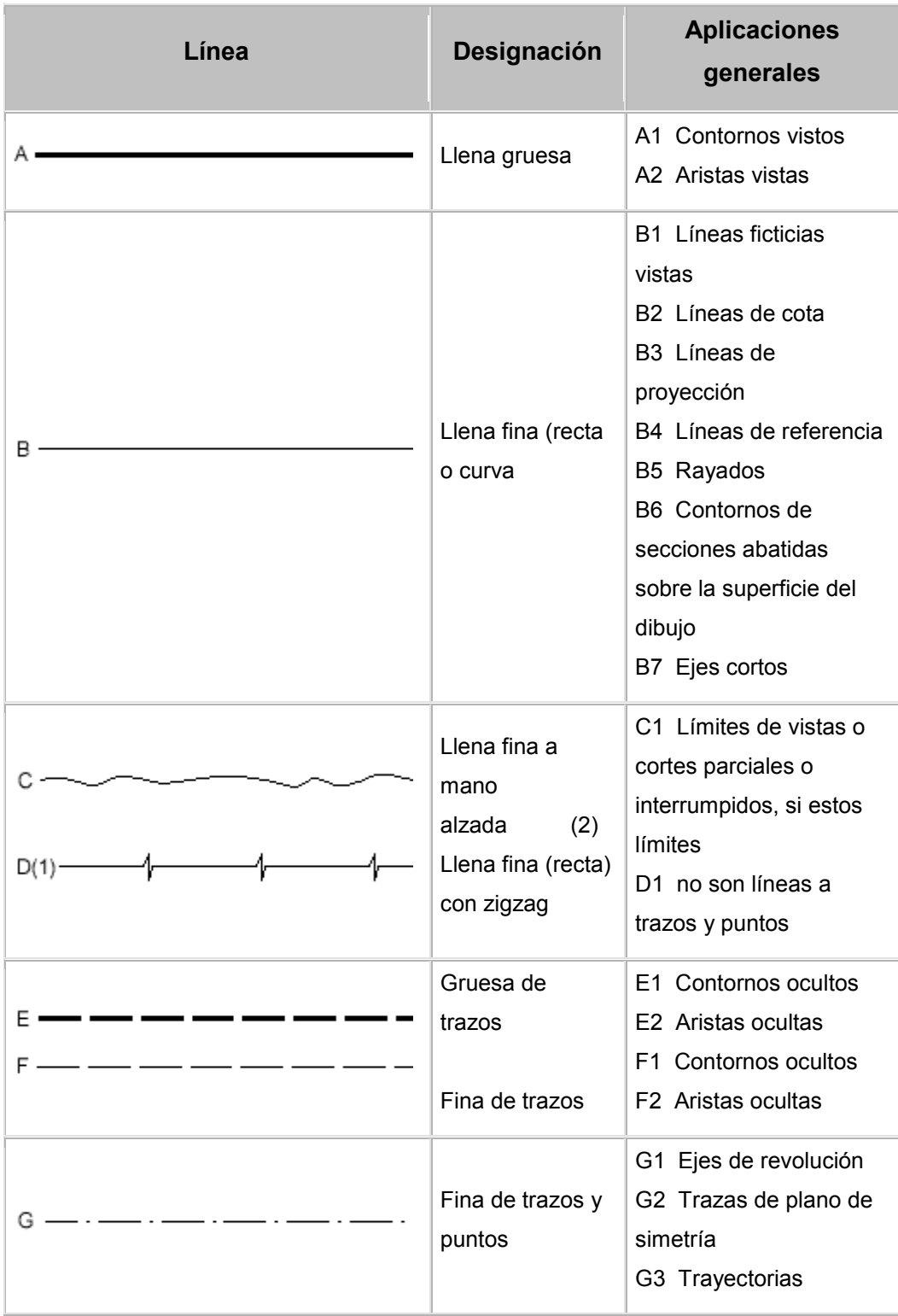

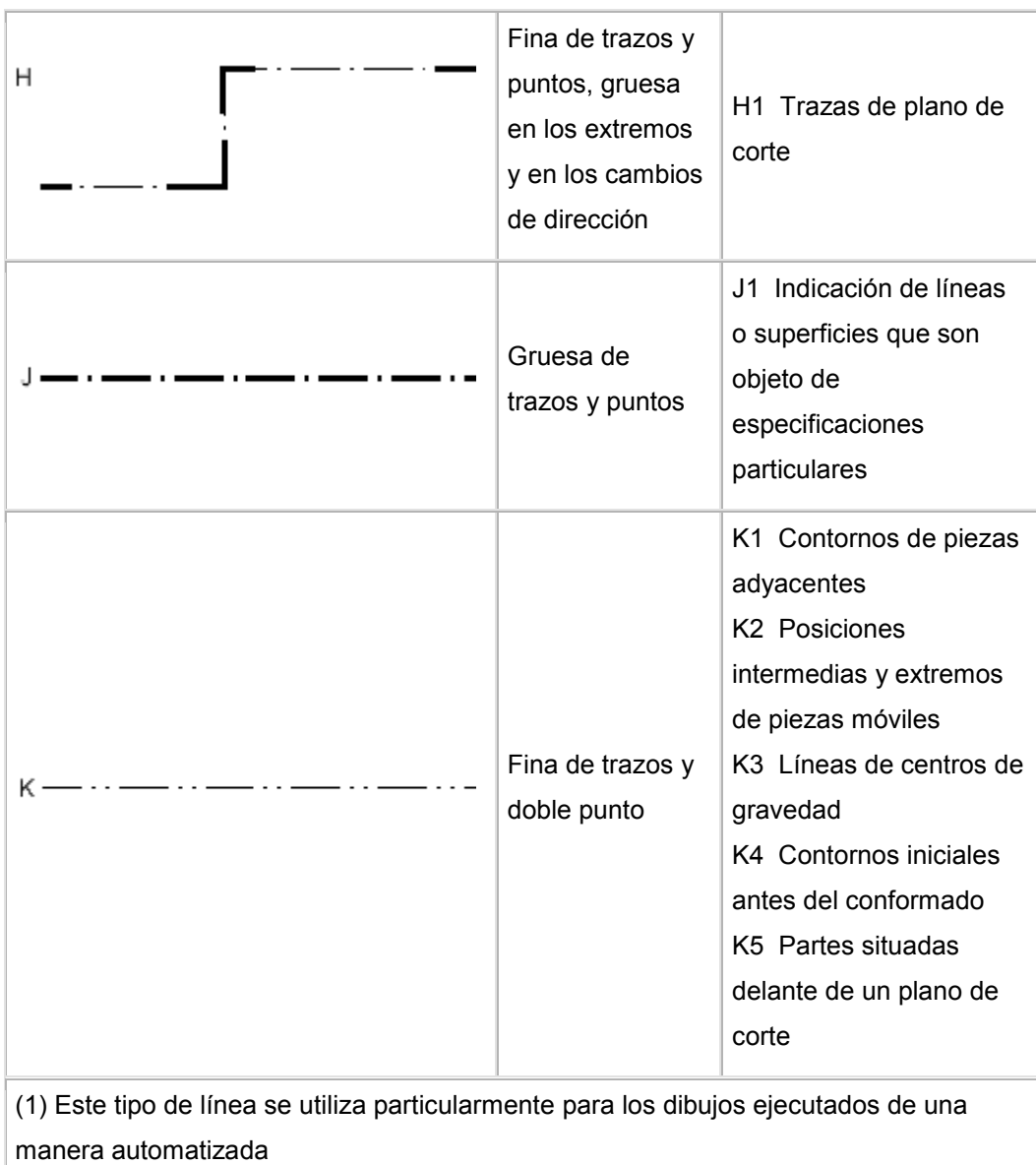

(2) Aunque haya disponibles dos variantes, sólo hay que utilizar un tipo de línea en un mismo dibujo.

#### **ESCALAS.**

En el dibujo técnico, las piezas representadas mediante las proyecciones ortogonales no se pueden reproducir siempre en tamaño normal. Debe pues indicarse con claridad la Escala de representación, es decir, la relación entre las dimensiones de la pieza en el dibujo y las dimensiones reales de la pieza. De manera general se tomara la escala más grande posible. La escala principal del dibujo se indicara (escribirá) en la casilla correspondiente del rotulado, mientras que las escalas auxiliares se escribirán junto a los dibujos correspondientes.

Según las normas Ecuatorianas se disponen de las siguientes escalas.

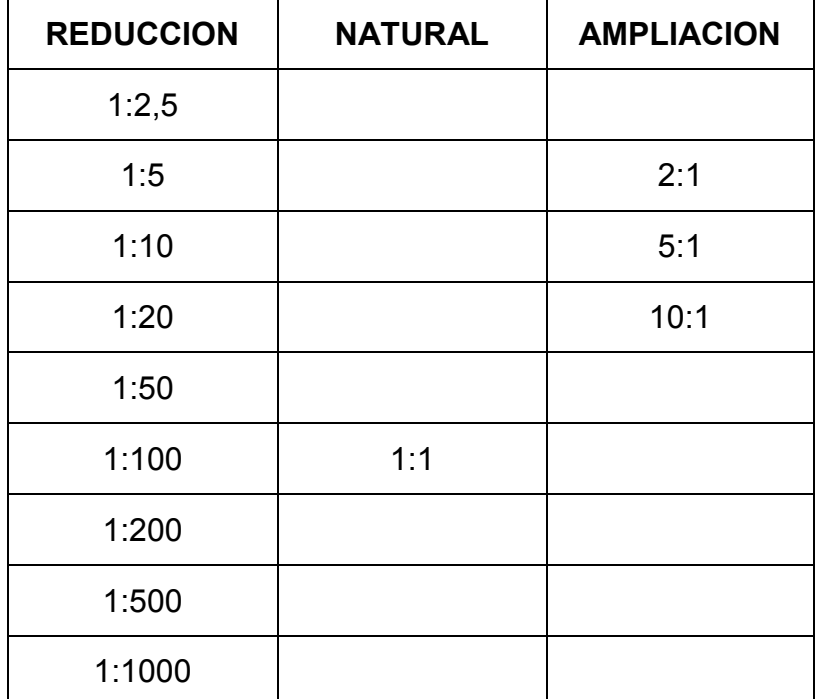

## **SIMBOLOGIA GENERAL**

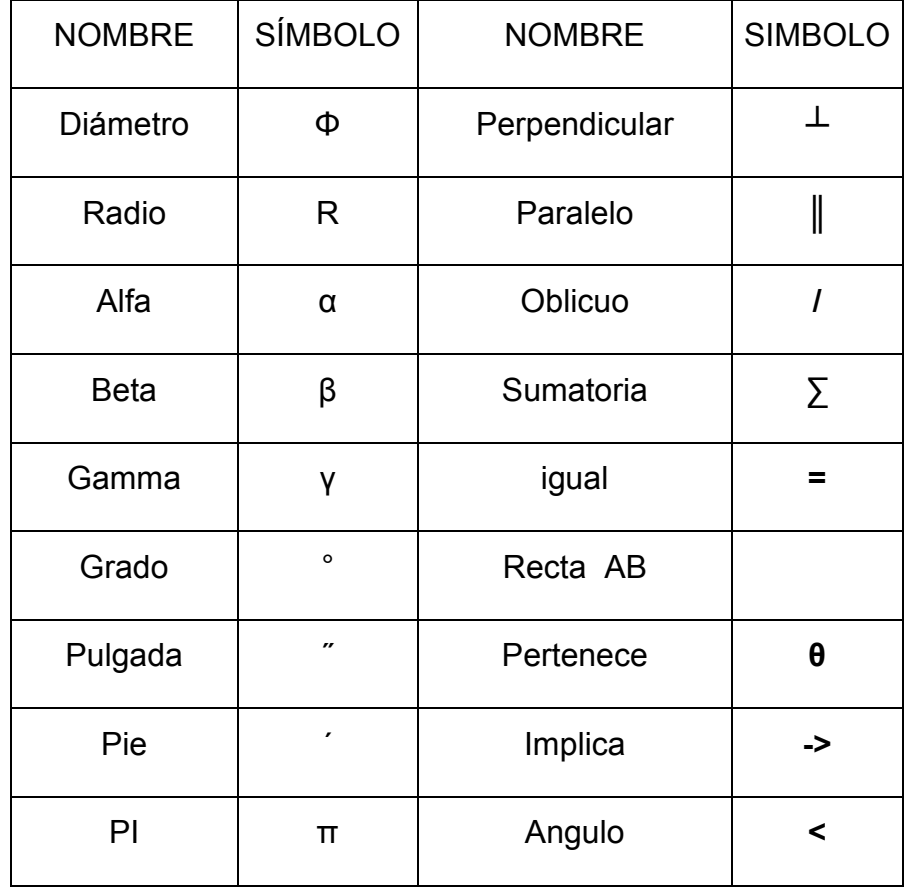

# **ACOTACIÓN**

# **PRINCIPIOS GENERALES.**

La acotación es el proceso de anotar, mediante líneas, cifras, signos y símbolos, las mediadas de un objeto, sobre un dibujo previo del mismo, siguiendo una serie de reglas y convencionalismos, establecidos mediante normas.

La acotación es el trabajo más complejo del dibujo técnico, ya que para una correcta acotación de un dibujo, es necesario conocer, no solo las normas de acotación, sino también, el proceso de fabricación de la pieza, lo que implica un conocimiento de las máquinas-herramientas a utilizar para su mecanizado. Para una correcta acotación, también es necesario conocer la función adjudicada a cada dibujo, es decir si servirá para fabricar la pieza, para verificar las dimensiones de la misma una vez fabricada, etc.

Por todo ello, aquí daremos una serie de normas y reglas, pero será la práctica y la experiencia la que nos conduzca al ejercicio de una correcta acotación.

## **ELEMENTOS DE ACOTACIÓN.**

## **DEFINICIÓN DE COTA.**

Cota es un conjunto formado por elementos gráficos y numéricos que permite indicar las dimensiones geométricas de la pieza representada. Esto se traduce en los siguientes principios generales:

- 1. Una cota solo se indicará una sola vez en un dibujo, salvo que sea indispensable repetirla.
- 2. No debe omitirse ninguna cota.
- 3. Las cotas se colocarán sobre las vistas que representen más claramente los elementos correspondientes.
- 4. Todas las cotas de un dibujo se expresarán en las mismas unidades, en caso de utilizar otra unidad, se expresará claramente, a continuación de la cota.
- 5. No se acotarán las dimensiones de aquellas formas, que resulten del proceso de fabricación.
- 6. Las cotas se situarán por el exterior de la pieza. Se admitirá el situarlas en el interior, siempre que no se pierda claridad en el dibujo.
- 7. No se acotará sobre aristas ocultas, salvo que con ello se eviten vistas adicionales, o se aclare sensiblemente el dibujo. Esto siempre puede evitarse utilizando secciones.
- 8. Las cotas se distribuirán, teniendo en cuenta criterios de orden, claridad y estética.
- 9. Las cotas relacionadas. como el diámetro y profundidad de un agujero, se indicarán sobre la misma vista.
- 10.Debe evitarse, la necesidad de obtener cotas por suma o diferencia de otras, ya que puede implicar errores en la fabricación.

En el proceso de acotación de un dibujo, además de la cifra de cota, intervienen líneas y símbolos, que variarán según las características de la pieza y elemento a acotar.

Todas las líneas que intervienen en la acotación, se realizarán con el espesor más fino de la serie utilizada.

Los elementos básicos que intervienen en la acotación son:

**Líneas de cota:** Son líneas paralelas a la superficie de la pieza objeto de medición.

**Cifras de cota:** Es un número que indica la magnitud. Se sitúa centrada en la línea de cota. Podrá situarse en medio de la línea de cota, interrumpiendo esta, o sobre la misma, pero en un mismo dibujo se seguirá un solo criterio.

**Símbolo de final de cota:** Las líneas de cota serán terminadas en sus extremos por un símbolo, que podrá ser una punta de flecha, un pequeño trazo oblicuo a 45º o un pequeño círculo.

Líneas auxiliares de cota: Son líneas que parten del dibujo de forma perpendicular a la superficie a acotar, y limitan la longitud de las líneas de cota. Deben sobresalir ligeramente de las líneas de cota, aproximadamente en 2 mm. Excepcionalmente, como veremos posteriormente, pueden dibujarse a 60º respecto a las líneas de cota.

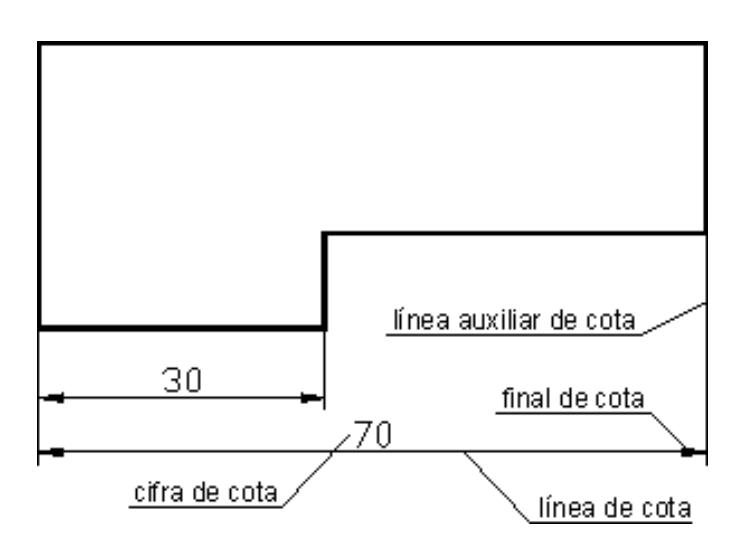

**Líneas de referencia de cota:** Sirven para indicar un valor dimensional, o una nota explicativa en los dibujos, mediante una línea que une el texto a la pieza. Las líneas de referencia, terminarán:

En flecha, las que acaben en un contorno de la pieza.

En un punto, las que acaben en el interior de la pieza.

Sin flecha ni punto, cuando acaben en otra línea.

La parte de la línea de referencia don se rotula el texto, se dibujará paralela al elemento a acotar, si este no quedase bien definido, se dibujará horizontal, o sin línea de apoyo para el texto.

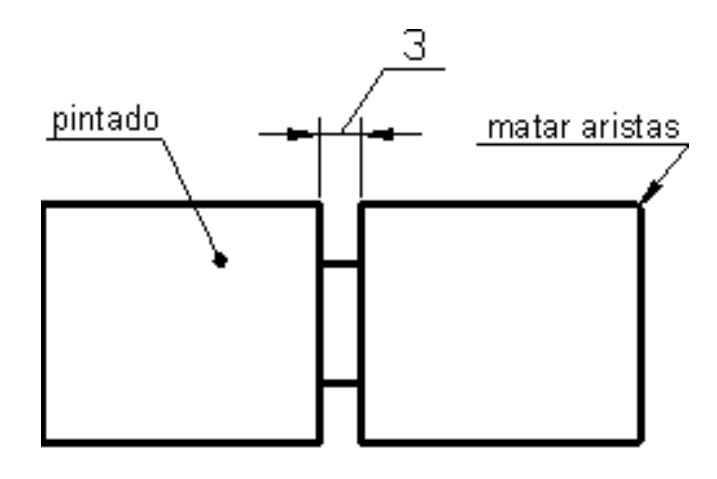

LÍNEAS DE REFERENCIA

**Símbolos:** En ocasiones, a la cifra de cota le acompaña un símbolo indicativo de características formales de la pieza, que simplifican su acotación, y en ocasiones permiten reducir el número de vistas necesarias, para definir la pieza. Los símbolos más usuales son:

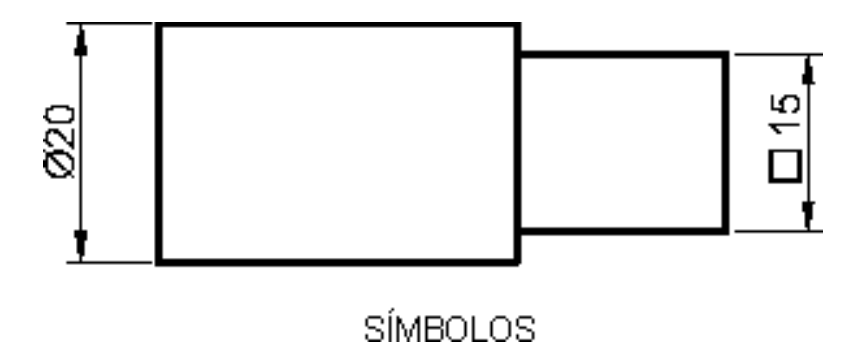

## **CLASIFICACIÓN DE LAS COTAS**

Existen diferentes criterios para clasificar las cotas de un dibujo, aquí veremos dos clasificaciones que considero básicas, e idóneas para quienes se inician en el dibujo técnico.

En función de su importancia, las cotas se pueden clasificar en:

**Cotas funcionales (F):** Son aquellas cotas esenciales, para que la pieza pueda cumplir su función.

**Cotas no funcionales (NF):** Son aquellas que sirven para la total definición de la pieza, pero no son esenciales para que la pieza cumpla su función.

**Cotas auxiliares (AUX):** También se les suele llamar "de forma". Son las cotas que dan las medidas totales, exteriores e interiores, de una pieza. Se indican entre paréntesis. Estas cotas no son necesarias para la fabricación o verificación de las piezas, y pueden deducirse de otras cotas.

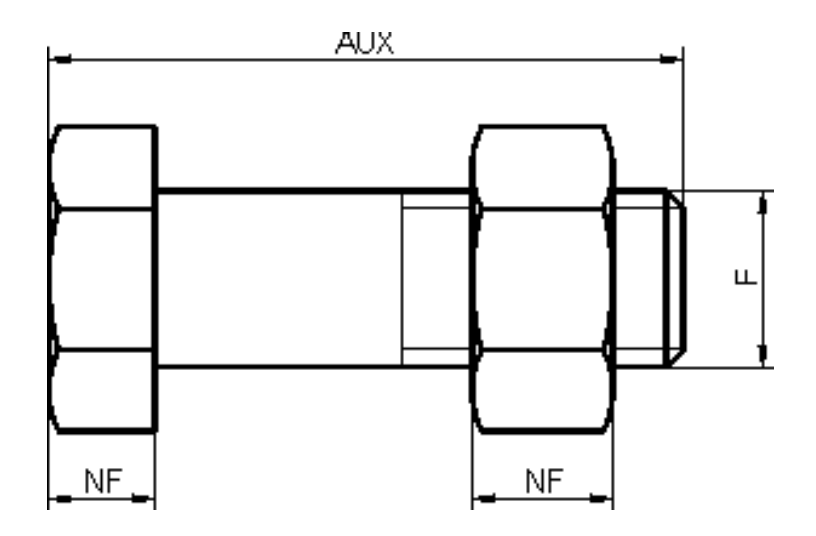

En función de su cometido en el plano, las cotas se pueden clasificar en:

**Cotas de dimensión (d):** Son las que indican el tamaño de los elementos del dibujo (diámetros de agujeros, ancho de la pieza, etc.).

**Cotas de situación (s):** Son las que concretan la posición de los elementos de la pieza.

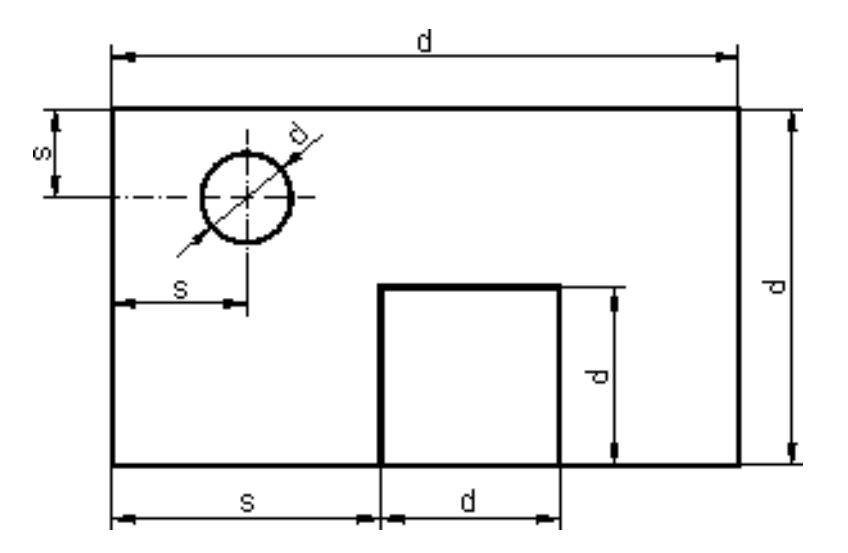

#### **PROYECCIONES ORTOGRAFICAS**

#### **VISTAS MULTIPLES**

Durante el diseño de cualquier artículo, edificaciones, máquinas, etc, se realiza dibujos, los cuales reflejan los criterios sobre cómo realizar dichos proyectos, el proceso de fabricación o explotación, etc.

A diferencia de los croquis y bosquejos, estos dibujos se realizan con instrumentos y a una escala determinada. Además de ser utilizados como base para ta producción de artículos, máquinas, etc, estos dibujos se utilizan en textos técnicos, láminas ilustrativas y otras publicaciones. Todo aquel que se inicia en el estudio de cualquier rama técnica debe aprender a analizar mentalmente las formas constructivas de las piezas y poder determinar las formas geométricas que las componen, esto es, percibir como se forman dichas piezas y determinar exactamente las combinaciones, consistentes de formas geométricas elementales.

## **PROYECCIÓN DE VISTAS MÚLTIPLES.**

Para dar la forma de las piezas y objetos, así como de las máquinas y otras construcciones, en los dibujos industriales se utilizan tres tipos de representaciones fundamentales como son VISTAS, CORTES y SECCIONES. Todas estas representaciones deben ser construidas teniendo en cuenta las normas oficiales establecidas.

Llamamos Vista a la representación de la superficie de un objeto visible para un observador colocado frente a él. La diferencia entre la vista y la proyección consiste en que la proyección refleja no sólo la parte visible desde una dirección sino también la invisible aunque se permite

representar también en las vistas aquellas partes ocultas con líneas de trazos (tipo D). En lo sucesivo nosotros representaremos los elementos visibles y no visibles, o sea, no haremos diferencia entre VISTA Y PROYECCIÓN.

# **OBTENCIÓN DE LAS VISTAS DE LOS OBJETOS.**

Si situamos un observador según las seis direcciones indicadas por las flechas, obtendríamos las seis vistas posibles de un objeto.

Estas vistas reciben las siguientes denominaciones:

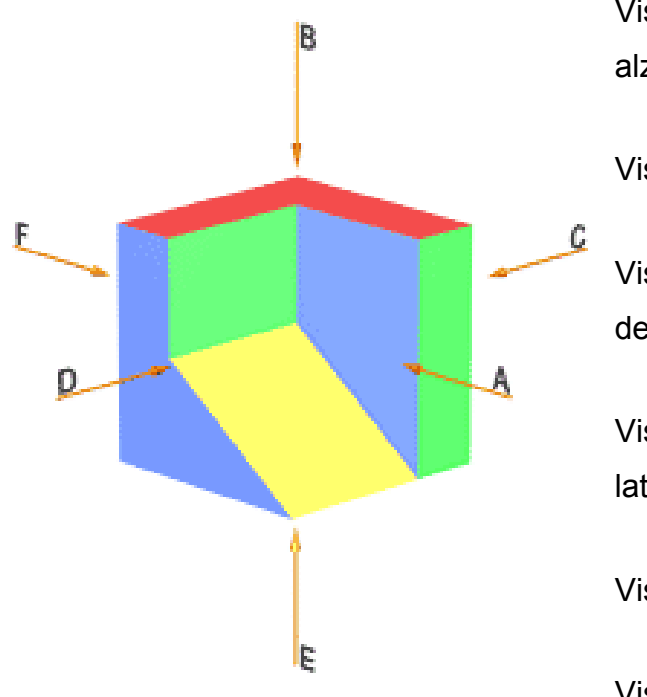

Vista A: Vista de frente o alzado

Vista B: Vista superior o planta

Vista C: Vista derecha o lateral derecha

Vista D: Vista izquierda o lateral izquierda

Vista E: Vista inferior

Vista F: Vista posterior

#### **POSICIONES RELATIVAS DE LAS VISTAS**

Para la disposición de las diferentes vistas sobre el papel, se pueden utilizar dos variantes de proyección ortogonal de la misma importancia:

El método de proyección del primer diedro, también denominado Europeo (antiguamente, método E)

El método de proyección del tercer diedro, también denominado Americano (antiguamente, método A)

En ambos métodos, el objeto se supone dispuesto dentro de un cubo, sobre cuyas seis caras, se realizarán las correspondientes proyecciones ortogonales del mismo.

La diferencia reside en que, mientras en el sistema Europeo, el objeto se encuentra entre el observador y el plano de proyección, en el sistema Americano, es el plano de proyección el que se encuentra entre el observador y el objeto.

# **SISTEMA EUROPEO**

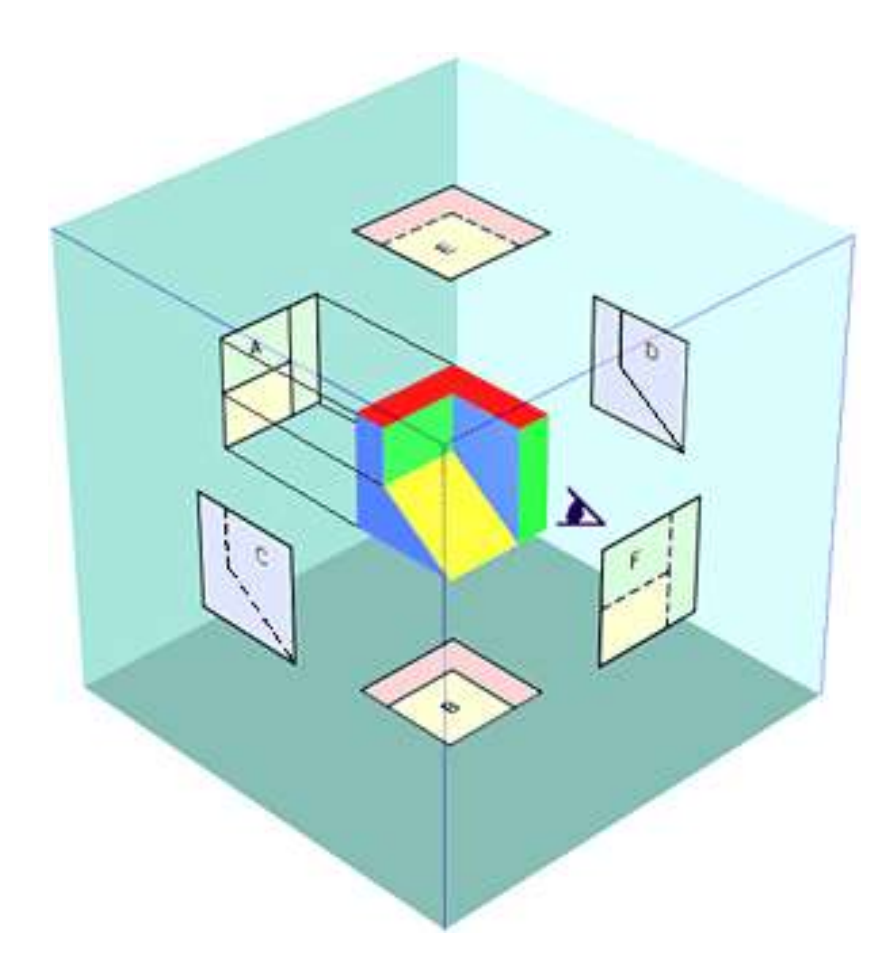

## **SISTEMA AMERICANO**

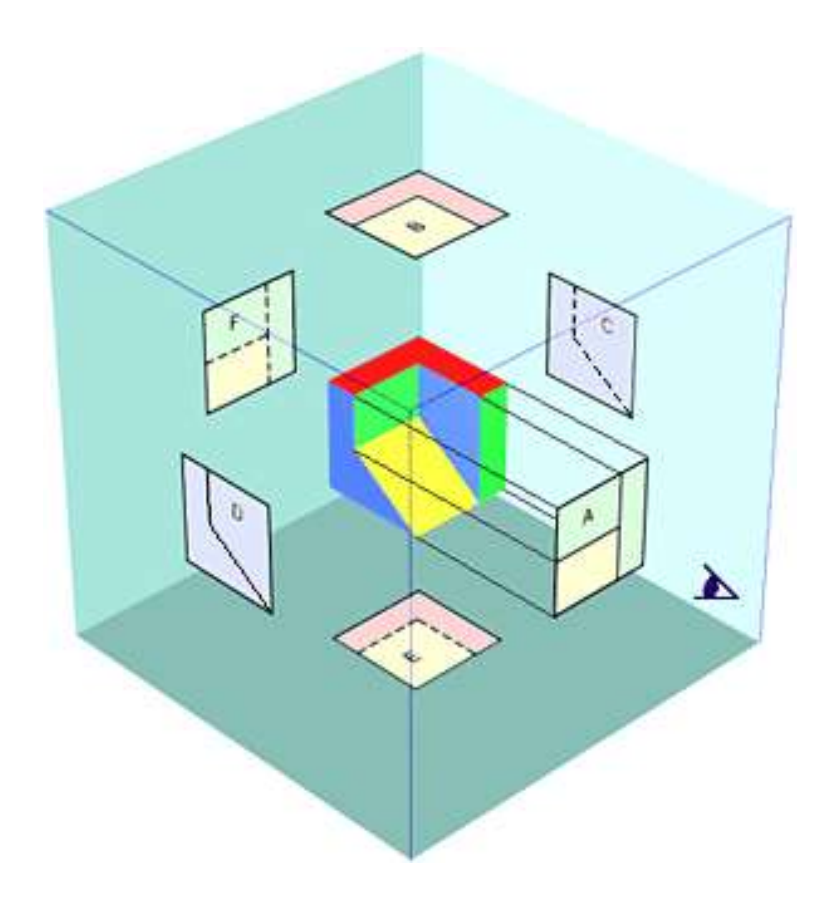

Una vez realizadas las seis proyecciones ortogonales sobre las caras del cubo, y manteniendo fija, la cara de la proyección del alzado (A), se procede a obtener el desarrollo del cubo, que como puede apreciarse en las figuras, es diferente según el sistema utilizado.

# **SISTEMA EUROPEO**

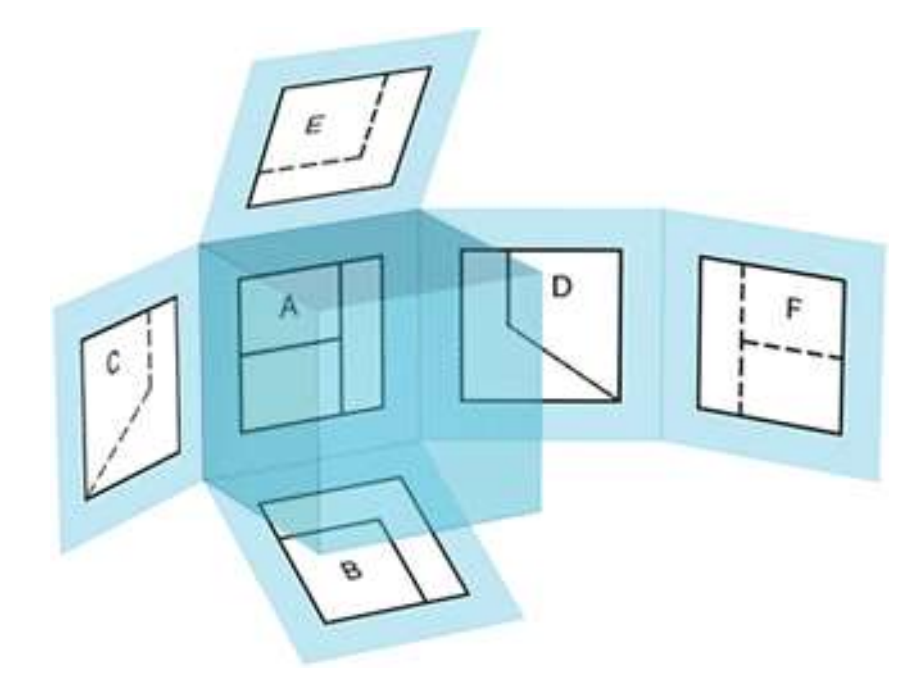

**SISTEMA MERICANO**

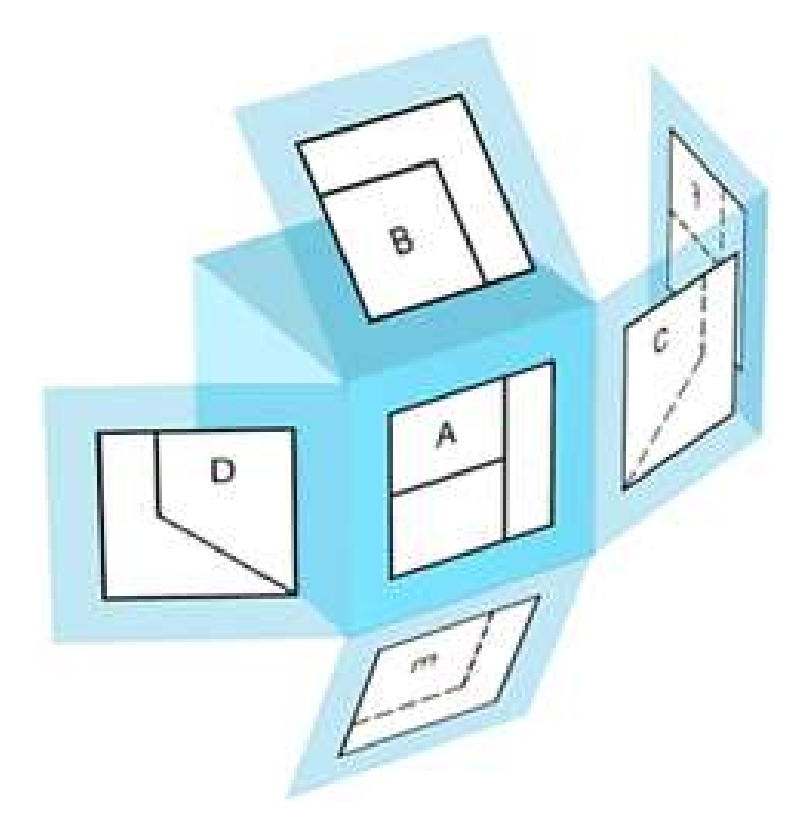

El desarrollo del cubo de proyección, nos proporciona sobre un único plano de dibujo, las seis vistas principales de un objeto, en sus posiciones relativas.

Con el objeto de identificar, en que sistema se ha representado el objeto, se debe añadir el símbolo que se puede apreciar en las figuras, y que representa el alzado y vista lateral izquierda, de un cono truncado, en cada uno de los sistemas.

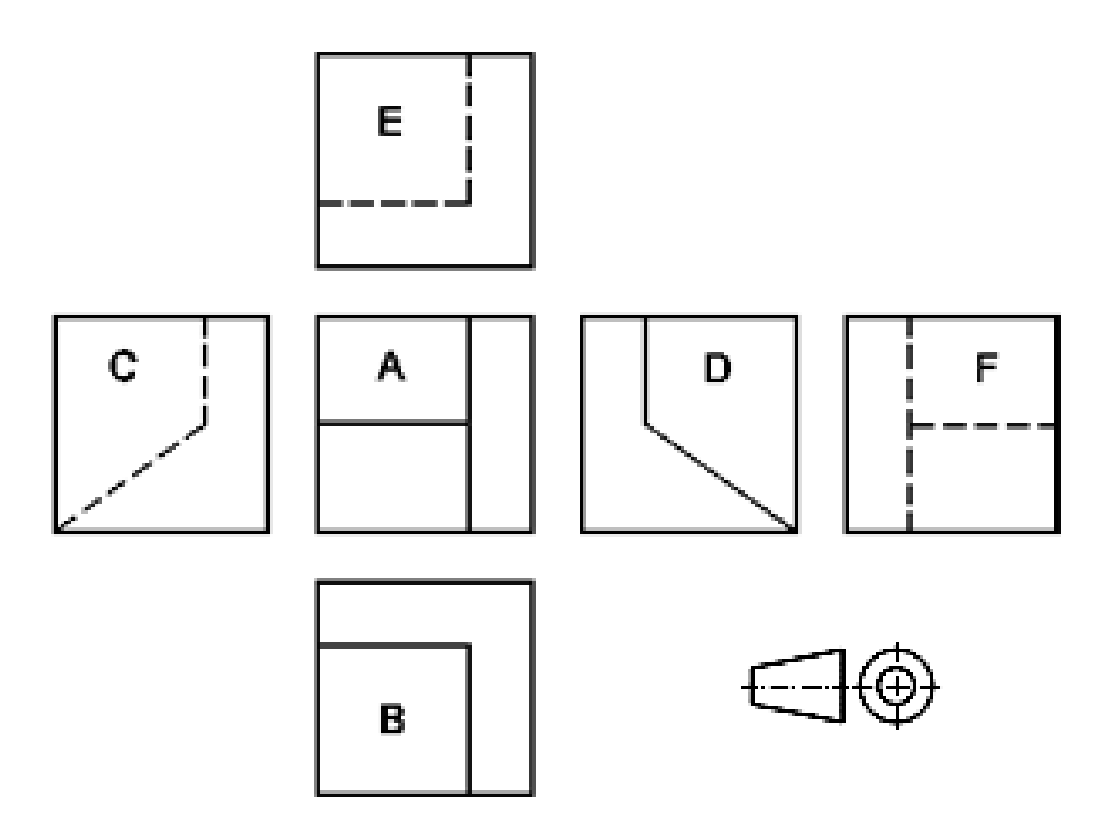

**SISTEMA EUROPEO**

## **SISTEMA AMERICANO**

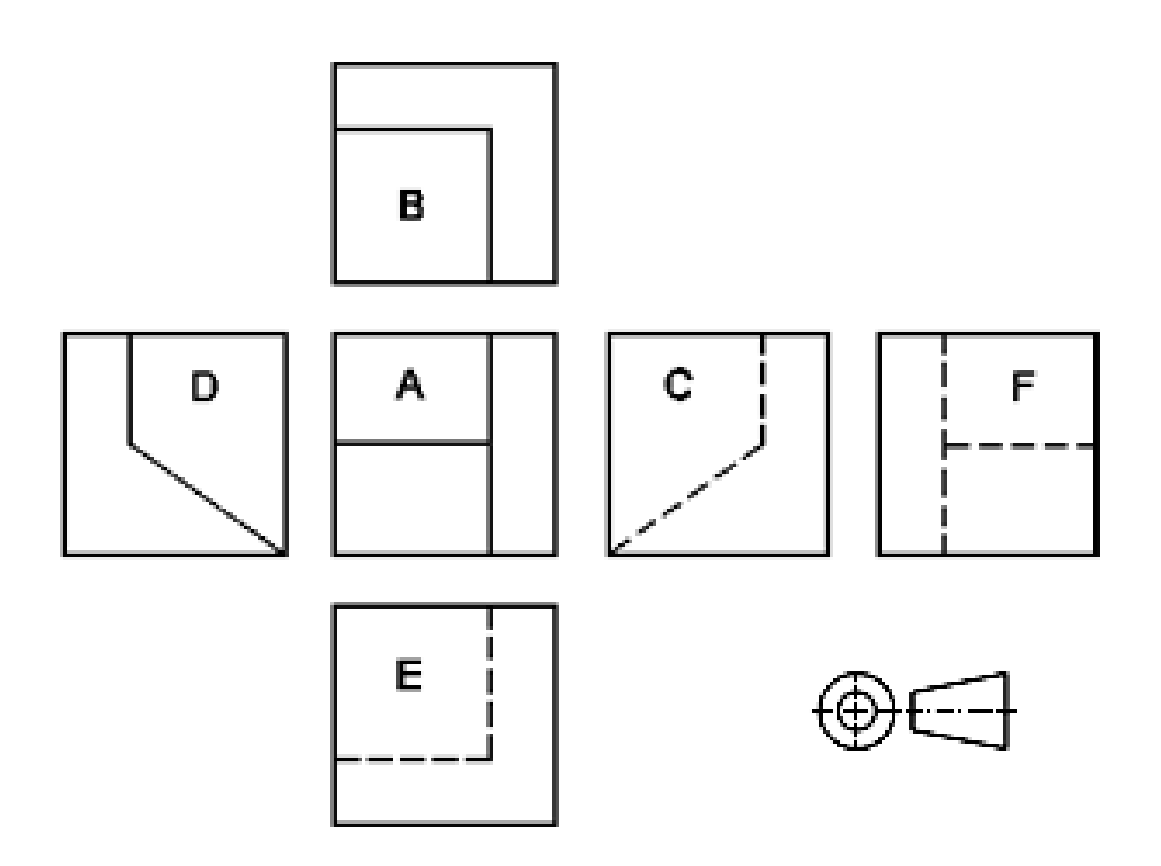

### **CORRESPONDENCIA ENTRE LAS VISTAS**

Como se puede observar en las figuras anteriores, existe una correspondencia obligada entre las diferentes vistas. Así estarán relacionadas:

- a) El alzado, la planta, la vista inferior y la vista posterior, coincidiendo en anchuras.
- b) El alzado, la vista lateral derecha, la vista lateral izquierda y la vista posterior, coincidiendo en alturas.

c) La planta, la vista lateral izquierda, la vista lateral derecha y la vista inferior, coincidiendo en profundidad.

Habitualmente con tan solo tres vistas, el alzado, la planta y una vista lateral, queda perfectamente definida una pieza. Teniendo en cuenta las correspondencias anteriores, implicarían que dadas dos cualquiera de las vistas, se podría obtener la tercera, como puede apreciarse en la figura:

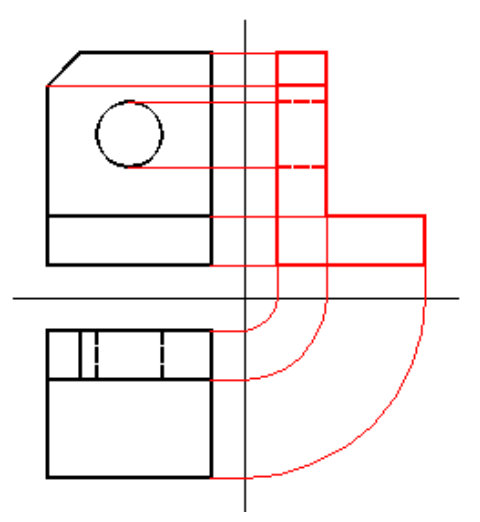

También, de todo lo anterior, se deduce que las diferentes vistas no pueden situarse de forma arbitraria. Aunque las vistas aisladamente sean correctas, si no están correctamente situadas, no definirán la pieza.

## **PROYECCIONES ORTOGONALES EN TRES PLANOS**

## **INTRODUCCIÓN.**

El método de proyección Ortogonal es la base fundamental para la realización de los dibujos técnicos y con su ayuda se construyen las proyecciones de los objetos sobre uno, dos o más planos mutuamente perpendiculares. Cuando las proyectantes son perpendiculares al plano de proyección, la proyección recibe el nombre de Ortogonal En esta representación se considera que el objeto está situado entre el observador y el plano de proyección.

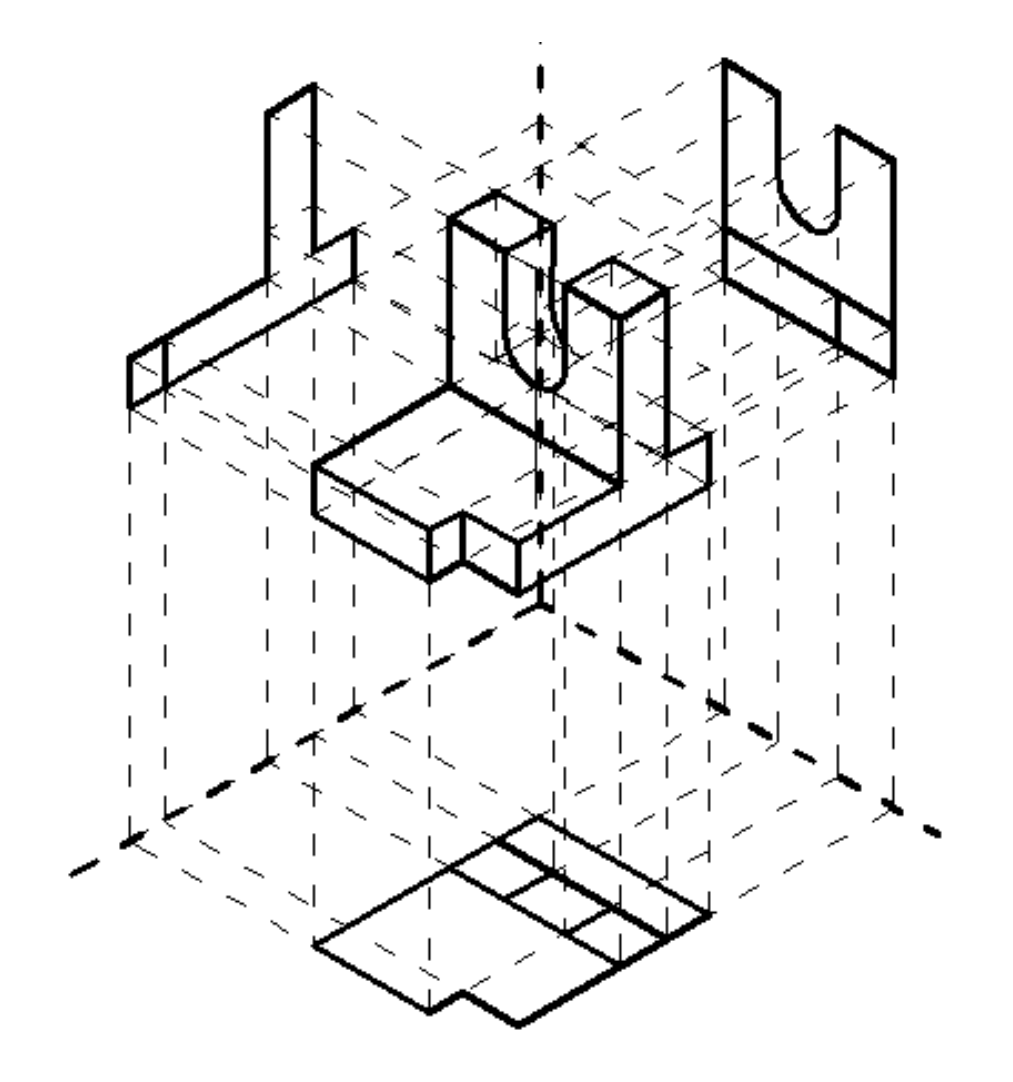

Los tres planos sobre los que se han de efectuar las tres proyecciones del objeto considerado forman un triedro Rectángulo, es decir, se presentan de modo semejante a las tres paredes de una habitación, concurrentes en uno de los vértices.

Se sitúa el objeto en una posición oportunamente escogida dentro del triedro y se va proyectando el objeto, por puntos, sobre cada uno de los tres planos mediante proyecciones perpendiculares.

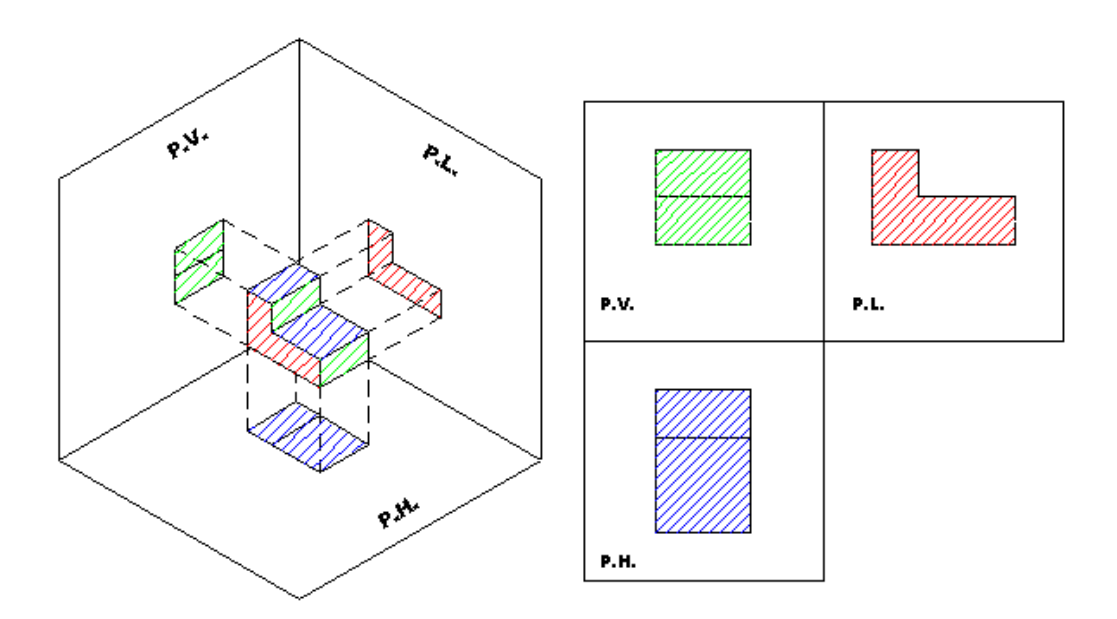

## **PROYECCIÓN DE UN PUNTO EN LOS TRES PLANOS.**

Para realizar la proyección de un punto sobre los tres planos trazamos perpendiculares desde el punto P hasta PH, PV y PF. Una vez efectuada la proyección, imaginemos que cortamos el ángulo diedro a lo largo de su arista OC y lo abrimos, rebatiendo sus dos caras sobre el plano de la tercera cara del triedro. Las tres proyecciones del punto tomaran después de este rebatimiento la posición Indicada.

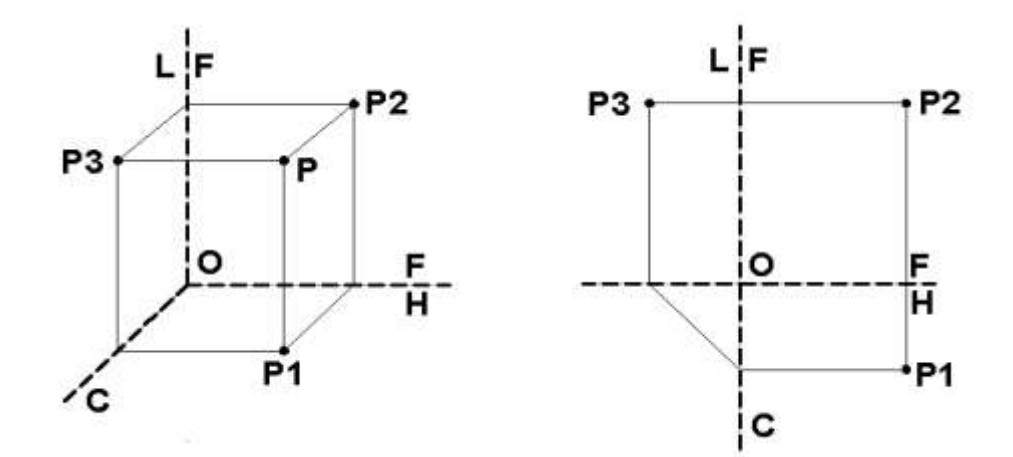

# **PROYECCIÓN DE UNA RECTA**

Una línea recta puede ser dada analíticamente por una ecuación o gráficamente. En el dibujo la recta se da por las proyecciones de dos de sus puntos. En la práctica, para obtener las proyecciones de una línea solo es necesario proyectar sus puntos extremos.

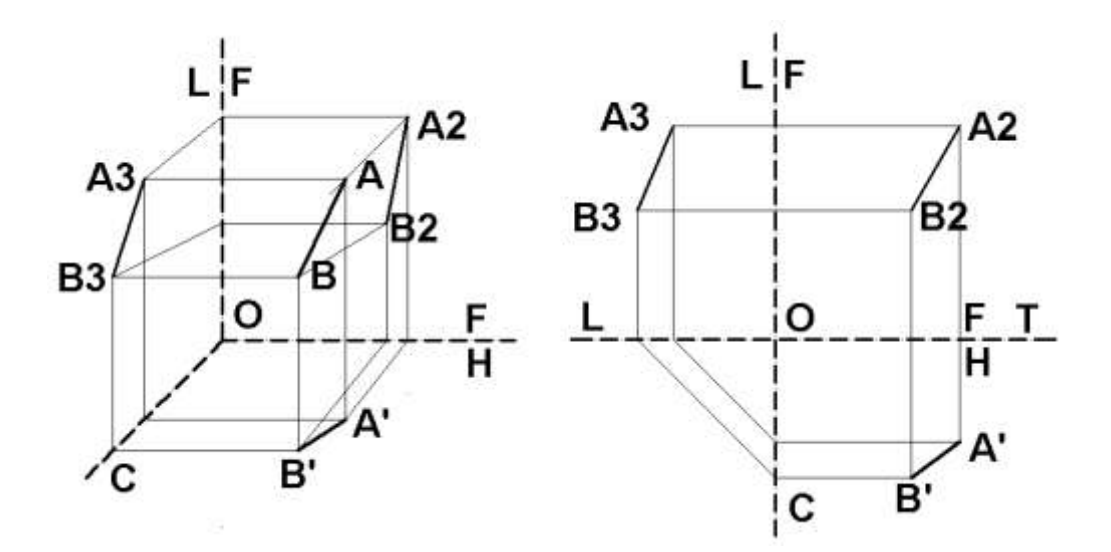

Nota: Una recta puede ocupar diferentes posiciones con relación a los planos de proyección, esto es, pueden ser oblicuas, perpendiculares o paralelas a dichos planos. La recta oblicua, es aquella que no es paralela ni perpendicular a ninguno de los planos de proyección.

## **PROYECCIONES DEL PLANO.**

Un plano puede ser dado analíticamente mediante una ecuación. Gráficamente, un plano puede ser dado por tres puntos no colineales, por una línea y un punto fuera de ella, por dos líneas que se cortan, por dos líneas paralelas o por cualquier figura plana, como por ejemplo un triángulo. En este caso para construir las tres proyecciones del triangulo se procede como sigue:

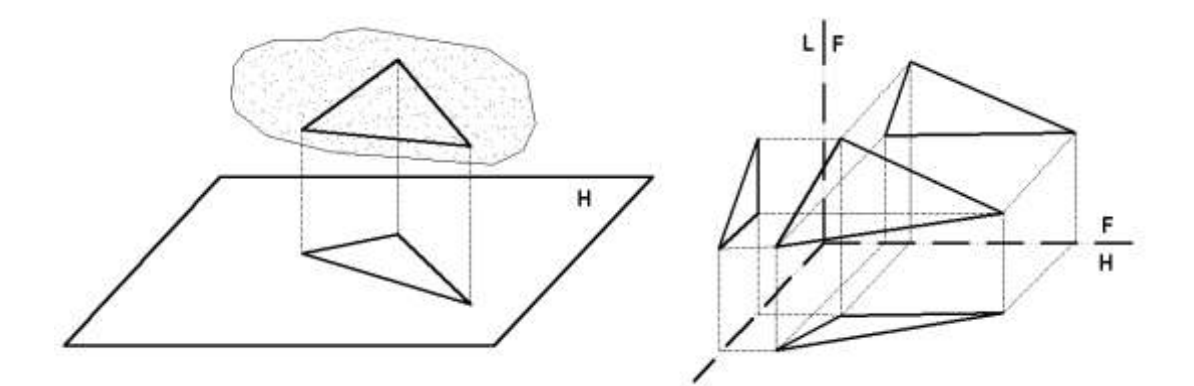

En adelante utilizaremos la palabra "plano" para señalar cualquier figura plana.

Nota Los planos pueden ocupar distintas posiciones con relación a los planos de proyección, estos son. 1, Oblicuo. 2. Paralelo, 3. Perpendicular

# **PROYECCIÓN DE UN CUERPO (Volumen)**

Si se traía de proyectar un cuerpo solido, se efectuará la proyección de todas las aristas y vértices que sean visibles estando más allá del objeto, respecto al plano de proyección.

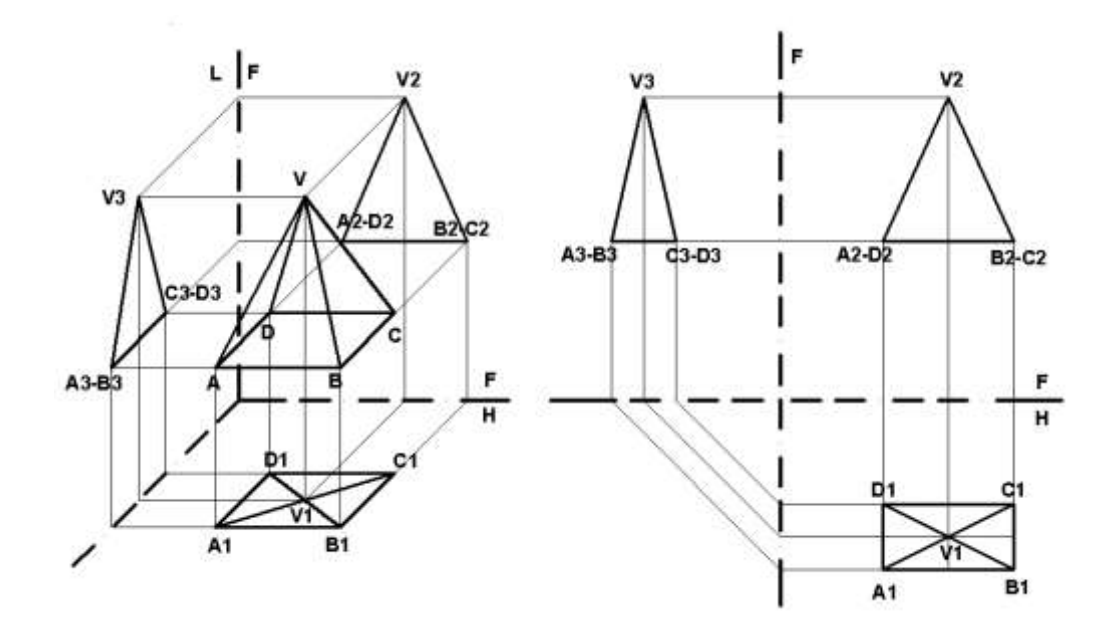

Puede convenir que aparezcan también en la proyección aristas y vértices invisibles estando en la posición indicada, ya sea simplemente para facilitar la interpretación del dibujo, ya por ser absolutamente necesario para que la representación del objeto resulte completa.

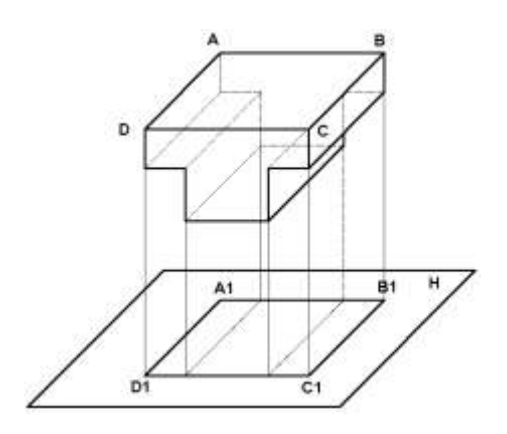

# **SITUACIÓN DE UN OBJETO EN EL ESPACIO**

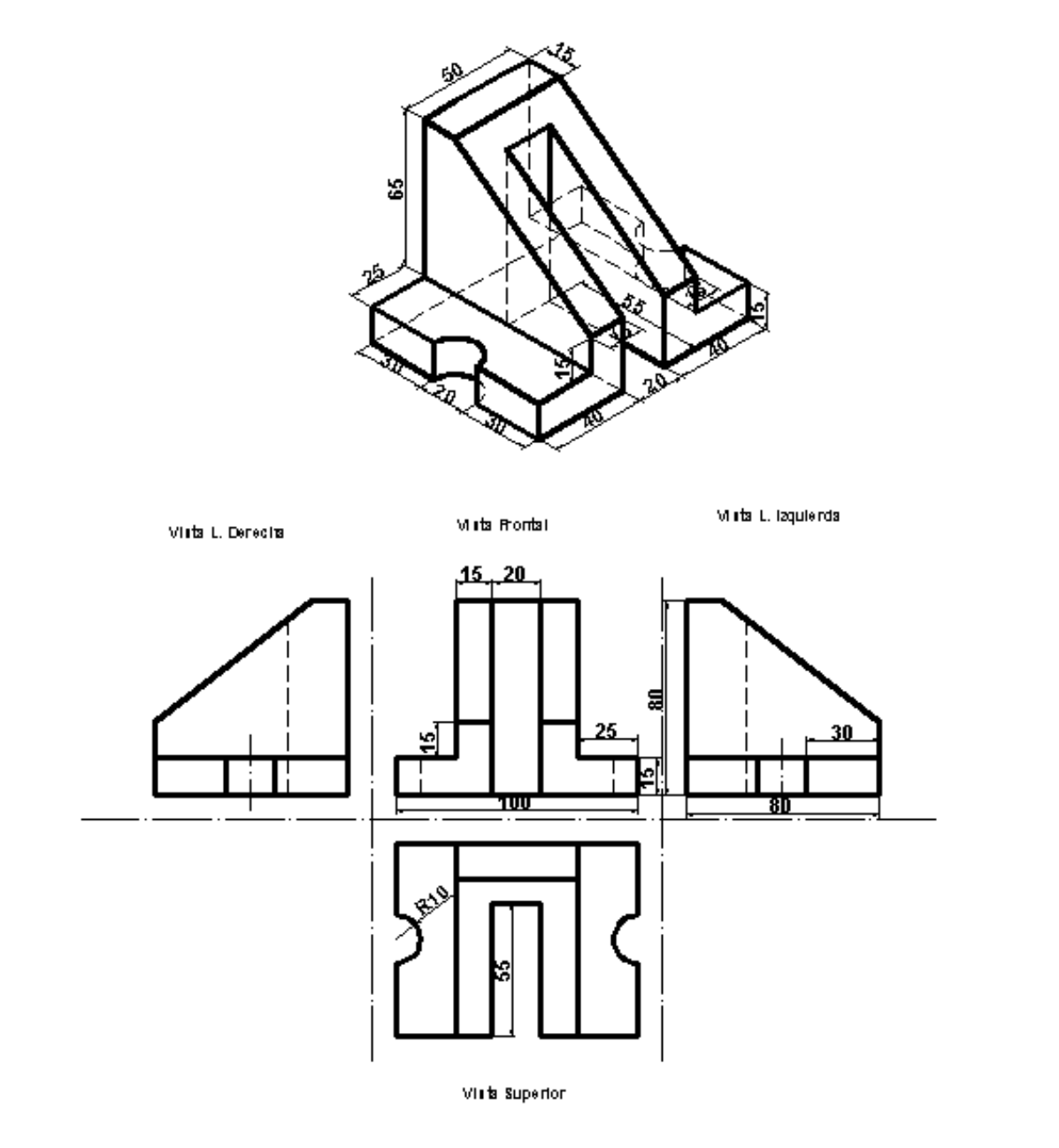

#### **BIBLIOGRAFÍA**

- 1. COSTALES-LOPEZ-MANZANO: Dibujo de Ingeniería Primera parte,
- 2. DOMÉNECHT, José y ANTÓN S, Rafael (1976) Dibujo Básico para estudiantes de ingeniería, Editorial Pueblo y Educación La Habana,
- 3. DOMÉNECHT, José y ANTÓN S, Rafael (1976) Dibujo Mecánico para estudiantes de ingeniería, Editorial Pueblo y Educación La Habana,
- 4. DOMÍNGUEZ, Sergio (2009) Dibujo Técnico para primero de bachillerato, "Colegio Pio X", Ambato.
- 5. EARL D BLACK (1976) Dibujo Técnico. Ediciones Marymar. Primera Edición en castellano.
- 6. FRENCH y SVENSEN, (19719) Dibujo Técnico. Editorial Gustavo Gilí S.A, 2da. Edición
- 7. INEN (1981) Código de Dibujo Técnico Mecánico.
- 8. MINOR C. HAGK (1970) Geometría descriptiva. Serie de compendios Schaum 2da impresión.
- 9. ROGEPS, William y ELTON, Paúl: Interpretación del Dibujo Mecánico. Primera Edición en español. México D,F, 1.973
- 10.TUBAU, Iván VELASCO, J.L. (1.983) Cómo utilizar los instrumentos de dibujo. Ediciones CEAC 4ta. Edición.